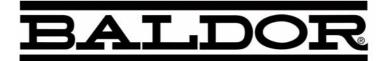

# Series H2 AC V/Hz and Open Vector Control

**Installation & Operating Manual** 

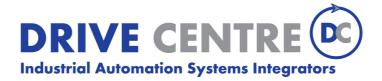

**Important:**Be sure to check <u>www.baldor.com</u> for the latest software, firmware and drivers for your H2 product.

## **Table of Contents**

| Section 1                                                   |              |
|-------------------------------------------------------------|--------------|
| Quick Start Guide                                           | 1-1          |
| Section 2                                                   |              |
| General Information                                         | 2-1          |
| CE Compliance                                               | 2-1          |
| Overview                                                    | 2-1          |
| Limited Warranty                                            | 2-2          |
| Safety Notice                                               | 2-3          |
| Section 3                                                   |              |
| Receiving & Installation                                    | 3-1          |
| Receiving & Inspection                                      | 3-1          |
| Location and Mounting                                       | 3-1          |
| Cover Removal                                               | 3-2          |
| Power Conditioning                                          | 3-4          |
| System Grounding                                            | 3-4          |
| Line Impedance                                              | 3-5          |
| Line Reactors                                               | 3-5          |
| Load Reactors                                               | 3-5          |
| Power Disconnect                                            | 3-6          |
| Protective Devices                                          | 3-6          |
| Reduced Input Voltage Derating                              | 3-6          |
| Electrical Installation                                     | 3-6          |
| Optional Filter/Reactor                                     | 3-6          |
| 3 Phase Power and Motor Connections                         | 3-8          |
| Operating a Three Phase Control on Single Phase Input Power | 3-9          |
| Single Phase Power and Motor Connections                    | 3-10         |
| M-Contactor                                                 | 3-12         |
| Optional Dynamic Brake Hardware                             | 3-13         |
| · · · · · · · · · · · · · · · · · · ·                       | 3-13         |
| ·                                                           | 3-13         |
|                                                             | 3-14         |
|                                                             | 3-15         |
|                                                             | 3-16         |
| ·                                                           | 3-17         |
| , c                                                         | 3-17         |
| <b>7</b> 1                                                  | 3-18         |
|                                                             | 3-19         |
|                                                             | 3-20         |
| Fan Pump 2Wire                                              | 3-21         |
|                                                             | 3-22         |
|                                                             | 3-23         |
|                                                             | 3-24         |
|                                                             | 3-25         |
|                                                             | 3-26         |
|                                                             | 3-20<br>3-27 |
|                                                             |              |
|                                                             | 3-28         |
|                                                             | 3-29         |
| ·                                                           | 3-30         |
| ·                                                           | 3-31         |
|                                                             | 3-32         |
|                                                             | 3-33         |
| , ,                                                         | 3-33         |
|                                                             | 3-33         |
| ·                                                           | 3-34         |
| RS485 Modbus                                                | 3-34         |

MN740 Table of Contents i

| Opto-Isolated Inputs                          |
|-----------------------------------------------|
| Opto Isolated Outputs                         |
| Pre-Operation Checklist                       |
| Powerup Procedure                             |
| Workbench                                     |
| Install USB Driver for H2 Control             |
| Install Workbench                             |
| Update Firmware                               |
| ection 4                                      |
| rogramming and Operation                      |
| Overview                                      |
|                                               |
| Status Display Mode                           |
| Menu Display                                  |
| Quick Setup                                   |
| Save Parameter Values                         |
| Restore Parameter Values                      |
| Programming                                   |
| Event Log                                     |
| Diagnostics                                   |
| Display Options                               |
| Operating the Control from the Keypad         |
| Accessing the Keypad JOG Command              |
| Speed Adjustment using Local Speed Reference  |
| ection 5                                      |
| roubleshooting                                |
| Event Log                                     |
| · · · · · · · · · · · · · · · · · · ·         |
| Diagnostics Information                       |
| Fault Messages                                |
| Electrical Noise Considerations               |
| ection 6                                      |
| Specifications, Ratings & Dimensions          |
| Specifications                                |
| Catalog Number Identification                 |
| Ratings                                       |
| Terminal Tightening Torque Specifications     |
| Mounting Dimensions                           |
| Section 7                                     |
| 12 PLC Mode Description                       |
| ection 8                                      |
| I2 Composite Reference Description            |
| Section 9                                     |
| 2 Monitor and RTC                             |
| ppendix A                                     |
| ptional Equipment                             |
| Dynamic Braking (DB) Hardware                 |
| Keypad Extension Cable                        |
| Expansion Boards                              |
| Series H to H2 Conversion                     |
| ppendix B                                     |
| appendix B<br>Parameter Values                |
|                                               |
| Appendix C<br>DE Guidelines                   |
|                                               |
| Appendix D<br>Remote Keypad Mounting Template |
| SECULIE SEVERI MUNICULU INCIDIO               |

#### **Overview**

If you are an experienced user of Baldor controls, you are probably already familiar with the keypad programming and keypad operation methods. If so, this quick start guide has been prepared for you. This procedure will help get your system up and running in the keypad mode quickly and allows motor and control operation to be verified. This procedure assumes that the Control, Motor and Dynamic Brake hardware are correctly installed (see Section 3 for procedures) and that you have an understanding of the keypad programming & operation procedures Figure 1-1 shows minimum connection requirements. It is not necessary to wire the terminal strip to operate in the Keypad mode (Section 3 describes terminal strip wiring procedures). The quick start procedure is as follows:

- 1. Read the Safety Notice and Precautions in section 2 of this manual.
- 2. Mount the control. Refer to Section 3 "Physical Location" procedure.
- 3. Connect AC power, (Figure 1-1).
- 4. Connect the motor, (Figure 1-1). Do not couple the motor shaft to the load until auto tune is complete.
- Install Dynamic brake hardware, if required. If an external resistor is to be installed, the internal resistor must first be removed, see Figure 1-1.

#### Quick Start Checklist Check of electrical items.

## Caution: After completing the installation but before you apply power, be sure to check the following items.

- 1. Verify AC line voltage at source matches control rating.
- 2. Inspect all power connections for accuracy, workmanship and torques as well as compliance to codes.
- 3. Verify control and motor are grounded to each other and the control is connected to earth ground.
- 4. Check all signal wiring for accuracy, workmanship and tightness and compliance to codes...
- Be certain all brake coils, contactors and relay coils have noise suppression. This should be an R-C filter for AC coils and reverse polarity diodes for DC coils. MOV type transient suppression is not adequate.

## WARNING: Make sure that unexpected operation of the motor shaft during start up will not cause injury to personnel or damage to equipment.

#### **Quick Start Procedure**

#### **Initial Conditions**

Verify the Control, Motor and Dynamic Brake hardware are wired according to the procedures described in Section 3 of this manual. Become familiar with the keypad programming and keypad operation of the control as described in Section 4 of this manual.

- 1. Remove all power from the control.
- 2. Verify that any enable inputs to J2-8 are open.
- Disconnect the motor from the load (including coupling or inertia wheels). If the load cannot be disconnected, refer to Section 6 and manually tune the control. After manual tuning, perform steps 8 through 18.
- 4. Turn power on. Be sure there are no faults.
- 5. Set the Level 2 Drive Limits block, "OPERATING ZONE" parameter as desired (STD CONST TQ, STD VAR TQ, QUIET CONST TQ or QUIET VAR TQ).
- 6. If external dynamic brake hardware is used, set the Level 2 Brake Adjust block "Resistor Ohms" and "Resistor Watts" parameters.
- 7. Enable the control (J2-8 connect to J3-24).

# WARNING: The motor shaft will rotate during this procedure. Be certain that unexpected motor shaft movement will not cause injury to personnel or damage to equipment.

- 8. Select Quick Setup from the main Keypad menu. Perform each step including auto tune.
- 9. Set the Level 1 Motor Control block, "V/F Profile" and Three Point parameters for your application.
- If the load is a high initial starting torque type, the torque boost and Accel time may need to be increased. Set the Level 1 Motor Control block, Boost parameters and the Level 1 Accel/Decel parameters as required.
- 11. Remove all power from the control.
- Couple the motor to its load.
- 13. Verify freedom of motion of motor shaft.
- 14. Verify the motor coupling is tight without backlash.
- 15. Verify the holding brakes if any, are properly adjusted to fully release and set to the desired torque value.
- 16. Turn power on. Be sure no errors are displayed.
- 17. Run the drive from the keypad using one of the following: the arrow keys for direct speed control, a keypad entered speed or the JOG mode.
- 18. Select and program additional parameters to suit your application.

The control is now ready for use the in keypad mode. If a different operating mode is desired, refer to Section 3 Operating Modes and Section 4 Programming and Operation.

MN740 Quick Start Guide 1-1

**Minimum Signal Connections** Terminals 21 to 30 (J3) External User +24V Return 21 **USB Port** External User +24V 22 23 Internal +24V Terminals 8 to 20 (J2) Internal +24V Return 24 Enable Input Relay Out 1 NC Digital Input #1 25 Relay Out 1 COM 26 10 Digital Input #2 Relay Out 1 NO Relay Out 2 NC 11 Digital Input #3 12 Digital Input #4 27 Terminals 1 to 7 (J1) 28 Relay Out 2 COM User Analog Return 29 13 Digital Input #5 Analog Input #1 Relay Out 2 NO 14 Digital Input #6 30 Analog Ref. Power 15 Digital Input #7 Analog Input #2 + 16 Digital Input #8 17 Digital Out #1+ (Collector) Analog Input #2 -Analog Output #1 18 Digital Out #1- (Emitter) Analog Output #2 19 Digital Out #2+ (Collector) 20 Digital Out #2- (Emitter) For keypad operation, only Enable (J2-8) is required.

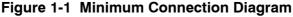

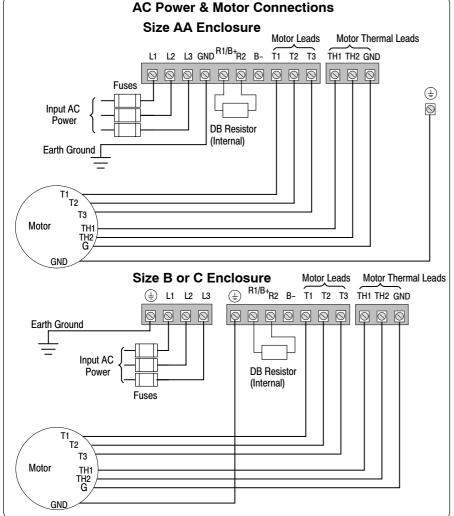

#### Note:

The control enable input must be active to allow operation. Therefore, J2-8 Enable is connected by a factory installed jumper to J3-24. This uses the Internal supply and provides an active low at J2-8.

Motor Chassis Ground

See Recommended Tightening Torques in Section 6.

1-2 Quick Start Guide MN740

#### **CE Compliance**

#### **Overview**

A custom unit may be required, contact Baldor. Compliance to Directive 89/336/EEC is the responsibility of the system integrator. A control, motor and all system components must have proper shielding grounding and filtering as described in MN1383. Please refer to MN1383 for installation techniques for CE compliance.

The Baldor H2 control is a PWM inverter motor control. The control converts AC line power to fixed DC power. The DC power is then pulse width modulated into synthesized three-phase AC line voltage for the motor. In this way, the control converts the fixed input frequency to variable output frequency to cause the motor to have variable speed operation. Encoderless Vector control operation is also allowed.

The control's rated output power is based on the use of a NEMA design B four pole motor and 60Hz operation at nominal rated input voltage. If any other type of motor is used, the control should be sized to the motor using the rated current of the motor.

The control may be used in various applications. It may be programmed by the user to operate in four different operating zones; standard or quiet and constant torque or variable torque. It can also be configured to operate in a number of modes depending upon the application requirements and user preference.

It is the responsibility of the user to determine the optimum operating zone and mode to interface the control to the application. These choices are made with the keypad as explained in Section 4 of this manual.

MN740 General Information 2-1

#### **Limited Warranty**

For a period of two (2) years from the date of original purchase, BALDOR will repair or replace without charge controls and accessories which our examination proves to be defective in material or workmanship. This warranty is valid if the unit has not been tampered with by unauthorized persons, misused, abused, or improperly installed and has been used in accordance with the instructions and/or ratings supplied. This warranty is in lieu of any other warranty or guarantee expressed or implied. BALDOR shall not be held responsible for any expense (including installation and removal), inconvenience, or consequential damage, including injury to any person or property caused by items of our manufacture or sale. (Some states do not allow exclusion or limitation of incidental or consequential damages, so the above exclusion may not apply.) In any event, BALDOR's total liability, under all circumstances, shall not exceed the full purchase price of the control. Claims for purchase price refunds, repairs, or replacements must be referred to BALDOR with all pertinent data as to the defect, the date purchased, the task performed by the control, and the problem encountered. No liability is assumed for expendable items such as fuses.

Goods may be returned only with written notification including a BALDOR Return Authorization Number and any return shipments must be prepaid.

2-2 General Information MN740

#### **Safety Notice**

This equipment contains voltages that may be as high as 1000 volts! Electrical shock can cause serious or fatal injury. Only qualified personnel should attempt the start-up procedure or troubleshoot this equipment.

This equipment may be connected to other machines that have rotating parts or parts that are driven by this equipment. Improper use can cause serious or fatal injury. Only qualified personnel should attempt the start-up procedure or troubleshoot this equipment.

#### **PRECAUTIONS**

- WARNING: Do not touch any circuit board, power device or electrical connection before you first ensure that power has been disconnected and there is no high voltage present from this equipment or other equipment to which it is connected. Electrical shock can cause serious or fatal injury. Only qualified personnel should attempt the start-up procedure or troubleshoot this equipment.
- WARNING: Be sure that you are completely familiar with the safe operation of this equipment. This equipment may be connected to other machines that have rotating parts or parts that are controlled by this equipment. Improper use can cause serious or fatal injury. Only qualified personnel should attempt the start-up procedure or troubleshoot this equipment.
- WARNING: Do not use motor overload relays with an automatic reset feature. These are dangerous since the process may injure someone if a sudden or unexpected automatic restart occurs. If manual reset relays are not available, disable the automatic restart feature using external control wiring.
- WARNING: This unit has an automatic restart feature that will start the motor whenever input power is applied and a RUN (FWD or REV) command is issued. If an automatic restart of the motor could cause injury to personnel, the automatic restart feature should be disabled by changing the Level 2 Miscellaneous block, Auto Restart parameter to Manual.
- WARNING: Be sure the system is properly grounded before applying power. Do not apply AC power before you ensure that all grounding instructions have been followed. Electrical shock can cause serious or fatal injury.
- WARNING: Do not remove cover for at least five (5) minutes after AC power is disconnected to allow capacitors to discharge. Dangerous voltages are present inside the equipment. Electrical shock can cause serious or fatal injury.
- WARNING: Improper operation of control may cause violent motion of the motor shaft and driven equipment. Be certain that unexpected motor shaft movement will not cause injury to personnel or damage to equipment. Certain failure modes of the control can produce peak torque of several times the rated motor torque.
- WARNING: Motor circuit may have high voltage present whenever AC power is applied, even when motor is not rotating. Electrical shock can cause serious or fatal injury.
- WARNING: Dynamic brake resistors may generate enough heat to ignite combustible materials. Keep all combustible materials and flammable vapors away from brake resistors.
- WARNING: The motor shaft will rotate during the autotune procedure. Be certain that unexpected motor shaft movement will not cause injury to personnel or damage to equipment.

Continued on next page

MN740 General Information 2-3

Caution: Disconnect motor leads (T1, T2 and T3) from control before you perform a "Megger" test

on the motor. Failure to disconnect motor from the control will result in extensive damage to the control. The control is tested at the factory for high voltage / leakage resistance as

part of Underwriter Laboratory requirements.

Caution: Suitable for use on a circuit capable of delivering not more than the RMS symmetrical

short circuit amperes listed here at rated voltage.

Horsepower 1-50 RMS Symmetrical Amperes 5.000

1-50 5,000 51-200 10,000 201-400 18,000 401-600 30,000 601-900 42,000

Caution: Do not connect AC power to the Motor terminals T1, T2 and T3. Connecting AC power to

these terminals may result in damage to the control.

Caution: Baldor recommends not to use "Grounded Leg Delta" transformer power leads that may

create ground loops. Instead, we recommend using a four wire Wye.

Caution: Do not supply any power to the External Trip (motor thermostat) leads at TH1 and TH2.

Power on these leads can damage the control. Use a dry contact type that requires no

external power to operate.

Caution: If the DB hardware mounting is in any position other than vertical, the DB hardware must

be derated by 35% of its rated capacity.

Caution: Before external Dynamic Brake Hardware is added, the internal resistor must be

disconnected. Remove the resistor from the B+/R1 and R2 terminals. The external resistor can be connected across these terminals. Failure to remove the internal resistor

will decrease the total resistance (parallel connection) and cause damage.

Caution: Do not set Level 2, Drive Configure, Power Input parameter to Common Bus if AC power is

connected to L1, L2 or L3. Common Bus requires numerous changes, contact Baldor for

information.

Caution: Only Baldor cables should be used to connect the keypad and control. These are special

twisted pair cables to protect the control and keypad. Damage associated with other cable

types are not covered by the Baldor warranty.

Caution: If an M-Contactor is installed, the control must be disabled for at least 200msec before the

M-Contactor is opened. If the M-Contactor is opened while the control is supplying voltage and current to the motor, the control may be damaged. Before the control is

enabled, the M-Contactor must be closed for at least 200msec.

2-4 General Information MN740

# Section 3 Receiving & Installation

#### **Receiving & Inspection**

When you receive your control, there are several things you should do immediately.

- Observe the condition of the shipping container and report any damage immediately to the commercial carrier that delivered your control.
- 2. Remove the control from the shipping container and remove all packing materials from the control. The container and packing materials may be retained for future shipment.
- Verify that the part number of the control you received is the same as the part number listed on your purchase order.
- 4. Inspect the control for external physical damage that may have been sustained during shipment and report any damage immediately to the commercial carrier that delivered your control.
- 5. If the control is to be stored for several weeks before use, be sure that it is stored in a location that conforms to published storage humidity and temperature specifications stated in this manual.

#### **Location and Mounting**

The control should be installed in an area that is protected from direct sunlight, corrosives, harmful gases or liquids, dust, metallic particles, and vibration. Exposure to these can reduce the operating life and degrade performance of the control.

Several other factors should be carefully evaluated when selecting a location for installation:

- To maintain compliance with European Electrical Safety Standard VDE0160(1994)/EN50178 (1998) the control must be mounted inside an enclosure that requires a tool for opening.
- 2. For effective cooling and maintenance, mount the drive vertically on a solid, flat, non-flammable, vertical surface. See Dimensions in Section 6 of this manual.
- 3. Be sure to provide proper top, bottom and side clearance (2" minimum each side).
- 4. Securely fasten the control to the mounting surface at the mounting holes.

#### Shock Mounting

If the control will be subjected to levels of shock greater than 1G or vibration greater than 0.5G at 10 to 60Hz, the control should be shock mounted.

- Operating Altitude derating. Up to 3300 feet (1000 meters) no derating required. Derate the continuous and peak output current by 2% for each 330 feet (100 meters) above 3300 feet. Maximum operating altitude 16,500 feet (5,000 meters).
- 6. **Operating Temperature derating**. -10°C to 45°C ambient. 45°C maximum, no derating. Derate the continuous and peak output current by 3% for each degree above 45°C to 55°C maximum ambient.

#### Table 3-1 Watts Loss Ratings

| Enclosure      | 240VAC                   |                          | 480VAC                   |                          | 600VAC                   |                          |
|----------------|--------------------------|--------------------------|--------------------------|--------------------------|--------------------------|--------------------------|
| Size           | 2.5kHz PWM               | 8.0kHz PWM               | 2.5kHz PWM 8.0kHz PWM    |                          | 2.5kHz PWM               | 8.0kHz PWM               |
| AA, B and<br>C | 50Watts +<br>(14 W/ Amp) | 50Watts +<br>(17 W/ Amp) | 50Watts +<br>(17 W/ Amp) | 50Watts +<br>(26 W/ Amp) | 50Watts +<br>(18 W/ Amp) | 50Watts +<br>(28 W/ Amp) |

#### Example:

At 2.5kHz, a 3hp, 240VAC control draws 10Amps. Watts loss = 50W + (10x14) = 190Watts

#### **Cover Removal**

Size AA, B and C

To connect power and signal wires, the cover must be removed. This procedure describes how to access all terminal connections inside the control.

- 1. Remove the four cover screws shown in Figure 3-1.
- 2. Lift and remove the cover.
- 3. Press in the two Cover Releases (Control) and rotate the control cover open as shown.

Figure 3-1 Size AA, B and C Cover Removal

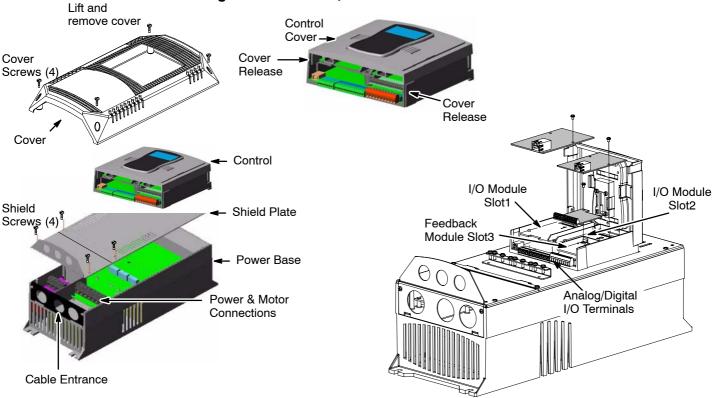

**Keypad Connector** The keypad connector referenced in Figure 3-2 and Table 3-2 is an RJ-11 type wired as half duplex RS485. Twisted pair wire must be used to connect the keypad and control for remote mounting of the keypad.

# Caution: Only Baldor cables should be used to connect the keypad and control. These are special twisted pair cables to protect the control and keypad. Damage associated with other cable types are not covered by the Baldor warranty.

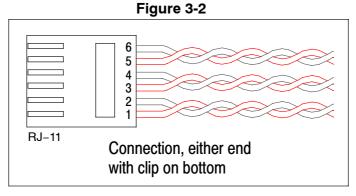

**Table 3-2 Cable Connections** 

| Pin | Signal Name | Description         |
|-----|-------------|---------------------|
| 1   | Α           | RS485 Line A        |
| 2   | В           | RS485 Line B        |
| 3   | KP_PS_GND   | Power Supply Return |
| 4   | +8V         | Power Supply +      |
| 5   | KP_PS_GND   | Power Supply Return |
| 6   | +8V         | Power Supply +      |

#### **Optional Remote Keypad Installation**

The keypad may be remotely mounted using optional Baldor keypad extension cable (refer to Appendix A). When the keypad is properly mounted to a NEMA Type 4X enclosure, it retains the Type 4X rating. The Mounting/Drill Template is located in Appendix D of this manual.

#### Caution:

Only Baldor cables should be used to connect the keypad and control. These are special twisted pair cables to protect the control and keypad. Damage associated with other cable types are not covered by the Baldor warranty.

#### **Tools Required:**

- Center punch, tap handle, screwdrivers (Phillips and straight) and crescent wrench.
- 8-32 tap and #29 drill bit (for tapped mounting holes) or #19 drill (for clearance mounting holes).
- 1-1/4" standard knockout punch (1-11/16" nominal diameter).
- RTV sealant.
- (3) 6-32x3/8" screws
- (3) #6 Flat Washers

#### **Mounting Instructions:**

For clearance mounting holes

- Locate a flat 4" wide x 5.5" minimum high mounting surface. Material should be sufficient thickness (14 gauge minimum).
- 2. Place the template on the mounting surface or mark the holes as shown on the template.
- 3. Accurately center punch the 3 mounting holes and the large knockout.
- 4. Drill three #27 clearance holes.
- 5. Locate the  $1-\frac{3}{8}$  knockout center and punch using the manufacturers instructions.
- 6. Debur knockout and mounting holes making sure the panel stays clean and flat.
- 7. Apply RTV to the three #27 clearance holes.
- 8. Assemble the keypad to the panel. Use 6-32 screws and flat washers.
- 9. From the inside of the panel, apply RTV over each of the three mounting screws and nuts. Cover a  $\frac{3}{4}$  area around each screw making sure to completely encapsulate the screw head and washer.
- Refer to Appendix A for selection of cables designed to be used for remote mounting of keypad. Be sure that only Baldor cables are used. Route the keypad cable into the control and connect to P2 of the control board, Figure 3-3.

**Figure 3-3 Connector Locations** 

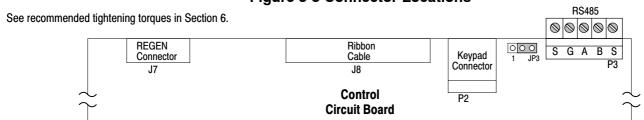

#### **Power Conditioning**

**System Grounding** Baldor recommends not using "Grounded Leg Delta" transformer power leads that may create ground loops. Instead, we recommend using a four wire Wye. Baldor Controls are designed to be powered from standard three phase lines that are electrically symmetrical with respect to ground. System grounding is an important step in the overall installation to prevent problems. The recommended grounding method is shown in Figure 3-4.

Figure 3-4 Recommended System Grounding

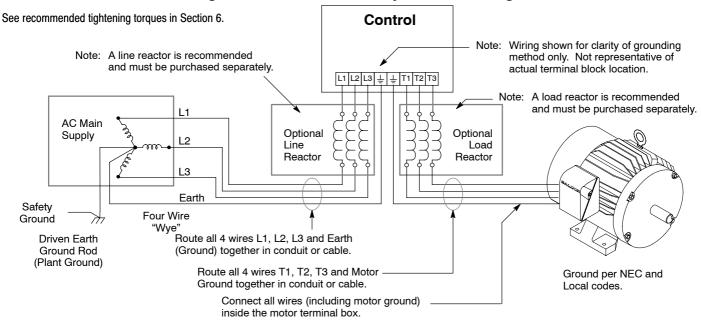

#### **Ungrounded Distribution System**

With an ungrounded power distribution system it is possible to have a continuous current path to ground through the MOV devices. To avoid equipment damage, an isolation transformer with a WYE grounded secondary is recommended. This provides three phase AC power that is symmetrical with respect to ground.

#### **Input Power Conditioning**

Baldor controls are designed for direct connection to standard three phase lines that are electrically symmetrical with respect to ground. An AC line reactor or an isolation transformer may be required for some power conditions.

- If the feeder or branch circuit that provides power to the control has permanently connected power factor correction capacitors, an input AC line reactor or an isolation transformer must be connected between the power factor correction capacitors and the control.
- If the feeder or branch circuit that provides power to the control has power factor correction capacitors
  that are switched on line and off line, the capacitors must not be switched while the control is
  connected to the AC power line. If the capacitors are switched on line while the control is still
  connected to the AC power line, additional protection is required. TVSS (Transient Voltage Surge
  Suppressor) of the proper rating must be installed between the AC line reactor or an isolation
  transformer and the AC input to the control.

Line Impedance The Baldor H2 controls require 1% line impedance minimum. If the impedance of the incoming power does not meet this requirement, a 3 phase line reactor can be used to provide the needed impedance in most cases.

The input impedance of the power lines can be determined as follows:

Measure the line to line voltage at no load and at full rated load.

Use these measured values to calculate impedance as follows:
$$%Impedance = \frac{(Volts_{No Load} - Volts_{Full Load})}{(Volts_{No Load})} \times 100$$

Line Reactors Three phase line reactors are available from Baldor. The line reactor to order is based on the full load current of the motor (FLA). If providing your own line reactor, use the following formula to calculate the minimum inductance required.

$$L \; = \; \frac{(V_{L-L} \times \; 0.01)}{(I \times \sqrt{3} \times 377)}$$
 Minimum inductance in Henries.

Where:

Input volts measured line to line.

Desired percentage of input impedance 1%.

Input current rating of control. Constant used with 60Hz power. Use 314 if input power is 50Hz.

Load Reactors Line reactors may be used at the control output to the motor. When used this way, they are called Load Reactors. Load reactors serve several functions that include:

- Protect the control from a short circuit at the motor.
- Limit the rate of rise of motor surge currents.
- Slowing the rate of change of power the control delivers to the motor.

Load reactors should be installed as close to the control as possible. Selection should be based on the motor nameplate FLA value.

**Power Disconnect** A power disconnect should be installed between the input power service and the control for a fail safe method to disconnect power. The control will remain in a powered-up condition until all input power is removed from the control and the internal bus voltage is depleted.

**Protective Devices** Recommended fuse sizes are based on the following:

150% of maximum continuous current for Fast or Very Fast action.

Note: These recommendations do not consider harmonic currents or ambient temperatures greater than 45°C. Be sure a suitable input power protection device is installed. Use the recommended fuses and wire sizes shown in Table 3-4 is based on the use of copper conductor wire rated at 75 °C. The table is specified for NEMA B motors.

Fast Action Fuses: 240VAC, Buss® KTN

480VAC, Buss® KTS to 600A (KTU for 601 to 1200A) 600VAC, Buss® KTS to 600A (KTU for 601 to 1200A)

Very Fast Action: 240VAC, Buss® JJN

480VAC, Buss® JJS 600VAC, Buss® JJS

Semiconductor 240VAC, Ferraz Shawmut A50QS Fuses: 480VAC, Ferraz Shawmut A70QS

600VAC, Ferraz Shawmut A70QS

Buss® is a trademarks of Cooper Industries, Inc.

**Reduced Input Voltage Derating** Power ratings are for nominal AC input voltages (240 or 480VAC). The power rating of the control must be reduced when operating at a reduced input voltage. The amount of reduction is the ratio of the voltage change.

#### **Examples:**

A 5hp, 240VAC control operating at 208VAC has an effective power rating of 4.5hp.

$$5hp \times \frac{208VAC}{240VAC} = 4.33hp$$

Likewise, a 3hp, 480VAC control operating at 380VAC has an effective power rating of 2.47hp.

$$3hp \times \frac{380VAC}{480VAC} = 2.37hp$$

Electrical Installation All interconnection wires between the control, AC power source, motor, host control and any operator interface stations should be in metal conduits or shielded cable must be used. Use listed closed loop connectors that are of appropriate size for wire gauge being used. Connectors are to be installed using crimp tool specified by the manufacturer of the connector. Only class 1 wiring should be used.

**Table 3-3 Cable Entrance Hole Sizes** 

| Control Size | Hole Sizes Provided |                                          |  |  |  |
|--------------|---------------------|------------------------------------------|--|--|--|
| Control Size | American NPT Size   | Metric Size                              |  |  |  |
| AA           | 1/2                 | (22.8mm) M20, PG16                       |  |  |  |
| В            | 1/2                 | (22.8mm) M20, PG16                       |  |  |  |
| С            | 1/2<br>3/4          | (22.8mm) M20, PG16<br>(28.6mm) M25, PG21 |  |  |  |

Optional Filter/Reactor Figure 3-5 shows the connections for installing an optional Line Filter and AC Reactor.

Figure 3-5 Filter and Reactor Connections

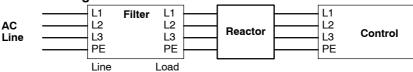

Table 3-4 240VAC Three Phase Wire Size

| Control    | Rating |                  | Input Fuse (Amps) |            |    | Gauge |
|------------|--------|------------------|-------------------|------------|----|-------|
| Input Amps | HP     | Fast Acting (UL) | Fast Acting (CUL) |            |    | mm²   |
| 4.2        | 1      | 6                | 6                 |            | 14 | 2.5   |
| 7.0        | 2      | 12               | 12                |            | 14 | 2.5   |
| 10         | 3      | 15               | 15                |            | 14 | 2.5   |
| 16         | 5      | 25               | 25                |            | 12 | 4.0   |
| 22         | 7.5    | 35               | 35                |            | 10 | 6.0   |
| 53         | 20     | 80               | *80               | A50QS80-4  | 6  | 16.0  |
| 66         | 25     | 110              | *110              | A50QS125-4 | 4  | 25.0  |
| 78         | 30     | 125              | *125              | A50QS150-4 | 3  | 35.0  |
| 102        | 40     | 175              | *175              | A50QS150-4 | 1  | 50.0  |

<sup>\*</sup>Requires custom drive for CUL application using fast fuses.

Note: All wire sizes are based on 75°C copper wire. Recommended fuses are based on 45°C ambient, maximum continuous control output current and no harmonic current.

Table 3-5 480VAC Three Phase Wire Size

| Control    | Rating |                  | Input Fuse (Amps) |                     | Wire | Gauge           |
|------------|--------|------------------|-------------------|---------------------|------|-----------------|
| Input Amps | HP     | Fast Acting (UL) | Fast Acting (CUL) | Semiconductor (CUL) | AWG  | mm <sup>2</sup> |
| 2.1        | 1      | 3                | 3                 |                     | 14   | 2.5             |
| 3.4        | 2      | 6                | 6                 |                     | 14   | 2.5             |
| 4.8        | 3      | 8                | 8                 |                     | 14   | 2.5             |
| 7.6        | 5      | 12               | 12                |                     | 14   | 2.5             |
| 11         | 7.5    | 17.5             | 17.5              |                     | 14   | 2.5             |
| 14         | 10     | 25               | 25                |                     | 12   | 4.0             |
| 21         | 15     | 40               | 40                |                     | 8    | 10.0            |
| 27         | 20     | 50               | 50                |                     | 8    | 10.0            |
| 34         | 25     | 60               | *60               |                     | 8    | 10.0            |
| 39         | 30     | 60               | *60               | A70QS60-4           | 8    | 10.0            |
| 51         | 40     | 80               | *80               | A70QS80-4           | 6    | 16.0            |
| 64         | 50     | 100              | *100              | A70QS100-4          | 4    | 25.0            |

<sup>\*</sup>Requires custom drive for CUL application using fast fuses.

Note: All wire sizes are based on 75°C copper wire. Recommended fuses are based on 45°C ambient, maximum continuous control output current and no harmonic current.

Table 3-6 600VAC Three Phase Wire Size

| Control    | Control Rating Input Fuse (Amps) |                  | s)                | Wire Ga             | nuge |                 |
|------------|----------------------------------|------------------|-------------------|---------------------|------|-----------------|
| Input Amps | HP                               | Fast Acting (UL) | Fast Acting (CUL) | Semiconductor (CUL) | AWG  | mm <sup>2</sup> |
| 1.7        | 1                                | 4                | 4                 |                     | 14   | 2.5             |
| 2.7        | 2                                | 6                | 6                 |                     | 14   | 2.5             |
| 3.9        | 3                                | 10               | 10                |                     | 14   | 2.5             |
| 6.1        | 5                                | 15               | 15                |                     | 14   | 2.5             |
| 9.0        | 7.5                              | 17.5             | 17.5              |                     | 14   | 2.5             |
| 11         | 10                               | 30               | 30                |                     | 10   | 6.0             |
| 26.5       | 25                               | 40               | *40               | A70QS40-4           | 10   | 6.0             |
| 30         | 30                               | 50               | *50               | A70QS50-4           | 8    | 10.0            |
| 40         | 40                               | 70               | *70               | A70QS70-4           | 6    | 16.0            |
| 51         | 50                               | 80               | *80               | A70QS80-4           | 6    | 16.0            |

<sup>\*</sup>Requires custom drive for CUL application using fast fuses.

Note: All wire sizes are based on 75°C copper wire. Recommended fuses are based on 45°C ambient, maximum continuous control output current and no harmonic current.

#### 3 Phase Power and Motor Connections

Figure 3-6 shows the minimum connections required at the power connector. All cables must be shielded and the shields must be grounded at the cable entrance. The brake resistor and cable must be shielded if installed outside the enclosure.

Figure 3-6 3 Phase Power Connections
Size AA Enclosure
Size B or C Enclosure

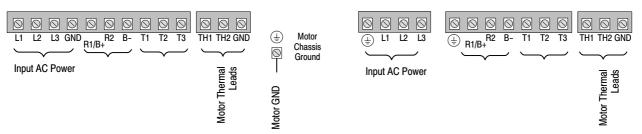

See Recommended Tightening Torques in Section 6.

- 1. Access the Power and Motor Terminals (see Cover Removal procedure).
- 2. Feed the power supply and motor cables into the drive through the cable entrance.
- 3. Connect the line L1, L2, L3 and GND to the power terminal connectors, Figure 3-7.
- 4. Connect motor leads to T1, T2, T3 and GND motor terminal connectors.

#### Figure 3-7 3 Phase Power Connections

\* Optional components not provided with control, see note 4.

#### Notes:

- 1. See "Protective Devices" described previously in this section.
- 2. Use same gauge wire for Earth ground as is used for L1, L2 and L3.
- Metal conduit should be used. Connect conduits so the use of a Reactor or RC Device does not interrupt EMI/RFI shielding.
- See Line/Load Reactors described previously in this section. Line Reactors are built-in for size B and C controls.

See recommended tightening torques in Section 6.

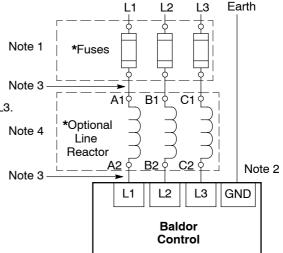

#### Operating a Three Phase Control on Single Phase Input Power

Single phase AC input power can be used to power the control instead of three phase for control sizes AA, B and C. The specifications and control sizes are listed in Section 6 of this manual. If single phase power is to be used, the rated Horsepower of the control may have to be reduced (derated). Both connection types are shown in Figure 3-8.

Single phase rating wire size and protection devices are listed in Tables 3-7 and 3-8.

**Single Phase Power Derating**: Single phase power derating requires that the continuous and peak current ratings of the control be reduced by the following percentages:

- 1. 1-7.5 hp 240 and 480VAC controls:
  - Derate output hp to the next lower hp value (ie 7.5hp becomes 5hp etc.)
- 2. <u>10-50 hp 240 and 480VAC controls:</u>

Derate output hp by 50% of the nameplate rating.

Table 3-7 Single Phase Rating Wire Size and Protection Devices - 240 VAC Controls

| Control Rating |     |                  | Wire Gauge        |                     |     |                 |
|----------------|-----|------------------|-------------------|---------------------|-----|-----------------|
| Input Amps     | HP  | Fast Acting (UL) | Fast Acting (CUL) | Semiconductor (CUL) | AWG | mm <sup>2</sup> |
| 8.0            | 1   | 12               | 12                |                     | 14  | 2.5             |
| 10             | 2   | 15               | 20                |                     | 14  | 2.5             |
| 15             | 3   | 25               | 25                |                     | 12  | 4.0             |
| 28             | 5   | 45               | 45                |                     | 10  | 6.0             |
| 40             | 7.5 |                  |                   |                     |     |                 |
| 50             | 10  |                  |                   |                     |     |                 |
| 68             | 15  |                  |                   |                     |     |                 |
| 88             | 20  | 150              | *150              | A50QS150-4          | 3   | 35.0            |
| 110            | 25  | 175              | *175              | A50QS175-4          | 2   | 35.0            |
| 136            | 30  | 200              | *200              | A50QS200-4          | 1/0 | 50.0            |
| 176            | 40  |                  |                   |                     |     |                 |
| 216            | 50  |                  |                   |                     |     |                 |

<sup>\*</sup>Requires custom drive for CUL application using fast fuses.

Note: All wire sizes are based on 75°C copper wire. Recommended fuses are based on 45°C ambient, maximum continuous control output current and no harmonic current.

Table 3-8 Single Phase Rating Wire Size and Protection Devices - 480 VAC Controls

| Contro     | Rating |                  | Wire Gauge        |            |     |      |
|------------|--------|------------------|-------------------|------------|-----|------|
| Input Amps | HP     | Fast Acting (UL) | Fast Acting (CUL) | AWG        | mm² |      |
| 4.0        | 1      | 6                | 6                 |            | 14  | 2.5  |
| 6.0        | 2      | 10               | 10                |            | 14  | 2.5  |
| 8.5        | 3      | 15               | 15                |            | 14  | 2.5  |
| 14         | 5      | 20               | 20                |            | 12  | 4.0  |
| 20         | 7.5    | 30               | 30                |            | 10  | 6.0  |
| 25         | 10     | 40               | 40                |            | 8   | 10.0 |
| 34         | 15     | 50               | 50                |            | 8   | 10.0 |
| 44         | 20     | 60               | 60                |            | 8   | 10.0 |
| 55         | 25     | 80               | *80               | A70QS80-4  | 6   | 16.0 |
| 68         | 30     | 100              | *100              | A70QS100-4 | 4   | 25.0 |
| 88         | 40     | 150              | *150              | A70QS150-4 | 3   | 35.0 |
| 108        | 50     |                  |                   |            |     |      |

<sup>\*</sup>Requires custom drive for CUL application using fast fuses.

Note: All wire sizes are based on 75°C copper wire. Recommended fuses are based on 45°C ambient, maximum continuous control output current and no harmonic current.

Figure 3-8 Size AA, B and C Single Phase Power Connections To 3 Phase Control Single phase 3 wire Connections Single phase 2 Wire Connections

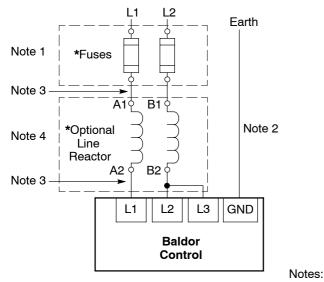

 Optional components not provided with size AA control.

See Recommended Tightening Torques in Section 6.

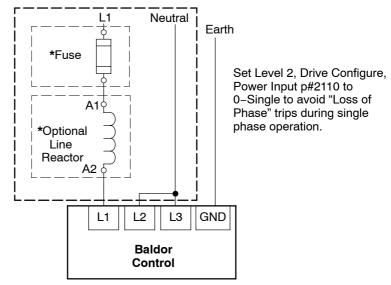

- 1. See "Protective Devices" described previously in this section.
- 2. Use same gauge wire for Earth ground as is used for L1, L2 and L3.
- 3. Metal conduit should be used. Connect conduits so the use of a Reactor or RC Device does not interrupt EMI/RFI shielding.
- 4. See Line/Load Reactors described previously in this section. Line Reactors are built–in for size B and C controls.

#### Single Phase Power and Motor Connections IHH6XX-XX

Figure 3-9 shows the minimum connections required at the power connector. All cables must be shielded and the shields must be grounded at the cable entrance. The brake resistor and cable must be shielded if installed outside the enclosure.

Figure 3-9 Single Phase Control Power Terminals
Size AA Enclosure

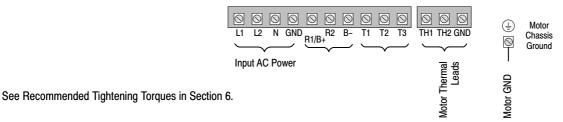

- 1. Access the Power and Motor Terminals (see Cover Removal procedure).
- 2. Feed the power supply and motor cables into the drive through the cable entrance.
- 3. Connect the line L1, L2, N and GND to the power terminal connectors, Figure 3-9.
- 4. Connect motor leads to T1, T2, T3 and GND motor terminal connectors.

Figure 3-10 Single Phase Control Power Connections

# Note 1 \*Fuses Note 3 \*Optional Line Reactor Note 3 L1 L2 N GND

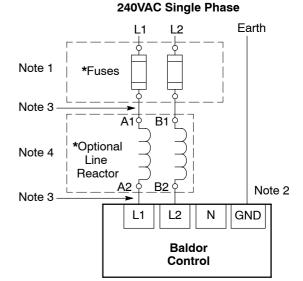

\* Optional components not provided with control.

#### Notes:

- 1. See Table 3-9.
- 2. Use same gauge wire for Earth ground as is used for L1, L2 and N.

**Baldor** 

Control

- 3. Metal conduit should be used. Connect conduits so the use of a Reactor or RC Device does not interrupt EMI/RFI shielding.
- See Line/Load Reactors described previously in this section. Line Reactors are built-in for size B and C controls.

See Recommended Tightening Torques in Section 6.

Table 3-9 Single Phase Rating Wire Size and Protection Devices - 240 VAC Controls

|    | 120VAC Single Phase Input |                               |     |     |            | 240VAC Single Phase Input     |     |     |  |
|----|---------------------------|-------------------------------|-----|-----|------------|-------------------------------|-----|-----|--|
| HP | Input Amps                | Input Fuse (Amps) Fast Acting | AWG | mm² | Input Amps | Input Fuse (Amps) Fast Acting | AWG | mm² |  |
| 1  | 12                        | 20                            | 12  | 4.0 | 6.3        | 12                            | 14  | 2.5 |  |
| 2  | 20                        | 30                            | 10  | 6.0 | 10.2       | 20                            | 14  | 2.5 |  |
| 3  | 30                        | 35                            | 10  | 6.0 | 14.4       | 25                            | 12  | 4.0 |  |

Note: All wire sizes are based on 75°C copper wire. Recommended fuses are based on 45°C ambient, maximum continuous control output current and no harmonic current.

#### **M-Contactor**

If required by local codes or for safety reasons, an M-Contactor (motor circuit contactor) may be installed. However, incorrect installation or failure of the M-contactor or wiring may damage the control. If an M-Contactor is installed, the control must be disabled for at least 200msec before the M-Contactor is opened or the control may be damaged. M-Contactor connections are shown in Figure 3-11.

#### Caution:

If an M-Contactor is installed, the control must be disabled for at least 200msec before the M-Contactor is opened. If the M-Contactor is opened while the control is supplying voltage and current to the motor, the control may be damaged. Before the control is enabled, the M-Contactor must be closed for at least 200msec.

Figure 3-11 Motor Connections and Optional Connections

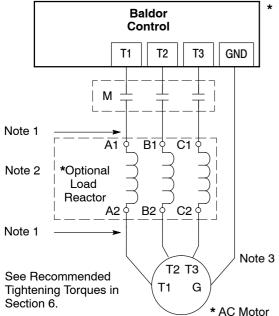

\* Optional components not provided with control.

#### Notes:

- Metal conduit should be used. Connect conduits so the use of Load Reactor or RC Device does not interrupt EMI/RFI shielding.
- 2. See Line/Load Reactors described previously in this section.
- 3. Use same gauge wire for ground as for T1, T2 and T3.

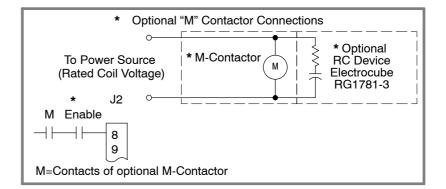

#### **Long Motor Leads**

The wire leads that connect the motor to the control are critical in terms of sizing, shielding and the cable characteristics. Short cable runs are usually trouble free but fault-monitoring circuitry can produce numerous faults when long cables (over 100 feet) are used.

100+ ft (30m). Baldor recommends adding an optional load reactor to the output of the control. 250+ ft (75m). Baldor recommends adding an optional load reactor and common mode choke to the control.

The load reactor and/or common mode choke should be placed in close physical proximity to the control. Unexpected faults may occur due to excessive charging current required for motor cable capacitance.

If you use long motor leads and experience unexpected trips due to current overload conditions and are not sure how to correctly size and connect the optional load reactors, please contact your Baldor representative. Baldor is always glad to assist.

#### **Optional Dynamic Brake Hardware**

Size AA, B and C controls, refer to Figure 3-12 for DB resistor connections.

Dynamic Brake (DB) Hardware must be installed on a flat, non-flammable, vertical surface for effective cooling and operation.

Caution:

Before external Dynamic Brake Hardware is added, the internal resistor must be disconnected. Remove the resistor (wires) from the B+/R1 and R2 terminals. The external resistor can be connected across these terminals. Failure to remove the internal resistor will decrease the total resistance (parallel connection) and cause damage.

**Electrical Installation** Connections for DB hardware are determined by the Control model number suffix (E or EO).

#### Figure 3-12 DB Terminal Identification

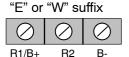

External

Wires from the Internal Dynamic Brake resistor for size AA & B controls must be removed before external resistor hardware is installed.

See recommended Terminal Tightening Torques in Section 6.

Note: Although not shown, metal conduit should be used to shield all power wires and motor leads.

C Size Only – Disconnect internal DB resistor wires from DBR1 and DBR2 terminals before connecting external DB Resistor to prevent damage.

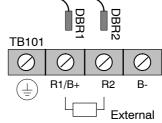

External Trip Input

Terminal J2-16 is available for connection to a normally closed contact. The contact should be a dry contact type with no power available from the contact. When the contact opens (activated), the control will automatically shut down and give an External Trip fault.

#### **Control Board Connections**

The analog and digital inputs and output terminals are shown in Figure 3-13. The signals are described in Tables 3-10, 3-11 and 3-12. Connections will depend upon which of the operating modes are chosen. Each mode is described and a connection diagram is provided later in this section.

Figure 3-13 Control I/O Connections

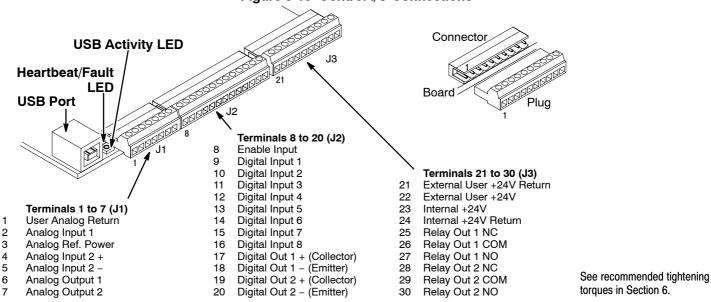

#### **Table 3-10 J1 Connector Definition**

| Connector<br>Terminal | Signal Description                                          |
|-----------------------|-------------------------------------------------------------|
| J1-1                  | 0VDC - Common reference for Analog Inputs and outputs.      |
| J1-2                  | AIN1 – Analog input 1.                                      |
| J1-3                  | AREF – Analog reference power (+10V for Potentiometer).     |
| J1-4                  | AIN2+ – Analog input 2+.                                    |
| J1-5                  | AIN2 Analog input 2                                         |
| J1-6                  | AOUT1 - Analog output 1 normally the Motor Current Output.  |
| J1-7                  | AOUT2 - Analog output 2 normally the Speed Feedback Output. |

#### Table 3-11 J2 Connector Definition

| J2-8  | Enable Input                    |
|-------|---------------------------------|
| J2-9  | DIN1 – Digital input 1.         |
| J2-10 | DIN2 – Digital input 2.         |
| J2-11 | DIN3 – Digital input 3.         |
| J2-12 | DIN4 – Digital input 4.         |
| J2-13 | DIN5 – Digital input 5.         |
| J2-14 | DIN6 – Digital input 6.         |
| J2-15 | DIN7 – Digital input 7.         |
| J2-16 | DIN8 – Digital input 8.         |
| J2-17 | Digital Output #1 + (Collector) |
| J2-18 | Digital Output #1 - (Emitter)   |
| J2-19 | Digital Output #2 + (Collector) |
| J2-20 | Digital Output #2 – (Emitter)   |

#### **Table 3-12 J3 Connector Definition**

| Connector<br>Terminal | Signal Description        |
|-----------------------|---------------------------|
| J3-21                 | External User +24V Return |
| J3-22                 | External User +24V        |
| J3-23                 | Internal +24VDC           |
| J3-24                 | Internal +24VDC Return    |
| J3-25                 | Relay Output #1 N.C.      |
| J3-26                 | Relay Output #1 COMMON    |
| J3-27                 | Relay Output #1 N.O.      |
| J3-28                 | Relay Output #2 N.C.      |
| J3-29                 | Relay Output #2 COMMON    |
| J3-30                 | Relay Output #2 N.O.      |

#### **Analog Inputs**

Two analog inputs are available: analog input #1 (J1-1 and J1-2) and analog input #2 (J1-4 and J1-5) as shown in Figure 3-14. Either analog input may be selected in the Level 1 INPUT block, Command Source parameter.

Figure 3-14 Analog Inputs

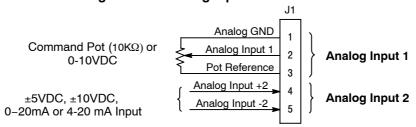

See recommended terminal tightening torques in Section 6.

Analog Input 1 When using a potentiometer as the speed command, process feedback or setpoint source,

(Single Ended) the potentiometer should be connected at Analog Input 1. When using Analog Input 1, the respective parameter must be set to "Analogin 1".

Note: A potentiometer value of  $5k\Omega$  to  $10k\Omega$ , 0.5 watt may be used.

#### **Parameter Selection**

The single ended analog input 1 can be used in one of three ways:

- 1. Speed or Torque command (Level 1 Input block, Command Source=Analog Input 1).
- 2. Process Feedback (Level 2 Process Control block, Process Feedback=Analog Input 1).
- 3. Setpoint Source (Level 2 Process Control block, Setpoint Source=Analog Input 1).

### (Differential)

Analog Input 2 Analog Input 2 accepts a differential command ±5VDC, ±10VDC, 0-20 mA or 4-20 mA.

If pin J1-4 is positive with respect to pin 5 and P1408=±5V or ±10V, the motor will rotate in the forward direction. If pin J1-4 is negative with respect to pin 5 and P1408=±5V or ±10V, the motor will rotate in the reverse direction. If forward direction is not correct, change Level 2, Motor Data Reverse Rotation parameter P2415.

Analog Input 2 can be connected for single ended operation by connecting either of the differential terminals to common, provided the common mode voltage range is not exceeded.

Analog Input 2 can be set for voltage or current mode operation. With JP1 as shown in Figure 3-15, Voltage mode is selected. If JP1 is connected to pins 2 and 3, current mode is selected.

The Level 1 Input Setup Parameter P#1408 can be set to the full scale voltage or current range desired.

Note: The common mode voltage can be measured with a voltmeter. Apply the maximum command voltage to analog input 2 (J1-4, 5). Measure the AC and DC voltage across J1-1 to J1-4. Add the AC and DC readings together. Measure the AC and DC voltage from J1-1 to J1-5. Add the AC and DC readings together.

If either of these measurement totals exceeds a total of ±15 volts, then the common mode voltage range has been exceeded. To correct this condition, isolate the command signal with a signal isolator.

#### **Analog Outputs**

Two programmable analog outputs are provided on J1-6 and J1-7. These outputs are scaled and can be used to provide status of various control conditions. The return for these outputs is J1-1 analog return. Each output function is programmed in the Level 1 Output block, Analog Out1 Signal or Analog Out2 Signal parameter

Analog Output 1 can be set for voltage or current mode operation. With JP2 as shown in Figure 3-15, Voltage mode is selected. If JP2 is connected to pins 2 and 3, current mode is selected.

The Level 1 Output Setup Parameter P#1510 can be set to the full scale voltage or current range desired.

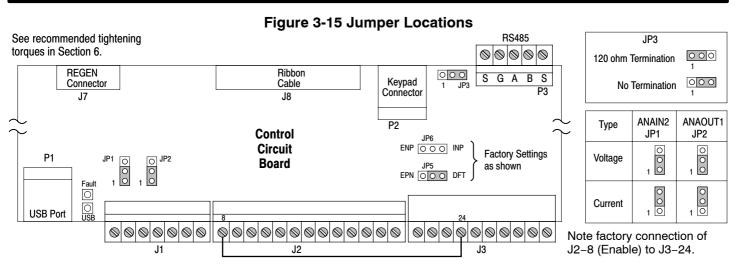

Opto Isolated Inputs Logic input connections are made at terminal strip J2 pins 8 to 16. J2 inputs can be wired as active High or active Low as shown in Figure 3-16.

Internal or external power sources are selected using jumpers JP5 and JP6 shown in Figure 3-15.

Figure 3-16 Active HIGH (Sourcing); Active LOW (Sinking) Connections

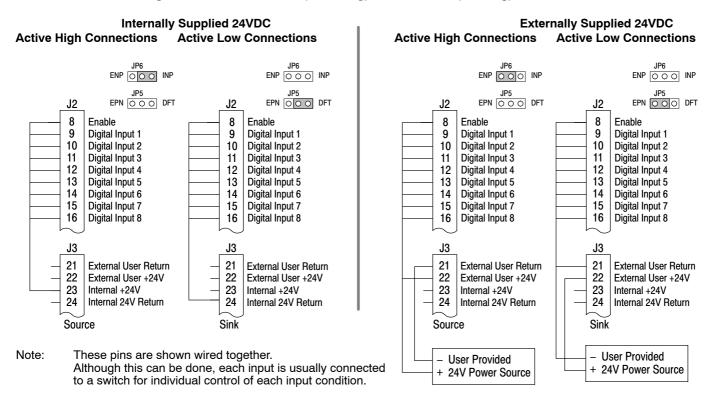

See recommended tightening torques in Section 6.

Note: Factory connection of J2–8 (Enable) is made to J3–24 for Internal, Active Low connection. For other configurations, the wire at J3–24 must be moved to J3–23, J3–21 or J3–22 as needed.

Operating Modes The following operating modes are available. These modes define the basic motor control setup and the operation of the input and output terminals. After the circuit connections are completed, the operating mode is selected by programming the Operating Mode parameter in the Level 1 Input Programming Block.

Operating modes include:

- Keypad
- Standard Run, 2Wire
- Standard Run, 3Wire
- 15 Preset Speeds
- Fan Pump 2Wire
- Fan Pump 3Wire
- **Process Control**
- 3 SPD ANA 2Wire
- 3 SPD ANA 3Wire
- Electronic Pot 2Wire
- Electronic Pot 3Wire
- Network
- Profile Run
- **Bipolar**
- PI C

Each mode requires connections to the J1, J2 and J3 terminal strips. The terminal strips are shown in Figure 3-13. The connection of each input or output signal is described in the following pages.

#### Keypad

The Keypad mode allows the control to be operated from the keypad. In this mode, only the Enable wiring is required. However, the Stop and External Trip inputs may optionally be used. All other Digital inputs remain inactive. The Analog outputs and Digital outputs remain active at all times.

Figure 3-17 Keypad Connection Diagram

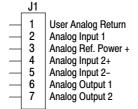

See recommended tightening torques in Section 6.

\*Note: Remove factory jumper from J2-8 and J3-24 before connecting switch at J2-8.

For keypad operation, only Enable (J2-8) is required.

Digital Input 2 10 (Optional Stop) 11 Digital Input 3 12 Digital Input 4 Digital Input 5 13 Digital Input 6 14 Digital Input 7 15 External Trip 16 Digital Input 8 Digital Output 1 + (Collector) 17 18 Digital Output 1 - (Emitter) 19 Digital Output 1 + (Collector) See Figure 3-16 for 20 Digital Output 2 - (Emitter) connection information.

J2 8

9

Enable Digital Input 1

- J2-8 CLOSED allows normal control operation. OPEN disables the control and motor coasts to a stop.
- Optional STOP input (not required). OPEN motor coasts or brakes to a stop if Level 1 Keypad block, Local Hot Start J2-11 parameter is set to "ON". Motor will restart when switch closes after open. CLOSED allows normal control operation.
- J2-16 Optional External Trip input (not required). If used, you must set Level 2 Drive Protect block, External Trip to "ON". CLOSED allows normal operation. OPEN causes an External Trip to be received by the control (when programmed to "ON").

#### Standard Run 2Wire

In Standard Run 2Wire mode, the control is operated by the digital inputs and the command source. Also, Preset Speed 1 can be selected. The opto inputs can be switches as shown in Figure 3-18 or logic signals from another device.

Figure 3-18 Standard Run 2Wire Connection Diagram

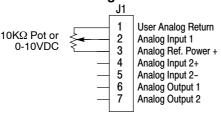

\*Note: Remove factory jumper from J2-8 and J3-24 before connecting switch at J2-8.

See recommended tightening torques in Section 6.

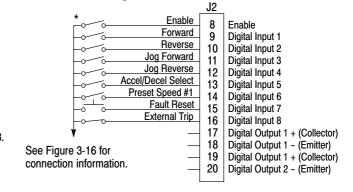

- J2-8 CLOSED allows normal operation.
  - OPEN disables the control and motor coasts to a stop.
- J2-9 CLOSED starts motor operation in the Forward direction. OPEN motor decels to stop.
- J2–10 CLOSED starts motor operation in the Reverse direction.
  OPEN motor decels to stop.
- J2–11 CLOSED starts motor JOG operation in the Forward direction. OPEN motor decels to stop.
- J2–12 CLOSED starts motor JOG operation in the Reverse direction. OPEN motor decels to stop.
- J2–13 CLOSED selects ACC / DEC / S-ACC / S-DEC group 2. OPEN selects ACC / DEC / S-ACC / S-DEC group 1.
- J2–14 CLOSED selects Preset Speed #1, (J2–11 or 12, will override this Preset Speed). OPEN allows speed command from the command source.
- J2-15 CLOSED to reset fault. OPEN to run.
- J2–16 Optional External Trip input (not required). If used, you must set Level 2 Drive Protect block, External Trip to "ON". CLOSED allows normal operation.

OPEN causes an External Trip to be received by the control (when programmed to "ON").

Note: When command source is a unipolar signal (0–10V, 0–5V, 4–20ma etc.) and forward or reverse are closed, motion will occur (unless both are closed at the same time and motion stops).

#### Standard Run 3Wire

In Standard Run 3Wire mode, the control is operated by the digital inputs and the command source. Also, Preset Speed 1 can be selected. The opto inputs can be switches as shown in Figure 3-19 or logic signals from another device.

Figure 3-19 Standard Run 3Wire Connection Diagram

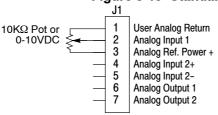

\*Note: Remove factory jumper from J2-8 and J3-24 before connecting switch at J2-8.

See recommended tightening torques in Section 6.

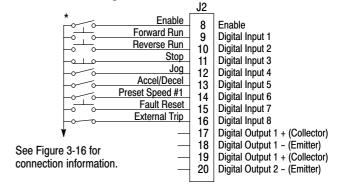

- J2–8 CLOSED allows normal operation.

  OPEN disables the control and motor coasts to a stop.
- J2–9 MOMENTARY CLOSED starts motor operation in the Forward direction.
  In JOG mode (J2–12 CLOSED), continuous closed jogs motor in the Forward direction.
- J2–10 MOMENTARY CLOSED starts motor operation in the Reverse direction.

  In JOG mode (J2–12 CLOSED), continuous closed jogs motor in the Reverse direction.
- J2-11 MOMENTARY OPEN motor decels to stop (depending on Decel time).
- J2-12 CLOSED places control in JOG mode, Forward and Reverse run are used to jog the motor.
- J2–13 CLOSED selects ACC / DEC / S-ACC / S-DEC group 2. OPEN selects ACC / DEC / S-ACC / S-DEC group 1.
- J2–14 CLOSED selects Preset Speed #1, (J2–12, will override this Preset Speed). OPEN allows speed command from the command source.
- J2-15 CLOSED to reset fault.
  OPEN to run.
- J2–16 Optional External Trip input (not required). If used, you must set Level 2 Drive Protect block, External Trip to "ON". CLOSED allows normal operation.

  OPEN causes an External Trip to be received by the control (when programmed to "ON").

Note: When command source is a unipolar signal (0–10V, 0–5V, 4–20ma etc.) and forward or reverse are closed, motion will occur (unless both are closed at the same time and motion stops).

#### 15 Preset Speeds

Operation in 15 Preset Speeds 2-Wire mode is controlled by the opto isolated inputs at J2. The values of the Preset Speeds are set in the Level 1 Preset Speeds block, Preset Speed 1 to Preset Speed 15. J2-11 through J2-14 inputs allow selection of 15 preset speeds. The opto inputs can be switches as shown in Figure 3-20 or logic signals from another device.

Figure 3-20 15 Speed 2Wire Connection Diagram

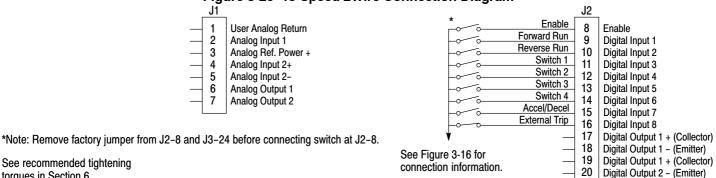

J2-8 CLOSED allows normal operation.

See recommended tightening

torques in Section 6.

- OPEN disables the control and motor coasts to a stop.
- J2-9 CLOSED operates the motor in the Forward direction (with J2-10 open). OPEN motor decels to stop (depending on Decel time).
- J2-10 CLOSED operates motor in the Reverse direction (with J2-9 open). OPEN motor decels to stop (depending on Decel time).
- J2-11-14 Selects programmed Preset Speeds as defined in Table 3-13.
- CLOSED selects ACC / DEC / S-ACC / S-DEC group 2. J2-15 OPEN selects ACC / DEC / S-ACC / S-DEC group 1.
- J2-16 Optional External Trip input (not required). If used, you must set Level 2 Drive Protect block, External Trip to "ON". CLOSED allows normal operation.

OPEN causes an External Trip to be received by the control (when programmed to "ON").

Table 3-13 Switch Truth Table for 15 Speed, 2Wire Control Mode

| J2-11  | J2-12  | J2-13  | J2-14  | Function                                              |
|--------|--------|--------|--------|-------------------------------------------------------|
| Open   | Open   | Open   | Open   | Selects Level 1:Preset Speed:Preset Speed 1 (P#1001)  |
| Closed | Open   | Open   | Open   | Selects Level 1:Preset Speed:Preset Speed 2 (P#1002)  |
| Open   | Closed | Open   | Open   | Selects Level 1:Preset Speed:Preset Speed 3 (P#1003)  |
| Closed | Closed | Open   | Open   | Selects Level 1:Preset Speed:Preset Speed 4 (P#1004)  |
| Open   | Open   | Closed | Open   | Selects Level 1:Preset Speed:Preset Speed 5 (P#1005)  |
| Closed | Open   | Closed | Open   | Selects Level 1:Preset Speed:Preset Speed 6 (P#1006)  |
| Open   | Closed | Closed | Open   | Selects Level 1:Preset Speed:Preset Speed 7 (P#1007)  |
| Closed | Closed | Closed | Open   | Selects Level 1:Preset Speed:Preset Speed 8 (P#1008)  |
| Open   | Open   | Open   | Closed | Selects Level 1:Preset Speed:Preset Speed 9 (P#1009)  |
| Closed | Open   | Open   | Closed | Selects Level 1:Preset Speed:Preset Speed 10 (P#1010) |
| Open   | Closed | Open   | Closed | Selects Level 1:Preset Speed:Preset Speed 11 (P#1011) |
| Closed | Closed | Open   | Closed | Selects Level 1:Preset Speed:Preset Speed 12 (P#1012) |
| Open   | Open   | Closed | Closed | Selects Level 1:Preset Speed:Preset Speed 13 (P#1013) |
| Closed | Open   | Closed | Closed | Selects Level 1:Preset Speed:Preset Speed 14 (P#1014) |
| Open   | Closed | Closed | Closed | Selects Level 1:Preset Speed:Preset Speed 15 (P#1015) |
| Closed | Closed | Closed | Closed | Fault Reset                                           |

#### Fan Pump 2Wire

Operation in the Fan Pump 2-Wire mode is controlled by the opto isolated inputs at J2–8 through J2–16. The opto inputs can be switches as shown in Figure 3-21 or logic signals from another device.

connection information.

Figure 3-21 Fan Pump 2Wire Connection Diagram

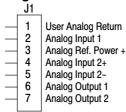

Enable Enable Forward Run Digital Input 1 Reverse Run Digital Input 2 10 Analog Input Select Digital Input 3 Run Command Digital Input 4 12 Speed Command 13 Digital Input 5 Firestat Digital Input 6 14 Freezestat Digital Input 7 15 External Trip 16 Digital Input 8 Digital Output 1 + (Collector) 17 18 Digital Output 1 - (Emitter) See Figure 3-16 for Digital Output 1 + (Collector) 19

J2

20

Digital Output 2 - (Emitter)

\*Note: Remove factory jumper from J2-8 and J3-24 before connecting switch at J2-8.

See recommended tightening torques in Section 6.

J2–8 CLOSED allows normal control operation.

OPEN disables the control and the motor coasts to a stop.

J2-9 CLOSED operates the motor in the Forward direction (with J2-10 open).
OPEN motor decels to stop (depending on Decel Time).

Note: J2-9 and J2-10 are both closed = Fault Reset.

J2–10 CLOSED operates the motor in the Reverse direction (with J2–9 open).

OPEN motor decels to stop (depending on Decel Time).

Note: J2-9 and J2-10 are both closed = Fault Reset.

J2-11 CLOSED selects Analog Input 1 (if J2-13, J2-14 and J2-15 are closed).

OPEN selects Command Source (Level 1, Input, Command Source, if J2-13, J2-14 and J2-15 are closed).

J2–12 CLOSED selects STOP/START and Reset commands from terminal strip. OPEN selects STOP/START and Reset commands from Keypad.

J2–13 CLOSED allows other selections, see Speed Select Table 3-14.

OPEN selects speed commanded from Keypad (if J2–14 and J2–15 are closed).

Note: When changing from Terminal Strip to Keypad (J2–12 or J2–13) the motor speed and direction will remain the same after the change.

J2–14 Firestat. Selects Level 1, Preset Speeds, Preset Speed #1.

J2-15 Freezestat. Level 1, Preset Speeds, Preset Speed #2 (if J2-14 is closed).

J2–16 Optional External Trip input (not required). If used, you must set Level 2 Drive Protect block, External Trip to "ON". CLOSED allows normal operation.

OPEN causes an External Trip to be received by the control (when programmed to "ON").

Note: When command source is a unipolar signal (0–10V, 0–5V, 4–20ma etc.) and forward or reverse are closed, motion will occur (unless both are closed at the same time and motion stops).

#### Table 3-14 Speed Select Table - Fan Pump, 2Wire

| J2-11  | J2-13  | J2-14  | J2-15  | Command                                               |
|--------|--------|--------|--------|-------------------------------------------------------|
|        | Open   | Closed | Closed | Keypad Speed Command                                  |
|        |        | Open   |        | Level 1, Preset Speeds, Preset Speed #1               |
|        |        | Closed | Open   | Level 1, Preset Speeds, Preset Speed #2               |
| Open   | Closed | Closed | Closed | Level 1, Input Setup, Command Source (parameter 1402) |
| Closed | Closed | Closed | Closed | Analog Input 1                                        |

#### Fan Pump 3Wire

Operation in the Fan Pump 3-Wire mode is controlled by the opto isolated inputs at J2–8 through J2–16. The opto inputs can be switches as shown in Figure 3-22 or logic signals from another device.

Figure 3-22 Fan Pump 3Wire Connection Diagram

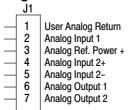

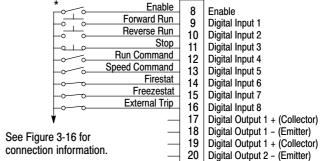

\*Note: Remove factory jumper from J2-8 and J3-24 before connecting switch at J2-8.

See recommended tightening torques in Section 6.

J2–8 CLOSED allows normal control operation.

OPEN disables the control and the motor coasts to a stop.

J2-9 MOMENTARY CLOSED starts motor operation in the Forward direction.

Note: Closing both J2-9 and J2-10 at the same time will reset a fault.

J2–10 MOMENTARY CLOSED starts motor operation in the Reverse direction.

Note: Closing both J2-9 and J2-10 at the same time will reset a fault.

- J2-11 MOMENTARY OPEN motor decels to stop (depending on Decel Time).
- J2–12 CLOSED selects STOP/START and Reset commands from terminal strip. OPEN selects STOP/START and Reset commands from Keypad.
- J2-13 CLOSED allows other selections, see Speed Select Table 3-15.

  OPEN selects speed commanded from Keypad (if J2-14 and J2-15 are closed).

Note: When changing from Terminal Strip to Keypad (J2-12 or J2-13) the motor speed and direction will remain the same after the change.

- J2-14 Firestat. Selects Level 1, Preset Speeds, Preset Speed #1.
- J2-15 Freezestat. Selects Level 1, Preset Speeds, Preset Speed #2 (if J2-14 is closed).
- J2–16 Optional External Trip input (not required). If used, you must set Level 2 Drive Protect block, External Trip to "ON". CLOSED allows normal operation.

OPEN causes an External Trip to be received by the control (when programmed to "ON").

#### Table 3-15 Speed Select Table – Fan Pump, 3Wire

| J2-13  | J2-14  | J2-15  | Command                                               |
|--------|--------|--------|-------------------------------------------------------|
|        | Open   |        | Level 1, Preset Speeds, Preset Speed #1               |
|        | Closed | Open   | Level 1, Preset Speeds, Preset Speed #2               |
| Open   | Closed | Closed | Keypad Speed Command                                  |
| Closed | Closed | Closed | Level 1, Input Setup, Command Source (parameter 1402) |

Process Control The process control mode provides an auxiliary closed loop general purpose PID set point control. The process control loop may be configured in various ways and detailed descriptions of the Process Control are given in MN707 "Introduction to Process Control". The opto inputs can be switches as shown in Figure 3-23 or logic signals from another device.

Figure 3-23 Process Control Connection Diagram

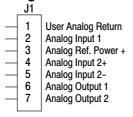

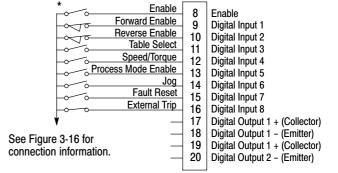

J2

\*Note: Remove factory jumper from J2-8 and J3-24 before connecting switch at J2-8.

See recommended tightening torques in Section 6.

- J2-8 CLOSED allows normal control operation.
  - OPEN disables the control and the motor coasts to a stop.
- J2–9 CLOSED to enable operation in the Forward direction.

OPEN TO DISABLE Forward operation (drive will decel to a stop if a Forward command is still present). Reverse operation is still possible if J2–10 is closed.

- J2–10 CLOSED to enable operation in the Reverse direction.
  - OPEN to disable Reverse operation (drive will decel to a stop if a Reverse command is still present). Forward operation is still possible if J2–9 is closed.

Note: If J2-9 and J2-10 are both opened, the drive will decel to a stop.

- J2-11 CLOSED = TABLE 2, OPEN = TABLE 1. Refer to Table 3-16.
- J2–12 CLOSED Selects ACC/DEC group 2 (V/F) or selects torque mode (Open Vector) OPEN Selects ACC/DEC group 1 (V/F) or selects speed mode (Open Vector)

Note: If a stop command is issued while in the torque (current) mode, the control will stop but will not maintain position (zero current). This is different than zero speed operation for the velocity mode.

- J2-13 CLOSED to enable PID and FF. Feedforward (FF) is from P1402 (Command Source). OPEN to enable FF only. PID is disabled with its integrator reset to zero.
- J2-14 CLOSED to enable JOG mode. Jog in either direction is allowed if enabled by J2-9 or J2-10.
- J2–15 CLOSED to reset a fault. OPEN to run.
- J2–16 Optional External Trip input (not required). If used, you must set Level 2 Drive Protect block, External Trip to "ON". CLOSED allows normal operation.

OPEN causes an External Trip to be received by the control (when programmed to "ON").

Table 3-16 Table Select - Process Control

| J2-11  | Command                   |
|--------|---------------------------|
| Open   | Selects Parameter Table 1 |
| Closed | Selects Parameter Table 2 |

Note: See Multiple Parameter Sets in this section.

#### 3 Speed Analog 2Wire

Provides 2 wire input control and allows selection of 3 Preset Speeds. The values of the preset speeds are set in the Level 1 Preset Speeds block, Preset Speed #1, Preset Speed #2 and Preset Speed #3. The opto inputs can be switches as shown in Figure 3-24 or logic signals from another device.

Figure 3-24 3 Speed Analog 2Wire Connection Diagram

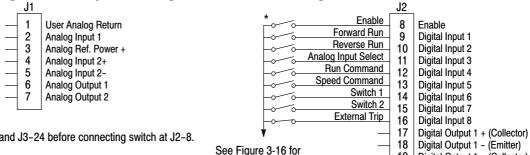

connection information.

19

20

Digital Output 1 + (Collector)

Digital Output 2 - (Emitter)

\*Note: Remove factory jumper from J2-8 and J3-24 before connecting switch at J2-8.

See recommended tightening torques in Section 6.

- J2-8 CLOSED allows normal control operation.
  - OPEN disables the control and the motor coasts to a stop.
- J2-9 CLOSED operates the motor in the Forward direction (with J2-10 open).
  - OPEN motor decels to stop (depending on Decel time).
- J2-10 CLOSED operates the motor in the Reverse direction (with J2-9 open).

OPEN motor decels to stop (depending on Decel time).

Note: Closing both J2-9 and J2-10 at the same time will reset a fault.

J2-11 CLOSED selects Analog Input 1.

OPEN selects Level 1 Input block, Command Source parameter.

Note: If Command Source (Level 1 Input block) is set to Analog Input 1, then Analog Input 1 is always selected regardless of this switch position.

- J2-12 CLOSED selects STOP/START and Reset commands from terminal strip.
  - OPEN selects STOP/START and Reset commands from Keypad.
- J2-13 CLOSED selects Level 1 Input block, Command Source parameter.

OPEN selects speed commanded from Keypad.

Note: When changing from Terminal Strip to Keypad (J2-12 or J2-13) the motor speed and direction will remain the same after the change.

- J2-14 Selects Preset Speeds as defined in the Speed Select Table (Table 3-17).
- J2-15 Selects Preset Speeds as defined in the Speed Select Table (Table 3-17).
- J2-16 Optional External Trip input (not required). If used, you must set Level 2 Drive Protect block, External Trip to "ON". CLOSED allows normal operation.

OPEN causes an External Trip to be received by the control (when programmed to "ON").

Note: When command source is a unipolar signal (0-10V, 0-5V, 4-20ma etc.) and forward or reverse are closed, motion will occur (unless both are closed at the same time and motion stops).

Table 3-17 Speed Select Table

| J2-14  | J2-15  | Command                                               |
|--------|--------|-------------------------------------------------------|
| OPEN   | OPEN   | Level 1, Input Setup, Command Source (parameter 1402) |
| CLOSED | OPEN   | Preset #1                                             |
| OPEN   | CLOSED | Preset #2                                             |
| CLOSED | CLOSED | Preset #3                                             |

#### 3 Speed Analog 3Wire

Provides 3 wire input control and allows selection of 3 Preset Speeds. The values of the preset speeds are set in the Level 1 Preset Speeds block, Preset Speed #1, Preset Speed #2 and Preset Speed #3. The opto inputs can be switches as shown in Figure 3-25 or logic signals from another device.

Figure 3-25 3 Speed Analog 3Wire Connection Diagram

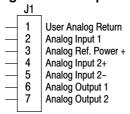

Enable 8 Enable Forward Run Digital Input 1 9 Reverse Run 10 Digital Input 2 Stop Digital Input 3 -o I o 11 Run Command Digital Input 4 Speed Command Digital Input 5 13 Switch 1 14 Digital Input 6 Switch 2 15 Digital Input 7 External Trip Digital Input 8 16 17 Digital Output 1 + (Collector) Digital Output 1 - (Emitter) 18 See Figure 3-16 for 19 Digital Output 1 + (Collector) connection information. 20 Digital Output 2 - (Emitter)

J2

\*Note: Remove factory jumper from J2-8 and J3-24 before connecting switch at J2-8.

See recommended tightening torques in Section 6.

J2–8 CLOSED allows normal control operation.

OPEN disables the control and the motor coasts to a stop.

- J2-9 MOMENTARY CLOSED starts motor operation in the Forward direction.
- J2–10 MOMENTARY CLOSED starts motor operation in the Reverse direction.

Note: Closing both J2-9 and J2-10 at the same time will reset a fault.

- J2-11 MOMENTARY OPEN motor decels to stop (depending on Decel time).
- J2–12 CLOSED selects STOP/START and Reset commands from terminal strip. OPEN selects STOP/START and Reset commands from Keypad.
- J2–13 CLOSED selects Level 1 Input block, Command Source parameter. OPEN selects speed commanded from Keypad.

Note: When changing from Terminal Strip to Keypad (J2–12 or J2–13) the motor speed and direction will remain the same after the change.

- J2-14 Selects Preset Speeds as defined in the Speed Select Table (Table 3-18).
- J2–15 Selects Preset Speeds as defined in the Speed Select Table (Table 3-18).
- J2–16 Optional External Trip input (not required). If used, you must set Level 2 Drive Protect block, External Trip to "ON". CLOSED allows normal operation.

OPEN causes an External Trip to be received by the control (when programmed to "ON").

#### **Table 3-18 Speed Select Table**

| J2-14  | J2-15  | Command                                               |
|--------|--------|-------------------------------------------------------|
| OPEN   | OPEN   | Level 1, Input Setup, Command Source (parameter 1402) |
| CLOSED | OPEN   | Preset #1                                             |
| OPEN   | CLOSED | Preset #2                                             |
| CLOSED | CLOSED | Preset #3                                             |

#### E-POT 2Wire

Provides speed Increase and Decrease inputs to allow E-POT (Electronic Potentiometer) operation with 2 wire inputs. The values of the preset speeds are set in the Level 1 Preset Speeds block, Preset Speed #1 or Preset Speed #2. The opto inputs can be switches as shown in Figure 3-26 or logic signals from another device.

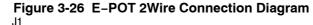

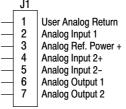

Enable Enable Forward Run Digital Input 1 9 Reverse Run 10 Digital Input 2 Switch 1 Digital Input 3 11 Switch 2 12 Digital Input 4 Accel/Decel 13 Digital Input 5 Increase Digital Input 6 14 Decrease 15 Digital Input 7 External Trip 16 Digital Input 8 17 Digital Output 1 + (Collector) 18 Digital Output 1 - (Emitter) See Figure 3-16 for 19 Digital Output 1 + (Collector) connection information.

20

Digital Output 2 - (Emitter)

\*Note: Remove factory jumper from J2-8 and J3-24 before connecting switch at J2-8.

See recommended tightening torques in Section 6.

- J2-8 CLOSED allows normal control operation.
  - OPEN disables the control and the motor coasts to a stop.
- J2-9 CLOSED starts motor operation in the Forward direction. OPEN motor decels to stop (depending on Decel time).
- J2-10 CLOSED starts motor operation in the Reverse direction. OPEN motor decels to stop (depending on Decel time).

Note: Closing both J2-9 and J2-10 at the same time will reset a fault.

- J2-11 Selects Preset Speeds as defined in the Speed Select Table (Table 3-19).
- J2-12 Selects Preset Speeds as defined in the Speed Select Table (Table 3-19).
- J2-13 CLOSED selects ACC / DEC / S-ACC / S-DEC group 2. OPEN selects ACC / DEC / S-ACC / S-DEC group 1.
- J2 14MOMENTARY CLOSED increases motor speed while contact is closed.
- J2-15 MOMENTARY CLOSED decreases motor speed while contact is closed.
- J2-16 Optional External Trip input (not required). If used, you must set Level 2 Drive Protect block, External Trip to "ON". CLOSED allows normal operation.

OPEN causes an External Trip to be received by the control (when programmed to "ON").

#### Table 3-19 Speed Select Table

| J2-11  | J2-12  | Function                                              |
|--------|--------|-------------------------------------------------------|
| OPEN   | OPEN   | Electronic Pot                                        |
| CLOSED | OPEN   | Level 1, Input Setup, Command Source (parameter 1402) |
| OPEN   | CLOSED | Preset #1                                             |
| CLOSED | CLOSED | Preset #2                                             |

#### E-POT 3Wire

Provides speed Increase and Decrease inputs to allow E-POT (Electronic Potentiometer) operation with 3 wire inputs. The opto inputs can be switches as shown in Figure 3-27 or logic signals from another device.

Figure 3-27 E-POT 3Wire Connection Diagram

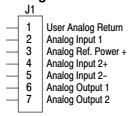

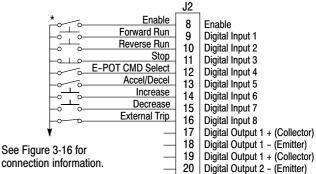

\*Note: Remove factory jumper from J2-8 and J3-24 before connecting switch at J2-8.

See recommended tightening torques in Section 6.

- J2-8 CLOSED allows normal control operation.

  OPEN disables the control and the motor coasts to a stop.
- J2-9 MOMENTARY CLOSED starts motor operation in the Forward direction.
- J2–10 MOMENTARY CLOSED starts motor operation in the Reverse direction.

Note: Closing both J2-9 and J2-10 at the same time will reset a fault.

- J2-11 Momentary OPEN motor decels to stop (depending on Decel time).
- J2–12 CLOSED selects Level 1 Command Source parameter value. OPEN selects E–POT.
- J2-13 CLOSED selects ACC / DEC / S-ACC / S-DEC group 2. OPEN selects ACC / DEC / S-ACC / S-DEC group 1.
- J2-14 MOMENTARY CLOSED increases motor speed while contact is closed.
- J2-15 MOMENTARY CLOSED decreases motor speed while contact is closed.
- J2–16 Optional External Trip input (not required). If used, you must set Level 2 Drive Protect block, External Trip to "ON". CLOSED allows normal operation.

  OPEN causes an External Trip to be received by the control (when programmed to "ON").

#### **Network**

Provides bipolar speed or torque control. Preset speeds are set in software. The opto inputs can be switches as shown in Figure 3-28 or logic signals from another device.

Figure 3-28 Network Connection Diagram

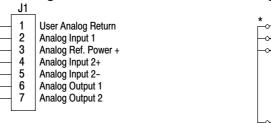

\*Note: Remove factory jumper from J2-8 and J3-24 before connecting switch at J2-8. See recommended tightening

torques in Section 6.

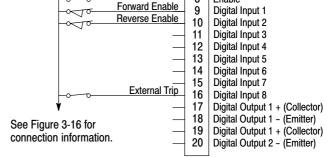

Enable

J2

Enable

- J2-8 CLOSED allows normal control operation.
  - OPEN disables the control and the motor coasts to a stop.
- J2-9 CLOSED to enable operation in the Forward direction.
  - OPEN TO DISABLE Forward operation (drive will decel to a stop if a Forward command is still present). Reverse operation is still possible if J2–10 is closed.
- J2–10 CLOSED to enable operation in the Reverse direction.
  - OPEN to disable Reverse operation (drive will decel to a stop if a Reverse command is still present). Forward operation is still possible if J2–9 is closed.
- J2-16 Optional External Trip input (not required). If used, you must set Level 2 Drive Protect block, External Trip to "ON". CLOSED allows normal operation.
  - OPEN causes an External Trip to be received by the control (when programmed to "ON").

Table 3-20 Modbus Coils that Affect this Mode

| Coil |                                                                             | Coil |                                                                                        |
|------|-----------------------------------------------------------------------------|------|----------------------------------------------------------------------------------------|
| 2    | Torque mode (Open Vector only)                                              | 15   | Jog mode                                                                               |
| 3    | Speed mode                                                                  | 33   | Keypad reference source (local)                                                        |
| 4    | Orientation, absolute position orientation (Closed Vector or AC Servo only) | 34   | Terminal block reference source (remote)                                               |
| 5    | Position Command absolute (for future use)                                  | 35   | Network reference source                                                               |
| 6    | Position Command incremental (for future use)                               | 42   | Select Acc/Dec Group 1                                                                 |
| 7    | Position Command track (for future use)                                     | 43   | Select Acc/Dec Group 2                                                                 |
| 8    | Position Command external (for future use)                                  | 78   | Stop, stops the motor                                                                  |
| 9    | Homing (available in Closed Vector or AC Servo only)                        | 79   | Forward enable                                                                         |
| 10   | Process Torque                                                              | 80   | Reverse enable                                                                         |
| 11   | Process velocity                                                            | 81   | Bipolar mode                                                                           |
| 13   | Network current limiting                                                    | 82   | Network Drive enable and drive hardware enable must both be set else drive is disabled |

#### **Profile Run**

Provides seven run profiles to setup a cyclic operation or test cycle. The opto inputs can be switches as shown in Figure 3-29 or logic signals from another device. Speed settings for Speed curve 1 – 7 is Preset Speed 1 to Preset Speed 7.

Figure 3-29 Profile Run Connection Diagram

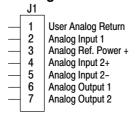

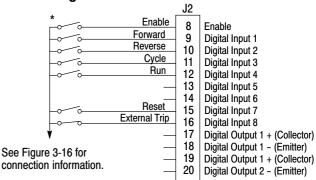

\*Note: Remove factory jumper from J2-8 and J3-24 before connecting switch at J2-8.

See recommended tightening torques in Section 6.

- J2-8 CLOSED allows normal operation.
  - OPEN disables the control and motor coasts to a stop.
- J2-9 CLOSED to maintain operation in the Forward direction.

  OPEN TO DISABLE Forward operation (drive will decel to a stop if a Forward command is still present).

  Reverse operation is still possible if J2-10 is closed.
- J2–10 CLOSED to maintain operation in the Reverse direction.

  OPEN to disable Reverse operation (drive will decel to a stop if a Reverse command is still present).

  Forward operation is still possible if J2–9 is closed.
- J2–11 CLOSED runs the profile for an indefinite number of cycles. When the Level 3, Profile Run, Number of Cycles (P#3001) cycle count is reached, the counter is reset and the mode restarts (continuous cycling).

  Example: If P#3001 = 5 the profile runs 5 times, the counter is reset to zero, and will begin running 5 more cycles immediately. As long as pin 11 is closed it will keep resetting the count to zero every time the number of cycles is reached.

  OPEN cycle mode is terminated when cycle count is reached.
- J2-12 CLOSED uses Run Command from J2-9 or J2-10. OPEN uses Run Command from Keypad.
- J2-13 Not used.
- J2-14 Not used.
- J2–15 CLOSED resets an alarm or fault. OPEN normal operation.
- J2–16 Optional External Trip input (not required). If used, you must set Level 2 Drive Protect block, External Trip to "ON". CLOSED allows normal operation.

  OPEN causes an External Trip to be received by the control (when programmed to "ON").

## **Bipolar**

Encoderless Vector mode only. Provides bipolar speed or torque control. Preset speeds are set in software, the control is operated by the digital inputs and the command source. The opto inputs can be switches as shown in Figure 3-30 or logic signals from another device.

Figure 3-30 Bipolar Connection Diagram

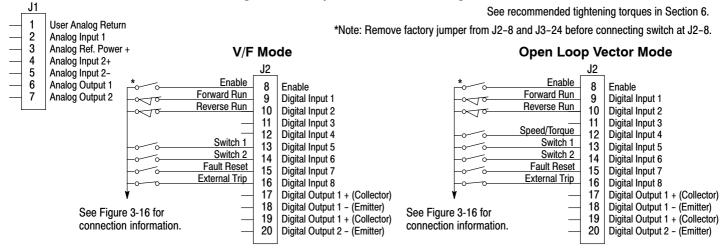

- J2-8 CLOSED allows normal control operation.
  - OPEN disables the control and the motor coasts to a stop.
- J2-9 CLOSED to enable operation in the Forward direction.
   OPEN TO DISABLE Forward operation (drive will decel to a stop if a Forward command is still present).
   Reverse operation is still possible if J2-10 is closed.
- J2–10 CLOSED to enable operation in the Reverse direction.

OPEN to disable Reverse operation (drive will decel to a stop if a Reverse command is still present). Forward operation is still possible if J2-9 is closed.

Note: If J2-9 and J2-10 are both opened, the drive will decel to a stop.

- J2-12 CLOSED puts the control in torque command mode. **Open Loop Vector Mode Only.** 
  - OPEN puts the control in speed (velocity) command mode.
- J2-13 & 14 Select from four parameter tables as defined in Table 3-21.
- J2–15 Momentary CLOSED to reset fault condition. OPEN allows normal operation.
- J2–16 Optional External Trip input (not required). If used, you must set Level 2 Drive Protect block, External Trip to "ON". CLOSED allows normal operation.

OPEN causes an External Trip to be received by the control (when programmed to "ON").

**Table 3-21 Bipolar Mode Table Select Truth Table** 

| J2-13  | J2-14  | Function               |  |  |  |
|--------|--------|------------------------|--|--|--|
| Open   | Open   | Parameter Table 1 (T1) |  |  |  |
| Closed | Open   | Parameter Table 2 (T2) |  |  |  |
| Open   | Closed | Parameter Table 3 (T3) |  |  |  |
| Closed | Closed | Parameter Table 4 (T4) |  |  |  |

See Multiple Parameter Sets in this section.

## **Multiple Parameter Sets**

The following procedure allows you to program up to four complete sets of parameter values and to use these multiple parameter sets. Each parameter table must be properly initialized before use. Each table must have an operating mode that supports table switching (Process Control, Bipolar or Network) and all motor data and related parameters must be the same in each table. When programming each parameter set, use the ENTER key to accept and automatically save parameter values.

Note: The control can be programmed in the REMOTE mode with the drive enabled. The control must be disabled to change the operating mode parameter. The operating mode is not stored with the other parameters in a parameter table.

- 1. If this is a new installation, do this procedure after the Pre-Operation Checklist and Power-Up Procedures at the end of this section.
- Set the Level 1 INPUT block, Operating Mode parameter value to BIPOLAR in each of the parameter sets.
- Set switches J2–13 and J2–14 to Parameter Table 1 (both switches open). Be sure switches J2-8, J2–9 and J2–10 are OPEN.
   Select Quick Setup from the main Keypad menu. Perform each step including auto tune. This creates and saves the first parameter set which is numbered Table 1.
- 4. Set switches J2-13 and J2-14 to Parameter Table 2. Be sure switches J2-8, J2-9 and J2-10 are OPEN. Select Quick Setup from the main Keypad menu. Perform each step including auto tune. This creates and saves the second parameter set which is numbered Table 2.
- 5. Set switches J2–13 and J2–14 to Parameter Table 3. Be sure switches J2-8, J2–9 and J2–10 are OPEN. Select Quick Setup from the main Keypad menu. Perform each step including auto tune. This creates and saves the third parameter set which is numbered Table 3.
- 6. Set switches J2-13 and J2-14 to Parameter Table 4. Be sure switches J2-8, J2-9 and J2-10 are OPEN. Select Quick Setup from the main Keypad menu. Perform each step including auto tune. This creates and saves the final parameter set which is numbered Table 4.
- Remember that to change the value of a parameter in one of the parameter tables, you must first select the table using the switches. You cannot change a value in a table until you have first selected that table.

Note: The active parameter table is selected by Level 2:Drive Configure:Active Parameter Table P# 0052.

# Example:

Before attempting to switch parameter tables during operation "on the fly" using the digital inputs J2–13 & 14, the operating mode for each parameter table to be used must be initialized. Specifically, to switch from Table 1 to Table 2 then back to Table 1 both parameter Table 1 and parameter Table 2 must have operating modes that support table switching. Otherwise, once the switch occurs, switching back will not be possible.

To illustrate this, prior to running Bipolar Mode perform the following steps:

- 1. Use the keypad, set Level 2:Drive Configure:Active Parameter Table to 0 "Table 1".
- 2. Go to Level One and set Level 1: Input Setup:Operating Mode to Bipolar.

Repeat the above steps but this time for Table 2.

- 3. Use the keypad, set Level 2:Drive Configure:Active Parameter Table to 1 "Table 2".
- 4. Go to Level One and set Level 1: Input Setup:Operating Mode to Bipolar.

The drive is now properly configured to switch between parameter Table 1 and Table 2 "on the fly."

# **PLC**

Provides control from another PLC device (Programmable Logic Control) as described in Section 7 of this manual. Preset speeds are set in software. The opto inputs can be switches as shown in Figure 3-31 or logic signals from another device.

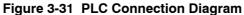

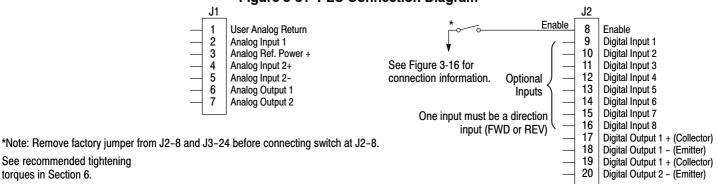

See recommended tightening torques in Section 6.

## **Digital Outputs**

Digital Outputs 1 and 2 are opto isolated. Internal supply or a customer provided, external power source may be used as shown in Figure 3-32. The maximum voltage from opto output to common when active is 1.0 VDC (TTL compatible).

If the Digital Outputs are used to directly drive a relay, a flyback diode rated at 1A, 100V (IN4002 or equivalent) minimum should be connected across the relay coil. See Figure 3-33. Each opto output is programmed in the Output programming block.

Figure 3-32 Digital Output Power Connections

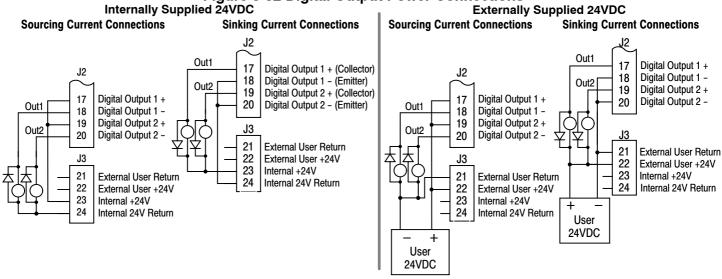

See recommended tightening torques in Section 6.

Note: Digital Outputs are rated to 24VDC @ 60mA resistive (non-inductive).

Relay Outputs are rated to 10-30VDC or 240VAC @ 5A resistive (non-inductive).

#### **Relay Outputs**

Relay Outputs 1 and 2 provide N.O. and N.C. voltage free contacts. The internal relay function is shown in Figure 3-33.

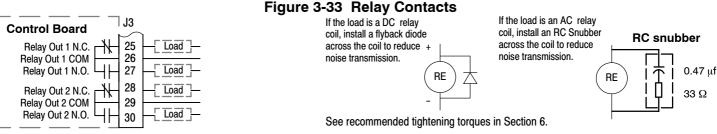

# **USB Port**

The USB port shown in Figure 3-13 is a full 12Mbps USB 2.0 compliant port for serial communications. The connections are described in Figure 3-34 and Table 3-22.

#### Figure 3-34 USB Receptacle Pin Identification

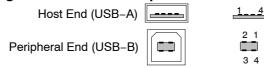

#### **Table 3-22 USB Port Connections**

| Pin | Signal Name      | Description                               |
|-----|------------------|-------------------------------------------|
| 1   | V <sub>bus</sub> | USBus power from the host for monitoring. |
| 2   | D-               | Data Return                               |
| 3   | D+               | Data In                                   |
| 4   | GND              | Power Supply Return                       |

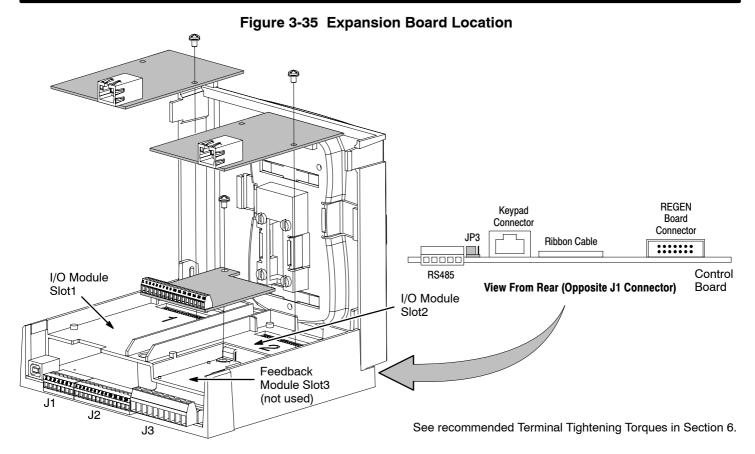

## **Communication Expansion Boards**

The communication and feedback module slots are shown in Figure 3-35. All option boards are designed as plug-in modules.

RS485 Modbus The serial communications port on the H2 control board supports RS485 communications. The baud rate and node address are selectable from the Keypad. Jumper JP3 (Figure 3-35) on the control board sets termination. As shown (pins 2 and 3 jumpered) no terminator resistor is used. Setting the jumper to pins 1 and 2 selects the 120 ohm terminating resistor for the RS485 cable. The RS485 connections are described in Table 3-23. Refer to MN744 for connection and software information.

Table 3-23 RS485 Multi-Drop Port Connections

|       | Pin | Signal Name | Description                                                    |
|-------|-----|-------------|----------------------------------------------------------------|
| 1 200 | 1   | SCR         | Screen termination, connected to chassis on the control board. |
| 3 3   | 2   | В           | RS485 data line                                                |
|       | 3   | А           | RS485 data line                                                |
| SBA   | 4   | GND         | Common                                                         |
| S     | 5   | SCR         | Screen termination, connected to chassis on the control board. |

See recommended Terminal Tightening Torques in Section 6.

# **Opto-Isolated Inputs**

The equivalent circuit of the nine opto inputs is shown in Figure 3-36. The function of each input depends on the operating mode selected and are described previously in this section. This Figure also shows the connections using the internal opto input Supply.

# Figure 3-36 Opto-Input Connections

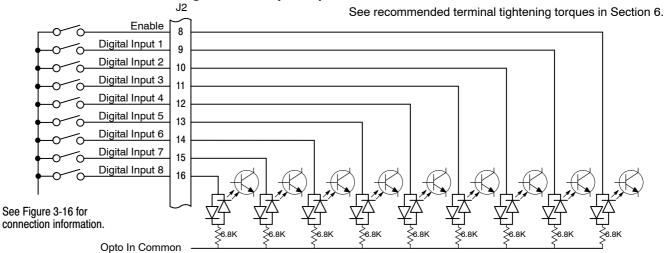

# **Opto Isolated Outputs**

The outputs are opto isolated and may be configured for sinking or sourcing. However, all must be configured the same. The maximum voltage from opto output to common when active is 1.0 VDC (TTL compatible). The equivalent circuit for the opto isolated outputs is shown in Figure 3-37.

Figure 3-37 Opto-Output Equivalent Circuit

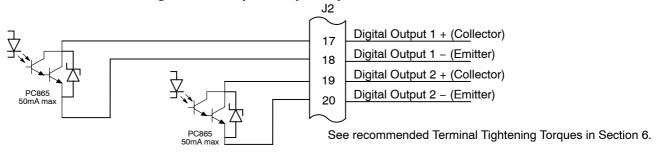

#### **Pre-Operation Checklist**

- Check of Electrical Items
- 1. Verify AC line voltage at source matches control rating.
- 2. Verify power is disconnected from the control.
- 3. Inspect all power connections for accuracy, workmanship and tightness and compliance to codes.
- 4. Verify control and motor are grounded to each other and the control is connected to earth ground.
- 5. Check all signal wiring for accuracy, workmanship and tightness and compliance to codes...
- Be certain all brake coils, contactors and relay coils have noise suppression. This should be an R-C filter for AC coils and reverse polarity diodes for DC coils. MOV type transient suppression is not adequate.

# WARNING: Make sure that unexpected operation of the motor shaft during start up will not cause injury to personnel or damage to equipment.

#### Powerup Procedure

- 1. Remove all power from the control.
- Verify that any enable inputs to J2-8 are open.
- 3. Disconnect the motor from the load (including coupling or inertia wheels).
- 4. Turn power on. Be sure there are no faults.
- 5. Set the Level 2 Output Limits block, "OPERATING ZONE" parameter as desired (STD CONST TQ, STD VAR TQ, QUIET CONST TQ or QUIET VAR TQ).
- 6. If external dynamic brake hardware is used, set the Level 2 Brake Adjust block "Resistor Ohms" and "Resistor Watts" parameters.
- 7. Enable the control (J2-8 connect to J3-24).

# WARNING: The motor shaft will rotate during this procedure. Be certain that unexpected motor shaft movement will not cause injury to personnel or damage to equipment.

- 8. Select Quick Setup from the main Keypad menu. Perform each step including auto tune.
- 9. Set the Level 1 Motor Control block, "V/F Profile" and Three Point parameters for your application.
- If the load is a high initial starting torque type, the torque boost and Accel time may need to be increased. Set the Level 1 Motor Control block, Boost parameters and the Level 1 Accel/Decel parameters as required.
- 11. Remove all power from the control.
- 12. Couple the motor to its load.
- 13. Verify freedom of motion of motor shaft.
- 14. Verify the motor coupling is tight without backlash.
- 15. Verify the holding brakes if any, are properly adjusted to fully release and set to the desired torque value.
- 16. Turn power on. Be sure no errors are displayed.
- 17. Run the drive from the keypad using one of the following: the arrow keys for direct speed control, a keypad entered speed or the JOG mode.
- 18. Select and program additional parameters to suit your application.

The control is now ready for use the in keypad mode. If a different operating mode is desired, refer to Section 3 Operating Modes and Section 4 Programming and Operation.

#### **Workbench**

As an alternative to using the keypad for programming and setup, Baldor's Workbench software version 5.5 or greater can be used with H2 controls. When the software is installed and configured, the help topics provide information for how to use the software. The following procedure will help you install and configure the software to minimize difficulty.

Before you can use Workbench software, it must be installed on your PC's hard drive.

Be sure that the USB port of the H2 control is connected to a USB port on your PC.

This must be connected to establish communication after the software is installed.

#### Install USB Driver for H2 Control

The H2 control connects to a PC by using USB cable connection. Windows requires that the USB drivers for the H2 control be installed. This procedure installs the USB driver.

- The software must be downloaded from the Baldor site: <a href="http://www.baldor.com">http://www.baldor.com</a>
   Simply log into that web site and select Products then select AC Controls then select H2 Inverter to locate the Software tools.
  - 2. USB Device Driver

#### Figure 3-38 USB Driver

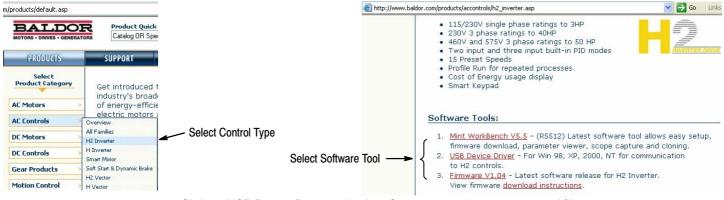

2. Click on USB Device Driver and select Open to view the uncompressed files.

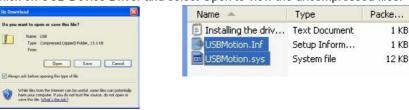

- 3. Select the inf and sys files and copy them to a folder on your hard drive. These will be installed next.
- 4. Be sure the H2 control is powered up.
- 5. Connect the USB cable to the control. Windows should find a new USB device.
- 6. Install the USB drivers.
  - a. Choose "install from a list or specific location" and click Next.
  - b. Choose "Don't search I will choose the driver to install".
    - Click "Have Disk". Then enter the location that you stored the inf and sys files (in step 3) and click Next to install the driver files.

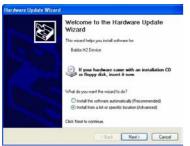

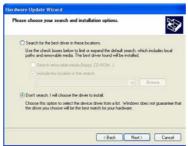

Select the device drives you want to install for this hardware.

Select the device drives you want to install for this hardware.

Select the manufacture and model of your hardware device and then click. Next. If you have a click had contain the driver you want to instal, click Have Disk.

Select the manufacture and model of you hardware device and then click. Next. If you have a click have Disk.

Select 10 wines

Badde H2 O wines

Badde H2 O wines

BEC H2 Date

This driver is not digitally signed.

I this driver is not digitally signed.

I then why driver signed is reported.

7. Proceed to the Workbench installation procedure.

#### **Install Workbench**

- Use the Add/Remove Software feature of the Windows control panel and remove previous versions of Workbench software.
- 2. The software must be downloaded from the Baldor site: <a href="http://www.baldor.com">http://www.baldor.com</a>
  Simply log into that web site, Figure 3-38, and locate
  - 1. Mint WorkBench v X.x
- 3. Click on Download the software, and run the installation program.
- When installation is complete, the Workbench program will start, see Figure 3-39.
  - a. Click "Start New Project".
  - b. Click "Scan".
  - c. Select "H2" platform from the list.
  - d. Click Select and the workbench main menu is displayed, see Figure 3-40.

# Figure 3-39 Workbench Software Start-up

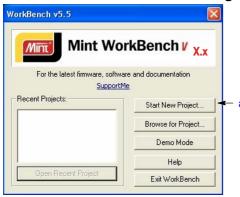

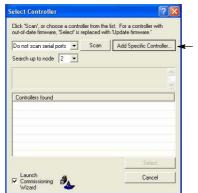

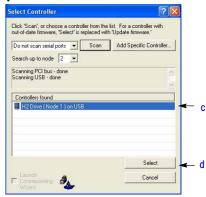

Figure 3-40 Communication Established

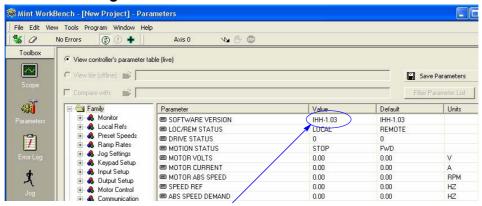

Software version is Inverter (IHH) version 1 release 03.

Parameter values can be modified as desired. 5

#### Figure 3-41 Workbench Main Menu

Change a Parameter Value Example:

Change Preset Speed 1 to 21.00Hz. Click on Preset Speeds Block. Click in the Value column for Preset Speed 1. Type in the new value "21.00Hz" press enter. Note that the keypad will instantly display the new value.

If the parameter value is a selection, a list will appear for you to make the selection.

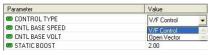

The .ptx extension is automatically added.

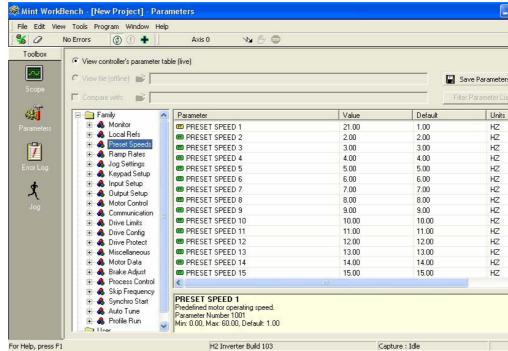

- When all parameter values are as desired, they can be saved to a file. Click File, Save File, see Figure 3-42. The ptx file is saved in My Documents\My Mint directory.
- 7. When complete, the entire project can be saved to your PCs hard disk for future use. Click File, Save Project, see Figure 3-42. The wbx file is saved in C:\Program Files\Mint Machine Center\Firmware\ you can choose the directory H2 Inverter etc.

Save As

File name

Save in: C H2 Inverter

Figure 3-42 Save Parameters & Project

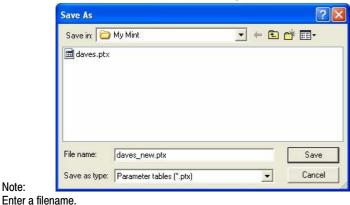

Note:

Enter a filename.

The .wbx extension is automatically added.

\*.wbx

Save as type: Mint WorkBench Projects (\*.wbx)

The help menus provided with the software can be used to explore other features and descriptions of menu choices. As previously stated, either the Workbench program or the Keypad can be used to adjust parameter values for the application.

Note:

? ×

Save Cancel

▼ <table-cell-rows> 🗈 💣 🎟 +

## **Update Firmware**

## Installing chx Files

(If you are installing msx files skip this procedure and go to "Installing msx Files").

This procedure erases memory and restores factory settings. All user data will be lost. After the firmware download, all user data values must be reprogrammed.

The software must be downloaded from the Baldor site: <a href="http://www.baldor.com">http://www.baldor.com</a>
 Simply log into that web site, Figure 3-38. Locate and click on

#### 3. Firmware

Firmware for H2 Inverter

 Save the firmware file to a location on your hard disk (for example: C:\Program Files\Mint Machine Center\Firmware\H2 Inverter\IHH\_1\_04.chx).

This procedure erases memory and restores factory settings. All user data will be lost. After the firmware download, all user data values must be reprogrammed.

- 3. Start the Workbench program as before, see Figure 3-43.
  - a. Select "Download Firmware" from the Tools menu.
  - b. Select "Advanced" then "Download Firmware File", click "Yes" at the warning to download.
  - c. Select the firmware file to download (for example: IHH\_1\_04.chx).
  - When complete, the new firmware version is displayed and the control is ready for use.

Note: All user settings and motor parameter values have been over written by factory settings.

Figure 3-43 Workbench Firmware Update

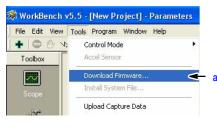

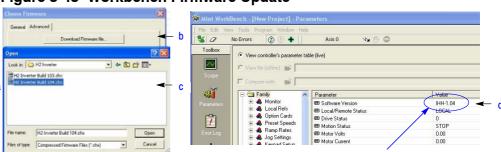

Software version is Inverter (IHH) version 1 release 04.

#### Installing A Mint System (.msx) file

(If you are installing chx files skip this procedure and go to "Installing chx Files").

This procedure erases memory and restores factory settings. All user data will be lost. After the firmware download, all user data values must be reprogrammed.

 The msx file must be saved to a location on your hard disk (for example: C:\Program Files\Mint Machine Center\Firmware\H2 Inverter\H2 Inverter Build 104.msx).

This procedure installs the msx file contents within the same directory (chx, ini and txt files are extracted).

- 2. Start the Workbench program as before, see Figure 3-39.
  - Select "Install System File Firmware" from the Tools menu, Figure 3-44.
  - b. Select the firmware file to download (for example: H2 Inverter Build 104.msx)
  - c. Select OPEN.
  - d. When complete, the install successful message is displayed, click OK.

# Figure 3-44 Workbench Firmware Update

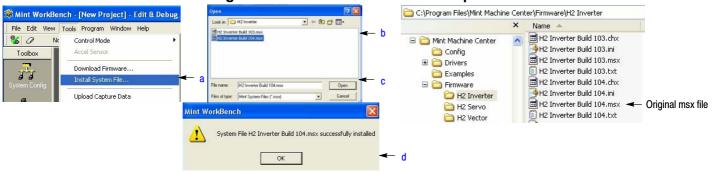

- 3. This procedure erases memory and restores factory settings. All user data will be lost. After the firmware download, all user data values must be reprogrammed.
  - a. Select "Download Firmware" from the Tools menu, Figure 3-45.
  - b. Select control Type and version to download.
  - c. Select Download to control to download the firmware.
  - d. Select YES to confirm download.
  - e. When complete, the new firmware version is displayed and the control is ready for use.

Note: All user settings and motor parameter values have been over written by factory settings.

Figure 3-45 Workbench Firmware Update

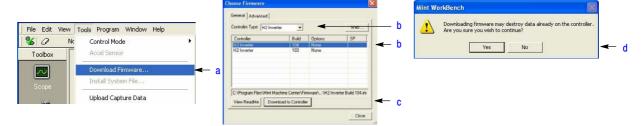

# Section 4 **Programming and Operation**

#### **Overview**

The keypad is used to program the control parameters, to operate the motor and to monitor the status and outputs of the control by accessing the display options, the diagnostic menus and the fault log.

Figure 4-1 Keypad

Keypad Display - Displays status information during Local or Remote operation. It also displays information during parameter setup and fault or Diagnostic Information.

A - Alternates or "Toggles" between last two menu choices or function indicated by text displayed directly above key.

**ENTER - Press ENTER to save** parameter value changes. In the display mode the ENTER key is used to directly set the local speed reference. It is also used to select other operations when prompted by the keypad display.

MENU - Selects the Menu display. The following menu items are shown: Status, Diagnostics, Fault Log, Advanced Programming, and **Quick Start** 

**REV** - When pressed, initiates a reverse direction run command.

**STOP** - Initiates a stop command.

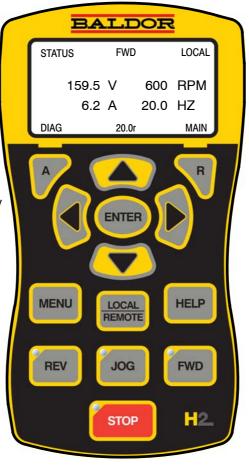

#### **Display Diagnostics -**

I/O Status

I/O Function configuration Modified parameters

**Control Operation Data** 

**Custom Units** 

Fault Display - 10 Faults with Time stamp

R - Clear faults or undo parameter edit changes or function indicated by text displayed directly above key.

▲ - (Up Arrow),▼ - (Down Arrow)◀ - (Left Arrow),▶ - (Right Arrow) Movès cursor to select menu choices.

**LOCAL REMOTE** - Switches between local and remote modes.

**HELP** - Provides help at each display screen, setup parameter and fault. Press to view/close help information.

**JOG** - Initiates Jog mode when pressed. Press FWD or REV for motion. Only active in local mode.

FWD - When pressed, initiates a forward direction run command.

Indicator Lights - (On indicated Key) STOP key with red light indicator. FWD key with green light indicator. REV key with green light indicator. JOG key with green light indicator.

#### **Display features:**

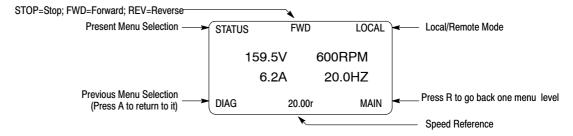

#### Programming Mode ONLY Display features:

The first character of the parameter number has the following meaning:

F = Factory Setting (parameter value has not been changed)

C = Custom value set by user (not factory setting)

V = Parameter value may be Viewed but not changed.

L = Parameter value is locked, security code required.

**PROG** PRESET SPEEDS PRESET SPEED 1 1.0HZ **STATUS** F1001T1 **BACK** 

Parameter Table used, T1, T2, T3, T4.

<u>Status Display Mode</u> The control is in the Status display mode at all times except when parameter values are changed (Programming mode).

When AC power is applied to the control the keypad should display the status.

| Action      | Description                                                                                                    | Display                                 | Comments                                                                   |
|-------------|----------------------------------------------------------------------------------------------------|-----------------------------------------|----------------------------------------------------------------------------|
| Apply Power | Logo is displayed for a short time.<br>The Status screen is then<br>displayed.                                         |                                         |                                                                            |
|             | Normal status screen at start up.<br>Displays Motor Voltage, Motor<br>Amps, Motor Speed RPM and<br>Motor Frequency Hz. | STATUS STOP LOCA  0.0V ORPM  0.0A 0.0HZ | The display can be changed to several formats by pressing the   or   keys. |
|             |                                                                                                    | DIAG 0.00r MAII                         | N                                                                          |
| Press ▶ key | Next screen format is displayed.                                                                                       | STATUS                                  | NL )                                                                       |
|             |                                                                                                    | 0 RPN<br>0.0 A                          | 1                                                                          |
|             |                                                                                                    | DIAG 0.00r MAII                         | N                                                                          |
| Press ▶ key | Next screen format is displayed.                                                                                       | STATUS LOCA                             | IL                                                                         |
|             |                                                                                                    | 0 RPM<br>0.00 HZ                        | 1                                                                          |
|             |                                                                                                    | DIAG 0.00r MAII                         | N                                                                          |
| Press ▶ key | Next screen format is displayed.                                                                                       | STATUS LOCA                             | IL                                                                         |
|             |                                                                                                    | 0.0 A<br>0.0 V                          |                                                                            |
|             |                                                                                                    | DIAG 0.00r MAII                         | N                                                                          |
| Press ▶ key | Next screen format is displayed.                                                                                       | STATUS LOCA<br>0 RPM                    |                                                                            |
|             |                                                                                                    | STOP 0.0 V                              | `                                                                          |
|             |                                                                                                    | DIAG 0.00r MAII                         | v ]                                                                        |
| Press ▶ key | Next screen format is displayed.                                                                                       | STATUS LOCA                             | NL                                                                         |
|             |                                                                                                    | 0.0 NM<br>0.0 A                         |                                                                            |
|             |                                                                                                    | DIAG 0.00r MAII                         |                                                                            |

# Status Display Mode Continued

| Action        | Description                                                   | Display           | Comments |
|---------------|---------------------------------------------------------------|-------------------|----------|
| Press ▶ key   | The first screen format is displayed.                         | STATUS STOP LOCAL |          |
|               |                                                               | 0.0V 0RPM         |          |
|               |                                                               | 0.0A 0.0HZ        |          |
|               |                                                               | DIAG 0.00r MAIN   |          |
| Press FWD key | Motor begins to rotate in the forward direction at the preset | STATUS FWD LOCAL  |          |
|               | speed.                                                        | 159.5V 600RPM     |          |
|               |                                                               | 0.2A 20.0HZ       |          |
|               |                                                               | DIAG 0.00r MAIN   |          |

# **Menu Display** After power–up the display shows the Status screen. Press the Menu key to display menu options.

| Action         | Description                      | Display                                                                   |       | Comments                                                                                                    |
|----------------|----------------------------------|---------------------------------------------------------------------------|-------|----------------------------------------------------------------------------------------------------|
| Status Display |                                  | STATUS STOP                                                               | LOCAL |                                                                                                    |
|                |                                  | 0.0V 0RI                                                                  |       |                                                                                                    |
|                |                                  | 0.0A 0.00<br>DIAG 0.00r                                                   | MAIN  |                                                                                                    |
| Press Menu     | Displays top level menu options. | STATUS QUICK SETUP PROGRAMMING EVENT LOG DIAGNOSTICS DISPLAY OPTIONS DIAG | BACK  | Press ▲ or ▼ to move cursor over the desired selection the press "Enter" to select and display the selection. |

# **Quick Setup**

From the Menu display screen, select Quick Setup and press Enter.

**Parameter Status**. All programmable parameters are displayed with an "F" at the bottom center of the display. "F" means it is the factory setting value. "C" means it is a custom value set by the user. "V" means the parameter value may be viewed but not changed while the motor is operating. If the parameter is displayed with an "L", the value is locked and may not be changed until the security code is entered.

| Action                                        | Description                                                                                                    |                         | Display                               |                        | Comments                                                                                                    |
|-----------------------------------------------|----------------------------------------------------------------------------------------------------|-------------------------|---------------------------------------|------------------------|----------------------------------------------------------------------------------------------------|
| Quick Setup Display                           | Control type display. The parameter number "1601" is given at the bottom center of the display. "F"1601 indicates it is at the factory setting and has not been changed. |                         | MOTOR  ONTROL TY  V/F Contro          |                        | Press Enter to select the parameter and press the ▲ or ▼ keys to change the preset value to a different control type.  Press enter when finished to exit and save the new value or R to           |
|                                               |                                                                                                    | STATUS                  | F1601T1                               | BACK                   | exit without saving.                                                                                                    |
| Press ▶ to go to the next Quick Setup screen. |                                                                                                    |                         | OR RATED<br>240.0 V                   |                        | T1 indicates the Table Number or<br>the parameter list in use. Four<br>parameter tables are available,<br>T1, T2, T3 or T4<br>(See Level 2, Drive Config, Active<br>Param Table parameter P0052.) |
|                                               |                                                                                                    | STATUS                  | F2401T1                               | BACK                   |                                                                                                    |
| Press ▶ to go to the next Quick Setup screen. |                                                                                                    | QSETUP                  | OR RATED<br>9.6 A                     | MOTOR DATA             |                                                                                                    |
|                                               |                                                                                                    | STATUS                  | F2402T1                               | BACK                   |                                                                                                    |
| Press ▶ to go to the next Quick Setup screen. |                                                                                                    | QSETUP MOT              | OR MAG <i>A</i><br>6.1 A<br>F2405T1   | MOTOR DATA  AMPS  BACK |                                                                                                    |
| Press ▶ to go to the next Quick Setup screen. |                                                                                                    | QSETUP<br>MOT<br>STATUS | MC<br>OR RATED<br>1754 RPM<br>F2403T1 |                        |                                                                                                    |
| Press ▶ to go to the next Quick Setup screen. |                                                                                                    | QSETUP MOTO             | MCDR RATED<br>60.00 HZ<br>F2404T1     |                        |                                                                                                    |
| Press ▶ to go to the next Quick Setup screen. |                                                                                                    | QSETUP  CALC  STATUS    | MOTOR M<br>No<br>F2413T1              | OTOR DATA  MODEL  BACK |                                                                                                    |

# **Quick Setup** Continued

| Action                                | Description | Display             | Comments |
|---------------------------------------|-------------|---------------------|----------|
| Press ▶ to go to the next Quick Setup |             | QSETUP AUTO-TUNE    |          |
| screen.                               |             | ANA OFFSET TRIM     |          |
|                                       |             | No                  |          |
|                                       |             | STATUS F2901T1 BACK |          |
| Press ▶ to go to the next Quick Setup |             | QSETUP INPUT SETUP  |          |
| screen.                               |             | OPERATING MODE      |          |
|                                       |             | Keypad              |          |
|                                       |             | STATUS F1401T1 BACK |          |
| Press ▶ to go to the next Quick Setup |             | QSETUP RAMP RATES   |          |
| screen.                               |             | ACCEL TIME 1        |          |
|                                       |             | 3.0 SEC             |          |
|                                       |             | STATUS F1101T1 BACK |          |
| Press ▶ to go to the next Quick Setup |             | QSETUP RAMP RATES   |          |
| screen.                               |             | DECEL TIME 1        |          |
|                                       |             | 3.0 SEC             |          |
|                                       |             | STATUS F1104T1 BACK |          |
| Press > to go to the                  |             | QSETUP DRIVE LIMITS |          |
| next Quick Setup<br>screen.           |             | MIN OUTPUT SPEED    |          |
|                                       |             | 0.00 HZ             |          |
|                                       |             | STATUS F2002T1 BACK |          |
| Press to go to the                    |             | QSETUP DRIVE LIMITS |          |
| next Quick Setup<br>screen.           |             | MAX OUTPUT SPEED    |          |
|                                       |             | 60.00 HZ            |          |
|                                       |             | STATUS F2003T1 BACK |          |
|                                       |             |                     |          |
| Press ENTER or R to exit Quick Setup. |             | QSETUP              |          |
| ·                                     |             | END OF              |          |
|                                       |             | QUICK SET UP        |          |
|                                       |             | STATUS BACK         |          |

## **Quick Setup** Continued

## How to Change a Value

These are the Quick Setup screens. To change a value, simply display the desired screen and press Enter and change the value. For example:

| Action                                        | Description                                                                  |        | Display     |         | Comments                                            |
|-----------------------------------------------|------------------------------------------------------------------------------|--------|-------------|---------|-----------------------------------------------------|
| Press ▶ to go to the next Quick Setup screen. | 1601 indicates the parameter number and F indicates it is the factory value. | QSETUP | MOTOR O     | CONTROL |                                                     |
|                                               |                                                                              |        | V/F Control |         |                                                     |
|                                               |                                                                              | STATUS | F1601T1     | BACK    |                                                     |
| Press Enter to choose parameter value and     |                                                                              | EDIT   | MOTOR (     | CONTROL | Press "R" to EXIT edit mode without saving changes. |
| edit.                                         |                                                                              | CC     | ONTROL TY   |         |                                                     |
|                                               |                                                                              |        | V/F Control |         |                                                     |
|                                               |                                                                              | END    | F1601T1     | BACK    |                                                     |
| Press the ▲ or ▼ keys to change parameter     |                                                                              | EDIT   | MOTOR (     | CONTROL |                                                     |
| value.                                        |                                                                              | CC     | ONTROL TY   | PE      |                                                     |
|                                               |                                                                              |        | Open Vector | r       |                                                     |
|                                               |                                                                              | END    | F1601T1     | BACK    |                                                     |
| Press Enter to save the parameter value and   |                                                                              | QSETUP | MOTOR (     | CONTROL |                                                     |
| exit.                                         |                                                                              | CC     | ONTROL TY   | PE      |                                                     |
|                                               |                                                                              |        | Open Vector | r       |                                                     |
|                                               |                                                                              | STATUS | C1601T1     | BACK    |                                                     |

When editing a parameter value, the function of the "A" key (previous parameter block) shown in the lower left of the display changes to one of the following to help select the parameter value:

TOP Press "A" to display and select the first value in the list of parameter values.

When the first parameter value is displayed, press Enter or scroll to select a different value.

END Press "A" to display and select the last value in the list of parameter values.

When the last parameter value is displayed, press Enter or scroll to select a different value.

DEF Press "A" to display and select the Factory Setting value.

PREV Press "A" to display and select previous value.

MIN Press "A" to display and select minimum parameter value.

MAX Press "A" to display and select maximum parameter value.

Note: When END is displayed, Press "A" will display the last value in the list but then TOP or DEF is displayed. The "A" key allows you to quickly move the large lists of parameter choices. The value is not selected until you press "Enter".

# **Save Parameter Values**

The keypad keys and display work with the memory of the control. When a parameter value is displayed, the displayed value is the value stored in control memory. The changes are written to non-volatile memory and are stored even when power is removed. Normal control operation can resume when power is restored.

Keypad memory is only used to backup the four parameter tables stored in control memory. This means that after the parameters are configured for the application and the control operation is as desired, a copy of the parameters can be saved to keypad memory as a backup copy. This backup copy can be restored at any time. This is useful to restore program operation after a firmware update or to make several controls operate the same. It prevents having to make the changes to each control individually.

| Action                                         | Description                           |                                                                | Display    |          | Comments                                  |
|------------------------------------------------|---------------------------------------|----------------------------------------------------------------|------------|----------|-------------------------------------------|
| Press Menu                                     | Go to the Level 1 Keypad Setup block. | PRESET SPEEDS RAMP RATES JOG SETTINGS KEYPAD SETUP INPUT SETUP |            | S        | Press "Enter" to select.                  |
|                                                |                                       | STATUS                                                         |            | BACK     |                                           |
| Press Enter to edit<br>Keypad Setup            | Scroll to PARAMS TO KEYPAD            | PROG                                                           | KEYP       | AD SETUP | Press "Enter" to change parameter value.  |
| parameters.                                    |                                       | PARAMS TO KEYPAD                                               |            |          |                                           |
|                                                |                                       |                                                                | No         |          |                                           |
|                                                |                                       | STATUS                                                         | F1310      | ВАСК     |                                           |
| Press Enter to edit parameter.                 |                                       | edit                                                           | KEYP       | AD SETUP | Press ▲ to change value to YES.           |
|                                                |                                       | PARA                                                           | AMS TO KEY | /PAD     |                                           |
|                                                |                                       |                                                                | Yes        |          |                                           |
|                                                |                                       | STATUS                                                         | F1310      | ВАСК     |                                           |
| Press Enter to load the parameter table values |                                       | PROG                                                           | KEYP       | AD SETUP | Press "R" to return to Keypad Setup menu. |
| from control memory to keypad memory.          |                                       | PARA                                                           | AMS TO KEY | /PAD     |                                           |
| Roypad Momory.                                 |                                       |                                                                | No         |          |                                           |
|                                                |                                       | STATUS                                                         | F1310      | BACK     |                                           |

A copy of all four parameter tables have now been saved to non-volatile keypad memory.

## **Restore Parameter Values**

The keypad keys and display work with the memory of the control. When a parameter value is displayed, the displayed value is the value stored in control memory. The changes are written to non-volatile memory and are stored even when power is removed. Normal control operation can resume when power is restored.

Keypad memory is only used to backup the four parameter tables stored in control memory. This means that after the parameters are configured for the application and the control operation is as desired, a copy of the parameters can be saved to keypad memory as a backup copy. This backup copy can be restored at any time. This is useful to restore program operation after a firmware update or to make several controls operate the same. It prevents having to make the changes to each control individually.

| Action                                         | Description                           |                                                                | Display     |       | Comments                                                                                        |
|------------------------------------------------|---------------------------------------|----------------------------------------------------------------|-------------|-------|-------------------------------------------------------------------------------------------------|
| Press Menu                                     | Go to the Level 1 Keypad Setup block. | PRESET SPEEDS RAMP RATES JOG SETTINGS KEYPAD SETUP INPUT SETUP |             |       | Press "Enter" to select.                                                                        |
|                                                |                                       | STATUS                                                         |             | BACK  |                                                                                                 |
| Press Enter to edit                            | Scroll to DOWNLOAD SELECT             | PROG                                                           | KEYPAD      | SETUP | ALL=Download all parameters.                                                                    |
| Keypad Setup parameters.                       | and change as desired.                | DOW                                                            | /NLOAD SELE | ECT   | <b>Motor</b> = Download only Motor Parameters.                                                  |
|                                                |                                       |                                                                | ALL         |       | Other=All parameters other than motor parameters.                                               |
|                                                |                                       | STATUS                                                         | F1311T1     | BACK  |                                                                                                 |
| Press Enter to edit<br>Keypad Setup            | Scroll to KEYPAD TO PARAMS            | PROG                                                           | KEYPAD      | SETUP | Press "Enter" to change parameter value.                                                        |
| parameters.                                    |                                       | KEYPAD TO PARAMS<br>No                                         |             |       | Note that T1 is missing from the parameter number. It is not part of the stored parameter table |
|                                                |                                       | STATUS                                                         | F1312T1     | BACK  | values T1, T2, T3 and T4.                                                                       |
| Press Enter to edit parameter.                 |                                       | edit                                                           | KEYPAD      | SETUP | Press ▲ to change value to YES.                                                                 |
|                                                |                                       | KEY                                                            | PAD TO PARA | MS    |                                                                                                 |
|                                                |                                       |                                                                | Yes         |       |                                                                                                 |
|                                                |                                       | STATUS                                                         | F1312T1     | BACK  |                                                                                                 |
| Press Enter to load the parameter table values |                                       | PROG                                                           | KEYPAD      | SETUP | Press "R" to return to Keypad<br>Setup menu.                                                    |
| from keypad memory to control memory.          |                                       | KEYPAD TO PARAMS                                               |             |       |                                                                                                 |
|                                                |                                       |                                                                | No          |       |                                                                                                 |
|                                                |                                       | STATUS                                                         | F1312T1     | BACK  |                                                                                                 |

A copy of all four parameter tables have now been restored to non-volatile control memory.

# **Programming**

The Program Mode is used to:

- 1. Enter motor data.
- 2. Auto tune the motor.
- 3. Customize the drive (Control and Motor) parameters to your application.

**Parameter Status**. All programmable parameters are displayed with its parameter number shown at the bottom center of the display. "F" means it is the factory setting value. "C" means it is a custom value set by the user. "V" means the parameter value may be viewed but not changed while the motor is operating. If the parameter is displayed with an "L", the value is locked and may not be changed until the security code is entered.

| Action                                     | Description                                   |                | Display                                                                   |            | Comments                                                                                                    |
|--------------------------------------------|-----------------------------------------------|----------------|---------------------------------------------------------------------------|------------|----------------------------------------------------------------------------------------------------|
| Programming Display                        | Top Level Programming menu.                   | LE             | EVEL 1 BLOCK<br>EVEL 2 BLOCK<br>EVEL 3 BLOCK<br>DDIFIED PARA              | (S<br>(S   | Press enter to program level 1 block parameters. or Press ▼ to view Level 2 blocks. Press ▼ to view Level 3 blocks. Press ▼ to view list of parameters that have been changed from their factory settings. |
| Press Enter to edit Level 1 parameters.    | Top of Level 1 programming Block 1 menu.      |                | PRESET SPEED<br>RAMP RATES<br>JOG SETTINGS<br>KEYPAD SETUP<br>INPUT SETUP |            | Press ▼ to scroll to next level 1 parameter.                                                                                                    |
| Press Enter to select                      | Preset speed 1 value display.                 |                |                                                                           |            | Press ▶ to go to next Preset                                                                                                    |
| Preset Speeds.                             | Preset speed 1 value display.                 | PROG           | PRESE                                                                     | T SPEEDS   | Speed parameter.                                                                                                    |
|                                            |                                               | PR             | ESET SPEE                                                                 | 0 1        |                                                                                                    |
|                                            |                                               |                | 1.00 HZ                                                                   |            |                                                                                                    |
|                                            |                                               | STATUS         | F1001T1                                                                   | BACK       |                                                                                                    |
| Press Enter to edit                        | Press ▲ or ▼ to increase or                   | EDIT           | PRESE                                                                     | T SPEEDS   | Press ▶ or ◀ to move cursor.                                                                                                    |
| Preset Speed 1.                            | decrease the value highlighted by the cursor. | PRESET SPEED 1 |                                                                           |            | Press "A" to select the maximum allowable speed.                                                                                                    |
|                                            |                                               | 001.00 HZ      |                                                                           |            |                                                                                                    |
|                                            |                                               | MAX            | F1001T1                                                                   | BACK       |                                                                                                    |
|                                            | Press ▲ to increase the value.                | (FDIT          | DDE05                                                                     |            | Press R to exit editing the value                                                                                                    |
|                                            | Troco A to moreago are value.                 | EDIT           |                                                                           | T SPEEDS   | without saving or press Enter to exit and save the new value.                                                                                                    |
|                                            |                                               | PRESET SPEED 1 |                                                                           |            | exit and save the new value.                                                                                                    |
|                                            |                                               |                | 002.00 HZ                                                                 |            |                                                                                                    |
|                                            |                                               | MAX            | F1001T1                                                                   | BACK       |                                                                                                    |
| Press Enter to save the new value and stop |                                               | PROG           | PRESE                                                                     | ET SPEEDS  | Press R to return to previous screen.                                                                                                    |
| editing.                                   |                                               | PR             | ESET SPEEI<br>2.00 HZ                                                     | <b>D</b> 1 | Press A to go to Status screen.                                                                                                    |
|                                            |                                               | STATUS         | C1001T1                                                                   | BACK       |                                                                                                    |
|                                            | 1                                             |                |                                                                           |            | I                                                                                                    |

Parameter values in other Level 1, 2 and 3 blocks can be selected and edited in the same way.

# **Event Log**

From the Menu display screen, select Event Log and press enter. Trace is used to display control conditions present at the time the fault occurred. A separate trace log is recorded for each event. This is described in Section 5 of this manual.

| Action            | Description                                                                                                    | Display                                                                 | Comments                                                                                                    |
|-------------------|----------------------------------------------------------------------------------------------------|-------------------------------------------------------------------------|----------------------------------------------------------------------------------------------------|
| Event Log Display | Displays error name, Entry # and time the error occurred. LOW INITIAL BUS 0 Date Time Entry # DD/MM/YY HH:MM 0-9 | EV. LOG STOP LOCAL  LOW INITIAL BUS  0 04-Jul-06 09:35:00  STATUS TRACE | Press ▲ or ▼ to view next entry.  Press R to view Trace log.  Press A to return to Status Menu.  Note: Trace is described in Section 5 of this manual. |

Trace is used to display control conditions present at the time the fault occurred. Input states, Output states, various voltage and current values etc. can be viewed to help understand the cause of the fault condition. See Section 5 of this manual for more information.

# **Diagnostics**

From the Menu display screen, select Diagnostics and press enter. These are read only values. See Section 5 for a more detailed description.

| Action                         | Description                                                                                                    | Display                                                                                                    | Comments                                                                                                    |
|--------------------------------|----------------------------------------------------------------------------------------------------|----------------------------------------------------------------------------------------------------|----------------------------------------------------------------------------------------------------|
| Press Menu                     | Displays top level menu options.                                                                                                    | STATUS QUICK SETUP PROGRAMMING EVENT LOG DIAGNOSTICS DISPLAY OPTIONS EV. LOG BACK                                                                                                    | Press ▲ or ▼ to move cursor over the "DIAGNOSTICS" selection.  Press Enter to view diagnostic information.                                                                                   |
| Press ▶ to display next group. | DC Bus Voltage<br>Drive Heatsink Temperature<br>% Overload (remaining)                                                               | POWER BASE BUS VOLTAGE 333.9V DRIVE TEMP 26.1C OVERLOAD LE 100.0% EV. LOG 0.00r MAIN                                                                                                    | Press ▶ or ◀ to go to the next or previous Diagnostic screen.  Press R to return to previous menu.                                                                                           |
| Press ▶ to display next group. | Displays active operating mode settings.                                                                                             | DIAG STOP LOCAL OPERATING MODE Keypad Speed V/F Control EV. LOG 0.00r MAIN                                                                                                    |                                                                                                    |
| Press ▶ to display next group. | Bit display of digital inputs, outputs and the voltage present at the internal 24V supply terminals.  Note: Enable input=1.  Out1=1. | DIAG         STOP         LOCAL           DIGITAL I/O         INPUTS         100000000           OUTPUTS         0001         USER 24V         24.9V           EV. LOG         0.00r         MAIN | Press ▶ or ◀ to go to the next or previous Diagnostic screen.  Press R to return to previous menu.                                                                                           |
| Press ▶ to display next group. | Output Frequency, % Feedforward<br>% Setpoint, % Feedback                                                                            | DIAG         STOP         LOCAL           PROC CONTROL PID         0.0FF           0.00HZ         0.0FF           0.0SP         0.0FB           EV. LOG         0.00r         MAIN                | Press ➤ or ◀ to go to the next or previous Diagnostic screen. Press R to return to previous menu. Note: This screen does not appear if Level 2 Process Control, Process type is set to None. |

# **Diagnostics** Continued

| volts and Amp/Volt ratings.    IHH-1.XX                                                                                                    | to go to the next or ostic screen. |
|----------------------------------------------------------------------------------------------------|------------------------------------|
| Press ▶ to display next group.  DIAG STOP LOCAL previous Diagn    HH-1.XX                                                                                                    | rn to previous                     |
| revious Diagnormal previous Diagnormal previo |                                    |
| RATED CURRE 9.6A RATED PK CU 16.8A  EV. LOG 0.00r MAIN  Press ▶ to display next group.  Displays:  Power Base ID number EE Firmware version FPGA firmware version FPGA firmware version  Press ▶ to display next group.  Displays:  DiAG STOP LOCAL Press ▶ or ◀ to previous Diagn Press R to return menu.  Press R to return menu.  DiAG STOP LOCAL PRESS ▶ or ◀ to previous Diagn Press R to return menu.  Press ▶ to display next group.  Displays real time clock values (date and time) and total run time  DiAG STOP LOCAL Press ▶ or ◀ to previous Diagn Press ▶ or ◀ to previous Diagn Press ▶ or ◀ to previous Diagn Press ▶ or ◀ to previous Diagn                                                                                                    | to go to the next or ostic screen. |
| Press ▶ to display next group.  Displays:  Power Base ID number EE Firmware version FPGA firmware version FPGA firmware version  Press ▶ to display next group.  Displays:  Displays:  Displays:  Power Base ID number EE VER DX000000001 FPGA VER DX00000001 FPGA VER DX000000001 FPGA VER DX000000001 FPGA VER DX000000001 FPGA VER DX000000000  DX=Hexadecim Ob=Binary  DIAG  STOP LOCAL Press ▶ or ◀ 1 FRAI TIME CLOCK  Press ▶ or ◀ 1 Fress ▶ or ◀ 1 Fress ▶ or ◀ 1                                                                                                    | rn to previous                     |
| Displays:  Power Base ID number EE Firmware version FPGA firmware version  Press ▶ to display next group.  Displays:  Power Base ID number EE Firmware version FPGA VER CLOG  Displays real time clock values (date and time) and total run time  Displays:  Power Base ID number EE VER 0x00000001 FPGA VER 0x00000001  FPGA VER 0x000000001  Ox=Hexadecim 0b=Binary  Press ▶ or ◀ 1 previous Diagn  Press ▶ or ◀ 1 previous Diagn                                                                                                    |                                    |
| EE Firmware version  FPGA firmware version  EE VER  Ox00000001  FPGA VER  Ox=Hexadecim  Ob=Binary  Press ▶ to display next  group.  Displays real time clock values  (date and time) and total run time  EE VER  Ox00000001  Ox=Hexadecim  Ob=Binary  Press ▶ or ◀ total run time  Old STOP  DIAG  REAL TIME CLOCK                                                                                                    | to go to the next or ostic screen. |
| Press ▶ to display next group.  Displays real time clock values (date and time) and total run time  Displays real time clock values (date and time) and total run time  DIAG STOP LOCAL previous Diagn                                                                                                    | rn to previous                     |
| group. (date and time) and total run time   DIAG   STOP   COOK   previous Diagn                                                                                                    | al                                 |
| Since installation.  Jul 04, 2006 Press R to retu                                                                                                    |                                    |
| time.  RUN TIMER 474.1HR EV. LOG 0.00r MAIN                                                                                                    |                                    |
| Press ▶ to display next group.  Displays energy cost (based on parameter # 2305 value).  DIAG STOP LOCAL previous Diagn                                                                                                    | to go to the next or ostic screen. |
| EST POWER 0.00KW   Press R to retu   EST COST 0.0\$   Press R to retu   menu.                                                                                                    | rn to previous                     |
| EV. LOG 0.00r MAIN Press A to go to                                                                                                    | o Status screen.                   |
| group. display. Diagn                                                                                                    | to go to the next or ostic screen. |
| ANALOG INPUTS  ANA IN 1  ANA IN 2  Press R to retu  menu.                                                                                                    | rn to previous                     |
| EV. LOG 0.00r MAIN                                                                                                    |                                    |
| group. display. DiAd STOT LEGAL previous Diagn                                                                                                    | to go to the next or ostic screen. |
| ANALOG OUTPUTS  ANA OUT 1 0.0V Press R to retu  ANA OUT 2 0.0V menu.                                                                                                    |                                    |
| EV. LOG 0.00r MAIN                                                                                                    | rn to previous                     |

# **Diagnostics** Continued

| Action                         | Description                                              | Display                                                             | ,                                                | Comments                                                      |
|--------------------------------|----------------------------------------------------------|---------------------------------------------------------------------|--------------------------------------------------|---------------------------------------------------------------|
| Press ▶ to display next group. |                                                          | DIAG STOP                                                           | LOCAL                                            | Press ▶ or ◀ to go to the next or previous Diagnostic screen. |
|                                | Full revolutions and encoder counts are displayed.       | POSITION COUN<br>REVOLUTIONS<br>COUNTS                              | NTER<br>0<br>0CNT                                | Press R to return to previous menu.                           |
|                                |                                                          | EV. LOG 0r                                                          | MAIN                                             |                                                               |
| Press ▶ to display next group. | Diagnostic installed Option Card identification display. | DIAG STOP OPTION BOA                                                | LOCAL                                            | Press ▶ or ◀ to go to the next or previous Diagnostic screen. |
|                                |                                                          | OPTION 1 E<br>OPTION 2<br>FEEDBACK                                  | THERNET<br>NONE<br>NONE                          | Press R to return to previous menu.                           |
|                                |                                                          | EV. LOG 0.00r                                                       | MAIN                                             | Press A to go to Status screen.                               |
| Press ▶ to display next group. | Displays keypad software version.                        | DIAG STOP KEYPAD VER KEYPAD SOF                                     | LOCAL<br>SION<br>1.XX 03/0                       |                                                               |
|                                |                                                          | EV. LOG 0.00r                                                       | MAIN                                             |                                                               |
| Press ▶ to display next group. | Displays Composite Reference values.                     | DIAG STOP COMPOSITE COMPONENT A COMPONENT B REFERENCE EV. LOG 0.00r | LOCAL<br>REF<br>0.00%<br>0.00%<br>0.00%<br>Alarm |                                                               |

# **Display Options**

From the Menu display screen, select Display Options and press enter to view or change values.

| Action | Description | Display Comments                                           |
|--------|-------------|------------------------------------------------------------|
|        |             | PROG KEYPAD SETUP Press "Enter" to change parameter value. |
|        |             | KEYPAD CONTRAST Press ▶ or ◀ to display next screen.       |
|        |             | 50% Press "R" to return to previous                        |
|        |             | DIAG F1313T1 BACK menu.                                    |
|        |             | PROG KEYPAD SETUP Press "Enter" to change parameter value. |
|        |             | BACKLIGHT Press ➤ or ◀ to display next screen.             |
|        |             | On Press "R" to return to previous                         |
|        |             | DIAG F1314T1 BACK menu.                                    |

# **Operating the Control from the Keypad**

To activate the LOCAL Mode, first press the "STOP" key (if enabled).

Note: Pressing the keypad STOP key (if enabled) will automatically issue a motor stop command and change to LOCAL mode.

Selection of LOCAL Mode overrides any remote or serial control inputs except the External Trip input, Local Enable Input or STOP input.

The control can operate the motor from the keypad in two ways.

- 1. JOG Command.
- 2. Speed adjustment with Keypad entered values and/or Keypad Up/Down arrow keys.

Note: If the level 1, input block operating mode parameter is set to Keypad, then no other means of operation is permitted other than from the keypad.

## **Accessing the Keypad JOG Command**

| Action                                    | Description                                                       |        | Display | /      | Comments                                                 |
|-------------------------------------------|-------------------------------------------------------------------|--------|---------|--------|----------------------------------------------------------|
| Status Display                            |                                                                   | STATUS | STOP    | LOCAL  |                                                          |
|                                           |                                                                   | 0.0V   |         | 0RPM   |                                                          |
|                                           |                                                                   | 0.0A   |         | 0.0HZ  |                                                          |
|                                           |                                                                   | DIAG   | 0.00r   | MAIN   |                                                          |
| Press JOG key<br>Next, press and hold the | The JOG LED will light indicating the JOG mode is active. Holding | STATUS | FWD     | LOCAL  | To change Jog Speed, Edit<br>Level 1 parameter 1201 (Jog |
| FWD or REV key                            | the FWD or REV key starts JOG operation.                          | 30.9   | )V 2    | 208RPM | Speed).                                                  |
|                                           | Releasing FWD or REV key will terminate motor rotation.           | 1.6    | 6A      | 7.0HZ  | Press STOP key twice to terminate JOG mode.              |
|                                           |                                                                   | DIAG   | 20.00r  | MAIN   |                                                          |

# **Speed Adjustment using Local Speed Reference**

| Action                                                                           | Description                                                         |         | Displa            | У                | Comments                                                                            |
|----------------------------------------------------------------------------------|---------------------------------------------------------------------|---------|-------------------|------------------|-------------------------------------------------------------------------------------|
| At the Status Display,<br>press ENTER key to<br>access Local Speed<br>Reference. |                                                                     | EDIT LO | C SPEEI<br>000.0H |                  |                                                                                     |
|                                                                                  |                                                                     | MAX     | F0201             | RESET            |                                                                                     |
|                                                                                  |                                                                     | EDIT    | C SPEE            | LOCAL<br>D REF   | Press ▶ or ◀ to move cursor.  Press ▲ or ▼ to increase or decrease value at cursor. |
|                                                                                  |                                                                     |         | 000.0H            |                  | Press ENTER when finished and save the new value.                                   |
|                                                                                  |                                                                     | DIAG    | F0201             | ВАСК             |                                                                                     |
|                                                                                  |                                                                     | EDIT    |                   | LOCAL            | Press ▶ or ◀ to move cursor. Press ▲ or ▼ to increase or                            |
|                                                                                  |                                                                     | LO      | 020.0H            |                  | decrease value at cursor. Press ENTER when finished and save the new value.         |
|                                                                                  |                                                                     | DIAG    | F0201             | ВАСК             |                                                                                     |
| Press FWD or REV key.                                                            | The control will turn the motor shaft at the local speed ref speed. | STATUS  | FWD               | LOCAL            | Press STOP key to terminate local speed mode.                                       |
|                                                                                  |                                                                     |         | .7V<br>.5A        | 599RPM<br>20.0HZ | Press ▲ or ▼ to increase or decrease motor speed during                             |
|                                                                                  |                                                                     | DIAG    | 20.00r            | MAIN             | rotation.                                                                           |

Table 4-1 List of Parameters (Version 1.06)

Level 1 Blocks

| Draget Speeds                   |                              | I Blocks                | Communication    |  |
|---------------------------------|------------------------------|-------------------------|------------------|--|
| Preset Speeds                   | Keypad Setup                 | Output Setup            | BAUD RATE        |  |
| PRESET SPEED 1                  | STOP KEY                     | DIGITAL OUTPUT 1        | -                |  |
| PRESET SPEED 2                  | STOP MODE                    | DIGITAL OUTPUT 2        | PARITY           |  |
| PRESET SPEED 3                  | RUN FORWARD                  | RELAY OUTPUT 1          | STOP BITS        |  |
| PRESET SPEED 4                  | RUN REVERSE                  | RELAY OUTPUT 2          | DRIVE ADDRESS    |  |
| PRESET SPEED 5                  | SWITCH ON FLY                | ANALOG OUT1 SIGNAL      | OPT CARD RESET   |  |
| PRESET SPEED 6                  | LOCAL HOT START              | ANALOG OUT2 SIGNAL      | SECURITY DEFAULT |  |
| PRESET SPEED 7                  | SPEED INCREMENT              | ANALOG OUT1 TYPE        | BROWSER USER ID  |  |
| PRESET SPEED 8                  | INIT LOCAL SPEED             | ANALOG OUT2 TYPE        | BROWSER PASSWORD |  |
| PRESET SPEED 9                  | SET SPEED                    | ANALOG OUT1 GAIN        |                  |  |
| PRESET SPEED 10                 | PARAMS TO KEYPAD             | ANALOG OUT2 GAIN        |                  |  |
| PRESET SPEED 11                 | DOWNLOAD SELECT              | ZERO SPD SET PT         |                  |  |
| PRESET SPEED 12                 | KEYPAD TO PARAMS             | AT SPEED BAND           |                  |  |
| PRESET SPEED 13                 | KEYPAD CONTRAST              | SET SPEED POINT         |                  |  |
| PRESET SPEED 14                 | BACKLIGHT                    | OVERLOAD SET POINT      |                  |  |
| PRESET SPEED 15                 |                              | UNDERLOAD SET POINT     |                  |  |
|                                 | 1 LOCAL TORQUE REF           | CALIBRATE ANALOG OUT    |                  |  |
| Ramp Rates                      |                              |                         |                  |  |
| ACCEL TIME 1                    | Input Setup                  | Motor Control           |                  |  |
| START S-ACCEL 1                 | OPERATING MODE               | CONTROL TYPE            |                  |  |
| END S-ACCEL 1                   | COMMAND SOURCE               |                         |                  |  |
| DECEL TIME 1                    | ANA IN1 TYPE                 | CONTROL BASE SPEED      |                  |  |
| START S-DECEL 1                 | ANA INT TYPE  ANA INT INVERT | 2 CONTROL BASE VOLT     |                  |  |
| END S-DECEL 1                   | ANA IN1 GAIN                 | 2 STATIC BOOST CUT IN   |                  |  |
| ACCEL TIME 2                    | ANA IN1 GAIN ANA IN1 OFFSET  | 2 DYNAMIC BOOST CUT IN  |                  |  |
| START S-ACCEL 2                 | ANA IN1 OFFSET               | 2 DYNAMIC BOOST         |                  |  |
|                                 |                              | 2V/F EFFICIENCY         |                  |  |
| END S-ACCEL 2                   | ANA INC INIVERT              | 2V/F PROFILE            |                  |  |
| DECEL TIME 2<br>START S-DECEL 2 | ANA INC CAIN                 | 23 POINT METHOD         |                  |  |
|                                 | ANA INO OFFICET              | 23 POINT VOLTAGE        |                  |  |
| END S-DECEL 2                   | ANA INC DEADRAND             | 23 POINT FREQUENCY      |                  |  |
| log Cattings                    | ANA IN2 DEADBAND             | 2 SLIP COMP ENABLE      |                  |  |
| Jog Settings                    | ANA IN2 FILTER               | CURRENT PROP GAIN       |                  |  |
| JOG SPEED                       | ☐ EXT CURRENT LIMIT          | ☐ CURRENT INTEGRAL GAIN |                  |  |
| JOG ACCEL TIME                  | CURRENT LIMIT SOURCE         | SPEED PROP GAIN         |                  |  |
| JOG START S-ACCEL               | SLEEP MODE                   | SPEED INTEGRAL GAIN     |                  |  |
| JOG END S-ACCEL                 | CMD SLEEP BAND               | SPEED DIFFERENTIAL GAIN |                  |  |
| JOG DECEL TIME                  | 1 TORQUE FF SOURCE           | 1 A.S. PROP GAIN        |                  |  |
| JOG START S-DECEL               |                              | ☐ A.S. INTEGRAL GAIN    |                  |  |
| JOG END S-DECEL                 |                              | <b>■ MOTOR Xm</b>       |                  |  |
| JOG FORWARD                     |                              | 1 MOTOR R1              |                  |  |
| JOG REVERSE                     |                              | 1 MOTOR X1              |                  |  |
|                                 |                              | 1 MOTOR R2              |                  |  |
|                                 |                              | ①MOTOR X2               |                  |  |
|                                 |                              | □ ROTOR TIME CONSTANT   |                  |  |

Only available or active in Open Loop Vector mode. Ignore these parameters for V/F mode.
 Only available or active in V/F mode. Ignore these parameters for Open Loop Vector mode.

Table 4-1 List of Parameters Continued

| Level 2 Blocks       | Level                     | 2 Blocks                | Level 2 Blocks      |
|----------------------|---------------------------|-------------------------|---------------------|
| Drive Limits         | Miscellaneous             | Brake Adjust            | Skip Frequency      |
| OPERATING ZONE       | AUTO RESTART              | RESISTOR OHMS           | 2 SKIP FREQ 1       |
| MIN OUTPUT SPEED     | RESTARTS/HOUR             | RESISTOR WATTS          | 2 SKIP BAND 1       |
| MAX OUTPUT SPEED     | RESTART DELAY             | RESISTOR TTC            | 2 SKIP FREQ 2       |
| PWM FREQUENCY        | PWM TECHNIQUE             | 2 DC BRAKE VOLTS        | 2 SKIP BAND 2       |
| □ CURRENT RATE LIMIT | COST OF ENERGY            | 2 DC BRAKE TRIGGER      | 2 SKIP FREQ 3       |
| PEAK CURRENT LEVEL   | RESET ENERGY              | 2 BRAKE ON STOP         | 2 SKIP BAND 3       |
| REGEN TORQ LIMIT     | FILTER TYPE               | 2 BRAKE ON REVERSE      |                     |
|                      | FILTER SOURCE             | 2 STOP BRAKE TIME       | Synchro Start       |
| Drive Configure      | FILTER DESTINATION        | 2 BRAKE ON START        | SYNC START FWD      |
| SPEED UNITS          | FILTER CUTOFF             | 2 START BRAKE TIME      | SYNC START REV      |
| FACTORY SETTINGS     | NOTCH CENTER FREQUENCY    |                         | 2 SYNC AT MAX FREQ  |
| CLEAR FAULT LOG      | NOTCH BAND                | Process Control         | SYNCHRO SCAN V/F    |
| SECURITY             |                           | PROCESS TYPE            | SYNC SETUP TIME     |
| ACCESS TIMEOUT       | Motor Data                | SETPOINT ADJUST LIMIT   | SYNC SCAN TIME      |
| ACCESS CODE          | MOTOR RATED VOLT          | PROCESS FEEDBACK        | SYNC RECOVER        |
| ACTIVE PARAM TABLE   | MOTOR RATED AMPS          | SETPOINT SOURCE         |                     |
| 2 DEAD TIME COMP     | MOTOR RATED SPEED         | SETPOINT COMMAND        | Auto Tune           |
| POWER INPUT          | MOTOR RATED FREQUENCY     | PROCESS ERROR TOLERANCE | ANA OFFSETS TRIM    |
|                      | MOTOR MAG AMPS            | PROCESS PROP GAIN       | 1 ONE-STEP TUNING   |
| Drive Protect        | 2 INSTABILITY FREQUENCY   | PROCESS INTG GAIN       | STATOR R1 TUNE      |
| EXTERNAL TRIP        | 2 STABILITY GAIN          | PROCESS INTG CLAMP      | 1 MEASURE Xm        |
| ☐FOLLOWING ERROR     | ELECTRICAL SLIP FREQUENCY | PROCESS DIFF GAIN       | 1 MEASURE LEAKAGE   |
| ☐TORQUE PROVING      | CALC MOTOR MODEL          | PROFILE ADJUST          | 1 CURRENT LOOP TUNE |
| 2 FOLDBACK GAIN      | REVERSE MOTOR ROTATION    | PROFILE ADJUST BAND     | 1 FLUX CURRENT TUNE |
| OVERLOAD             |                           | PROCESS SLEEP BAND      |                     |
| 2 OVERLOAD TRIGGER   |                           | PROCESS OUTPUT FILTER   |                     |
| SINGLE PHASING       |                           | PROCESS OUTPUT OFFSET   |                     |
| OVER TEMPERATURE     |                           | PROCESS OUTPUT GAIN     |                     |

Table 4-1 List of Parameters Continued

|                  |                    | Level 3 Blocks      |                      |                 |
|------------------|--------------------|---------------------|----------------------|-----------------|
| Profile Run      | Custom Units       | PLC Mode            | Composite REF        | RTC Features    |
| NUMBER OF CYCLES | MAX DECIMAL PLACES | PLC Config 1-16     | Parameter A Number   | RTC Action 1    |
| PR RESTART MODE  | VALUE AT SPEED     | Compare A Parameter | Parameter A Function | RTC Action 2    |
| SPEED CURVE 1-7  | UNITS OF MEASURE   | Compare A Constant  | Parameter B Number   | RTC Message 1   |
| PROFILE TIME 1-7 |                    | Compare B Parameter | Parameter B Function | RTC Message 2   |
|                  |                    | Compare B Constant  | Operator             | RTC Counter MAX |
|                  |                    | Timer A Duration    | Function             | DST Select      |
|                  |                    | Timer B Duration    | Parameter A Gain     |                 |
|                  |                    |                     | Parameter B Gain     |                 |

① Only available or active in Open Loop Vector mode. Ignore these parameters for V/F mode.

<sup>2</sup> Only available or active in V/F mode. Ignore these parameters for Open Loop Vector mode.

# **Parameter Definitions**

# **Table 4-2 Level 1 Parameter Block Definitions**

| Block Title   | Parameter               | Description                                                                                                    |
|---------------|-------------------------|----------------------------------------------------------------------------------------------------|
| PRESET SPEEDS | Preset Speeds<br>1 - 15 | Allows selection of 15 predefined motor operating speeds.  Each speed may be selected using external switches connected to terminals at J2.  For motor operation, a motor direction command must be given along with a preset speed command. |
| RAMP RATES    | Accel Time 1,2          | Accel time is the number of seconds required for the motor to increase at a linear rate from 0 to "Max Output Speed" parameter in the Level 2 Output Limits block.                                                                           |
|               | Decel Time 1,2          | Decel time is the number of seconds required for the motor to decrease at a linear rate from the speed specified in the "Max Output Speed" parameter to 0.                                                                                   |
|               | Start S-Accel 1,2       | Start S-Curve Acceleration as a percentage of max speed (% 1 and 2)                                                                                                    |
|               | End S-Accel 1,2         | End S-Curve Acceleration as a percentage of max speed (% 1 and 2)                                                                                                    |
|               | Start S-Decel 1,2       | Start S-Curve Deceleration as a percentage of max speed (% 1 and 2)                                                                                                    |
|               | End S-Decel 1,2         | End S-Curve Deceleration as a percentage of max speed (% 1 and 2)                                                                                                    |

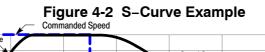

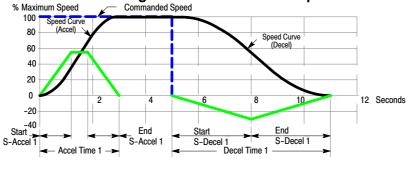

Table 4-2 Level 1 Parameter Block Definitions - Continued

| Block Title  | Parameter         | Description                                                                                                    |
|--------------|-------------------|----------------------------------------------------------------------------------------------------|
| JOG SETTINGS | Jog Speed         | Jog Speed is the programmed speed used during jog. Jog can be initiated from the keypad or terminal strip. At the Keypad, press the JOG key then press and hold the direction (FWD or REV). For Standard Run 3Wire mode, close the JOG input (J2-12) at the terminal strip then close and maintain the direction input (J2-9 or J2-10).  Process Control mode operation is different. If the terminal strip Process Control Enable input (J2-13) is closed, pressing the Keypad JOG key (or closing J2-14) will cause the drive to move in the direction of the error (without pressing FWD or REV). |
|              | Jog Accel Time    | The accel rate or time to reach Jog Speed. Time=(Jog Speed/Max Speed) x (Jog Accel Time)                                                                                                    |
|              | Jog Decel Time    | The decel rate or time to decel from Jog Speed. Time=(Jog Speed/Max Speed) x (Jog Decel Time)                                                                                                    |
|              | Jog Start S-Accel | Start S-Curve Acceleration as a percentage of max speed (% 1 and 2)                                                                                                    |
|              | Jog End S-Accel   | End S-Curve Acceleration as a percentage of max speed (% 1 and 2)                                                                                                    |
|              | Jog Start S-Decel | Start S-Curve Deceleration as a percentage of max speed (% 1 and 2)                                                                                                    |
|              | Jog End S-Decel   | End S-Curve Deceleration as a percentage of max speed (% 1 and 2)                                                                                                    |
|              | Jog Forward       | Enables Jog in the drive forward direction at Jog speed for keypad mode.                                                                                                    |
|              | Jog Reverse       | Enables Jog in the drive reverse direction at Jog speed for keypad mode.                                                                                                    |

| Table 4-2 Level 1 Parameter Block Definitions - Continued |                                              |                                                                                                    |  |  |  |  |
|-----------------------------------------------------------|----------------------------------------------|----------------------------------------------------------------------------------------------------|--|--|--|--|
| Block Title                                               | Parameter                                    | Description                                                                                                    |  |  |  |  |
| KEYPAD SETUP                                              | Stop Key                                     | OFF Keypad STOP key is not active.                                                                                                    |  |  |  |  |
|                                                           |                                              | ON Allows keypad STOP key to initiate motor stop during remote or serial operation. If active, pressing STOP selects Local mode and initiates the stop command.                                                                                |  |  |  |  |
|                                                           | Stop Mode                                    | Selects if the Stop command causes the motor to COAST to a stop or REGEN to a stop. In COAST, the motor is turned off and allowed to coast to a stop. In REGEN, the voltage and frequency to the motor is reduced at a rate set by Decel Time. |  |  |  |  |
|                                                           | Run Forward                                  | OFF disables FWD key in Local mode. ON makes the keypad FWD key active in Local mode.                                                                                                    |  |  |  |  |
|                                                           | Run Reverse                                  | OFF disables REV key in Local mode. ON makes the keypad REV key active in Local mode.                                                                                                    |  |  |  |  |
|                                                           | Switch on Fly                                | OFF disables Switch on Fly. ON Allows switching between Local and Remote while Control is on.                                                                                                    |  |  |  |  |
|                                                           | Local Hot Start                              | OFF disables the Stop input at J2–11 in the keypad operating mode. ON enables the Stop input at J2–11 in the keypad operating mode.                                                                                                    |  |  |  |  |
|                                                           | Speed Increment                              | Sets the increment of speed change for each key press. (1-60Hz)                                                                                                    |  |  |  |  |
|                                                           | INIT Local Speed                             | At power up, initializes the local speed to 0RPM, the last speed before power down or at Set Speed parameter.                                                                                                    |  |  |  |  |
|                                                           | Set Speed                                    | Optional, at power up, initializes the local speed to this preset value.                                                                                                    |  |  |  |  |
|                                                           | Params to Keypad                             | Transfers the parameter settings stored in the control memory (flash) to keypad memory.                                                                                                    |  |  |  |  |
|                                                           | Download Select                              | Selects parameters to download (All, Motor or Other) with the Keypad to Params #1312 parameter.  All=All parameters, Motor=Motor parameters only, Other=All parameters except Motor parameters.                                                |  |  |  |  |
|                                                           | Keypad to Params                             | Transfers the parameter settings stored in keypad memory to the control memory (flash).                                                                                                    |  |  |  |  |
|                                                           | Sets LCD contrast: 0=dimmest, 100=brightest. |                                                                                                    |  |  |  |  |
|                                                           | Backlight                                    | Turns On/Off the backlight for the keypad display.                                                                                                    |  |  |  |  |
| (Open Vector Only)                                        | Local Torque Mode                            | OFF disables local torque mode.                                                                                                    |  |  |  |  |
|                                                           |                                              | ON enables local torque mode operation.                                                                                                    |  |  |  |  |
|                                                           | Local Torque Ref                             | Local torque mode reference value.                                                                                                    |  |  |  |  |

Table 4-2 Level 1 Parameter Block Definitions - Continued

| Block Title        | Parameter              | Description                                                                                                    |  |
|--------------------|------------------------|----------------------------------------------------------------------------------------------------|--|
| INPUT SETUP        | Operating Mode         | Operating Modes are: Keypad, Standard Run 2 and 3 wire, 15 Preset Speeds, Fan&Pump 2 and 3 Wire, Process Control, 3 SPD ANA 2 and 3 Wire, E-POT 2 and 3 Wire, Bipolar, Network, Profile Run and PLC. External connections to the control are made at the control terminal strip (wiring diagrams are shown in Section 3 "Operating Modes").                                                                                                    |  |
|                    | Command Source         | Selects the external speed reference to be used.                                                                                                    |  |
|                    |                        | None, Command Source is not used.                                                                                                    |  |
|                    |                        | <ul> <li>Analog In1, Connect a 10ΚΩ pot at J1 or connect a 0–10VDC signal to J1–2 and J1–1.</li> <li>Analog In2, Connect a 0–5V, 0–10V, ±5V, ±10V, 0–20mA or 4-20mA source to J1–4 and 5.</li> <li>4-20mA should be considered when a long distance (up to 50 ft) between the external device and J1–4 and 5 of the control is necessary.</li> <li>Keypad, Command is from Keypad.</li> <li>Network, Signal source is from a device on the network.</li> <li>Composite, the result of the Level 3 Composite Reference set by the user.</li> </ul>                               |  |
|                    |                        | OPT1 ANA IN1, Option board 1 Analog Input 1 is used as signal source.                                                                                                    |  |
|                    |                        | OPT1 ANA IN2, Option board 1 Analog Input 2 is used as signal source.  OPT2 ANA IN1, Option board 2 Analog Input 1 is used as signal source.                                                                                                    |  |
|                    | ANA IN 4 77/705        | OPT2 ANA IN2, Option board 2 Analog Input 2 is used as signal source.                                                                                                    |  |
|                    | ANA IN 1 TYPE          | None, input not used. Potentiometer (0-10V signal is used).                                                                                                    |  |
|                    | ANA IN 1 INVERT        | Off – will cause a low input voltage (e.g. 0VDC) to be a low motor speed command and a maximum input voltage (e.g. 10VDC) to be a maximum motor speed command.  On – will cause a low input voltage (e.g. 0VDC) to be a maximum motor speed command and a maximum input voltage (e.g. 10VDC) to be a low motor speed command.                                                                                                    |  |
|                    | ANA IN 1 GAIN          | Allows 0 to 300% gain to be applied (as in Y=Gain*(X-Offset)).                                                                                                    |  |
|                    | ANA IN 1 OFFSET        | Provides an offset to the Analog Input to minimize signal drift. For example, if the minimum speed signal is 1VDC (instead of 0VDC) the ANA CMD Offset can be set to -10% so the minimum voltage input is seen by the control as 0VDC. This parameter is automatically adjusted during the auto tune CMD Offset Trim test.                                                                                                    |  |
|                    | ANA IN 1 FILTER        | Amount of signal filtering to use, 0=No filtering, 6= Max filtering.  Note: Factory setting is 0. If a different value is chosen, the Level 2 Miscellaneous filter must be off.  Do not select both filters at same time.                                                                                                    |  |
|                    | ANA IN 2 TYPE          | Define signal to be used, ±5V, ±10V, 0-20mA, 4-20mA, 0-5V or 0-10V.                                                                                                    |  |
|                    | ANA IN 2 INVERT        | Off - will cause a low input voltage (e.g. 0VDC) to be a low motor speed command and a maximum input voltage (e.g. 10VDC) to be a maximum motor speed command.                                                                                                    |  |
|                    |                        | On – will cause a low input voltage (e.g. 0VDC) to be a maximum motor speed command and a maximum input voltage (e.g. 10VDC) to be a low motor speed command.                                                                                                    |  |
|                    | ANA IN 2 GAIN          | Allows 0 to 300% gain to be applied (as in Y=Gain*(X-offset)).                                                                                                    |  |
|                    | ANA IN 2 OFFSET        | Provides an offset to the Analog Input to minimize signal drift. For example, if the minimum speed signal is 1VDC (instead of 0VDC) the ANA CMD Offset can be set to -10% so the minimum voltage input is seen by the control as 0VDC. This parameter is automatically adjusted during the auto tune CMD Offset Trim test.                                                                                                    |  |
|                    | ANA IN 2 DEADBAND      | Allows a defined range of voltage to be a deadband. A command signal within this range will not affect the control output. The deadband value is the voltage above and below the zero command signal level.                                                                                                    |  |
|                    | ANA IN 2 FILTER        | Amount of signal filtering to use, 0=No filtering, 6= Max filtering.  Note: Factory setting is 0. If a different value is chosen, the Level 2 Miscellaneous filter must be off.  Do not select both filters at same time.                                                                                                    |  |
|                    | Sleep Mode             | Disables the control when Command Source is less than CMD Sleep Band (parameter #1417). Active in all speed modes.                                                                                                    |  |
|                    | CMD Sleep Band         | Sets the speed command limit for sleep mode. 0.00% disables Sleep Mode.                                                                                                    |  |
| (Open Vector Only) | External Current Limit | Off - Disables external current limit.                                                                                                    |  |
|                    | Current Limit Source   | On – Allows current limit source input (#1415) to set current limit in speed mode.  Source for external current limiting. None – Turns off external current limit.  Analog In1, Connect a 10KΩ pot at J1 or connect a 0–10VDC signal to J1–2 and J1–1.  Analog In2, Connect a 0–5V, 0–10V, ±5V, ±10V, 0–20mA or 4-20mA source to J1–4 and 5.  4-20mA should be considered when a long distance (up to 50 ft) between the external device and J1–4 and 5 of the control is necessary.  Keypad, Turns off external current limit.  Composite, see section 8 for more information. |  |
|                    | Torque FF Source       | Source for FeedForward Torque input. Same input source selection as Current Limit Source.                                                                                                    |  |
|                    |                        | 352.55 .5 5531 Strata Torque impati camo impat obarbo dolocitori do Garron Limit Godios.                                                                                                    |  |

|              | Table 4-2           | Level 1 Parame                                                                                                    | ter Block Definitions - Continued                                                                                                    |  |
|--------------|---------------------|----------------------------------------------------------------------------------------------------|----------------------------------------------------------------------------------------------------|--|
| Block Title  | Parameter           | Description                                                                                                    |                                                                                                    |  |
| OUTPUT SETUP | Digital Output 1,2  | Four digital outputs are available (2 optically isolated and 2 relay).  Each output may be configured to any of the following conditions:                                                                                                    |                                                                                                    |  |
|              | Relay Output 1,2    | Condition Description                                                                                                    |                                                                                                    |  |
|              |                     | Drive Ready -                                                                                                    | Active after soft start, when drive is enabled and no faults are present.                                                                      |  |
|              |                     | Drive On -                                                                                                    | (V/F) Active when drive is "Ready" and producing PWM to motor.  (Open Vector) Active when drive is "Ready" and motor flux is present.          |  |
|              |                     | Drive Run -                                                                                                    | Active when drive is "On" and a FWD/REV direction command is present.                                                                          |  |
|              |                     | Drive Stopped -                                                                                                    | Active when stop command is present and motor is stopped (or coasting to stop).                                                                |  |
|              |                     | Jog -                                                                                                    | Active during Jog mode.                                                                                                    |  |
|              |                     | Accelerate -                                                                                                    | Active when control is accelerating.                                                                                                    |  |
|              |                     | Constant Speed -                                                                                                    | Active when control speed is constant.                                                                                                    |  |
|              |                     | Decelerate -                                                                                                    | Active when control is decelerating.                                                                                                    |  |
|              |                     | At Zero Speed -                                                                                                    | Active when motor speed is less than the Level 1 Output Setup "Zero SPD Set Pt".                                                               |  |
|              |                     | At Speed -                                                                                                    | Active when motor speed is within band set by the Level 1 Output Setup "At Speed Band (P1506)".                                                |  |
|              |                     | At Set Speed -                                                                                                    | Active when output speed is at or greater than the Level 1 Output Setup "Set Speed Point (P1507)".                                             |  |
|              |                     | Current Overload -                                                                                                    | Active when motor current is greater than "Overload Set Point".                                                                                |  |
|              |                     | Current Underload -                                                                                                    | Active when motor current is less than "Underload Set Point".                                                                                  |  |
|              |                     | I <sup>2</sup> T Overload -                                                                                                    | Active when overload left is less than 100%.                                                                                                   |  |
|              |                     | Keypad Control -                                                                                                    | Active when control is in Local keypad control.                                                                                                |  |
|              |                     | Dynamic Brake -                                                                                                    | Active when Dynamic Brake transistor is turned ON.                                                                                             |  |
|              |                     | Foldback -                                                                                                    | Active when current foldback is active.                                                                                                    |  |
|              |                     | Fault -                                                                                                    | Active when a fault condition is present (will cause trip).                                                                                    |  |
|              |                     | Alarm -                                                                                                    | Active when an Alarm condition is present (but doesn't cause trip).                                                                            |  |
|              |                     | Command Forward -                                                                                                    | Active during forward run command.                                                                                                    |  |
|              |                     | Command Reverse -                                                                                                    | Active during reverse run command.                                                                                                    |  |
|              |                     | Motor Forward -                                                                                                    | Active when motor is moving in Drive forward direction.                                                                                        |  |
|              |                     | Motor Reverse -                                                                                                    | Active when motor is moving in Drive reverse direction.                                                                                        |  |
|              |                     | Process Error -                                                                                                    | Active when absolute process error is greater than P2606 (Process Error Tolerance).                                                            |  |
|              |                     | Network -                                                                                                    | Active when commanded by network (Modbus). Network device controls this output.                                                                |  |
|              |                     | PLC -                                                                                                    | Output is controlled by PLC mode.                                                                                                    |  |
|              |                     | RTC -                                                                                                    | Output is controlled by RTC mode.                                                                                                    |  |
|              | Zero SPD Set PT     | Zero speed opto output i<br>becomes active. This                                                                                                    | s active when the speed is less than the ZERO SPD SET PT, the opto output is useful when a motor brake is to interlock operation with a motor. |  |
|              | At Speed Band       |                                                                                                    | active when the magnitude of (Speed Ref)-(Speed Demand) is less than P1506.                                                                    |  |
|              | Set Speed Point     | Sets the speed that the AT Set Speed digital output becomes active (turns on). When the speed is greater than the Level 1 Output SET SPEED parameter, the digital output becomes active. This is useful when another machine must not start or stop until the motor exceeds a predetermined speed. |                                                                                                    |  |
|              | Overload Set Point  | Sets the motor current va                                                                                                    | alue at which the Overload digital output is active.                                                                                           |  |
|              | Underload Set Point | Sets the motor current va                                                                                                    | alue at which the Underload digital output is active.                                                                                          |  |

| `                         | Table 4-2 Lev                              | vel 1 Parameter B                                             | lock Definitions - Continued                                                                                                    |
|---------------------------|--------------------------------------------|---------------------------------------------------------------|----------------------------------------------------------------------------------------------------|
| Block Title               | Parameter                                  | Description                                                   |                                                                                                    |
| OUTPUT SETUP<br>Continued | Analog Out 1, 2 Signal<br>Source Selection | Speed Ref -<br>Speed Demand -<br>Acc/Dec -<br>Motor Current - | Scaled value of speed reference input to velocity profiler (ACC/DEC ramp). Scaled value of speed reference output of velocity profiler (ACC/DEC ramp). Scaled value of ACC/DEC rate, range is from 0 to max ACC/DEC rate. Scaled value of Motor Current, range is based on 2 times drive FLA. |
|                           |                                            | MAG Current -<br>MAG Current Command                          | (Includes both mag and load currents).  Scaled value of magnetizing current, range is based on 2 times drive FLA.  - The commanded D-axis PI vector magnetizing current to the current controller,                                                                                            |
|                           |                                            | Load Current -                                                | range is based on 2 times drive FLA.  Scaled value of the load amps, range is based on 2 times drive FLA.  The commanded Q-axis PI vector load current to the current controller, range                                                                                                    |
|                           |                                            | Power Factor-                                                 | is based on 2 times drive FLA.  Scaled value of power factor, range is from 0 to 1.0.                                                                                                    |
|                           |                                            | PH1 Current -                                                 | Scaled value of the phase 1 motor current, range is based on 2 times drive FLA.                                                                                                    |
|                           |                                            | PH2 Current -                                                 | Scaled value of the phase 2 motor current, range is based on 2 times drive FLA.                                                                                                    |
|                           |                                            | PH3 Current -                                                 | Scaled value of the phase 3 motor current, range is based on 2 times drive FLA.                                                                                                    |
|                           |                                            | Motor Voltage -                                               | Scaled value of the motor voltage, range is based on P2401.                                                                                                    |
|                           |                                            | VD Demand -<br>VQ Demand -                                    | Flux controller output. Used to diagnose control problems.  Load controller output. Used to diagnose control problems.                                                                                                    |
|                           |                                            | Bus Voltage -                                                 | Scaled value of the Bus voltage. (Range is based on 325V for 240V drives, 650V for 480V controls and 813Vdc for 600V controls.)                                                                                                    |
|                           |                                            | ABS Torque -                                                  | Scaled value of the absolute torque, range is based on peak torque (2 x rated torque).                                                                                                    |
|                           |                                            | Torque -                                                      | Scaled value of the motor torque (signed), range is based on peak torque (2 x rated torque).                                                                                                    |
|                           |                                            | Control Temp -                                                | Scaled value of the control heatsink temperature, range is -50 to 150C.                                                                                                    |
|                           |                                            | Analog Input 1 -<br>Analog Input 2 -                          | Scaled value of the analog input 1 signal value.  Scaled value of the analog input 2 signal value, range depends on input type P1408.                                                                                                    |
|                           |                                            | OPT1 ANA IN1 -                                                | Scaled value of option board 1 analog input 1 signal value, range depends on input type selected.                                                                                                    |
|                           |                                            | OPT1 ANA IN2 -                                                | Scaled value of option board 1 analog input 2 signal value, range depends on input type selected.                                                                                                    |
|                           |                                            | OPT2 ANA IN1 -                                                | Scaled value of option board 2 analog input 1 signal value, range depends on input type selected.                                                                                                    |
|                           |                                            | OPT2 ANA IN2 - PROC Feedforward -                             | Scaled value of option board 2 analog input 2 signal value, range depends on input type selected.  Scaled value of the process feedforward signal, range is -100% to 100% of                                                                                                    |
|                           |                                            | PROC Feedback -                                               | Process Feedforward signal.  Scaled value of the process feedback signal, range is -100% to 100% of                                                                                                    |
|                           |                                            | PROC Setpoint -                                               | Process Feedback signal.  Scaled value of the process setpoint source, range is -100% to 100% of                                                                                                    |
|                           |                                            | Electric Angle -                                              | Process Setpoint signal.  Scaled value of the electrical angle of shaft, range is from 0–359 degrees.                                                                                                    |
|                           |                                            | ABS Speed -                                                   | Scaled value (absolute) of actual motor speed, range is 0 to Max Motor Speed P2003.                                                                                                    |
|                           |                                            | Velocity -                                                    | Scaled value (signed) of actual motor speed, range is - Max Motor Speed to +Max Motor Speed P2003.                                                                                                    |
|                           |                                            | Network -                                                     | Represents the network speed reference, see MN744. Analog 1 holding register is 40102:40101 Analog 2 holding register is 40104:40103                                                                                                    |
|                           |                                            | Composite Ref -                                               | Scaled value of the Composite Reference output, range is –100% to 100% of composite reference calculation.                                                                                                    |
|                           |                                            | Calibrate -                                                   | Produces maximum value of selected analog output type.                                                                                                    |
|                           | Analog Out 1 Type                          | Sets the output signal (0-                                    | -5V, 0–10V, 4–20mA or 0–20mA).                                                                                                    |
|                           | Analog Out 2 Type                          | Sets the output signal (±                                     | 5V, ±10V).                                                                                                    |
|                           | Analog Out #1 & 2 Gain                     | Scale factor for analog or                                    | utput (as in Y=Gain*X).                                                                                                    |
|                           | Calibrate Analog Out                       | Scalable output signal us                                     | ed to calibrate output device (-100% to 100% of Analog Out 1 Type).                                                                                                    |
|                           | Note: *Example Speed ou                    | itput: Bipolar output ra                                      | nge is -MAX Speed to +Max Speed. Unipolar output range is 0                                                                                                    |

Note: \*Example Speed output: Bipolar output range is -MAX Speed to +Max Speed. Unipolar output range is 0 to MAX Speed. Bipolar parameter with unipolar output, 0V=(-MAX) to max output = (+MAX).

Table 4-2 Level 1 Parameter Block Definitions - Continued

| Block Title  | Parameter            | Description                                                                                                    |  |  |
|--------------|----------------------|----------------------------------------------------------------------------------------------------|--|--|
| MOTOR (All)  | Control Type         | Sets the control type to V/F Control or Open Vector .                                                                                                    |  |  |
| CONTROL      | Control Base Speed   | The speed at which Field Weakening begins. Typically set to motor rated speed.                                                                                                    |  |  |
| (V/F Only)   | Control Base Volt    | Voltage that represents base speed. Typically set to motor rated speed.                                                                                                    |  |  |
|              | Static Boost         | Additional voltage applied to motor at start-up.                                                                                                    |  |  |
|              | Dynamic Boost Cut In | Speed at which dynamic boost takes full effect.                                                                                                    |  |  |
|              | Dynamic Boost        | The Dynamic Boost parameter can be adjusted to provide more or less running torque from the motor than is available with the factory setting. The boost adjustment alters the output voltage to the motor from the normal voltage value by increasing or decreasing the voltage per frequency unit as defined by the V/F profile.  Smooths transitions between static boost and V/F curve.                                                                                                    |  |  |
|              | V/F Efficiency       |                                                                                                    |  |  |
|              | V/F Profile          | Sets the Volts/Frequency ratio of the control output (to the motor) for all values of output voltage versus output frequency up to the control base frequency. Because motor voltage is related to motor current, motor voltage can then be related to motor torque. A change in the V/F profile can adjust how much torque is available from the motor at various speeds. 3PT profile – allows two linear V/F segments by setting the V/F 3PT Volts and V/F 3PT Frequency parameters, see Figure 4-3. |  |  |
|              | 3 Point Method       | 0=Linear, 100=Quadratic                                                                                                    |  |  |
|              | 3 Point Voltage      | The output voltage associated with the 3PT Frequency parameter.                                                                                                    |  |  |
|              | 3 Point Frequency    | The output frequency associated with the 3PT Volts parameter.                                                                                                    |  |  |
|              | Slip Comp Enable     | Compensates for varying load conditions during normal operation to maintain constant rotor speed.                                                                                                    |  |  |
| (Open Vector | Current PROP Gain    | Sets the current loop proportional gain.                                                                                                    |  |  |
| Only)*       | Current INT Gain     | Sets the current loop integral gain.                                                                                                    |  |  |
|              | Speed PROP Gain      | Sets the speed (velocity) loop proportional gain. Excessive speed prop gain will cause ringing around the set point. Decreasing the speed prop gain will result in slower response and decrease the ringing, but will increase the overshoot.                                                                                                    |  |  |
|              | Speed INT Gain       | Sets the speed (velocity) loop integral gain.                                                                                                    |  |  |
|              | Speed DIFF Gain      | Sets the speed (velocity) loop differential gain.                                                                                                    |  |  |
|              | A.S. Prop Gain       | Sets the anti-saturation proportional gain.                                                                                                    |  |  |
|              | A.S. Integral Gain   | Sets the anti-saturation integral gain.                                                                                                    |  |  |
|              | Motor XM             | Sets the Motor magnetizing reactance value.                                                                                                    |  |  |
|              | Motor R1             | Sets the Motor stator resistance value.                                                                                                    |  |  |
|              | Motor X1             | Sets the Motor stator leakage reactance value.                                                                                                    |  |  |
|              | Motor R2             | Sets the Motor rotor resistance value.                                                                                                    |  |  |
|              | Motor X2             | Sets the Motor rotor reactance value.                                                                                                    |  |  |
|              | Rotor Time Constant  | Sets the rotor time constant value.                                                                                                    |  |  |
| COMMUNICA-   | Baud Rate            | Sets the communication baud rate.                                                                                                    |  |  |
| TION         | Parity               | Sets communication parity.                                                                                                    |  |  |
|              | Stop Bits            | Sets the number of stop bits to use.                                                                                                    |  |  |
|              | Drive Address        | Sets the drive address for communication.                                                                                                    |  |  |
|              | OPT Card Reset       | Sends a power up reset command to all expansion boards, slot 1 only, or slot 2 only.                                                                                                    |  |  |
|              | Security Default     | Restores factory settings to Browser User ID and Password.                                                                                                    |  |  |
|              | Browser User ID      | ASCII user ID for the Ethernet Web Browser Option Board if installed.                                                                                                    |  |  |
|              | Browser Password     | Password for the Ethernet Web Browser Option Board if installed.                                                                                                    |  |  |

Note: Refer to MN751 for more details about the optional WebBrowser board and parameters.

\* These values are set during auto tuning. Performance may be affected if the value of these parameters is changed after auto tuning.

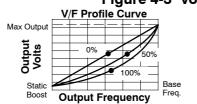

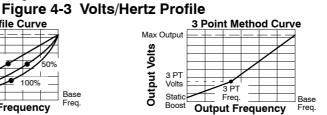

#### **Table 4-3 Level 2 Parameter Block Definitions**

| Block Title           | Parameter          | Description                                                                                                    |
|-----------------------|--------------------|----------------------------------------------------------------------------------------------------|
| DRIVE LIMITS          | Operating Zone     | Sets the PWM operating zone to Standard 2.5kHz or Quiet 8.0kHz output carrier frequency. Two operating modes are available: Constant Torque and Variable Torque.                                                                                                    |
|                       |                    | Constant Torque allows 175% for 3 seconds and 150% for 60 seconds of peak overload capacity.  Variable Torque allows 115% peak overload for 60 seconds.                                                                                                    |
|                       | MIN Output Speed   | Sets the minimum motor speed in Hz. During operation, the motor speed will not decrease below this value except for motor starts or during dynamic braking to a stop.                                                                                                    |
|                       | MAX Output Speed   | Sets the maximum motor speed in Hz.                                                                                                    |
|                       | PWM Frequency      | The frequency that the output transistors are switched. PWM (pulse width modulation) frequency is also referred to as "Carrier" frequency. PWM should be as low as possible to minimize stress on the output transistors and motor windings. The PWM frequency should be set to approximately 15 times the maximum output frequency of the control. Ratios less than 15 result in non-Sinusoidal current waveforms.  Note: Derate output current by 30% for operation between 8.5KHz and 16KHz. |
|                       | REGEN Torque Limit | Sets the maximum motor current (not including MAG current) allowed during regen.                                                                                                    |
|                       | Peak Current Level | (V/F) Sets the motor current (including MAG current) where foldback begins.                                                                                                    |
|                       |                    | (Vector) Sets maximum motor current level for operation.                                                                                                    |
| (Open<br>Vector Only) | Current Rate Limit | Limits the rate of torque change in response to a torque command.                                                                                                    |

Caution: Do not set Level 2, Drive Configure, Power Input parameter to Common Bus if AC power is connected to L1, L2 or L3. Common Bus requires numerous changes, contact Baldor for information.

| Block Title           | Parameter                             | Description                                                                                                    |
|-----------------------|---------------------------------------|----------------------------------------------------------------------------------------------------|
| DRIVE                 | Speed Units                           | Sets units to Hz or RPM.                                                                                                    |
| CONFIGURE             | Factory Settings                      | Restores factory settings (over writes all stored values) for all four parameter tables.                                                                                                    |
|                       | Security                              | Enable security.                                                                                                    |
|                       | Access Timeout                        | If security is enabled and program mode is entered, the access code must be correctly entered. After parameters are changed this timer begins to timeout. If program mode is accessed after timeout, the security code must be entered a second time.                                                                                                    |
|                       | Access Code                           | Sets security code for login required to access locked parameters.                                                                                                    |
|                       | Active Parameter Table                | Selects parameter table for use (T1, T2, T3 or T4).                                                                                                    |
|                       |                                       | Note: This parameter is not actually in the Level 2 Blocks. It is Parameter 0052 in the Monitor block if accessing using Mint.                                                                                                    |
|                       | Clear Fault Log                       | Deletes all fault log entries.                                                                                                    |
|                       | Dead Time Compensation<br>Power Input | (V/F only) Compensates for voltage loss due to switching dead time at the PWM output.  The Power base senses the control power base (single or three phase). If connecting a three phase control to a single phase power source, change value from 3 to 0 to avoid "Loss of Phase" trips.  0-Single Phase – The output values are derated for single phase operation.                               |
|                       |                                       | Note: For three phase power input, if a phase is lost this parameter will automatically be changed to single phase and the control will automatically be derated for single phase operation.                                                                                                    |
|                       |                                       | 1-Common bus is selected for special installations that only have DC input power available. It is important<br>not to choose this setting if AC power is connected. Common bus setting disables precharge and soft<br>start features of the control.                                                                                                    |
|                       |                                       | 2-Three Phase - Allows operation at full rated output current.                                                                                                    |
| DRIVE<br>PROTECT      | External Trip                         | OFF - External Trip is Disabled. ON - External Trip is enabled. If a normally closed contact at J2-16 is opened, an External Trip fault will occur and cause the drive to shut down.                                                                                                    |
|                       | Overload                              | Sets how the control handles I <sup>2</sup> T power overloads. When an overload occurs it will either 1. Fault, 2. Foldback or 3. Hold based on control output AMPS.                                                                                                    |
|                       | Single Phasing (3 phase units only)   | Fault – When input power phase is lost for approximately 10 cycles, control trips on fault.  Derate – When an input power phase is lost, single phase operation is assumed and control output is derated by 50% and operation is allowed at the reduced output.                                                                                                    |
|                       | Over Temperature                      | Fault – When control temperature reaches 85°C, control trips on fault.  Derate – When control temperature reaches 80°C (standard or 90°C quiet mode), output is derated by 30% (current limiting) and operation is allowed at the reduced value. Operation at full current is allowed when control temperature decreases to 70°C. If control temperature increases to 85°C, control trips on fault. |
| (V/F Only)            | Foldback Gain                         | Sets the change in frequency during overcurrent conditions.                                                                                                    |
|                       | Overload Trigger                      | Sets the trigger point for an overload condition.                                                                                                    |
| (Open Vector<br>Only) | Following Error                       | OFF - Control ignores "At Speed Error" from the process. ON - Control monitors the following error from the process. If the process speed is outside the range set in the Level 1 Output block, AT Speed Band parameter, the drive will fault and will disable.                                                                                                    |
|                       | Torque Proving                        | OFF - Control ignores unbalanced motor phases. ON - Control looks for balanced output current in all three phases to the motor. Unbalanced output current will cause a trip and create a torque proving fault. This occurs only at first drive enable after power up.                                                                                                    |

Table 4-3 Level 2 Parameter Block Definitions Continued

| Block Title           | Parameter                 | Description                                                                                                    |  |  |
|-----------------------|---------------------------|----------------------------------------------------------------------------------------------------|--|--|
| MISCELLAN-            | Auto Restart              | Manual                                                                                                    |  |  |
| EOUS                  |                           | Power Up Start - If set to MAN and a run command (enable line & FWD or REV command) is present at power up, the motor will not run. The run command must be removed then reapplied to start operation. The run command refers to the enable plus direction (FWD or REV) lines. |  |  |
|                       |                           | Restart after Fault - If a fault occurs during operation, the control must be reset and the run command must be removed then reapplied to start operation.                                                                                                    |  |  |
|                       |                           | □ Note: If Restart Fault/Hr. is zero, the control must be manually reset. If Restart Fault/Hr. is non-zero, the control will automatically attempt to reset the fault but will not restart until the run command is removed then reapplied to start operation.                 |  |  |
|                       |                           | Automatic                                                                                                    |  |  |
|                       |                           | At Power Up - If a run command (enable line & FWD or REV command) is present at power up, the control will automatically start. Auto restarts enabled at power up but disabled after a fault.                                                                                  |  |  |
|                       |                           | After Fault - If a fault occurs during operation, the control will automatically reset (after the restart delay time) to resume operation if the Fault/Hr is set to a non zero value. Auto restarts disabled at power up but enabled after a fault.                            |  |  |
|                       |                           | <b>Both</b> – Auto restarts active at power up and after faults.                                                                                                    |  |  |
|                       |                           | 3 Wire modes, AUTO start after a fault or loss of power will not occur because the momentary contacts<br>are open and the run command must again be applied. The run command refers to the enable plus<br>direction (FWD or REV) lines.                                        |  |  |
|                       | Restarts/Hr               | The maximum number of automatic restart attempts before requiring a manual restart. After one hour without reaching the maximum number of faults or if power is turned off and on again, the fault count is reset to zero.                                                     |  |  |
|                       | Restart Delay             | The amount of time allowed after a fault condition for an automatic restart to occur.  Useful to allow sufficient time to clear a fault condition before restart is attempted.                                                                                                 |  |  |
|                       | PWM Technique             | Sets the method used to generate the motor voltage PWM signal, Space Vector or Sine Triangle.                                                                                                    |  |  |
|                       | Cost of Energy            | Sets the cost per KWatt Hour charged by the power utility for electricity.                                                                                                    |  |  |
|                       | Reset Energy              | Resets the energy counter in the power base.                                                                                                    |  |  |
|                       | Filter Type               | Sets the auxiliary filter to None, Low pass, High Pass or Notch.                                                                                                    |  |  |
|                       | Filter Source             | Sets the auxiliary filter source to None, Raw speed, Torque, Analog IN1 or Analog IN2, or Composite.                                                                                                    |  |  |
|                       | Filter Destination        | Sets the output of the filter to None, Speed Loop, Torque Loop, Speed Feedforward, Process Feedback, Process Feedforward, or Process Setpoint.                                                                                                    |  |  |
|                       | Filter Cutoff             | Sets the cutoff frequency of the auxiliary filter. (A smaller value = slower response).                                                                                                    |  |  |
|                       | Notch Center Frequency    | Sets the center frequency for the notch filter (if Filter Type=Notch).                                                                                                    |  |  |
|                       | Notch Band                | Sets the frequency band of the notch filter (if Filter Type=Notch).                                                                                                    |  |  |
| MOTOR DATA            | Motor Rated Volt          | The rated voltage of the motor (listed on the motor nameplate).                                                                                                    |  |  |
|                       | Motor Rated Amps          | The rated current of the motor (listed on the motor nameplate). If the motor current exceeds this value for a period of time, a Motor Overload fault will occur.                                                                                                    |  |  |
|                       | Motor Rated Speed         | The rated speed of the motor (listed on the motor nameplate). If Motor Rated SPD = 1750 RPM and Motor Rated Freq = 60 Hz, the Keypad Display will show 1750 RPM at 60 Hz and 875 RPM at 30Hz at full load                                                                      |  |  |
|                       | Motor Rated Frequency     | The rated frequency of the motor (listed on the motor nameplate).                                                                                                    |  |  |
|                       | Motor Mag Amps            | The motor magnetizing current value (listed on the motor nameplate) also called no load current. Measure using a clamp on amp meter at the AC power line while the motor is running at line frequency with no load connected to the motor shaft.                               |  |  |
|                       | Calculate Motor Model     | NO - No presets are calculated.                                                                                                    |  |  |
|                       |                           | YES - This procedure loads preset values into memory that are required to perform auto tune.  Always run Calculate Motor Model as the first step of auto tune.                                                                                                    |  |  |
|                       | Reverse Rotation          | Reverse direction of motor rotation without rewiring the motor.                                                                                                    |  |  |
| (V/F Only)            | Instability Frequency     | If the motor exhibits instability (usually no load) this parameter should be set to the center of the instability band                                                                                                    |  |  |
|                       | Stability Gain            | Sets the amount of correction to stabilize the motor.                                                                                                    |  |  |
| (Open Vector<br>Only) | Electrical Slip Frequency | Sets the rated slip frequency of the motor.                                                                                                    |  |  |

Table 4-3 Level 2 Parameter Block Definitions Continued

| Block Title  | Parameter                                   | Description                                                                                                    |
|--------------|---------------------------------------------|----------------------------------------------------------------------------------------------------|
| BRAKE ADJUST | Resistor Ohms                               | The dynamic braking resistor value in ohms. Refer to dynamic braking manual for additional information.                                                                                                    |
|              | Resistor Watts                              | The dynamic braking resistor watts rating.                                                                                                    |
|              | Resistor Thermal Time<br>Constant           | Sets the time for heat dissipation for the dynamic braking resistor. If 2X watts is dissipated continuously "Regen R Fault" will occur in the time set by this parameter. If 3x watts is dissipated continuously, "Regen R Fault" will occur in 1/2 the time set by this parameter.                                                                                                    |
| (V/F Only)   | DC Brake Volts                              | The amount of DC braking voltage applied to the motor windings during a stop command. Increase this value for more braking torque during stops. The increased braking voltage may cause the motor to overheat for applications that require frequent starts/stops. Be careful in selecting this value.  The maximum DC Brake Voltage = (1.414)X(Max Output Volts).                                          |
|              | DC Brake Trigger                            | The frequency at which DC injection braking will begin.                                                                                                    |
|              | Brake On Stop                               | If set to ON, DC injection braking will begin when a stop command is issued. After a stop command, the DC brake voltage will be applied to the motor windings when the output frequency reaches the DC brake trigger.                                                                                                    |
|              | Brake On Reverse                            | If set to ON, DC injection braking will begin after a change-motor-rotation command is issued. After a stop command, the DC brake voltage will be applied to the motor windings when the output frequency reaches the DC brake trigger. Braking continues until the motor is stopped. The motor will then accelerate in the opposite direction.                                                             |
|              | Stop Brake Time                             | The maximum number of seconds that DC injection brake voltage will be applied to the motor windings after a stop command. After the time specified by this value, DC injection braking is automatically turned off. If DC injection braking starts at a frequency less than the DC brake trigger parameter, the stop brake time is calculated as follows:                                                   |
|              |                                             | Brake Time = Stop Brake Time X Output Frequency at Braking  DC Brake Trigger                                                                                                    |
|              | Brake on Start                              | If set to ON, turns DC injection braking ON for a period of time (Start Brake Time) when a run command is issued. This ensures the motor is not rotating. Braking will automatically turn off and the motor will accelerate at the end of the start brake time.                                                                                                    |
|              | Start Brake Time                            | The amount of time that DC injection braking will be applied after a run command is issued. This will only occur if brake on start is set to ON. Braking may cause the motor to overheat for applications that require frequent starts/stops. Be careful in selecting this value. The start brake time should be just long enough to ensure the motor shaft is not rotating when a start command is issued. |
| PROCESS      | Process Type                                | Sets the type of PID control.                                                                                                    |
| CONTROL      |                                             | None - PID is disabled, however feedforward is always available.  Forward Acting - The process error computed as, PE = (Set Point) - (Feedback).  Useful when feedback increases as motor speed increases.                                                                                                    |
|              |                                             | Reverse Acting - The process error compute as, PE =(Feedback) - (Set Point). Useful when feedback decreases as motor speed increases.                                                                                                    |
|              | Setpoint Adjust Limit                       | Set as a percent of motor speed it limits speed corrections due to process error.                                                                                                    |
|              | Process Feedback                            | Sets the type of signal used for the process feedback signal.                                                                                                    |
|              | Setpoint Source                             | Sets the source input signal type to which the process feedback will be compared. If "Setpoint CMD" is selected, the fixed value of the set point is entered in the Setpoint Command, #2605.                                                                                                    |
|              | Setpoint Command                            | Sets the value, as a percentage of the process feedback signal, the control will try to maintain by adjusting moto speed. This is only used when the Setpoint Source is a fixed value "Setpoint CMD" under Setpoint Source                                                                                                    |
|              | Process Error Tolerance                     | The operating band within which the Opto or Relay Output is active (turned ON) indicating the process is within the desired range.                                                                                                    |
|              | Process PROP Gain                           | Sets the PID loop proportional gain. Determines how much adjustment to motor speed is due to process error                                                                                                    |
|              | Process INTG Gain                           | Sets the PID loop Integral gain. Determines how quickly the motor speed is adjusted to correct long term error                                                                                                    |
|              | Process INTG Clamp<br>Process DIFF Gain     | Sets the level of the Integrator clamp as a percentage of maximum motor speed.  Sets the PID loop differential gain. This determines how much adjustment to motor speed is made for                                                                                                    |
|              | Drofile Adjust                              | transient error.                                                                                                    |
|              | Profile Adjust Profile Adjust Band          | ON – Selects ACC/DEC 1 or 2 based on process error (P2612). OFF – No adjustment is made.  Active when P2612 is ON. If process error is within this band, ACC/DEC Group 1 is used.                                                                                                    |
|              | Frome Aujust Banu                           | If process error is outside this band, ACC/DEC 2 is used. Useful when the PID's response needs to differ when process error is small as compared to when it is large.                                                                                                    |
|              | Process Sleep Band                          | Non-zero - Enables process PID sleep mode. When Process error remains within this band for 5 seconds, sleep mode is active (control is disabled, motor coasts). If at any time the process error moves out of this band, sleep mode is terminated and normal PID operation is resumed.                                                                                                    |
|              | Process Output Filter                       | Zero - disables sleep mode. Sets the amount of filtering for the PID process output                                                                                                    |
|              | Process Output Filter Process Output Offset | Sets the amount of filtering for the PID process output.  Sets the amount of offset for the PID process output.                                                                                                    |
|              | Process Output Gain                         | Sets the amount of gain for the PID process output.                                                                                                    |
|              | 1 100000 Output Gaiii                       | Octo the amount of gain for the Fib process output.                                                                                                    |

Table 4-3 Level 2 Parameter Block Definitions Continued

| <b>Block Title</b> | Parameter             | Description                                                                                                    |
|--------------------|-----------------------|----------------------------------------------------------------------------------------------------|
| SKIP<br>FREQUENCY  | Skip Freq 1, 2, 3     | The center frequency of the frequency band to skip or treat as a dead-band. Three bands can be defined independently or the three values can be selected to skip one wide frequency band.                                                                                                    |
| (V/F Only)         | Skip Band 1, 2, 3     | The width of the band centered about the Skip Frequency. For example, if Skip Frequency #1 is set to 20Hz and Skip Band #1 is set to 5Hz, continuous operation is not allowed in the dead-band of 15Hz to 25Hz.                                                                                                    |
| SYNCHRO START      | Sync Start FWD        | Allows the Synchro Start feature to begin scanning motor rotational frequency in the drive forward direction.                                                                                                    |
|                    | Sync Start REV        | Allows the Synchro Start feature to begin scanning motor rotational frequency in the drive reverse direction.                                                                                                    |
|                    | Synchro Scan V/F      | Sets the Volts/Hertz ratio for the Synchro Start feature as a percentage of the V/F ratio defined by the<br>"Control Base Volts/Control Base Frequency". This Sync Scan V/F percentage value is multiplied by the<br>"Control Base Volts/Control Base Frequency" value. If this value is too high, the inverter may fault on<br>Over-current. |
|                    | Sync Setup Time       | The time for the inverter to ramp the output voltage from zero to the voltage that corresponds to the Start at MAX Frequency. A 0.5 second delay before the ramp begins is not included in this time. If the Start feature is not operating quickly enough, decrease the Sync Setup Time value.                                               |
|                    | Sync Scan Time        | The time allowed for Synchro Start to scan and detect rotor frequency. Scanning begins at the Start at MAX Frequency to 0Hz. Generally, the shorter the Sync Scan Time the more likely a false Synchro Start will be detected. This value should be set high enough to eliminate false Synchro Starts.                                        |
|                    | Sync Recover Time     | The time allowed to ramp up the output voltage from the Synchro Start scan voltage to the normal output voltage. This occurs after the synchronization frequency is detected. This parameter value should be low enough to minimize Synchro Start time without causing the inverter to fault on Over-current.                                 |
|                    |                       | Note: For open vector, set all time parameters to minimum as a starting point.                                                                                                    |
| (V/F Only)         | Sync at MAX Frequency | Allows the Synchro Start feature to begin scanning motor rotational frequency at the MAX Frequency (On) or at the last speed reference command (Off).                                                                                                    |
| AUTO-TUNE          | Analog Offset Trim    | Measure analog offset for all analog inputs.                                                                                                    |
|                    | Stator R1 Tune        | Measure Stator resistance.                                                                                                    |
| (Open Vector       | One-Step Tuning       | Perform one step auto tune.                                                                                                    |
| Only)              | Measure Xm (ROT)      | Measure MAG Reactance.                                                                                                    |
|                    | Measure Leakage       | Measure leakage reactance and rotor resistance.                                                                                                    |
|                    | Current Loop Tune     | Tune the current controller loop.                                                                                                    |
|                    | Flux CUR Tune         | Tune the flux controller loop.                                                                                                    |

| Table 4-4 Level 3 Parameter Block Definitions |                       |                                                                                                    |  |
|-----------------------------------------------|-----------------------|----------------------------------------------------------------------------------------------------|--|
| Block Title                                   | Parameter             | Description                                                                                                    |  |
| PROFILE RUN                                   | Number of Cycles      | Sets the number of cycles that the profile will automatically run before stopping.                                                                                                    |  |
|                                               | PR Restart Mode       | Sets the restart mode if Profile Run is interrupted. 0=Restart, 1=Continue.                                                                                                    |  |
|                                               | Speed Curve 1-7       | Speed for each curve is set by the value of Preset Speed1 (Speed Curve 1) to Preset Speed7 (Speed Curve 7).  Sets the speed curve direction for the profile (value is 0-3).  0=FWD-ACC/DEC Group1  1=REV-ACC/DEC Group1  2=FWD-ACC/DEC Group2  3=REV-ACC/DEC Group2                   |  |
|                                               | Profile Time 1-7      | Sets the amount of time Profile Run stays at a preset speed. Time starts when speed is within the At Speed Band P1506. Acc/Dec times are not included. A setting of zero causes an immediate transition to the next speed segment after the current segment is within the speed band. |  |
| CUSTOM UNITS                                  | MAX Decimal Places    | The number of decimal places for the Custom Units display.                                                                                                    |  |
|                                               | Value At Speed        | Sets the desired output rate per RPM of motor speed for the Custom Units display. This parameter provides scaling.                                                                                                    |  |
|                                               | Units of Measure      | Allows user specified units of measure to be displayed for the Custom Units display. Characters are selected from display using ◀▶ and ▲ keys. More characters are available (press MORE "A" on keypad) for additional characters.                                                    |  |
| PLC MODE                                      | PLC Config 1-16       |                                                                                                    |  |
|                                               | Compare A Parameter   |                                                                                                    |  |
|                                               | Compare A Constant    | Refer to Section 7 of this manual for a description of these parameters.                                                                                                    |  |
|                                               | Compare B Parameter   |                                                                                                    |  |
|                                               | Compare B Constant    |                                                                                                    |  |
| COMPOSITE                                     | Parameter A Number    |                                                                                                    |  |
| REF                                           | Parameter B Number    |                                                                                                    |  |
|                                               | Parameter A Function  |                                                                                                    |  |
|                                               | Parameter B Function  | Refer to Section 8 of this manual for a description of these parameters.                                                                                                    |  |
|                                               | Function              | Trefer to decision of this manual for a description of these parameters.                                                                                                    |  |
|                                               | Operator              |                                                                                                    |  |
|                                               | Parameter A Gain      |                                                                                                    |  |
|                                               | Parameter B Gain      |                                                                                                    |  |
| RTC FEATURES                                  | RTC ACTION 1-2        |                                                                                                    |  |
|                                               | RTC MESSAGE 1-2       |                                                                                                    |  |
|                                               | ACTION 1-2 QUALIFIER  |                                                                                                    |  |
|                                               | MESSAGE 1-2 QUALIFIER | Refer to Section 9 of this manual for a description of these parameters.                                                                                                    |  |
|                                               | ACTION 1-2 DATE/TIME  | Trois to cooker o or the manaaries a accomplish or those parameters.                                                                                                    |  |
|                                               | MESSAGE 1-2 DATE/TIME |                                                                                                    |  |
|                                               | RTC COUNTER MAX       |                                                                                                    |  |
|                                               | DST SELECT            |                                                                                                    |  |

# Section 5 Troubleshooting

The Baldor Control requires very little maintenance and should provide years of trouble free operation when installed and applied correctly. Occasional visual inspection and cleaning should be considered to ensure tight wiring connections and to remove dust, dirt, or foreign debris which can reduce heat dissipation.

Operational failures or warnings called "Faults" are displayed on the keypad display as they occur. A log of these faults and the time each occurred is kept in the Event Log. Explanation of the Event log and diagnostic information is provided later in this section. A trace log for each event stored in the fault log is also kept for analysis. Troubleshooting information is provided in table format with corrective actions later in this section.

Before attempting to service this equipment, all input power must be removed from the control to avoid the possibility of electrical shock. The servicing of this equipment should be handled by a qualified electrical service technician experienced in the area of high power electronics.

It is important to familiarize yourself with the following information before attempting any troubleshooting or service of the control. Most troubleshooting can be performed using only a digital voltmeter having at least 1 meg Ohm input impedance. In some cases, an oscilloscope with 5 MHZ minimum bandwidth may be useful. Before contacting Baldor, check that all power and control wiring is correct and installed according to the recommendations in this manual.

#### **Event Log**

From the Menu display screen, select Event Log and press enter.

If an error is displayed during operation, press the "Help" key to learn more about the error. If more than one error was logged, access the Event Log and examine each error Entry at the time of the event to learn more about the error. Only events that occurred approximately at the time of the event need to be checked. Older events are probably not related.

| Action            | Description                                         | Display                                                              | Comments                                                                                        |
|-------------------|-----------------------------------------------------|----------------------------------------------------------------------|-------------------------------------------------------------------------------------------------|
| Status Display    | After power-up the display shows the Status screen. | STATUS FWD LOCAL                                                     |                                                                                                 |
|                   |                                                     | 159.5 V 600 RPM                                                      |                                                                                                 |
|                   |                                                     | 6.2 A 20.00 HZ                                                       |                                                                                                 |
|                   |                                                     | DIAG 20.00r MAIN                                                     |                                                                                                 |
| Press Menu        | Displays top level menu options.                    | STATUS QUICK SETUP PROGRAMMING EVENT LOG DIAGNOSTICS DISPLAY OPTIONS | Press ▲ or ▼ to move cursor over the "EVENT LOG" selection.  Press Enter to view the event log. |
|                   |                                                     | DIAG BACK                                                            |                                                                                                 |
| Event Log Display | Displays error name,<br>Entry # and time the        | EV. LOG STOP LOCAL                                                   | Press ▲ or ▼ to view next entry.                                                                |
|                   | error occurred.  LOW INITIAL BUS                    | LOW INITIAL BUS<br>0 04-Jul-06 09:35:00                              | Press R to view Trace log. Press A to return to Status Menu.                                    |
|                   | 0 Date Time                                         | 0 04-301-00 09.33.00                                                 |                                                                                                 |
|                   | Entry # DD/MM/YY HH:MM<br>0-9                       | STATUS TRACE                                                         |                                                                                                 |

#### Trace

Trace is used to display control conditions present at the time the fault occurred. Input states, Output states, various voltage and current values etc. can be viewed to help understand the cause of the fault condition. Each event in the Event log has its own trace displays that were captured when that event occurred. Scroll through the event log to the event you wish to investigate.

| Action            | Description                                                                                                    | Display                                                                | Comments                                                                                        |
|-------------------|----------------------------------------------------------------------------------------------------|------------------------------------------------------------------------|-------------------------------------------------------------------------------------------------|
| Event Log Display | Displays error name, Entry # and time the error occurred.  LOW INITIAL BUS  0 Date Time Entry # DD/MM/YY HH:MM 0-9 | EV. LOG STOP LOCAL  LOW INITIAL BUS 3 04–Jul–06 09:42:00  STATUS TRACE | Press ▲ or ▼ to view next entry.  Press R to view Trace log.  Press A to return to Status Menu. |

#### **Trace Displays**

| Action              | Description                                                  | Display               | Comments                                                      |
|---------------------|--------------------------------------------------------------|-----------------------|---------------------------------------------------------------|
| Event Log Display   | Press ▲ or ▼ to scroll to the event you want to investigate. | EV. LOG STOP LOCAL    | Press R (or press Enter) to show the Trace log for the event. |
|                     |                                                              | LOW INITIAL BUS       |                                                               |
|                     |                                                              | 3 04-Jul-06 09:42:00  |                                                               |
|                     |                                                              | STATUS TRACE          |                                                               |
| Fault Trace Display | The Fault Latch word is displayed.                           | EV. LOG FAULT TRACE   | Press ▲ or ▼ to view next entry.                              |
|                     | 0x=Hexadecimal<br>0b=Binary                                  | FAULT LATCH<br>0x0000 | This is a hex value.  The T0003 indicates the Fault           |
|                     |                                                              | STATUS T0003 BACK     | Trace for event 3 of the event log is displayed.              |

#### **FAULT LATCH Word Interpretation**

| Hexadecimal | Binary              | Description                           |
|-------------|---------------------|---------------------------------------|
| 0000        | 0000 0000 0000 0000 | No Fault                              |
| 0001        | 0000 0000 0000 0001 | Motor Phase U upper Transistor        |
| 0002        | 0000 0000 0000 0010 | Motor Phase U lower Transistor        |
| 0004        | 0000 0000 0000 0100 | Motor Phase V lower Transistor        |
| 8000        | 0000 0000 0000 1000 | Motor Phase V upper Transistor        |
| 0010        | 0000 0000 0001 0000 | Motor Phase W lower Transistor        |
| 0020        | 0000 0000 0010 0000 | Motor Phase W upper Transistor        |
| 0040        | 0000 0000 0100 0000 | Brake Desaturation Fault              |
| 0080        | 0000 0000 1000 0000 | Brake igbt fault                      |
| 0100        | 0000 0001 0000 0000 | Not Used                              |
| 0200        | 0000 0010 0000 0000 | Not Used                              |
| 0400        | 0000 0100 0000 0000 | Ground Fault                          |
| 0800        | 0000 1000 0000 0000 | Over Current Fault (Active Low)       |
| 1000        | 0001 0000 0000 0000 | Pulse by Pulse fault on Motor Phase 1 |
| 2000        | 0010 0000 0000 0000 | Pulse by Pulse fault on Motor Phase 2 |
| 4000        | 0100 0000 0000 0000 | Pulse by Pulse fault on Motor Phase 3 |
| 8000        | 1000 0000 0000 0000 | Inverter Desaturation Fault           |

5-2 Troubleshooting MN740

| Action              | Description                                                                                    | Display |         |      | Comments                         |
|---------------------|------------------------------------------------------------------------------------------------|---------|---------|------|----------------------------------|
| Fault Trace Display | The Alarm Latch word is also displayed. The T0003 indicates the Fault Trace for event 3 of the | EV. LOG | FAULT T | RACE | Press ▲ or ▼ to view next entry. |
|                     | event log is displayed.                                                                        |         | 0x0000  |      | This is a hex value.             |
|                     |                                                                                                | STATUS  | T0003   | BACK |                                  |

## **ALARM LATCH Word Interpretation**

| Hexadecimal | Binary              | Description                          |
|-------------|---------------------|--------------------------------------|
| 0000        | 0000 0000 0000 0000 | No Alarm                             |
| 0001        | 0000 0000 0000 0001 | Fan Alarm                            |
| 0002        | 0000 0000 0000 0010 | Motor Over Temperature               |
| 0004        | 0000 0000 0000 0100 | Phase Loss                           |
| 8000        | 0000 0000 0000 1000 | Line Loss                            |
| 0010        | 0000 0000 0001 0000 | Line Sag                             |
| 0020        | 0000 0000 0010 0000 | Power Supply Alarm                   |
| 0040        | 0000 0000 0100 0000 | Not Used                             |
| 0800        | 0000 0000 1000 0000 | Powerbase in pulse-by-pulse limiting |
| 0100        | 0000 0001 0000 0000 | Not Used                             |
| 0200        | 0000 0010 0000 0000 | Not Used                             |
| 0400        | 0000 0100 0000 0000 | Not Used                             |
| 0800        | 0000 1000 0000 0000 | Not Used                             |
| 1000        | 0001 0000 0000 0000 | Not Used                             |
| 2000        | 0010 0000 0000 0000 | Not Used                             |
| 4000        | 0100 0000 0000 0000 | Not Used                             |
| 8000        | 1000 0000 0000 0000 | Not Used                             |

| Action              | Description                                                                                                    | Disp                                         | olay     | Comments                         |
|---------------------|----------------------------------------------------------------------------------------------------|----------------------------------------------|----------|----------------------------------|
| Fault Trace Display | Third word in the event trace is<br>the Voltage reference for the<br>Analog to Digital Converter.                        | EV. LOG FAULT TRACE  ADC CURRENT REF 0.000 V |          | Press ▲ or ▼ to view next entry. |
|                     |                                                                                                    | STATUS TOO                                   | 003 BACK |                                  |
| Fault Trace Display | Next is the Voltage measurement of the Internal 24V power supply for the Opto Inputs and Outputs.                        | EV. LOG FAULT TRACE  24 V REF 0.0 V          |          | Press ▲ or ▼ to view next entry. |
|                     |                                                                                                    | STATUS TOO                                   | 003 BACK |                                  |
| Fault Trace Display | Next is the status of the nine Digital Input signals. J2-8 (Enable) left most digit=1. J2-16 (DIN#8) right most digit=0. | EV. LOG<br>USER I<br>10000                   |          | Press ▲ or ▼ to view next entry. |
|                     |                                                                                                    | STATUS TOO                                   | 003 BACK |                                  |

| Action              | Description                                       | Display                     |       |       | Comments                                |
|---------------------|---------------------------------------------------|-----------------------------|-------|-------|-----------------------------------------|
| Fault Trace Display | Next is the status of the Digital Output signals. | EV. LOG                     | FAULT | TRACE | Press ▲ or ▼ to view next entry.        |
|                     |                                                   | DIGITAL OUTPUTS<br>00000000 |       | rs    | This is a bit display, not a hex value. |
|                     |                                                   | STATUS                      | T0003 | ВАСК  |                                         |

| Digital Outp | outs Display | Description                               |
|--------------|--------------|-------------------------------------------|
| Hexadecimal  | Binary       | — Description                             |
| 00           | 0000 0000    | No Fault                                  |
| 01           | 0000 0001    | Actual Speed is less than Zero Speed Band |
| 02           | 0000 0010    | Main SCR enable (active low)              |
| 04           | 0000 0100    | Dynamic Brake active                      |
| 08           | 0000 1000    | Soft start (pre-charge) relay active      |
| 10           | 0001 0000    | Relay Output 2 (J3-28, 29, 30) active     |
| 20           | 0010 0000    | Relay Output 1 (J3-25, 26, 27) active     |
| 40           | 0100 0000    | Digital Output 2 (J2-19,20) active        |
| 80           | 1000 0000    | Digital Output 1 (J2-17,18) active        |

| Action              | Description                                    |         | Display              |       | Comments                         |
|---------------------|------------------------------------------------|---------|----------------------|-------|----------------------------------|
| Fault Trace Display | Next is the voltage present at Analog Input 1. | EV. LOG | FAULT TRACE          |       | Press ▲ or ▼ to view next entry. |
|                     |                                                |         | ANA INPUT 1<br>0.0 V |       |                                  |
|                     |                                                | STATUS  | T0003                | ВАСК  |                                  |
| Fault Trace Display | Next is the voltage present at Analog Input 2. | EV. LOG | FAULT                | TRACE | Press ▲ or ▼ to view next entry. |
|                     |                                                |         | ANA INPUT 2<br>0.0 V |       |                                  |
|                     |                                                | STATUS  | T0003                | BACK  |                                  |
| Fault Trace Display | Next is the Speed Reference<br>Setting         | EV. LOG | FAULT                | TRACE | Press ▲ or ▼ to view next entry. |
|                     |                                                |         | SPEED REF<br>0.00HZ  |       |                                  |
|                     |                                                | STATUS  | T0003                | BACK  |                                  |
| Fault Trace Display | Next is the AC output current on phase 1.      | EV. LOG | FAULT                | TRACE | Press ▲ or ▼ to view next entry. |
|                     |                                                |         | PH1 CURRENT<br>0.0 A |       |                                  |
|                     |                                                | STATUS  | T0003                | BACK  |                                  |

5-4 Troubleshooting MN740

| Action              | Description                               |         | Display             |       | Comments                         |
|---------------------|-------------------------------------------|---------|---------------------|-------|----------------------------------|
| Fault Trace Display | Next is the AC output current on phase 2. | EV. LOG | FAULT               | TRACE | Press ▲ or ▼ to view next entry. |
|                     |                                           | PH      | 12 CURREN 0.0 A     | Γ     |                                  |
|                     |                                           | STATUS  | T0003               | BACK  |                                  |
| Fault Trace Display | Next is the AC output current on phase 3. | EV. LOG | FAULT               | TRACE | Press ▲ or ▼ to view next entry. |
|                     |                                           | PH      | 13 CURREN 0.0 A     | Γ     |                                  |
|                     |                                           | STATUS  | T0003               | BACK  |                                  |
| Fault Trace Display | Next is the Motor Current.                | EV. LOG | FAULT               | TRACE | Press ▲ or ▼ to view next entry. |
|                     |                                           | МОТ     | OR CURREI<br>0.0A   | NT    |                                  |
|                     |                                           | STATUS  | T0003               | BACK  |                                  |
| Fault Trace Display | Next is the Motor Torque.                 | EV. LOG | FAULT               | TRACE | Press ▲ or ▼ to view next entry. |
|                     |                                           | МО      | TOR TORQU<br>0.0 NM | ΙE    |                                  |
|                     |                                           | STATUS  | T0003               | BACK  |                                  |
| Fault Trace Display | Next is the Motor Voltage.                | EV. LOG | FAULT               | TRACE | Press ▲ or ▼ to view next entry. |
|                     |                                           | Mo      | OTOR VOLTS<br>0.0V  | 3     |                                  |
|                     |                                           | STATUS  | T0003               | BACK  |                                  |
| Fault Trace Display | Next is the Motor Speed.                  | EV. LOG | FAULT               | TRACE | Press ▲ or ▼ to view next entry. |
|                     |                                           | MC      | OTOR SPEEL<br>0 RPM | )     |                                  |
|                     |                                           | STATUS  | T0003               | BACK  |                                  |
| Fault Trace Display | Next is Bus Voltage.                      | EV. LOG | FAULT               | TRACE | Press ▲ or ▼ to view next entry. |
|                     |                                           | Bl      | JS VOLTAGE<br>0.0 V |       |                                  |
|                     |                                           | STATUS  | T0003               | ВАСК  |                                  |

| Action              | Description                                      |         | Display               |       | Comments                                     |  |
|---------------------|--------------------------------------------------|---------|-----------------------|-------|----------------------------------------------|--|
| Fault Trace Display | Last is the temperature of the control heatsink. | EV. LOG | FAULT                 | TRACE | Press ▲ or ▼ to view next entry.             |  |
|                     |                                                  |         | DRIVE TEMP<br>0.0 °C  |       |                                              |  |
|                     |                                                  | STATUS  | T0003                 | BACK  |                                              |  |
| Fault Trace Display | The fault code for the event.                    | EV. LOG | FAULT <sup>-</sup>    | TRACE | Press ▲ or ▼ to view next entry.             |  |
|                     |                                                  |         | FAULT LATCH<br>0x0000 |       |                                              |  |
|                     |                                                  | STATUS  | T0003                 | BACK  |                                              |  |
| Fault Trace Display | The alarm code for the event.                    | EV. LOG | FAULT <sup>-</sup>    | TRACE | Press ▲ or ▼ to view next entry.             |  |
|                     |                                                  |         | ALARM LATCH<br>0x0000 |       |                                              |  |
|                     |                                                  | STATUS  | T0003                 | BACK  |                                              |  |
| Fault Trace Display |                                                  | EV. LOG |                       |       | Press Enter or R to return to the event log. |  |
|                     |                                                  |         | END OF<br>FAULT TRACE |       |                                              |  |
|                     |                                                  | STATUS  |                       | ВАСК  |                                              |  |

## **Diagnostics Information**

After power up, select the Diagnostic Menu to see information from the diagnostic displays.

| Action                         | Description                                                                                                    | Display                                                                                              | Comments                                                                                                   |
|--------------------------------|----------------------------------------------------------------------------------------------------|----------------------------------------------------------------------------------------------------|----------------------------------------------------------------------------------------------------|
| Press Menu                     | Displays top level menu options.  STATUS QUICK SETUP PROGRAMMING EVENT LOG DIAGNOSTICS DISPLAY OPTIONS EV. LOG BACK |                                                                                                    | Press ▲ or ▼ to move cursor over the "DIAGNOSTICS" selection.  Press Enter to view diagnostic information. |
| Press ▶ to display next group. | DC Bus Voltage<br>Drive Heatsink Temperature<br>% Overload (remaining)                                              | DIAG STOP LOCAL POWER BASE BUS VOLTAGE 333.9V DRIVE TEMP 26.1C OVERLOAD LE 100.0% EV. LOG 0.00r MAIN | previous Diagnostic screen.  Press R to return to previous menu.                                           |
| Press ▶ to display next group. | Displays active operating mode settings.                                                                            | DIAG STOP LOCAL OPERATING MODE Keypad Speed V/F Control EV. LOG 0.00r MAIN                           |                                                                                                    |

5-6 Troubleshooting MN740

## **Diagnostics** Continued

| Action                         | Description                                                                                                    | Display                                                                                                    | Comments                                                                                                    |
|--------------------------------|----------------------------------------------------------------------------------------------------|----------------------------------------------------------------------------------------------------|----------------------------------------------------------------------------------------------------|
| Press ▶ to display next group. | Bit display of digital inputs, outputs and the voltage present at the internal 24V supply terminals.  Note: Enable input=1.  Out1=1. | DIAG STOP LOCAL  DIGITAL I/O  INPUTS 100000000  OUTPUTS 0001  USER 24V 24.9V  EV. LOG 0.00r MAIN                                                                                                    | Press ▶ or ◀ to go to the next or previous Diagnostic screen.  Press R to return to previous menu.                                                                                           |
| Press ▶ to display next group. | Output Frequency, % Feedforward<br>% Setpoint, % Feedback                                                                            | PROC CONTROL PID 0.00HZ 0.0SP 0.0FB  EV. LOG 0.00r MAIN                                                                                                    | Press ▶ or ◀ to go to the next or previous Diagnostic screen. Press R to return to previous menu. Note: This screen does not appear if Level 2 Process Control, Process type is set to None. |
| Diagnostic Display             | Displays software version, hp, volts and Amp/Volt ratings.                                                                           | DIAG         STOP         LOCAL           IHH-1.XX         RATED HP         3HP           RATED VOLTS         240.0V           RATED A/V         4.0A/V           EV. LOG         0.00r         MAIN | Press ▶ or ◀ to go to the next or previous Diagnostic screen.  Press R to return to previous menu.                                                                                           |
| Press ▶ to display next group. |                                                                                                    | DIAG STOP LOCAL  IHH-1.XX  RATED CURRE 9.6A  RATED PK CU 16.8A  EV. LOG 0.00r MAIN                                                                                                    | Press ▶ or ◀ to go to the next or previous Diagnostic screen.  Press R to return to previous menu.                                                                                           |
| Press ▶ to display next group. | Displays:  Power Base ID number EE Firmware version FPGA firmware version                                                            | DIAG         STOP         LOCAL           POWER BASE VERSION         ID         0x0000A2003           EE VER         0x00000001         FPGA VER           EV. LOG         0.00r         MAIN        | Press ▶ or ◀ to go to the next or previous Diagnostic screen.  Press R to return to previous menu.                                                                                           |
| Press ▶ to display next group. | Displays real time clock values (date and time) and total run time since installation.  Press ENTER to set date and time.            | DIAG STOP LOCAL REAL TIME CLOCK Jul 04, 2006 22:7:35 RUN TIMER 474.1HR EV. LOG 0.00r MAIN                                                                                                    | Press ▶ or ◀ to go to the next or previous Diagnostic screen.  Press R to return to previous menu.                                                                                           |
| Press ▶ to display next group. | Displays energy cost (based on parameter # 2305 value).                                                                              | DIAG         STOP         LOCAL           ENERGY         EST POWER         0.00KW           EST ENERGY         0.0KWH         EST COST         0.0\$           EV. LOG         0.00r         MAIN    | Press ▶ or ◀ to go to the next or previous Diagnostic screen.  Press R to return to previous menu.  Press A to go to Status screen.                                                          |

## **Diagnostics** Continued

| Action                         | Description                                              |                                 | Display           |                        | Comments                                                      |
|--------------------------------|----------------------------------------------------------|---------------------------------|-------------------|------------------------|---------------------------------------------------------------|
| Press ▶ to display next group. | Diagnostic Analog Input values display.                  | DIAG                            | STOP              | LOCAL                  | Press ▶ or ◀ to go to the next or previous Diagnostic screen. |
|                                |                                                          | ANA IN 1<br>ANA IN 2            | LOG INPO          | 1.3v<br>0.0v           | Press R to return to previous menu.                           |
|                                |                                                          | EV. LOG                         | 0.00r             | MAIN                   |                                                               |
| Press ▶ to display next group. | Diagnostic Analog Output values display.                 | DIAG                            | STOP              | LOCAL                  | Press ▶ or ◀ to go to the next or previous Diagnostic screen. |
|                                |                                                          |                                 | .OG OUTPI         | I                      | Dropp B to return to provious                                 |
|                                |                                                          | ANA OUT                         |                   | 0.0V<br>0.0V           | Press R to return to previous menu.                           |
|                                |                                                          | EV. LOG                         | 0.00r             | MAIN                   |                                                               |
| Press ▶ to display next group. |                                                          | DIAG                            | STOP              | LOCAL                  | Press ▶ or ◀ to go to the next or previous Diagnostic screen. |
|                                | Full revolutions and encoder counts are displayed.       | POSITIO<br>REVOLUT<br>COUNTS    | ON COUNT<br>IONS  | ER<br>0<br>0CNT        | Press R to return to previous menu.                           |
|                                |                                                          | EV. LOG                         | 0r                | MAIN                   |                                                               |
| Press ▶ to display next group. | Diagnostic installed Option Card identification display. | I I                             | STOP<br>ION BOAR  |                        | Press ▶ or ◀ to go to the next or previous Diagnostic screen. |
|                                |                                                          | OPTION 1<br>OPTION 2<br>FEEDBAC |                   | HERNET<br>NONE<br>NONE | Press R to return to previous menu.                           |
|                                |                                                          | EV. LOG                         | 0.00r             | MAIN                   | Press A to go to Status screen.                               |
| Press ▶ to display next group. | Displays keypad software version.                        | DIAG KEYF                       | STOP<br>PAD VERSI | LOCAL                  |                                                               |
|                                |                                                          | KEYPAD S                        | SOF 1             | .XX 03/0               |                                                               |
|                                |                                                          | EV. LOG                         | 0.00r             | MAIN                   |                                                               |
| Press ▶ to display next group. | Displays Composite Reference values.                     | DIAG                            | STOP              | LOCAL                  |                                                               |
|                                |                                                          | COMPONE                         |                   | 0.00%                  |                                                               |
|                                |                                                          | COMPONE                         | ENT B             | 0.00%<br>0.00%         |                                                               |
|                                |                                                          | EV. LOG                         | 0.00r             | Alarm                  |                                                               |

5-8 Troubleshooting MN740

## Fault Messages

## Table 5-1 Fault Messages

| Type | Fault Message Display                                              | Description                                                                                                    |
|------|--------------------------------------------------------------------|----------------------------------------------------------------------------------------------------|
| 71.  | No fault exists                                                    | Control is operating properly, no faults recorded.                                                                                                    |
| F    | Unknown system fault                                               | Reset the control. Restore parameter values to factory settings.                                                                                                    |
| F    | Configuration                                                      | Reset the control. Restore parameter values to factory settings.                                                                                                    |
| F    | SPI timeout                                                        | Serial Peripheral Interface (SPI) failure between control board and power board. Check connections.                                                                                                    |
| F    | Param checksum                                                     | Reset the control. Restore parameter values to factory settings.                                                                                                    |
| F    | New base ID                                                        | Changing the Power Base, Control board, or new firmware will most often cause this error.                                                                                                    |
| _    |                                                                    | Reset the control. Restore parameter values to factory settings.                                                                                                    |
| F    | Over current                                                       | Motor current exceeded peak limit. Check: motor connections, motor load, increase accel/decel times.                                                                                                    |
| F    | Desaturation                                                       | Output current exceeds desat limit. Check: motor for short circuit, motor load, increase accel/decel times.                                                                                                    |
| F    | Ground fault                                                       | Ground Fault detected (output current leakage to ground).  Disconnect motor, check motor for insulation leakage to ground.                                                                                      |
| F    | Logic supply                                                       | Logic power supply failure detected.                                                                                                    |
| F    | Power Base Fault                                                   | Usually occurs with other faults. Fault detected in power base, see FPGA in event log trace.                                                                                                    |
| F    | Low Initial BUS                                                    | Bus volt less than 200/400/500V on 230/460/575V units at power up. Check: line volt, resistors on R1/R2.                                                                                                    |
| F    | Current Sense                                                      | Occurs on power up, motor current sensor(s) out of tolerance.                                                                                                    |
| F    | User ref                                                           | Internal reference power supply out of tolerance.                                                                                                    |
| F    | User 24 V                                                          | 24V at J1-23 and J1-24 out of spec. Check 24V, if below, remove wiring from terminal strip, re-check.                                                                                                    |
| F    | Current reference                                                  | Reference volt for current readings out of tolerance.                                                                                                    |
| F    | Overload - 1 minute                                                | Peak output current exceeded the 1 minute rating value. Check motor and wires, Level 2 Pk CUR Limit value, Accel time or reduce motor load. Change Level 2 Drive Protect, Overload to "Foldback" and try again. |
| F    | Overload - 3 seconds                                               | Peak output current exceeded the 3 second rating value. Check motor and wires, Level 2 Pk CUR Limit value, Accel time or reduce motor load. Change Level 2 Drive Protect, Overload to "Foldback" and try again. |
| F    | Motor Overload                                                     | Motor current exceeded preset limits: 125% for 590 sec., 150% for 150 sec. or 200% for 50 sec.                                                                                                    |
| F    | Following Error                                                    | Speed error beyond Set Speed Band parameter value. Verify motor is not overloaded.                                                                                                    |
| F    | DC Bus High                                                        | DC Bus V over 405/810/1000V for 230V/460V/575V units. Check line volt, decel rates, resistor on R1/R2.                                                                                                    |
| F    | DC Bus Low                                                         | DC Bus V below 220/440/550V for 230V/460V/575V units. Check line volt, B+ to B- voltage.                                                                                                    |
| F    | Drive Over TEMP                                                    | Heatsink temp exceeded 85/95°C. Verify ambient does not exceed 45°C. Clean fans and heatsink.                                                                                                    |
| F    | Drive Low TEMP                                                     | Heatsink temp is less than allowed (-10°C).                                                                                                    |
| F    | External trip                                                      | Connection at J2-16 is open and P2201 is set to ON.                                                                                                    |
| F    | Torque Proving                                                     | Failed to measure current in one or more motor phases. Check motor connections or open motor contacts.                                                                                                    |
| F    | Regen R or PWR                                                     | Excessive resistor power dissipation. Check resistor ratings, extend decel times, or add larger braking kit.                                                                                                    |
| F    | EEPROM fault (Powerbase EE,<br>Control EE, Fit Log Mem, NV memory) | EE memory. Reset the control. Restore parameter values to factory settings.                                                                                                    |
| F    | Internal Config                                                    | Software boot error. Reset the control. Restore parameter values to factory settings.                                                                                                    |
| F    | Dyn Brake Desat                                                    | Dynamic braking current limit exceeded. Check for shorted braking resistor circuit.                                                                                                    |
| Α    | Line Loss                                                          | All 3 input phases lost. Check input circuit breaker, fuses or input contacts.                                                                                                    |
| Α    | Phase Loss                                                         | One input phase lost. Check input circuit breaker, fuses or input contacts.                                                                                                    |
| F    | U Upper Fault                                                      | Power transistor gate fault on T1.                                                                                                    |
| F    | U Lower Fault                                                      | Power transistor gate fault on T1.                                                                                                    |
| F    | V Upper Fault                                                      | Power transistor gate fault on T2.                                                                                                    |
| F    | V Lower Fault                                                      | Power transistor gate fault on T2.                                                                                                    |
| F    | W upper fault                                                      | Power transistor gate fault on T3.                                                                                                    |
| F    | W lower fault                                                      | Power transistor gate fault on T3.                                                                                                    |
| F    | Ph1 pulse                                                          | Phase 1 (T1) curr limiting via pulse by pulse method; check motor: spiking loads, chattering contacts.                                                                                                    |
| F    | Ph2 pulse                                                          | Phase 2 (T2) curr limiting via pulse by pulse method; check motor: spiking loads, chattering contacts.                                                                                                    |
| F    | Ph3 pulse                                                          | Phase 3 (T3) curr limiting via pulse by pulse method; check motor: spiking loads, chattering contacts.                                                                                                    |
| F    | Network Timeout                                                    | Forced network fault. Possible reason: watchdog, timing, user control.                                                                                                    |
| F    | Memory                                                             | Option card problem, memory failure.                                                                                                    |
| Α    | Aux Filter Setup                                                   | Filter Source should be set to Raw Speed when destination is set to Speed Loop.                                                                                                    |
| F    | Power Base FPGA                                                    | Power base communication loss or invalid FPGA version.                                                                                                    |
| A    | Sel FB Source                                                      | Encoder Source Not Selected/Feedback Board is absent. Choose the appropriate card for encoder feedback.                                                                                                    |
|      | 1                                                                  | Tr Tr                                                                                                    |

F = Fault, A = Alarm

Table 5-1 Fault Messages Continued

| Type | Fault Message Display          | Description                                                                                                    |
|------|--------------------------------|----------------------------------------------------------------------------------------------------|
| F    | Download                       | Parameter download from keypad or network has failed. Verify parameter set compatibility.                       |
| F    | Parameter                      | Parameters momentarily locked. Wait 30 seconds, try again                                                       |
| Α    | Invalid FB Sel                 | Feedback board not installed on this slot. Select an encoder feedback board as encoder source.                  |
| F    | ADC Calib Fault                | Internal ADC calibration voltages out of range.                                                                 |
| F    | Encoder Loss                   | Encoder detected but has poor or no signal. Check encoder wiring.                                               |
| F    | Over Speed                     | Rotor speed over 110% maximum speed limit.                                                                      |
| F    | DC Bus Short                   | For UL testing only. Call Baldor for service.                                                                   |
| Α    | Motor Overtemp                 | Motor has overheated, check: cooling system or blocked air flow.                                                |
| Α    | Fan Loss                       | Fan circuit is seeing low current or over current. Check fan circuit.                                           |
| F    | DC PK Overvolt                 | Bus peak voltage rating exceeded. Check: AC input lines; sizing of dynamic brake.                               |
| Α    | Line Sag                       | All 3 phase input lines have sagged below 70% of nominal. Check input line quality                              |
| F    | Brake Desat                    | Dynamic brake de-saturation has occurred. Check dynamic brake circuit.                                          |
| F    | Pre-charge Fault               | Dynamic Brake miswired, AC Input too low, Bus Capacitors shorted or Input Single Phasing                        |
| Α    | Drive Disabled                 | Motion command given with drive disabled. Check: drive enable input.                                            |
| Α    | Drive Enabled                  | Drive enabled during parameter download. Drive must be disabled.                                                |
| Α    | PB Power Supply                | Power base logic power supply output is too low.                                                                |
| Α    | AC Input High                  | Correct the AC input line voltage high condition.                                                               |
| Α    | Initial Pos                    | The initial position reading from the absolute position feedback could not be read or is out of expected range. |
| Α    | Invalid Res Sel                | The feedback source selected is not a resolver board                                                            |
| F    | Resolver Loss                  | Resolver detected but has poor or no signal. Check resolver wiring                                              |
| Α    | PF Setup                       | Pulse follower option board setup incorrect. Check Master PPR, receive, transmit ratio and input type.          |
| Α    | Option Not Found               | Option Board for the feature requested is not installed.                                                        |
| F    | Pos Cnt Overflow               | Position counter has has exceeded max or min range.                                                             |
| Α    | Opt1 Protocol or Opt2 Protocol | Invalid protocol selected for OPT communication card 1 or card 2.                                               |
| Α    | Excess Faults/Hr               | The allowed number of faults/hour has been exceeded.                                                            |
| F    | Motor Overload                 | Motor overloaded. Check motor load. Verify motor rated amps parameter.                                          |
| F    | PLC Mode Trip                  | PLC Mode Trip. PLC action has generated this trip. Check PLC program logic.                                     |

F = Fault, A = Alarm

#### **Electrical Noise Considerations**

All electronic devices are vulnerable to significant electronic interference signals (commonly called "Electrical Noise"). At the lowest level, noise can cause intermittent operating errors or faults. From a circuit standpoint, 5 or 10 millivolts of noise may cause detrimental operation. For example, analog speed and torque inputs are often scaled at 5 to 10VDC maximum with a typical resolution of one part in 1,000. Thus, noise of only 5 mV represents a substantial error.

At the extreme level, significant noise can cause damage to the drive. Therefore, it is advisable to prevent noise generation and to follow wiring practices that prevent noise generated by other devices from reaching sensitive circuits. In a control, such circuits include inputs for speed, torque, control logic, and speed and position feedback, plus outputs to some indicators and computers.

#### **Relay and Contactor Coils**

Among the most common sources of noise are the coils of contactors and relays. When these highly inductive coil circuits are opened, transient conditions often generate spikes of several hundred volts in the control circuit. These spikes can induce several volts of noise in an adjacent wire that runs parallel to a control-circuit wire. Figure 5-1 illustrates noise suppression for AC and DC relay coils.

Figure 5-1 AC and DC Coil Noise Suppression

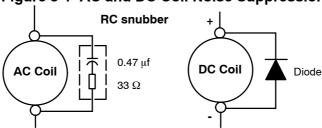

5-10 Troubleshooting MN740

#### **Wires between Controls and Motors**

Output leads from a typical 460VAC drive controller contain rapid voltage rises created by power semiconductors switching 650V in less than a microsecond, 1,000 to 10,000 times a second. These noise signals can couple into sensitive drive circuits. If shielded pair cable is used, the coupling is reduced by nearly 90%, compared to unshielded cable.

Even input AC power lines contain noise and can induce noise in adjacent wires. In some cases, line reactors may be required.

To prevent induced transient noise in signal wires, all motor leads and AC power lines should be contained in rigid metal conduit, or flexible conduit. Do not place line conductors and load conductors in same conduit. Use one conduit for 3 phase input wires and another conduit for the motor leads. The conduits should be grounded to form a shield to contain the electrical noise within the conduit path. Signal wires - even ones in shielded cable should never be placed in the conduit with motor power wires.

#### Special Drive Situations

For severe noise situations, it may be necessary to reduce transient voltages in the wires to the motor by adding load reactors. Load reactors are installed between the control and motor.

Line and Load Reactors are typically 3% reactance and are designed for the frequencies encountered in PWM drives. For maximum benefit, the reactors should be mounted in the drive enclosure with short leads between the control and the reactors.

#### **Control Enclosures**

Motor controls mounted in a grounded enclosure should also be connected to earth ground with a separate conductor to ensure best ground connection. Often grounding the control to the grounded metallic enclosure is not sufficient. Usually painted surfaces and seals prevent solid metallic contact between the control and the panel enclosure. Likewise, conduit should never be used as a ground conductor for motor power wires or signal conductors.

#### **Special Motor Considerations**

Motor frames must also be grounded. As with control enclosures, motors must be grounded directly to the control and plant ground with as short a ground wire as possible. Capacitive coupling within the motor windings produces transient voltages between the motor frame and ground. The severity of these voltages increases with the length of the ground wire. Installations with the motor and control mounted on a common frame, and with heavy ground wires less than 10 ft. long, rarely have a problem caused by these motor–generated transient voltages.

#### **Analog Signal Wires**

Analog signals generally originate from speed and torque controls, plus DC tachometers and process controllers. Reliability is often improved by the following noise reduction techniques:

- Use twisted-pair shielded wires with the shield grounded at the drive end only.
- Route analog signal wires away from power or control wires (all other wiring types).
- Cross power and control wires at right angles (90°) to minimize inductive noise coupling.

5-12 Troubleshooting MN740

## Section 6 Specifications, Ratings & Dimensions

|                     | Voltage                   | 120                                                                                                    | 240                                                                                                    | 240                                | 480                    | 600                   |  |  |  |  |  |
|---------------------|---------------------------|----------------------------------------------------------------------------------------------------|----------------------------------------------------------------------------------------------------|------------------------------------|------------------------|-----------------------|--|--|--|--|--|
|                     | Voltage Range             | 95-130 180-264                                                                                                    |                                                                                                    | 180-264                            | 340-528                | 515-660               |  |  |  |  |  |
| Input Ratings       | Phase                     | Single Phase Three Phase (single phase with                                                                                                    |                                                                                                    |                                    |                        |                       |  |  |  |  |  |
|                     | Frequency                 | 50/60Hz ±5%                                                                                                    |                                                                                                    |                                    |                        |                       |  |  |  |  |  |
|                     | Impedance                 |                                                                                                    | 1                                                                                                    | % minimum from main                | s connection           |                       |  |  |  |  |  |
|                     |                           |                                                                                                    |                                                                                                    |                                    |                        |                       |  |  |  |  |  |
|                     | Horsepower                | 3/ <sub>4</sub> -40 HP @ 24<br>3/ <sub>4</sub> -60 HP @ 48                                                                                          | <sup>3</sup> / <sub>4</sub> -3 HP @ 120/240VAC, 1PH<br><sup>3</sup> / <sub>4</sub> -40 HP @ 240VAC, 3PH<br><sup>3</sup> / <sub>4</sub> -60 HP @ 480VAC, 3PH<br><sup>3</sup> / <sub>4</sub> -60 HP @ 600VAC, 3PH |                                    |                        |                       |  |  |  |  |  |
| Output Ratings      | Overload Capacity         | Constant Torque Variable Torque                                                                                                    | e = 150% for 60 seco<br>e = 115% for 60 secon                                                                                                    | nds, 175% for 3 secon<br>ds        | ds                     |                       |  |  |  |  |  |
|                     | Frequency                 | 0-500Hz                                                                                                    |                                                                                                    |                                    |                        |                       |  |  |  |  |  |
|                     | Voltage                   | 0 to maximum i                                                                                                    | nput voltage (RMS)                                                                                                    |                                    |                        |                       |  |  |  |  |  |
|                     |                           |                                                                                                    |                                                                                                    |                                    |                        |                       |  |  |  |  |  |
|                     | Trip                      | Missing control<br>output shorted                                                                                                    | power, over current, or grounded, motor over                                                                                                    | over voltage, under vol<br>verload | tage, over temperatui  | e (motor or control), |  |  |  |  |  |
| Duntantina Frataura | Stall Prevention          | Over voltage su                                                                                                    | uppression, overcurre                                                                                                    | nt suppression                     |                        |                       |  |  |  |  |  |
| Protective Features | External Output           | LED trip condition indicators, 4 assignable logic outputs, 2 assignable analog outputs                                                              |                                                                                                    |                                    |                        |                       |  |  |  |  |  |
|                     | Short Circuit             | Phase to phase, phase to ground                                                                                                    |                                                                                                    |                                    |                        |                       |  |  |  |  |  |
|                     | Electronic Motor Overload | Meets UL508C (I <sup>2</sup> T)                                                                                                    |                                                                                                    |                                    |                        |                       |  |  |  |  |  |
|                     | T <del>-</del> .          | 1 40 45 00 5                                                                                                    |                                                                                                    |                                    |                        |                       |  |  |  |  |  |
|                     | Temperature               |                                                                                                    | Perate 3% per degree                                                                                                    | C to maximum ambier                | nt temperature of 55 ° | C.                    |  |  |  |  |  |
|                     | Cooling                   | Forced air                                                                                                    |                                                                                                    |                                    |                        |                       |  |  |  |  |  |
|                     | Enclosure                 | NEMA 4X:                                                                                                    | E (suffix) models<br>W (suffix) models                                                                                                    |                                    |                        |                       |  |  |  |  |  |
| Environmental       | Altitude                  | Derate 2% per                                                                                                    | 00 Feet (1000 Meters<br>1000 Feet (303 Meter                                                                                                    | s) above 3300 Feet                 |                        |                       |  |  |  |  |  |
| Conditions          | Humidity                  | NEMA 1<br>NEMA 4X                                                                                                    | 10 to 90% RH Non-C<br>To 100% RH Conden                                                                                                    | ondensing<br>sing                  |                        |                       |  |  |  |  |  |
|                     | Shock                     | 1G                                                                                                    |                                                                                                    |                                    |                        |                       |  |  |  |  |  |
|                     | Vibration                 | 0.5G at 10Hz to                                                                                                    | 60Hz                                                                                                    |                                    |                        |                       |  |  |  |  |  |
|                     | Storage Temperature       | -10 to +65 °C                                                                                                    |                                                                                                    |                                    |                        |                       |  |  |  |  |  |
|                     | Duty Cycle 1.0            |                                                                                                    |                                                                                                    |                                    |                        |                       |  |  |  |  |  |
|                     | Diantar                   | LOD O                                                                                                    | 100vC4 Diver                                                                                                    |                                    |                        |                       |  |  |  |  |  |
|                     | Display                   | LCD Graphical                                                                                                    |                                                                                                    |                                    |                        |                       |  |  |  |  |  |
|                     | Keys                      |                                                                                                    | ne with tactile respon                                                                                                    | se                                 |                        |                       |  |  |  |  |  |
| Keypad<br>Display   | Functions                 | Output status monitoring Digital speed control Parameter setting and display Diagnostic and Fault log display Motor run and jog Local/Remote toggle |                                                                                                    |                                    |                        |                       |  |  |  |  |  |
|                     | LED Indicators            | Forward run co<br>Reverse run co<br>Stop command<br>Jog active                                                                                      | mmand                                                                                                    |                                    |                        |                       |  |  |  |  |  |
|                     | Remote Mount              | ,                                                                                                    | n) maximum from con                                                                                                    |                                    |                        |                       |  |  |  |  |  |
|                     | Trip                      | Separate mess                                                                                                    | age and trace log for                                                                                                    | each trip, last 10 trips           | retained in memory     |                       |  |  |  |  |  |

|                        | Control Method                    | Microprocessor controlled PWM output, selectable encoderless vector or V/Hz inverter                                                                                                    |
|------------------------|-----------------------------------|----------------------------------------------------------------------------------------------------|
|                        | PWM Frequency                     | Adjustable 1.5-5kHz STD, 5-16 kHz quiet                                                                                                    |
|                        | Frequency Setting                 | $\pm 5$ VDC, 0-5 VDC $\pm 10$ VDC, 0-10 VDC, 4-20 mA or 0-20 mA; digital (keypad), Serial Comms/USB 2.0, and Modbus RTU standard                                                                                            |
|                        | Accel/Decel                       | 0-3600 seconds                                                                                                    |
|                        | V/Hz Ratio                        | Linear to squared reduced, base frequency, output voltage, minimum frequency limit, maximum frequency limit                                                                                                    |
|                        | Torque Boost                      | 0-30% of input voltage; automatic with manual override                                                                                                    |
|                        | Brake Torque                      | 20% standard on Sizes AA and B, 1% standard on Size C                                                                                                    |
|                        | Skip Frequency                    | Three zones 0-Max frequency                                                                                                    |
|                        | PC Setup Software                 | Workbench Software available using the USB2.0 port for commissioning wizard, firmware download, parameter viewer, scope capture and cloning                                                                                 |
|                        | Velocity Loop Bandwidth           | Adjustable to 180 Hz (Control only)                                                                                                    |
|                        | Current Loop Bandwidth            | Adjustable to 1200 Hz (Control only)                                                                                                    |
|                        | Maximum Output<br>Frequency       | 500 Hz                                                                                                    |
| Control Specifications | Quiet PWM Frequency<br>Version    | Full rating 5-8 kHz PWM frequency,<br>Adjustable to 16 kHz with linear derating (between 8 - 16kHz) of 50% at 16 kHz<br>600VAC controls do not allow operation above 2.5kHz                                                 |
|                        | Standard PWM<br>Frequency Version | Full rating 1.5-2.5 kHz PWM frequency, Adjustable to 5 kHz with linear derating (between 2.5 - 5kHz) of 20% (240VAC) at 5 kHz Adjustable to 5 kHz with linear derating (between 2.5 - 5kHz) of 25% (480/600VAC) at 5 kHz    |
|                        | Selectable Operating<br>Modes     | Keypad Standard Run, 2 Wire Standard Run, 3 Wire 15 Preset Speeds Fan Pump 2 Wire Fan Pump 3 Wire Process Control 3 SPD ANA 2 Wire 3 SPD ANA 2 Wire Electronic Pot 2 Wire Electronic Pot 3 Wire Network Profile Run Bipolar |

| <u>Specifications</u>                | S Continued           |                                                                   |
|--------------------------------------|-----------------------|-------------------------------------------------------------------|
|                                      | Common Mode Rejection | 40 db                                                             |
| Differential<br>Analog Input         | Full Scale Range      | ±5VDC, ±10VDC, 4-20 mA and 0-20 mA                                |
| Analog input                         | Resolution            | 11 bits + sign                                                    |
|                                      | Input Impedance       | 20kOhms (Volt mode); 500Ohms (Current mode)                       |
|                                      | 1                     |                                                                   |
|                                      | Full Scale Range      | 0 - 10 VDC                                                        |
| Single Ended<br>Analog Input         | Resolution            | 11 bits + sign                                                    |
|                                      | Input Impedance       | 20kOhms                                                           |
|                                      | •                     |                                                                   |
|                                      | Analog Outputs        | 2 Assignable                                                      |
| Amelea Outrote                       | Full Scale Range      | ±10 VDC or 0 to 20mA                                              |
| Analog Outputs                       | Source Current        | 1 mA maximum                                                      |
|                                      | Resolution            | 9 bits + sign                                                     |
|                                      | 1                     |                                                                   |
|                                      | Opto-isolated Inputs  | 8 Assignable, 1 dedicated input (Drive Enable)                    |
|                                      | Rated Voltage         | 10 - 30 VDC (closed contacts std) 4.71 k Ohms                     |
| Digital Inputs                       | Input Impedance       |                                                                   |
|                                      | Leakage Current       | 10 μA maximum                                                     |
|                                      | Update Rate           | 16 msec                                                           |
|                                      | Rated Voltage         | 5 to 30VDC                                                        |
|                                      | Maximum Current       | 60 mA Maximum                                                     |
| Digital Outputs                      | ON Voltage Drop       | 2 VDC Maximum                                                     |
| (2 Opto Outputs)                     | OFF Leakage Current   | 0.1 μA Maximum                                                    |
|                                      | Output Conditions     | 25 Conditions (see Output Setup Block parameter table, Table B-1) |
|                                      |                       |                                                                   |
|                                      | Rated Voltage         | 5 to 30VDC or 240VAC                                              |
| Digital Outputs<br>(2 Relay Outputs) | Maximum Current       | 5A Maximum non-inductive                                          |
| (                                    | Output Conditions     | 25 Conditions (see Output Setup Block parameter table, Table B-1) |

## **Diagnostic Indications:**

**Current Sense Fault** Regeneration (db) Overload Following Error **Ground Fault** Soft Start Fault **Encoder Loss** Instantaneous Over Current Under Voltage Logic Power Fault **PWR Base Fault** Overload Ready Line Power Loss Parameter Loss Microprocessor Failure Overload Over temperature (Motor or Control) Overvoltage

**Torque Proving** 

Note: All specifications are subject to change without notice.

Over speed

#### **Catalog Number Identification**

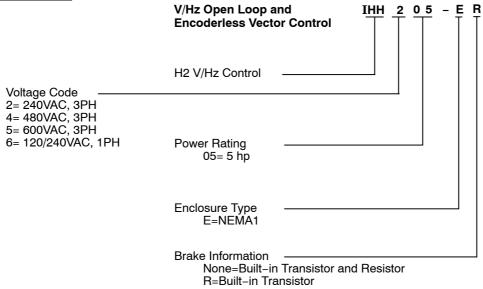

## **Ratings Series H2 Stock Products**

| naungs Series |       |      | _     |                                 |          |      | Standard 2 | .5 kHz PWM   |        |      |      |      |
|---------------|-------|------|-------|---------------------------------|----------|------|------------|--------------|--------|------|------|------|
| Catalog       | Input | Size |       | Constant Torque Variable Torque |          |      |            |              |        |      |      |      |
| No.           | Volt  | Size | Input | ıt Output                       |          |      |            |              | Output |      |      |      |
|               |       |      | Amp   | HP                              | KW       | IC   | IP         | Input<br>Amp | HP     | KW   | IC   | IP   |
| IHH201-E, W   | 240   | AA   | 4.2   | 1                               | 0.75     | 4.2  | 7.4        | 6.8          | 2      | 1.5  | 6.8  | 7.8  |
| IHH202-E, W   | 240   | AA   | 6.8   | 2                               | 1.5      | 6.8  | 11.9       | 9.6          | 3      | 2.2  | 9.6  | 11   |
| IHH203-E, W   | 240   | AA   | 9.6   | 3                               | 2.2      | 9.6  | 16.8       | 15.2         | 5      | 3.7  | 15.2 | 17.5 |
| IHH205-E, W   | 240   | AA   | 15.2  | 5                               | 3.7      | 15.2 | 26.6       | 22           | 7 1/2  | 5.6  | 22   | 25.3 |
| IHH207-E, W   | 240   | AA   | 22    | 7 1/2                           | 5.6      | 22   | 38.5       | 22           | 7 1/2  | 5.6  | 22   | 32.2 |
| IHH210-E      | 240   | В    | 28    | 10                              | 7.5      | 28   | 49         | 42           | 15     | 11   | 42   | 48.3 |
| IHH215-E      | 240   | В    | 42    | 15                              | 11       | 42   | 74         | 42           | 20     | 15   | 54   | 62   |
| IHH220-E      | 240   | В    | 54    | 20                              | 15       | 55   | 96         | 42           | 20     | 15   | 54   | 62   |
| IHH225-E      | 240   | С    | 68    | 25                              | 18.7     | 68   | 119        | 80           | 30     | 22.4 | 80   | 92   |
| IHH230-E      | 240   | С    | 80    | 30                              | 22.4     | 80   | 140        | 104          | 40     | 30   | 104  | 120  |
| IHH240-E      | 240   | С    | 104   | 40                              | 29       | 104  | 182        | 104          | 40     | 30   | 104  | 120  |
| IHH250-E      | 240   | D    | 130   | 50                              | 37       | 130  | 228        | 154          | 50     | 37   | 154  | 177  |
| IHH260-E      | 240   | D    | 154   | 60                              | 44       | 154  | 270        | 192          | 60     | 44   | 192  | 221  |
| IHH401-E, W   | 480   | AA   | 2.1   | 1                               | 0.75     | 2.1  | 3.7        | 3.7          | 2      | 1.5  | 3.4  | 3.9  |
| IHH402-E, W   | 480   | AA   | 3.4   | 2                               | 1.5      | 3.4  | 6.0        | 4.8          | 3      | 2.2  | 4.8  | 5.5  |
| IHH403-E, W   | 480   | AA   | 4.8   | 3                               | 2.2      | 4.8  | 8.4        | 7.6          | 5      | 3.7  | 7.6  | 8.8  |
| IHH405-E, W   | 480   | AA   | 7.6   | 5                               | 3.7      | 7.6  | 13.3       | 11           | 7 1/2  | 5.6  | 11   | 12.7 |
| IHH407-E, W   | 480   | AA   | 11.0  | 7 1/2                           | 5.6      | 11   | 19.3       | 14           | 10     | 7.5  | 14   | 16.1 |
| IHH410-E, W   | 480   | AA   | 14    | 10                              | 7.5      | 14   | 24.5       | 14           | 10     | 7.5  | 14   | 16.1 |
| IHH415-E      | 480   | В    | 21    | 15                              | 11       | 21   | 37         | 27           | 20     | 15   | 27   | 33.8 |
| IHH420-E      | 480   | В    | 27    | 20                              | 15       | 27   | 47         | 34           | 25     | 18.5 | 34   | 42.5 |
| IHH425-E      | 480   | В    | 34    | 25                              | 18.5     | 34   | 60         | 40           | 30     | 22   | 40   | 50   |
| IHH430-E      | 480   | С    | 40    | 30                              | 22       | 40   | 70         | 52           | 40     | 30   | 52   | 60   |
| IHH440-E      | 480   | С    | 52    | 40                              | 30       | 52   | 91         | 65           | 50     | 37   | 65   | 75   |
| IHH450-E      | 480   | С    | 65    | 50                              | 37       | 65   | 114        | 77           | 60     | 45   | 77   | 89   |
| IHH460-E      | 480   | D    | 77    | 60                              | 44       | 77   | 135        | 96           | 75     | 56   | 96   | 110  |
| IHH475-E      | 480   | D    | 96    | 75                              | 56       | 96   | 168        | 124          | 100    | 75   | 124  | 143  |
| IHH4100-E     | 480   | D    | 124   | 100                             | 75       | 124  | 217        | 156          | 125    | 93   | 156  | 179  |
| IHH4125-E     | 480   | D    | 156   | 125                             | 93       | 156  | 273        | 180          | 150    | 112  | 180  | 207  |
| IHH501-E, W   | 600   | AA   | 1.7   | 1                               | 0.75     | 1.7  | 3.0        | 2.7          | 2      | 1.5  | 2.7  | 3.1  |
| IHH502-E, W   | 600   | AA   | 2.7   | 2                               | 1.5      | 2.7  | 4.7        | 3.9          | 3      | 2.2  | 3.9  | 4.5  |
| IHH503-E, W   | 600   | AA   | 3.9   | 3                               | 2.2      | 3.9  | 6.8        | 6.1          | 5      | 3.7  | 6.1  | 7.0  |
| IHH505-E, W   | 600   | AA   | 6.1   | 5                               | 3.7      | 6.1  | 10.7       | 9            | 7 1/2  | 5.6  | 9    | 10.4 |
| IHH507-E, W   | 600   | AA   | 9.0   | 7 1/2                           | 5.6      | 9    | 15.8       | 11           | 10     | 7.5  | 11   | 12.7 |
| IHH510-E, W   | 600   | AA   | 11.3  | 10                              | 7.5      | 11   | 19.3       | 11           | 10     | 7.5  | 11   | 12.7 |
| IHH515-E      | 600   | В    | 17.5  | 15                              | 11       | 17   | 30         | 23           | 20     | 15   | 22   | 25.3 |
| IHH520-E      | 600   | В    | 23    | 20                              | 15       | 22   | 39         | 28           | 25     | 18.5 | 27   | 31   |
| IHH525-E      | 600   | В    | 28    | 25                              | 18       | 27   | 47         | 28           | 25     | 18.5 | 32   | 36.8 |
| IHH530-E      | 600   | С    | 33    | 30                              | 22       | 32   | 56         | 42           | 40     | 30   | 41   | 51   |
| IHH540-E      | 600   | С    | 42    | 40                              | 30       | 41   | 72         | 56           | 50     | 37   | 52   | 60   |
| IHH550-E      | 600   | С    | 56    | 50                              | 37       | 52   | 91         | 67           | 60     | 45   | 62   | 71   |
| IHH560-E      | 600   | D    | 62    | 60                              | 44       | 62   | 109        | 77           | 75     | 56   | 77   | 89   |
| IHH575-E      | 600   | D    | 77    | 75                              | 56       | 77   | 135        | 99           | 100    | 75   | 99   | 114  |
| IHH5100-E     | 600   | D    | 99    | 100                             | 75<br>02 | 99   | 173        | 125          | 125    | 93   | 125  | 144  |
| IHH5125-E     | 600   | D    | 125   | 125                             | 93       | 125  | 219        | 144          | 150    | 112  | 144  | 166  |
| IHH601-E      | 120   | AA   | 12    | 1                               | 0.75     | 4.2  | 7.4        | 20           | 2      | 1.5  | 6.8  | 7.8  |
|               | 240   | AA   | 6.3   | 1                               | 0.75     | 4.2  | 7.4        | 10.2         | 2      | 1.5  | 6.8  | 7.8  |
| IHH602-E      | 120   | AA   | 20    | 2                               | 1.5      | 6.8  | 11.9       | 30           | 3      | 2.2  | 9.6  | 11   |
|               | 240   | AA   | 10.2  | 2                               | 1.5      | 6.8  | 11.9       | 14.4         | 3      | 2.2  | 9.6  | 11   |
| IHH603-E      | 120   | AA   | 30    | 3                               | 2.2      | 9.6  | 16.8       | 30           | 3      | 2.2  | 9.6  | 11   |
| =             | 240   | AA   | 14.4  | 3                               | 2.2      | 9.6  | 16.8       | 14.4         | 3      | 2.2  | 9.6  | 11   |

## Ratings Series H2 Stock Products Continued

| -               |       |      |                   |         |                |           | Quiet 8.0     | kHz PWM         |                             |                |           |      |
|-----------------|-------|------|-------------------|---------|----------------|-----------|---------------|-----------------|-----------------------------|----------------|-----------|------|
| Catalog         | Input | Size |                   | Con     | stant Torq     |           |               | Variable Torque |                             |                |           |      |
| No.             | Volt  | 3126 | Input Output      |         |                |           |               | Input           | Output<br>HP   KW   IC   IP |                |           | l ID |
| IHH201-E, W     | 240   | AA   | <b>Amp</b><br>4.2 | HP<br>1 | <b>KW</b> 0.75 | IC<br>4.2 | <b>IP</b> 7.4 | <b>Amp</b> 4.2  | <b>HP</b> 1                 | <b>KW</b> 0.75 | IC<br>4.2 | 4.8  |
| IHH202-E, W     | 240   | AA   | 4.2               | 1       | 0.75           | 4.2       | 7.4           | 6.8             | 2                           | 1.5            | 6.8       | 7.8  |
| IHH203-E, W     | 240   | AA   | 6.8               | 2       | 1.5            | 6.8       | 11.9          | 9.6             | 3                           | 2.2            | 9.6       | 11.0 |
| IHH205-E, W     | 240   | AA   | 9.6               | 3       | 2.2            | 9.6       | 16.8          | 15.2            | 5                           | 3.7            | 15.2      | 17.5 |
| IHH207-E, W     | 240   | AA   | 15.2              | 5       | 3.7            | 15.2      | 26.6          | 22              | 7 1/2                       | 5.6            | 22        | 25.3 |
| IHH210-E        | 240   | B    | 22                | 7 1/2   | 5.6            | 22        | 39            | 28              | 10                          | 7.5            | 28        | 32   |
| IHH215-E        | 240   | В    | 28                | 10      | 7.5            | 28        | 49            | 42              | 15                          | 11             | 42        | 48   |
| IHH220-E        | 240   | В    | 42                | 15      | 11             | 42        | 74            | 56              | 20                          | 15             | 54        | 62   |
| IHH225-E        | 240   | C    | 54                | 20      | 15             | 54        | 95            | 68              | 25                          | 18.7           | 68        | 78   |
| IHH230-E        | 240   | C    | 78                | 25      | 18.7           | 68        | 119           | 80              | 30                          | 22.4           | 80        | 92   |
| IHH240-E        | 240   | C    | 80                | 30      | 22.4           | 80        | 140           | 104             | 40                          | 29             | 104       | 120  |
| IHH250-E        | 240   | D    | 104               | 40      | 29             | 104       | 182           | 130             | 50                          | 37             | 130       | 167  |
| IHH260-E        | 240   | D    | 130               | 50      | 37             | 130       | 228           | 154             | 60                          | 44             | 154       | 177  |
| IHH401-E, W     | 480   | AA   | 2.1               | 1       | 0.75           | 2.1       | 3.7           | 2.1             | 1                           | 0.75           | 2.1       | 2.4  |
| IHH402-E, W     | 480   | AA   | 2.1               | 1       | 0.75           | 2.1       | 3.7           | 3.4             | 2                           | 1.5            | 3.4       | 3.9  |
| IHH403-E, W     | 480   | AA   | 3.4               | 2       | 1.5            | 3.4       | 6.0           | 4.8             | 3                           | 2.2            | 4.8       | 5.5  |
| IHH405-E, W     | 480   | AA   | 4.8               | 3       | 2.2            | 4.8       | 8.4           | 7.6             | 5                           | 3.7            | 7.6       | 8.8  |
| IHH407-E, W     | 480   | AA   | 7.6               | 5       | 3.7            | 7.6       | 13.3          | 11              | 7 1/2                       | 5.6            | 11        | 12.7 |
| IHH410-E, W     | 480   | AA   | 11.3              | 7 1/2   | 5.6            | 11        | 19.3          | 15              | 10                          | 7.5            | 14        | 16.1 |
| IHH415-E        | 480   | В    | 14                | 10      | 7.5            | 14        | 24.5          | 21              | 15                          | 11             | 21        | 24.2 |
| IHH420-E        | 480   | В    | 21                | 15      | 11             | 21        | 36.8          | 27              | 20                          | 15             | 27        | 31   |
| IHH425-E        | 480   | В    | 27                | 20      | 15             | 27        | 47            | 34              | 25                          | 18.5           | 34        | 39   |
| IHH430-E        | 480   | C    | 34                | 25      | 18.7           | 34        | 60            | 40              | 30                          | 22             | 40        | 46   |
| IHH440-E        | 480   | C    | 40                | 30      | 22.4           | 40        | 70            | 52              | 40                          | 30             | 52        | 60   |
| IHH450-E        | 480   | C    |                   |         |                |           |               | <u> </u>        |                             |                | <u> </u>  |      |
| IHH460-E        | 480   | D    | 65                | 50      | 37             | 65        | 114           | 77              | 60                          | 44             | 77        | 89   |
| IHH475-E        | 480   | D    | 77                | 60      | 44             | 77        | 135           | 96              | 75                          | 56             | 96        | 110  |
| IHH4100-E       | 480   | D    | 96                | 75      | 56             | 96        | 168           | 124             | 100                         | 75             | 124       | 143  |
| IHH4125-E       | 480   | D    | 124               | 100     | 75             | 124       | 217           | 156             | 125                         | 93             | 156       | 179  |
| IHH501-E, W     | 600   | AA   | 1.3               | 0.75    | 0.56           | 1.3       | 2.3           | 1.7             | 1                           | 0.75           | 1.7       | 2.0  |
| IHH502-E, W     | 600   | AA   | 1.7               | 1       | 0.75           | 1.7       | 3.0           | 2.7             | 2                           | 1.5            | 2.7       | 3.1  |
| IHH503-E, W     | 600   | AA   | 2.7               | 2       | 1.5            | 2.7       | 4.7           | 3.9             | 3                           | 2.2            | 3.9       | 4.5  |
| IHH505-E, W     | 600   | AA   | 3.9               | 3       | 2.2            | 3.9       | 6.8           | 6.1             | 5                           | 3.7            | 6.1       | 7.0  |
| IHH507-E, W     | 600   | AA   | 6.1               | 5       | 3.7            | 6.1       | 10.7          | 9               | 7 1/2                       | 5.6            | 9         | 10.4 |
| IHH510-E, W     | 600   | AA   | 9.3               | 7 1/2   | 5.6            | 9         | 15.8          | 11.3            | 10                          | 7.5            | 11        | 12.7 |
| IHH515-E        | 600   | В    | 11.3              | 10      | 7.5            | 11        | 19.3          | 18              | 15                          | 11             | 17        | 19.6 |
| IHH520-E        | 600   | В    | 18                | 15      | 11             | 17        | 30            | 23              | 20                          | 15             | 22        | 25   |
| IHH525-E        | 600   | В    | 23                | 20      | 15             | 22        | 39            | 28              | 25                          | 18.5           | 27        | 31   |
| IHH530-E        | 600   | С    |                   |         |                |           |               |                 |                             |                |           |      |
| IHH540-E        | 600   | С    |                   |         |                |           |               |                 |                             |                |           |      |
| IHH550-E        | 600   | С    |                   |         |                |           |               |                 |                             |                |           |      |
| IHH560-E        | 600   | D    | 52                | 50      | 37             | 52        | 91            | 62              | 60                          | 44             | 62        | 71   |
| IHH575-E        | 600   | D    | 62                | 60      | 44             | 62        | 109           | 77              | 75                          | 56             | 77        | 89   |
| IHH5100-E       | 600   | D    | 77                | 75      | 56             | 77        | 135           | 99              | 100                         | 75             | 99        | 114  |
| IHH5125-E       | 600   | D    | 99                | 100     | 75             | 99        | 173           | 125             | 125                         | 93             | 125       | 144  |
| IHH601-E        | 120   | AA   | 7.4               | 0.75    | 0.56           | 3.2       | 5.6           | 12              | 1                           | 0.75           | 4.2       | 4.8  |
| 11 11 100 1 - E | 240   | AA   | 4.8               | 0.75    | 0.56           | 3.2       | 5.6           | 6.3             | 1                           | 0.75           | 4.2       | 4.8  |
| IHH602-E        | 120   | AA   | 12                | 1       | 0.75           | 4.2       | 7.4           | 20              | 2                           | 1.5            | 6.8       | 7.8  |
| II II IUUZ−E    | 240   | AA   | 6.3               | 1       | 0.75           | 4.2       | 7.4           | 10.2            | 2                           | 1.5            | 6.8       | 7.8  |
| IHH603-E        | 120   | AA   | 20                | 2       | 1.5            | 6.8       | 11.9          | 30              | 3                           | 2.2            | 9.6       | 11   |
| 11 11 1003-E    | 240   | AA   | 10.2              | 2       | 1.5            | 6.8       | 11.9          | 14.4            | 3                           | 2.2            | 9.6       | 11   |

## **Terminal Tightening Torque Specifications**

| 0.10.1/1.0             | Tightening Torque |       |       |     |         |            |           |             |             |      |  |
|------------------------|-------------------|-------|-------|-----|---------|------------|-----------|-------------|-------------|------|--|
| 240 VAC<br>Catalog No. | Powe              | r TB1 | Gro   | und | Control | J1, J2, J3 | B+/R1; B+ | ; B-; or R2 | TH1 and TH2 |      |  |
| _                      | Lb-in             | Nm    | Lb-in | Nm  | Lb-in   | Nm         | Lb-in     | Nm          | Lb-in       | Nm   |  |
| IHH201-E, W            | 8                 | 0.9   | 15    | 1.7 | 4.5     | 0.5        | 8         | 0.9         | 4           | 0.45 |  |
| IHH202-E, W            | 8                 | 0.9   | 15    | 1.7 | 4.5     | 0.5        | 8         | 0.9         | 4           | 0.45 |  |
| IHH203-E, W            | 8                 | 0.9   | 15    | 1.7 | 4.5     | 0.5        | 8         | 0.9         | 4           | 0.45 |  |
| IHH205-E, W            | 8                 | 0.9   | 15    | 1.7 | 4.5     | 0.5        | 8         | 0.9         | 4           | 0.45 |  |
| IHH207-E, W            | 8                 | 0.9   | 15    | 1.7 | 4.5     | 0.5        | 8         | 0.9         | 4           | 0.45 |  |
| IHH210-E               | 35                | 4     | 50    | 5.6 | 4.5     | 0.5        | 35        | 4           | 4           | 0.45 |  |
| IHH215-E               | 35                | 4     | 50    | 5.6 | 4.5     | 0.5        | 35        | 4           | 4           | 0.45 |  |
| IHH220-E               | 35                | 4     | 50    | 5.6 | 4.5     | 0.5        | 35        | 4           | 4           | 0.45 |  |
| IHH225-E               | 50                | 5.6   | 50    | 5.6 | 4.5     | 0.5        | 50        | 5.6         | 4           | 0.45 |  |
| IHH230-E               | 50                | 5.6   | 50    | 5.6 | 4.5     | 0.5        | 50        | 5.6         | 4           | 0.45 |  |
| IHH240-E               | 50                | 5.6   | 50    | 5.6 | 4.5     | 0.5        | 50        | 5.6         | 4           | 0.45 |  |
| IHH401-E, W            | 8                 | 0.9   | 15    | 1.7 | 4.5     | 0.5        | 8         | 0.9         | 4           | 0.45 |  |
| IHH402-E, W            | 8                 | 0.9   | 15    | 1.7 | 4.5     | 0.5        | 8         | 0.9         | 4           | 0.45 |  |
| IHH403-E, W            | 8                 | 0.9   | 15    | 1.7 | 4.5     | 0.5        | 8         | 0.9         | 4           | 0.45 |  |
| IHH405-E, W            | 8                 | 0.9   | 15    | 1.7 | 4.5     | 0.5        | 8         | 0.9         | 4           | 0.45 |  |
| IHH407-E, W            | 8                 | 0.9   | 15    | 1.7 | 4.5     | 0.5        | 8         | 0.9         | 4           | 0.45 |  |
| IHH410-E, W            | 8                 | 0.9   | 15    | 1.7 | 4.5     | 0.5        | 8         | 0.9         | 4           | 0.45 |  |
| IHH415-E               | 35                | 4     | 50    | 5.6 | 4.5     | 0.5        | 35        | 4           | 4           | 0.45 |  |
| IHH420-E               | 35                | 4     | 50    | 5.6 | 4.5     | 0.5        | 35        | 4           | 4           | 0.45 |  |
| IHH425-E               | 35                | 4     | 50    | 5.6 | 4.5     | 0.5        | 35        | 4           | 4           | 0.45 |  |
| IHH430-E               | 50                | 5.6   | 50    | 5.6 | 4.5     | 0.5        | 50        | 5.6         | 4           | 0.45 |  |
| IHH440-E               | 50                | 5.6   | 50    | 5.6 | 4.5     | 0.5        | 50        | 5.6         | 4           | 0.45 |  |
| IHH450-E               | 50                | 5.6   | 50    | 5.6 | 4.5     | 0.5        | 50        | 5.6         | 4           | 0.45 |  |
| IHH501-E, W            | 8                 | 0.9   | 15    | 1.7 | 4.5     | 0.5        | 8         | 0.9         | 4           | 0.45 |  |
| IHH502-E, W            | 8                 | 0.9   | 15    | 1.7 | 4.5     | 0.5        | 8         | 0.9         | 4           | 0.45 |  |
| IHH503-E, W            | 8                 | 0.9   | 15    | 1.7 | 4.5     | 0.5        | 8         | 0.9         | 4           | 0.45 |  |
| IHH505-E, W            | 8                 | 0.9   | 15    | 1.7 | 4.5     | 0.5        | 8         | 0.9         | 4           | 0.45 |  |
| IHH507-E, W            | 8                 | 0.9   | 15    | 1.7 | 4.5     | 0.5        | 8         | 0.9         | 4           | 0.45 |  |
| IHH510-E, W            | 8                 | 0.9   | 15    | 1.7 | 4.5     | 0.5        | 8         | 0.9         | 4           | 0.45 |  |
| IHH515-E               | 35                | 4     | 50    | 5.6 | 4.5     | 0.5        | 35        | 4           | 4           | 0.45 |  |
| IHH520-E               | 35                | 4     | 50    | 5.6 | 4.5     | 0.5        | 35        | 4           | 4           | 0.45 |  |
| IHH525-E               | 35                | 4     | 50    | 5.6 | 4.5     | 0.5        | 35        | 4           | 4           | 0.45 |  |
| IHH530-E               | 50                | 5.6   | 50    | 5.6 | 4.5     | 0.5        | 50        | 5.6         | 4           | 0.45 |  |
| IHH540-E               | 50                | 5.6   | 50    | 5.6 | 4.5     | 0.5        | 50        | 5.6         | 4           | 0.45 |  |
| IHH550-E               | 50                | 5.6   | 50    | 5.6 | 4.5     | 0.5        | 50        | 5.6         | 4           | 0.45 |  |
| IHH601-E               | 8                 | 0.9   | 15    | 1.7 | 4.5     | 0.5        | 8         | 0.9         | 4           | 0.45 |  |
| IHH602-E               | 8                 | 0.9   | 15    | 1.7 | 4.5     | 0.5        | 8         | 0.9         | 4           | 0.45 |  |
| IHH603-E               | 8                 | 0.9   | 15    | 1.7 | 4.5     | 0.5        | 8         | 0.9         | 4           | 0.45 |  |

#### **Mounting Dimensions**

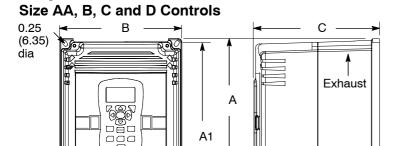

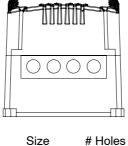

4

AA

Diameter inches (mm) 0.6 (15)

OM2000A01

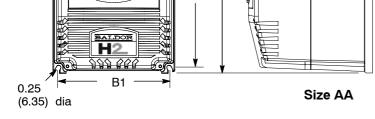

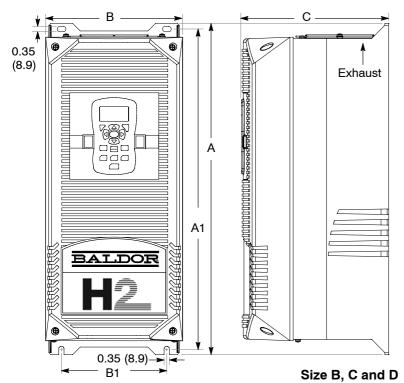

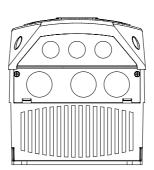

| Size | # Holes | Diameter inches (mm) |
|------|---------|----------------------|
| В    | 3       | 0.6 (15)             |
| D    | 3       | 1.25 (32)            |
| C    | 3       | 0.6 (15)             |
| C    | 3       | 1.68 (42)            |
|      | 3       | 0.6 (15)             |
| D    | 3       | 1.68 (42)            |
|      |         |                      |

OM2000A00 OM2000A02

|      | Dimensions inches(mm) |             |             |             |            |  |  |  |  |  |
|------|-----------------------|-------------|-------------|-------------|------------|--|--|--|--|--|
| Size |                       | Outside     |             | Mounting    |            |  |  |  |  |  |
|      | Height (A)            | Width (B)   | Depth (C)   | Height (A1) | Width (B1) |  |  |  |  |  |
| AA   | 12.27 (311)           | 7.97 (202)  | 8.21 (208)  | 11.75 (298) | 7.38 (187) |  |  |  |  |  |
| В    | 18.00 (457)           | 9.10 (231)  | 9.75 (248)  | 17.25 (438) | 7.00 (178) |  |  |  |  |  |
| С    | 22.00 (559)           | 9.10 (231)  | 9.75 (248)  | 21.25 (540) | 7.00 (178) |  |  |  |  |  |
| D    | 28.00 (711)           | 11.50 (292) | 13.00 (330) | 27.25 (692) | 9.50 (241) |  |  |  |  |  |

#### **Overview**

PLC functionality is selected by setting Level 1, Input Setup block, Operating Mode parameter P#1402 to PLC. PLC mode allows 2–Wire operating modes to be created using a selection of conditions, logical operators and desired actions. It is selected by setting Level 1, Input Setup Block, Operating Mode parameter P1401 to PLC. PLC Mode parameters are located in Level 3, PLC block parameters P3401 through P3441.

3-Wire modes are not allowed.

Simply stated, for each logical statement choose two conditions from Table 7-1, one logical operation from Table 7-2 and one action from Table 7-3. These 16 logical statements are evaluated every 10 milli seconds, in order from P3401 to 3416. For each statement Condition 1 and Condition 2 are evaluated to True or False, the Logical Operator is applied and the final outcome is either True or False.

If True the Action is taken; if False the Alternate Action is taken.

Conditions, operators and actions are pre-defined and so cannot be changed.

#### **Configuration Parameters**

The PLC program is contained within 16 statements, PLC CONFIG 1 (P3401) through PLC CONFIG 16 (P3416). Each statement has the same 32 bit word format and structure as the example given in Figure 7-1.

**Example:** P3401 = 051.000.000.020

If P3401–P3216 are not programmed, the PLC Mode will do nothing. It is also possible to program them so that the motor will not move. This can happen, for instance, if no Forward/Reverse Enables are programmed.

### Figure 7-1 Example PLC Configuration Parameters

Parameter Number Format = DDD.CCC.BBB.AAA

Where:
DDD = bits 31-24 Byte 3
CCC = bits 23-16 Byte 2
BBB = bits 15-8 Byte 1
AAA = bits 7-0 Byte 0

Parameter No. Hex Byte 3 Hex Byte 2 Hex Byte 1 Hex Byte 0 051 = Digital Input 1 (from Table 7-1). P3401 -3416 Condition ID Condition ID 000 = OR (from Table 7-2). Logical Operator ID Action ID 000 = False (from Table 7-1).MSD LSD (Table 7-1) (Table 7-2) (Table 7-1) (Table 7-3) 020 = Forward (from Table 7-3).

A configuration parameter may be disabled (turned off) by setting bit 23 in its configuration word. This is the same as setting the top most bit of byte 2 (the logical operator ID field). If any field within any of these parameters is invalid, it is ignored at run time.

Only one runtime version exists at a time. The runtime version in effect is the one defined by the parameter table active at the time the drive was placed in Remote Mode.

To switch runtime PLC versions perform the following operations:

- 1. Disable the drive.
- 2. At the keypad, select "Local" mode.
- Select the desired parameter table.
- Enable the drive.
- 5. At the keypad, select "Remote" mode.

If a parameter table is switched while the drive is enabled the runtime PLC version is not affected.

#### **Comparator Parameters**

Comparator parameters provide a way to monitor real-time signals within the drive and apply them to the PLC Mode's logic. They may be used on the condition definition side of the PLC Mode's logic.

Parameters P3431 and P3433 hold parameter numbers (i.e. they point to other parameters, **see Monitor and RTC section in this manual for these values**). P3432 and P3434 hold percents that are applied against P3431 and P3433 maximums, together they provide all that is needed for the following comparison equations:

If  $|Value ext{ of } P3431| \le (P3432/100)*(Max ext{ of } P3431) ext{ then True}$  or

If  $|Value\ of\ P3433| \le (P3434/100)*(Max\ of\ P3433)\ then\ True$ 

In a sense P3431 and P3433 may be viewed as holding addresses for other parameters. For example: If P3431 = 5 (selects parameter 5 which is Motor Volts = 230V) and P3432=20% **then** Comparator A is true if  $|P5| = (20/100)*230 \le 46V$ . But if the voltage exceeds 46V, Comparator A is false.

If P3433 = 6 (selects parameter 6 Motor Current = 10 Amps) then Comparator B is true if  $|P6| \le 1$  Amp. Any parameter (see Monitor and RTC section in this manual for these values) can be used in a comparator. Note: Don't use P3431 and P3433 since this would create a circular reference and the comparator would fail.

MN740

## **Table 7-1 PLC Conditions**

| Dec | Description                                                                                                    | Dec | Description                                                                                                  |
|-----|----------------------------------------------------------------------------------------------------|-----|----------------------------------------------------------------------------------------------------|
| 0   | False - This condition is always False                                                                                            | 50  | Digital Input 1 (J2-9) - If digital input 1 is high this condition is true. (Level sensitive)                |
| 1   | True - This condition is always True                                                                                              | 51  | Digital Input 2 (J2-10) - If digital input 2 is high this condition is true. (Level sensitive)               |
| 2   | Reserved (Workbench - Digital Input)                                                                                              | 52  | Digital Input 3 (J2-11) - If digital input 3 is high this condition is true. (Level sensitive)               |
| 3   | Reserved (Workbench - Hard Forward Limit)                                                                                         | 53  | Digital Input 4 (J2-12) - If digital input 4 is high this condition is true. (Level sensitive)               |
| 4   | Reserved (Workbench - Hard Reverse Limit)                                                                                         | 54  | Digital Input 5 (J2-13) - If digital input 5 is high this condition is true. (Level sensitive)               |
| 5   | Reserved (Workbench - Soft Forward Limit)                                                                                         | 55  | Digital Input 6 (J2-13) - If digital input 6 is high this condition is true. (Level sensitive)               |
| 6   | Reserved (Workbench - Soft Reverse Limit)                                                                                         | 56  | Digital Input 7 (J2-13) - If digital input 7 is high this condition is true. (Level sensitive)               |
| 7   | Reserved (Workbench - Move Statue)                                                                                                | 57  | Digital Input 8 (J2-13) - If digital input 8 is high this condition is true. (Level sensitive)               |
| 8   | Reserved (Workbench - Idle)                                                                                                    | 58  | Drive Run – If the drive is on and has a forward or reverse command this condition is True.                  |
| 9   | Reserved (Workbench - Position achieved)                                                                                          | 59  | Stop - If motion status is stopped this condition is True.                                                   |
| 10  | Reserved (Workbench - At target position)                                                                                         | 60  | Jog - If jog mode is active this condition is True.                                                          |
| 11  | Reserved (Workbench - In Idle Position Window)                                                                                    | 61  | Accelerating - If absolute speed demand is accelerating this condition is True.                              |
| 12  | Reserved (Workbench - Following Error Fatal)                                                                                      | 62  | Constant Speed - If absolute speed demand is constant this condition is True.                                |
| 13  | Reserved (Workbench - Following Error Warning)                                                                                    | 63  | Decelerating - If absolute speed demand is decelerating this condition is True.                              |
| 14  | At Speed – If the measured speed of the rotor is within the At Speed Band (P1506) of the reference then this condition is True.   | 64  | At Zero Speed - If absolute speed demand is below the Zero Speed Set Point (P1505) this condition is True.   |
| 15  | Reserved - (Workbench - Velocity Error)                                                                                           | 65  | At Set Speed - If absolute speed demand is above Set Speed Point (P1507) this condition is True.             |
| 16  | Velocity Setpoint Minimum – If the measured absolute speed is below the Minimum Output Speed (P2002) then this condition is True. | 66  | Motor Over Current - If motor RMS current is above the<br>Overload Set Point (P1508) this condition is True. |
| 17  | Velocity Setpoint Maximum- If the measured absolute speed is above the Maximum Output Speed (P2003) then this is True.            | 67  | Motor Under Current – If motor RMS current is below the Underload Set Point (P1509) this condition is True.  |
| 18  | Reserved                                                                                                    | 68  | Keypad Control - If the drive is under keypad control this condition is True.                                |
| 19  | Motor Overload - If the motor's I2T algorithm has exceeded its integral limit this condition is True.                             | 69  | Dynamic Brake – If the drive's dynamic brake is on this condition is True.                                   |
| 20  | Drive Overload - If the drive's I2T algorithm has exceeded its integral limit this condition is True.                             | 70  | Frequency Foldback - If the drive is in frequency foldback this condition is True.                           |

## Table 7-1 PLC Conditions Continued

| Dec | Description                                                                                                    | Dec | Description                                                                                                    |
|-----|----------------------------------------------------------------------------------------------------|-----|----------------------------------------------------------------------------------------------------|
| 21  | Motor Direction - If rotor speed is positive this condition is True                                                       | 71  | Alarm - If an alarm is active this condition is True.                                                                                                 |
| 22  | Command Direction - If speed demand is positive this condition is True                                                    | 72  | Forward – If the drive has a forward command this condition is True.                                                                                  |
| 23  | Ready - If soft start is complete, drive hardware enable is on and there are no errors this condition is True.            | 73  | Reverse – If the drive has a reverse command this condition is True.                                                                                  |
| 24  | Drive On – If the drive is ready and producing PWM to the motor this condition is True.                                   | 74  | Process PID Error - If the absolute value of Process PID Error is less than the Process PID Error Tolerance (P2606) this condition is True.           |
| 25  | Fault - If the drive is faulted for any reason this condition is True.                                                    | 75  | Sleep Mode - If the drive's sleep algorithm has put the drive to sleep this condition is True.                                                        |
| 26  | Motor Over Temp Trip - If the motor's over temperature trip input has occurred then this condition is True.               | 76  | Comparator A - Monitors a parameter and returns True if the parameter is below a predefined setpoint.  NOTE: See section on PLC Comparator Parameters |
| 27  | Drive Over Temp Trip – If the drive's over temperature trip input has occurred then this condition is True.               | 77  | Comparator B - Monitors a parameter and returns True if the parameter is below a predefined setpoint.  NOTE: See section on PLC Comparator Parameters |
| 28  | Drive Over Temp Warning – If the drive's temperature has exceeded that defined for the drive then this condition is True. | 78  | Parameter Table 1 - If parameter table 1 is active then this condition is True.                                                                       |
| 29  | Reserved (Workbench - home status)                                                                                        | 79  | Parameter Table 2 - If parameter table 2 is active then this condition is True.                                                                       |
|     |                                                                                                    | 80  | Parameter Table 3 - If parameter table 3 is active then this condition is True.                                                                       |
|     |                                                                                                    | 81  | Parameter Table 4 - If parameter table 4 is active then this condition is True.                                                                       |
|     |                                                                                                    | 82  | Digital Output 1- If digital output 1 is On this condition is True.                                                                                   |
|     |                                                                                                    | 83  | Digital Output 2- If digital output 2 is On this condition is True.                                                                                   |
|     |                                                                                                    | 84  | Relay Output 1 - If relay output 1 is On this condition is True.                                                                                      |
|     |                                                                                                    | 85  | Relay Output 2 - If relay output 2 is On this condition is True.                                                                                      |
|     |                                                                                                    | 86  | Timer A - True if Timer A has expired.                                                                                                    |
|     |                                                                                                    | 87  | Timer B - True if Timer B has expired.                                                                                                    |
|     |                                                                                                    | 100 | Logical Variable A - Logical variable A is tested for True/False                                                                                      |
|     |                                                                                                    | 101 | Logical Variable B - Logical variable B is tested for True/False  Logical Variable C - Logical variable C is tested for True/False                    |
|     |                                                                                                    | 102 | Logical Variable C - Logical Variable C is tested for True/False  Logical Variable D - Logical Variable D is tested for True/False                    |
|     |                                                                                                    | 110 | Place holder for next condition                                                                                                    |
|     |                                                                                                    | 110 | Flave Holder for Hext Colldition                                                                                                    |

## Table 7-2 PLC Logical Operators

| Dec | Description |
|-----|-------------|
| 0   | OR          |
| 1   | AND         |
| 2   | XOR         |
| 3   | NOR         |
| 4   | NAND        |
| 5   | Reserved    |

## Table 7-3 PLC Actions

|     |                                                                                                    |     | LC Actions                                                                                                    |
|-----|----------------------------------------------------------------------------------------------------|-----|----------------------------------------------------------------------------------------------------|
| Dec | Description                                                                                                    | Dec | Description                                                                                                    |
| 0   | Digital Output 1 – If the input condition is True then Digital Output 1 (J2–17,18) will be active otherwise it is inactive NOTE: Digital output 1 must have been set to "PLC" using P1501                                                                                              | 20  | Forward Enable/Disable - If the input condition is True forward motion is enabled otherwise it is disabled.                                                                                                    |
| 1   | Digital Output 2 – If the input condition is True then Digital Output 2 (J2–19,20) will be active otherwise it is inactive NOTE: Digital output 2 must have been set to "PLC" using P1502                                                                                              | 21  | Reverse Enable/Disable - If the input condition is True reverse motion is enabled otherwise it is disabled.                                                                                                    |
| 2   | Relay Output 1 – If the input condition is True then Relay Output 1 (J3–25,26,27) will be active otherwise it is inactive NOTE: Relay output 1 must have been set to "PLC" using P1503                                                                                                 | 22  | Acc/Dec Group Select - If the input condition is True then Acc/Dec group 2 is selected otherwise group 1 is selected.  NOTE: If this action is not programmed Group 1 is active by default.                                                                                                    |
| 3   | Reserved (Workbench - Fault)                                                                                                    | 23  | Reset – If the input condition is True a reset request is issued. NOTE: This action is edge triggered on a False? True transition. NOTE: Pre-existing faults/alarms may or may not be cleared.                                                                                                    |
| 4   | Drive Enable/Disable - If the condition is True then the drive is capable of producing power. If the condition is False the drive is disabled. NOTE: If not programmed, J2-8 alone enables the drive NOTE: The drive's hardware enable input (J2-8) must be is active for this action. | 24  | Preset Speed/Analog – If the input condition is True then the Preset Speed Select Table Index sets the speed reference from the Preset Speeds (P1001-P1015) else the Command Source (P1402) selects the speed reference.  NOTE: If this action is not programmed P1402 is always active.  NOTE: If the Preset Speed Select Table Index is not programmed then P1001 is used. |
| 5   | Jog Reverse – If the condition is True then the motor will jog in the reverse direction at the speed set by P1201 if jogging is enabled. NOTE: If both jog forward and reverse are active the motor stops                                                                              | 25  | Preset Speed Select Table Index Bit 0 - If the input condition is True then bit 0 of the Preset Speed Select Table Index is set else it is reset.  NOTE: If this action is not programmed then bit 0 is reset.                                                                                                    |
| 6   | Jog Forward – If the condition is True then the motor will jog in the forward direction at the speed set by P1201 if jogging is enabled. NOTE: If both jog forward and reverse are active the motor stops                                                                              | 26  | Preset Speed Select Table Index Bit 1 - If the input condition is True then bit 1 of the Preset Speed Select Table Index is set else it is reset.  NOTE: If this action is not programmed then bit 1 is reset.                                                                                                    |
| 7   | Reserved (Workbench - Hold)                                                                                                    | 27  | Preset Speed Select Table Index Bit 2 - If the input condition is True then bit 2 of the Preset Speed Select Table Index is set else it is reset.  NOTE: If this action is not programmed then bit 2 is reset.                                                                                                    |
| 8   | Stop Enable/Disable - If the input condition is True the motor is stopped.                                                                                                    | 28  | Preset Speed Select Table Index Bit 3 - If the input condition is True then bit 3 of the Preset Speed Select Table Index is set else it is reset.  NOTE: If this action is not programmed then bit 3 is reset.                                                                                                    |
| 9   | Reserved (Workbench - Error Deceleration)                                                                                                    | 29  | Process PID Enable/Disable - If the input condition is True then the Process PID is active otherwise it is inactive.  NOTE: The Process PID is automatically set to inactive during keypad control or while jogging.                                                                                                    |
| 10  | Reserved (Workbench - Cancel)                                                                                                    | 30  | Keypad - If the input condition is True then forward/reverse and stop commands along with the keypad's local speed reference control the drive. The keypad is disabled by default.                                                                                                    |
| 11  | Reserved (Workbench - Disable)                                                                                                    | 31  | Electronic Pot - If the input condition is True the Electronic Pot sets the speed reference otherwise it is not active. The pot is disabled by default.                                                                                                    |
|     | Reserved (Workbench - Forced Abort)                                                                                                    | 32  | Decrease Electronic Pot Speed Reference – If the input condition is True the Electronic Pot speed reference is increased else has no affect NOTE: E-Pot is non-volatile NOTE: E-Pot is unipolar so direction is determined by forward/reverse commands.                                                                                                    |
|     | Reserved (Workbench - Fast Gear)                                                                                                    | 33  | Increase Electronic Pot Speed Reference- If the input condition is True the Electronic Pot speed reference is decreased else has no affect NOTE: E-Pot is non-volatile NOTE: E-Pot is unipolar so direction is determined by forward/reverse commands.                                                                                                    |
|     | Jog Enable - Allows jogging if True else jogging is disabled                                                                                                    | 34  | Parameter Table Select Enable - If the input condition is True enables parameter table selection through the parameter table select index, else parameter table selection is disabled.                                                                                                    |
| 19  | Fault - If the input condition is True a "PLC Fault" is triggered                                                                                                    | 35  | Parameter Table Select Index Bit 0 – If the input condition is True then bit 0 of the Parameter Table Select Index is set else it is reset. NOTE: If this action is not programmed then bit 0 is reset NOTE: This index sets the active parameter table                                                                                                    |

## Table 7-3 PLC Actions Continued

| Dec | Description                                                                                                    | Dec | Description                                                                               |
|-----|----------------------------------------------------------------------------------------------------|-----|-------------------------------------------------------------------------------------------|
| 36  | Parameter Table Select Index Bit 1 – If the input condition is True then bit 1 of the Parameter Table Select Index is set else it is reset. NOTE: If this action is not programmed then bit 1 is reset NOTE: This index sets the active parameter table | 43  | variable D is set else reset                                                              |
| 37  | Relay Output 2 – If the input condition is True then Relay Output 2 (J3–28,29,30) will be active otherwise it is inactive NOTE: Relay Output 2 must have been set to "PLC" using P1504                                                                  | 50  | Start Timer A - If the input condition is True zero Timer A else do nothing.              |
| 38  | Torque/Speed Mode – If the input condition is True then the drive controls torque else it controls speed. Default is speed control. NOTE: For V/F, torque control is not supported and is ignored.                                                      | 51  | Stop Timer A - If the input condition is True, set Timer A= P3440 counts else do nothing  |
| 40  | Logical Variable A - If the input condition is True then logical variable A is set else reset                                                                                                    | 52  | Start Timer B – If the input condition is True, set Timer B= 0 else do nothing            |
| 41  | Logical Variable B - If the input condition is True then logical variable B is set else reset                                                                                                    | 53  | Stop Timer B – If the input condition is True, set Timer B= P3441 counts else do nothing. |
| 42  | Logical Variable C - If the input condition is True then logical variable C is set else reset                                                                                                    |     |                                                                                           |

## **Table 7-4 Preset Speed Select Index**

| Dec | Description              |
|-----|--------------------------|
| 0   | Preset Speed 1 (P1001)   |
| 1   | Preset Speed 2 (P1002)   |
| 2   | Preset Speed 3 (P1003)   |
| 3   | Preset Speed 4 (P1004)   |
| 4   | Preset Speed 5 (P1005)   |
| 5   | Preset Speed 6 (P1006)   |
| 6   | Preset Speed 7 (P1007)   |
| 7   | Preset Speed 8 (P1008)   |
| 8   | Preset Speed 9 (P1009)   |
| 9   | Preset Speed 10 (P1010)  |
| 10  | Preset Speed 11 (P1011)  |
| 11  | Preset Speed 12 (P1012)  |
| 12  | Preset Speed 13 (P1013)  |
| 13  | Preset Speed 14 (P1014)  |
| 14  | Preset Speed 15 (P1015)  |
| 15  | Zero Speed (Not Defined) |

## **Table 7-5 Parameter Table Select Index**

| Dec | Description                       |
|-----|-----------------------------------|
| 0   | Parameter Table 1 (P52 set to T1) |
| 1   | Parameter Table 2 (P52 set to T2) |
| 2   | Parameter Table 3 (P52 set to T3) |
| 3   | Parameter Table 4 (P52 set to T4) |

#### **PLC Programming Examples**

#### **PLC Mode as Standard Run Two Wire**

This example shows how the PLC Mode may operate as the Standard Run Two Wire Mode. These parameter values are entered from the keypad.

Initialization:

| Parameter | Value | Comment                     |
|-----------|-------|-----------------------------|
| P1401     | PLC   | PLC operating mode selected |

PLC Mode configuration parameters:

| Parameter<br>Number | Parameter<br>Dec Value | Byte 3<br>Condition | Byte 2<br>Logic | Byte 1<br>Condition | Byte 0<br>Action    |
|---------------------|------------------------|---------------------|-----------------|---------------------|---------------------|
| P3401               | 050.000.000.020        | Input 1 (50)        | OR (0)          | False (0)           | Forward (20)        |
| P3402               | 051.000.000.021        | Input 2 (51)        | OR (0)          | False (0)           | Reverse (21)        |
| P3403               | 052.000.053.018        | Input 3 (52)        | OR (0)          | Input 4 (53)        | Jog Enable (18)     |
| P3404               | 052.000.000.006        | Input 3 (52)        | OR (0)          | False (0)           | Jog Forward (6)     |
| P3405               | 053.000.000.005        | Input 4 (53)        | OR (0)          | False (0)           | Jog Reverse (5)     |
| P3406               | 054.000.000.022        | Input 5 (54)        | OR (0)          | False (0)           | Acc/Dec Group (22)  |
| P3407               | 055.000.000.024        | Input 6 (55)        | OR (0)          | False (0)           | Presets/Analog (24) |
| P3408               | 056.000.000.023        | Input 7 (56)        | OR (0)          | False (0)           | Reset (23)          |
| P3409               | 057.003.000.019        | Input 8 (57)        | NOR (3)         | False (0)           | Fault (19)          |

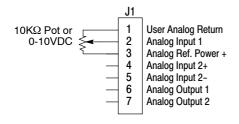

\*Note: Remove factory jumper from J2-8 and J3-24 before connecting switch at J2-8.

See recommended tightening torques in Section 7.

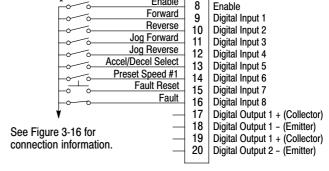

Enable

The Parameter Dec Value column can be used when entering the PLC configuration parameters at the keypad (parameters are shown as decimal long values - byte3.byte2.byte1.byte0).

For this mode Enable is active.

Note that Preset Speed 1 is active so the Preset Speed Select Table Index need not be programmed since it automatically follows action 24 (Presets/Analog).

Jog is enabled anytime input 3 or 4 is on while these same inputs set the direction for jog.

The Fault action is programmed to trigger whenever digital input 8 goes low.

#### PLC Programming Examples Continued

#### PLC Mode as 15 Preset Speed Mode

This example shows how the PLC Mode creates the 15 Preset Speed Mode. Initialization:

| Parameter   | Value | Comment                     |  |  |  |
|-------------|-------|-----------------------------|--|--|--|
| P1401       | PLC   | PLC operating mode selected |  |  |  |
| DIOM I C II |       |                             |  |  |  |

| Parameter<br>Number | Parameter<br>Dec Value | Byte 3<br>Condition | Byte 2<br>Logic | Byte 1<br>Condition | Byte 0<br>Action      |
|---------------------|------------------------|---------------------|-----------------|---------------------|-----------------------|
| P3401               | 050.000.000.020        | Input 1 (50)        | OR (0)          | False (0)           | Forward (20)          |
| P3402               | 051.000.000.024        | Input 2 (51)        | OR (0)          | False (0)           | Reverse (21)          |
| P3403               | 001.000.000.035        | True (1)            | OR (0)          | False (0)           | Presets/Analog (24)   |
| P3404               | 052.000.000.025        | Input 3 (52)        | OR (0)          | False (0)           | Preset Tbl Bit 0 (25) |
| P3405               | 053.000.000.026        | Input 4 (53)        | OR (0)          | False (0)           | Preset Tbl Bit 1 (26) |
| P3406               | 054.000.000.027        | Input 5 (54)        | OR (0)          | False (0)           | Preset Tbl Bit 2 (27) |
| P3407               | 055.000.000.028        | Input 6 (55)        | OR (0)          | False (0)           | Preset Tbl Bit 3(28)  |
| P3408               | 052.001.053.040        | Input 3 (52)        | AND (1)         | Input 4 (53)        | Variable A (40)       |
| P3409               | 054.001.055.041        | Input 5 (54)        | AND (1)         | Input 6 (55)        | Variable B (41)       |
| P3410               | 100.001.101.023        | A (100)             | AND (1)         | B (101)             | Reset (23)            |
| P3411               | 056.000.000.022        | Input 7 (56)        | OR (0)          | False (0)           | Acc/Dec Group (22)    |
| P3412               | 057.003.000.019        | Input 8 (57)        | NOR (3)         | False (0)           | Fault (19)            |

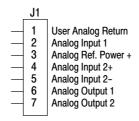

\*Note: Remove factory jumper from J2-8 and J3-24 before connecting switch at J2-8.

See recommended tightening torques in Section 7.

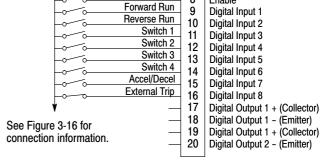

Enable

Enable

The Parameter Dec Value column can be used when entering the PLC configuration parameters at the keypad (parameters are shown as decimal long values – byte3.byte2.byte1.byte0).

For this mode Enable is active.

The unconditional True statement in P3403 always enables the preset speed table, Table 7-4.

Logical variables A and B are used to perform a compound logical "AND" with four inputs to generate a reset command. Note that the order of execution of the statement is important.

The Fault action is programmed to trigger whenever digital input 8 goes low.

#### PLC Programming Examples Continued

#### **PLC Mode as Process PID Mode**

This example shows the PLC Mode rendered as the Process PID Mode. Initialization:

| Parameter | Value | Comment                     |
|-----------|-------|-----------------------------|
| P1401     | PLC   | PLC operating mode selected |

PLC Mode configuration parameters:

| Parameter<br>Number | Parameter<br>Dec Value | Byte 3<br>Condition | Byte 2<br>Logic | Byte 1<br>Condition | Byte 0<br>Action        |
|---------------------|------------------------|---------------------|-----------------|---------------------|-------------------------|
| P3401               | 050.000.000.020        | Input 1 (50)        | OR (0)          | False (0)           | Forward (20)            |
| P3402               | 051.000.000.021        | Input 2 (51)        | OR (0)          | False (0)           | Reverse (21)            |
| P3403               | 001.000.000.034        | True (1)            | OR (0)          | False (0)           | Param Table Select (34) |
| P3404               | 052.000.000.035        | Input 3 (52)        | OR (0)          | False (0)           | Table Select Bit 0 (35) |
| P3405               | 053.000.000.038        | Input 4 (53)        | OR (0)          | False (0)           | Torque/Speed (38)       |
| P3406               | 054.000.000.029        | Input 5 (54)        | OR (0)          | False (0)           | PID (29)                |
| P3407               | 055.000.000.018        | Input 6 (55)        | OR (0)          | False (0)           | Jog Enable (18)         |
| P3408               | 055.000.000.006        | Input 6 (55)        | OR (0)          | False (0)           | Jog Forward (6)         |
| P3409               | 056.000.000.023        | Input 7 (56)        | OR (0)          | False (0)           | Reset (23)              |
| P3410               | 057.003.000.019        | Input 8 (57)        | NOR (3)         | False (0)           | Fault (19)              |

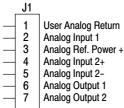

\*Note: Remove factory jumper from J2-8 and J3-24 before connecting switch at J2-8.

Digital Input 1 Reverse Enable 10 Digital Input 2 Table Select Digital Input 3 11 Speed/Torque 12 Digital Input 4 Process Mode Enable Digital Input 5 13 Digital Input 6 Fault Reset 15 Digital Input 7 External Trip Digital Input 8 16 17 Digital Output 1 + (Collector) 18 Digital Output 1 - (Emitter) See Figure 3-16 for 19 Digital Output 1 + (Collector) connection information. Digital Output 2 - (Emitter)

Enable

Forward Enable

Enable

See recommended tightening torques in Section 7.

> The Parameter Dec Value column can be used when entering the PLC configuration parameters at the keypad (parameters are shown as decimal long values - byte3.byte2.byte1.byte0).

For this mode Enable is active.

The unconditional True statement P3403 enables parameter table select (Table 7-5) at all times.

The Fault action is programmed to trigger whenever digital input 8 goes low.

## **PLC Programming Examples** Continued

## **PLC Mode as a Modified Process PID Mode**

This example shows the PLC Mode as a modified Process PID Mode. Initialization:

| Parameter | Value    | Comment                                           |
|-----------|----------|---------------------------------------------------|
| P1401     | PLC      | PLC operating mode selected                       |
| P1501     | PLC      | Digital Output 1 Set by PLC Mode Logic            |
| P3431     | 10       | Comparator A monitors absolute speed demand (P10) |
| P3432     | 20%      | Comparator A's constant (12 Hz for 60 Hz max)     |
| P3440     | 3.00 sec | Timer A set for 3 seconds                         |

#### PLC Mode configuration parameters:

|           | i Lo Modo comiga | ration parameters | •       |              |                   |
|-----------|------------------|-------------------|---------|--------------|-------------------|
| Parameter | Parameter        | Byte 3            | Byte 2  | Byte 1       | Byte 0            |
| Number    | Dec Value        | Condition         | Logic   | Condition    | Action            |
| P3401     | 076.000.000.040  | Comp A (76)       | OR (0)  | False (0)    | A (40)            |
| P3402     | 050.000.000.020  | Input 1 (50)      | OR (0)  | False (0)    | Forward (20)      |
| P3403     | 051.000.000.021  | Input 2 (51)      | OR (0)  | False (0)    | Reverse (21)      |
| P3404     | 100.000.000.038  | A (100)           | OR (0)  | False (0)    | Torque/Speed (38) |
| P3405     | 053.002.100.029  | Input 4 (53)      | XOR (2) | A (100)      | PID (29)          |
| P3406     | 054.000.055.018  | Input 5 (54)      | OR (0)  | Input 6 (55) | Jog Enable (18)   |
| P3407     | 054.000.000.006  | Input 5 (54)      | OR (0)  | False (0)    | Jog Forward (6)   |
| P3408     | 055.000.000.005  | Input 6 (55)      | OR (0)  | False (0)    | Jog Reverse (5)   |
| P3409     | 056.000.000.023  | Input 7 (56)      | OR (0)  | False (0)    | Reset (23)        |
| P3410     | 057.000.000.050  | Input 8 (57)      | OR (0)  | False (0)    | Start Timer (50)  |
| P3411     | 086.000.000.019  | Timer A (86)      | OR (0)  | False (0)    | Fault (19)        |

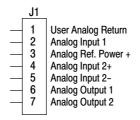

\*Note: Remove factory jumper from J2-8 and J3-24 before connecting switch at J2-8.

See recommended tightening torques in Section 7.

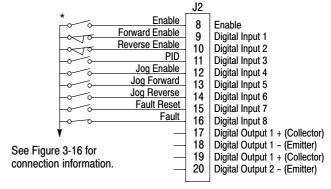

The Parameter Dec Value column can be used when entering the PLC configuration parameters at the keypad (parameters are shown as decimal long values – byte3.byte2.byte1.byte0). For this mode Enable is active.

Use of logical variables A, B, C or D allows for complex PLC logic.

Variable "A" is set based on the outcome of a comparator and then used as an input condition for the torque/speed select and PID actions.

Note that P3401 is programmed to set logical variable "A" before it is used since statements are executed in order from P3401 through P3410.

Either input 5 or 6 enable jog and they also set jog direction as in P3407 and P3408.

Speed mode is active above 12 Hz but torque mode is active when less than 12Hz.

The PID becomes active above 12 Hz if input 4 is ON.

The PID becomes active at less than 12 Hz when input 4 is OFF.

The Fault action is programmed to trigger after a three second delay following digital input 8 going low. Timer A is used to implement this action.

Normally P3410 continuously resets Timer A when digital input 8 is high.

If digital input 8 goes low then high in less than three seconds no fault action occurs since Timer A is reset before it has a chance to timeout.

If digital input 8 goes low and stays low for at least 3 seconds then Timer A does timeout and a fault occurs.

# **H2 Composite Reference Description**

#### **Overview**

This reference is mathematically computed from any two valid drive parameters. Once configured, it can provide a signal to drive the speed loop, torque loop or process PID. In addition, this reference can drive all existing operating modes including the PLC Mode. Composite Ref can be referenced to any valid input:

P1402 – Command Source P2310 – Auxiliary Filter Source

P1415 – Current Limit Source P2603 – Process PID Feedback Source P1418 – Torque Feedforward Source P2604 – Process PID Setpoint Source

Mathematical operations are performed at each stage in its development providing the ability to sum, difference, multiply or divide any two parameters to form a complex internal reference source. This reference source can influence the operation of **all** existing operating modes including PLC Mode.

The Composite Reference Parameter Block is programmed in the Level 3, Composite REF parameters.

## Figure 8-1 Composite Reference Generator Block Diagram

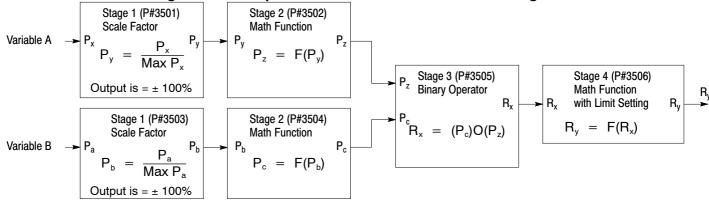

## **Table 8-1 Math Functions**

| ID | Function       | Description                      | Notes                                                                                    |
|----|----------------|----------------------------------|------------------------------------------------------------------------------------------|
| 0  | 0              | Zero <sup>1</sup>                | 1. Zero Function, F(x) = 0                                                               |
| 1  | X              | Identity <sup>2</sup>            | 2. Identity Function, F(x) = x                                                           |
| 2  | [X]            | Absolute Value                   | 3. Where,  x  is the absolute value function:<br> x  = x for x = 0<br> x  = -x for x < 0 |
| 3  | 1/X            | Inversion                        | · ·                                                                                      |
| 4  | X <sup>2</sup> | Square                           | 4. The ramp generator is computed as follows:<br>0.0→1.0 for x > 0                       |
| 5  | $\sqrt{ A }$   | Square Root <sup>3</sup>         | Constant output for $x = 0$<br>$0.0 \rightarrow -1.0$ for $x < 0$                        |
| 6  | Sin(x)         | Sine                             | With time period equal to 1.0/( x •100) Sec                                              |
| 7  | Cos(x)         | Cosine                           | 5. The frequency generator is computed as follows: y = Ramp(x)                           |
| 8  | Ramp(x)        | Ramp Generator <sup>4</sup>      | Freq(x) = Sin(2π•y)                                                                      |
| 9  | Freq(x)        | Frequency Generator <sup>5</sup> | With output frequency equal to  x •100 Hz                                                |

## **Table 8-2 Binary Operator Selection Parameter**

| ID | Function | Description          | Notes                                 |
|----|----------|----------------------|---------------------------------------|
| 0  | +        | Sum                  | 1. Y = Max(x, y) provides the maximum |
| 1  | -        | Difference           | 2. Y = Min(x, y) provides the minimum |
| 2  | •        | Multiply             |                                       |
| 3  | 1        | Divide               |                                       |
| 4  | Max      | Maximum <sup>1</sup> |                                       |
| 5  | Min      | Minimum <sup>2</sup> |                                       |

# **Table 8-3 Composite Reference Parameters**

| Stage # | P#                   | Description                                                                                                    |
|---------|----------------------|----------------------------------------------------------------------------------------------------|
| 1       | 3501 & 3503          | Scale Factor - Monitor a parameter number (Variable A or B) and scales the value into percentage of maximum value for use by the next stage. As an example, P3501=5 Motor Voltage (assume its maximum is 230V) is monitored and internally 20% is computed for P5= 46 V or 10% for P5=23 V. Likewise, with P3503=11 then Speed Demand (assume its maximum is 60 Hz) is monitored and 50% is output when P11=30 Hz or -50% when P11= -30 Hz.  If P3501 or P3503 can be can be set to any valid drive parameter number. If either is set to an invalid parameter number P <sub>V</sub> =0% or P <sub>b</sub> =0%. |
|         |                      | P3501 or P3503 only point to a valid parameter number in the active parameter table, never a parameter outside the active table.  Switching parameter tables with the drive enabled causes the Composite Reference to be redefined by the parameter values in the new active parameter table.                                                                                                    |
| 2 & 4   | 3502, 3504<br>& 3506 | Math Function - These parameters select the mathematical functions to be applied at the second and fourth stage of the Composite Reference's derivation. Refer to Table 8-1.                                                                                                    |
| 3       | 3505                 | Optional Operator - This parameter provides the mathematical operation to be performed at the third stage of the Composite Reference derivation. Refer to Table 8-2.                                                                                                    |
| 1       | 3507 & 3508          | These parameters provide a way to scale up or down the percentage calculation of the first stage. They range from 0.001 to 1000.00 with default 1.00. Normally, the defaults work so these parameters need not be change.  A simple example of their useis: A 5A motor is connected to a 15A (peak) drive. When the motor is at rated amps only 5/15 or 33.3% is passed on to stage 2, but by setting P3507=3.00, 100% is passed on allowing full use of the motor's current.                                                                                                    |

# **Composite Reference Examples**

The following table gives examples of the kinds of Composite References that may be developed.

# Table 8-4 Examples

| P3501 | P3502    | P3503 | P3504    | P3505      | P3506       | P3507 | P3508 | Description                                                                                             |
|-------|----------|-------|----------|------------|-------------|-------|-------|----------------------------------------------------------------------------------------------------|
| P103  | Identity | P104  | Identity | Sum        | Identity    | 0.5   | 0.5   | Average of Analog Inputs 1&2:<br>R <sub>y</sub> = (A <sub>1</sub> +A <sub>2</sub> )/2                   |
| P103  | Identity | P104  | Freq     | Multiply   | Identity    | 1.0   | 1.0   | Signal Generator with Magnitude set<br>by $A_1$ and Frequency by $A_2$ :<br>$R_y = A_1 \cdot Freq(A_2)$ |
| P103  | Identity | P104  | Identity | Divide     | Identity    | 1.0   | 1.0   | Ratio of Analog Inputs 1&2:<br>R <sub>y</sub> = A <sub>1</sub> /A <sub>2</sub>                          |
| P102  | Square   | P104  | Square   | Difference | Square Root | 1.0   | 1.0   | Square Root of Difference of Squares of Process Error and Analog2: $R_y = \sqrt{ P_e^2 - A_2^2 }$       |

# Section 9 Monitor and RTC

# Monitor Parameters (P0001 to P0202)

Monitor parameters can be viewed using the Workbench software. Most are read only (P0001) but some (P0052) can be written as well.

**Table 9-1 Monitor Parameter Descriptions** 

| D#       | DAV        | Na                            |            |                                                                                                    |
|----------|------------|-------------------------------|------------|----------------------------------------------------------------------------------------------------|
| P#       | R/W        | Name                          | Unit       | Help                                                                                                    |
| 1        |            | SOFTWARE VERSION              |            | Software Version Drive firmware version number                                                                  |
| 2        |            | LOC/REM STATUS                |            | Local/Remote Status Source of run/stop commands. Local for keypad or Remove for terminal block                  |
| 3        |            | DRIVE STATUS                  |            | Drive Enable Status 0 for disabled, 1 for enabled                                                               |
| 4        |            | MOTION STATUS                 | V          | Motion Status Status: stopped, forward, reverse, bipolar, sleep, homing                                         |
| 5        |            | MOTOR VOLTS                   | V          | Motor Volts Estimated line-to-line drive output RMS voltage                                                     |
| 6        |            | MOTOR CURRENT                 | A          | Motor Current Measured motor RMS current                                                                        |
| 7        |            | MOTOR ABS SPEED               | RPM        | Motor Absolute Speed Estimated or measured absolute rotor speed                                                 |
| 8        |            | POSITION COUNTER              | CNT        | Position Counter Accumulated count in revolutions and counts. Units: encoder counts                             |
| 9        |            | SPEED REF                     | Hz         | Speed Reference Setpoint speed for motor. Command source parameter determines the source                        |
| 10       |            | ABS SPEED DEMAND              | Hz         | Absolute Speed Demand Absolute speed output from Speed Profiler.                                                |
| 11       |            | SPEED DEMAND                  | Hz         | Speed Demand Signed speed output from Speed Profiler                                                            |
| 12       |            | ABS MOTOR FREQ                | Hz         | Absolute Motor Frequency. – Estimated motor electrical frequency                                                |
| 13       |            | MOTOR FREQ                    | Hz         | Motor Frequency Signed motor frequency                                                                          |
| 14<br>15 |            | DRIVE TEMP                    | °C<br>V    | Drive Temperature Measured temperature of drive heat sink                                                       |
|          |            | BUS VOLTAGE                   | %          | Bus Voltage. – Measured bus voltage. DC bus high fault occurs above 400/820V DC                                 |
| 16       |            | OVERLOAD LEFT                 | 70         | Overload Remaining Current overload count remaining until overload fault/foldback occurs                        |
| 17       |            | INPUTS                        |            | Digital Inputs State of terminal block digital inputs. Off/On indicated by 0/1                                  |
| 18       | DAM        | OUTPUTS                       | ПВ         | Digital Outputs State of the terminal block digital/relay outputs. Off/On indicated by 0/1                      |
| 19<br>20 | R/W<br>R/W | RATED HP<br>RATED CURRENT     | HP<br>A    | Rated Horsepower. – Drive rated horsepower Rated Current. – Nominal/derated drive continuous RMS current rating |
| 21       | R/W        | RATED PK CURRENT              |            |                                                                                                    |
|          |            |                               | A<br>V     | Rated Peak Current Nominal/de-rated drive peak, short term, current rating                                      |
| 22<br>23 | R/W        | RATED VOLTS ACTIVE FAULTS     | V          | Rated Voltage Nominal voltage rating of drive Active Faults Number of active / simultaneous drive faults        |
| 24       |            | ACTIVE FAULTS ACTIVE FLT CODE |            | Active Fault Code Currently active drive fault code number                                                      |
| 25       |            | PROC FEEDFORWARD              | %          | FF Process Feedforward. – Process PID feed forward signal                                                       |
| 26       |            | PROC SETPOINT                 | %          | SP Process Setpoint Process PID set point signal                                                                |
| 27       |            | PROC FEEDBACK                 | %          | FB Process Feedback Process PID feedback signal                                                                 |
| 28       |            | ADC USER REF                  | 76<br>V    | ADC User Reference Hardware ADC reference voltage for analog inputs                                             |
| 29       |            | ADC CURR REF                  | V          | ADC Current Reference Hardware ADC reference voltage for currents                                               |
| 30       |            | USER 24V                      | V          | User 24V. – Measured, internally supplied 24V for I/O                                                           |
| 31       |            | MOTOR TORQUE                  | NM         | Motor Torque Estimated motor torque from measured currents and motor model                                      |
| 32       |            | AUTO-TUNE PROG                | 1VIVI<br>% | Auto-Tune Progress Estimated progress of auto-tune test                                                         |
| 33       |            | LINE VOLTAGE                  | V          | Line Voltage. – Estimated drive input line-to-line RMS voltage                                                  |
| 34       |            | RATED A/V                     | A/V        | Rated Amps/Volt Nominal drive current scaling set at the factory                                                |
| 35       |            | MOTOR POLES                   | 7/1        | Motor Poles Calculated /entered number of motor poles                                                           |
| 36       |            | RUN TIMER                     | HR         | Run Timer Accumulated drive run (non-idle) time in hours                                                        |
| 37       |            | ACTIVE ALARMS                 | III        | Active Alarms Number of currently active /simultaneous alarms                                                   |
| 38       |            | ACT ALARM CODE                |            | Active Alarm Code. – Currently active alarm code                                                                |
| 39       |            | ANA IN1                       | V          | Analog Input 1 Measured value of analog input #1 on terminal input J1-2 and J1-1                                |
| 40       |            | ANA IN2                       | V          | Analog Input 2 Measured value of analog input #2 on terminal input J1-4 and J1-5                                |
| 41       |            | ANA OUT1                      | V          | Analog Output 1 Estimated value of analog output #1 on terminal J1-6                                            |
| 42       |            | ANA OUT2                      | V          | Analog Output 2. – Estimated value of analog output #2 on terminal J1-7                                         |
| 43       |            | OPTION1                       | ٧          | Option 1 Option board detected in option slot #1 (left slot)                                                    |
| 44       |            | OPTION2                       |            | Option 2 Option board detected in option slot #1 (left slot)                                                    |
| 45       |            | FEEDBACK                      |            | Feedback Feedback board detected in option slot #2 (right slot)                                                 |
| 46       |            | DATE AND TIME                 |            | Current Date and Time Real time clock current reading                                                           |
| 47       |            | DST STATUS                    |            | DST Status Daylight Saving Time status: 0=Not Active 1=Active                                                   |
| 48       |            | RESERVED 48                   |            | Reserved parameter 48 Not used                                                                                  |
| 49       |            | RESERVED 49                   |            | Reserved parameter 49 Not used                                                                                  |
| 50       |            | RESERVED 50                   |            | Reserved parameter 50 Not used                                                                                  |
| 51       |            | RESERVED 51                   |            | Reserved parameter 51 Not used                                                                                  |
| 52       | R/W        | ACTIVE PARAM TBL              |            | Active Parameter Table Parameter table currently in use on the drive                                            |
| 53       | / * *      | EE VER                        |            | Power Base EEPROM Rev Power base EEPROM parameter revision number. Set by factory                               |
| 54       |            | FPGA VER                      |            | Power Base FPGA Rev Power base FPGA revision control number. Set by factory                                     |
| 55       |            | ACC/DEC DEMAND                | Hz/SEC     | Accel/Decel Demand Current ramp rate used by the velocity profiler                                              |
| 00       |            | , 100,000 DEIMININD           | 112/020    | 7-10-00 Posterial Control tump rate about by the volucity profiled                                              |

| <b>)</b> # | P#  | Name             | Unit   | Help                                                                                             |
|------------|-----|------------------|--------|--------------------------------------------------------------------------------------------------|
| #<br>56    | P#  | ID CURRENT       | A      | ID Current D axis measured current proportional to motor flux                                    |
| 57         |     | ID DEMAND        | A      | ID Demand. – D axis measured current proportional to motor flux                                  |
| 58         |     | IQ CURRENT       | A      | IQ Current Q axis measured current proportional to motor torque                                  |
| 59         |     | IQ DEMAND        | A      | IQ Demand Q demand current proportional to motor torque                                          |
|            |     |                  | А      | Demarit Quernand current proportional to motor torque                                            |
| 60         |     | POWER FACTOR     | Λ      | Power Factor Ratio of (real power)/(apparent power)  Phase 1(U) Current Phase U current          |
| 61         |     | PHASE 1 CURRENT  | A      |                                                                                                  |
| 62         |     | PHASE 2 CURRENT  | A      | Phase 2(V) Current Phase V current                                                               |
| 63         |     | PHASE 3 CURRENT  | A      | Phase 3(W) Current Phase W current                                                               |
| 64         |     | VD DEMAND        | V      | VD Demand D axis voltage demand for setting up motor flux                                        |
| 65         |     | VQ DEMAND        | V      | VQ Demand Q axis voltage demand for setting up motor torque                                      |
| 66         |     | ELECTRICAL ANGLE | DDM    | Electrical Angle Electrical angle used to develop phased voltages to the motor                   |
| 67         |     | MOTOR SPEED      | RPM    | Motor Speed Current speed of the motor                                                           |
| 68         |     | AT TEST DESC     |        | Autotune Test Description Description of current autotuning state                                |
| 78         |     | EST POWER        | kW     | Estimated Power Drive power output estimated from measured current and voltages. units: KW       |
| 79         |     | EST ENERGY       | KWH    | Estimated Energy Output energy delivered by drive. Estimated from measured current and voltages. |
|            |     |                  |        | Units: KHW                                                                                       |
| 80         |     | EST COST         | \$     | Estimated Cost Cost of output energy delivered. Estimated from cost of KWH unit parameter        |
| 81         | R/W | ACCESS KEY       |        | Access Key Parameter security access key. Contact Baldor to decode the key code                  |
| 82         | R/W | KEYPAD SOFT VER  |        | Keypad Software Version Keypad software version string                                           |
| 89         |     | REFRESH REQUEST  |        | Refresh Request Refresh parameter list request from drive to host                                |
| 90         |     | PHASE 1 VOLTAGE  | V      | Phase 1(U) Voltage Phase U RMS voltage                                                           |
| 91         |     | PHASE 2 VOLTAGE  | V      | Phase 2(V) Voltage Phase V RMS voltage                                                           |
| 92         |     | PHASE 3 VOLTAGE  | V      | Phase 3(W) Voltage Phase W RMS voltage                                                           |
| 93         |     | CUSTOM UNITS     | CUSTOM | Custom Units Shows production rates according to custom units.                                   |
| 94         |     | POS REFERENCE    | CNT    | Position Reference Position Profiler's Current Target Position.                                  |
| 95         |     | POS DEMAND       | CNT    | Position Demand Position Profiler's Current Position Demand.                                     |
| 96         |     | POS ERROR        | CNT    | Position Following Error Difference Between Position Demand and Rotor Position.                  |
| 97         |     | POS COUNTER      | CNT    | Position Counter Acutal 32-bit position of the encoder.                                          |
| 98         |     | LV TEST FEEDBACK |        | LV test feedback Gives feedback on state of test                                                 |
| 99         |     | LV TEST FE STATE |        | Front End State Gives feedback on state of front end                                             |
| 00         |     | ID               |        | Power Base ID Power Base ID Number. Set by factory                                               |
| 01         |     | AUTOTUNE TEST ST |        | Autotune Test State Gives feedback on state of Autotune                                          |
| 02         |     | PROC ERROR       | %      | ER Process Error Process PID error signal                                                        |
| 03         |     | ANA1 REF         | %      | Analog Input 1 Reference Reference generated from analog input 1                                 |
| 04         |     | ANA2 REF         | %      | Analog Input 2 Reference Reference generated from analog input 2                                 |
| 05         |     | COMPOSITE REF    | %      | Composite Reference Reference generated composite reference parameter block.                     |
| 106        |     | POS MOVE STATUS  |        | Position Move Status 15 Preset Position Mode status. 0x0=inactive, 0x1-0xF=active,               |
|            |     |                  |        | 0x101-0x10F=complete                                                                             |
| 107        | R/W | RTC EDGE COUNTER |        | RTC Edge Counter General purpose date/time edge counter used in Real Time Clock Features.        |
| 08         | R/W | RTC OUTPUTS      |        | RTC Virtual Outputs Outputs set by the RTC and mapped to real outputs if enabled.                |
| 09         | R/W | RTC MSG STATUS   |        | RTC Message Status Individual bits are mapped to RTC message when set                            |
| 110        |     | LAST POWERDOWN   |        | Last Drive Power Down Date The date and time the drive was last turned off.                      |
| 111        | R/W | COMPONENT A      | %      | Component A of Composite Reference First part of the composite reference signal.                 |
| 112        |     | COMPONENT B      | %      | Component B of Composite Reference First part of the composite reference signal.                 |
| 113        | R/W | PLC TIMER A      |        | PLC Mode Timer A Counter General purpose timer/counter in 10ms clock ticks.                      |
| 114        | R/W | PLC TIMER B      |        | PLC Mode Timer B Counter General purpose timer/counter in 10ms clock ticks.                      |
| 201        | ,   | LOC SPEED REF    | Hz     | Local Speed Reference Local speed reference from keypad. Reference can be entered in Hz or RPI   |
| 202        |     | E-POT SPEED REF  | Hz     | E-Pot Speed Ref Electronic pot speed reference                                                   |

## **RTC Overview**

The RTC Level Three Parameter Block governs the H2 RTC Features.

#### **Action Module**

Action Module parameters P3601 – 3602 set the actions to be scheduled. Action 2 takes priority over action 1 should both be scheduled to trigger within the same second. So, if action 1 turns on output 1 and action 2 turns off output 1 and they both trigger on the same seconds tick, the output 1 will appear as though to never turn on. As a rule, once an action is taken it is latched until it is reset by another action.

Action Module selections are shown in Table 9-1.

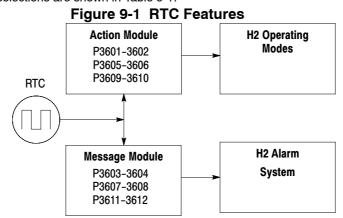

Table 9-1 Actions (P3601 & 3602)

| ID | ACTION                          | DESCRIPTION                                      |
|----|---------------------------------|--------------------------------------------------|
| 0  | None                            | No action assigned. Default setting.             |
| 1  | Digital Output 1 On             | Digital output 1 is turned on. P1501 set to RTC. |
| 2  | Digital Output 1 Off            | Digital output 1 is turned off. P1501set to RTC  |
| 3  | Digital Output 2 On             | Digital output 2 is turned on. P1502 set to RTC  |
| 4  | Digital Output 2 Off            | Digital output 2 is turned off. P1502 set to RTC |
| 5  | Relay Output 1 On               | Relay output 1 is turned on. P1503 set to RTC    |
| 6  | Relay Output 1 Off              | Relay output 1 is turned off. P1503 set to RTC   |
| 7  | Relay Output 2 On               | Relay output 2 is turned on. P1504 set to RTC    |
| 8  | Relay Output 2 Off              | Relay output 2 is turned off. P1504 set to RTC   |
| 9  | Increment P107                  | Incremented the RTC counter parameter            |
| 10 | Decrement P107                  | Decrements the RTC counter parameter             |
| 11 | Reset P107                      | Resets the RTC counter parameter                 |
| 12 | Digital Output 1 On with Inc    | Performs digital IO with P107 increment          |
| 13 | Digital Output 1 Off with Inc   | Performs digital IO with P107 increment          |
| 14 | Digital Output 1 On with Dec    | Performs digital IO with P107 decrement          |
| 15 | Digital Output 1 Off with Dec   | Performs digital IO with P107 decrement          |
| 16 | Digital Output 1 On with Reset  | Performs digital IO with P107 reset              |
| 17 | Digital Output 1 Off with Reset | Performs digital IO with P107 reset              |
| 18 | Relay Output 1 On with Inc      | Performs digital IO with P107 increment          |
| 19 | Relay Output 1 Off with Inc     | Performs digital IO with P107 increment          |
| 20 | Relay Output 1 On with Dec      | Performs digital IO with P107 decrement          |
| 21 | Relay Output 1 Off with Dec     | Performs digital IO with P107 decrement          |
| 22 | Relay Output 1 On with Reset    | Performs digital IO with P107 reset              |
| 23 | Relay Output 1 Off with Reset   | Performs digital IO with P107 reset              |

Level 1, Output Setup Block parameters P1501–P1504 select the digital/relay output functions. P107 is the RTC counter parameter.

# Message Module (P3603 - 3604)

Message Module parameters P3603 – 3604 set the messages to be scheduled. Message selections are shown in Table 9-2.

**Table 9-2 RTC Message 1&2 Parameters** 

| ID | MESSAGE                | HELP TEXT                                                          |
|----|------------------------|--------------------------------------------------------------------|
| 0  | None (default)         | No message active                                                  |
| 1  | Clean Filter(s)        | Time to do periodic cleaning of filter(s)                          |
| 2  | Change Filter(s)       | Time to change out the filter(s)                                   |
| 3  | Apply Oil/Lubricate    | Apply oil and/or lubricant necessary areas of the system           |
| 4  | Service Motor          | Check motor cables, encoder, clean motor etc.                      |
| 5  | Service Drive          | Check drive cables, clean panels and keypad display etc.           |
| 6  | Service Coolant System | Check coolant pressures/levels, check for leaks, top off as needed |
| 7  | Service Heating System | Check for gas leaks, clean filters, blowers and connections        |
| 8  | RTC Alarm              | Generic real-time clock alarm                                      |

## RTC Schedule Date Parameters (P3609-3612)

Schedule parameters shown in Table 9-3 set the start date and time of the actions and messages selected.

## **Table 9-3 Schedule Parameters**

| ID | QUALIFIERS   | DESCRIPTION                                                                                                    |
|----|--------------|----------------------------------------------------------------------------------------------------|
| 0  | Once         | Action/Message is scheduled once to occur on the date and time entered.                                                                                                    |
| 1  | Every Second | Action/Message is scheduled every second. Starting on the date and time entered and repeated every second thereafter.                                                                                                    |
| 2  | Every Minute | Action/Message is scheduled every minute. Starting on the date and time entered and repeated every minute thereafter at the same seconds into the minute specified in the start date and time.                                                                           |
| 3  | Hourly       | Action/Message is scheduled hourly. Starting on the date and time entered and repeated every hour thereafter at the same minutes and seconds into the hour as specified in the start date and time.                                                                      |
| 4  | Daily        | Action/Message is scheduled Daily. Starting on the date and time entered and repeated every day thereafter at the same hour, minutes and seconds specified in the start date and time. If the day specified does not exist for that month the action/message is skipped. |
| 5  | Monthly      | Action/Message is scheduled monthly. Starting on the date and time entered and repeated every month thereafter on the same day, hour, minutes and seconds specified in the start date and time.                                                                          |
| 6  | Yearly       | Action/Message is scheduled yearly. Starting on the date and time entered and repeated every year thereafter on the same month, day, hour, minutes and seconds in the start date and time.                                                                               |

To each action and message there is an associated start date and time. For **Action 1** (P3609) is used; for **Action 2** (P3610) and for **Messages 1 & 2** (P3611 and P3612) are used respectively. The internal date and time parameter format is shown in Table 9-4.

#### **Table 9-4 Date and Time Format** (P0046)

|        |                     |    |     |     |                         |    |    |    |     |    |       |                                            |    |    |       |         |                  |    | `              |    | ,  |    |                 |   |   |   |   |   |   |   |   |   |
|--------|---------------------|----|-----|-----|-------------------------|----|----|----|-----|----|-------|--------------------------------------------|----|----|-------|---------|------------------|----|----------------|----|----|----|-----------------|---|---|---|---|---|---|---|---|---|
| Bits   | 31                  | 30 | 29  | 28  | 27                      | 26 | 25 | 24 | 23  | 22 | 21    | 20                                         | 19 | 18 | 17    | 16      | 15               | 14 | 13             | 12 | 11 | 10 | 9               | 8 | 7 | 6 | 5 | 4 | 3 | 2 | 1 | 0 |
|        |                     |    | , , |     |                         |    |    |    | ļ., |    |       |                                            |    | 1  |       | <b></b> | <b>.</b>         | L  | 4 0 /0         | J  |    | 1  |                 |   |   | _ | _ |   |   |   |   | - |
| Fields | Fields Year (00–63) |    |     | 1 N | Month (1–12) Day (1–31) |    |    |    |     |    | Hour  | our   Hour Bits 4-0 (0-23)   Minutes (0-59 |    |    |       |         |                  | 91 | Seconds (0-59) |    |    |    |                 |   |   |   |   |   |   |   |   |   |
|        | 1.0.00              |    |     |     |                         |    |    |    |     |    | Dit E |                                            |    |    |       |         | initiated (o do) |    |                |    |    |    | 00001140 (0 00) |   |   |   |   |   |   |   |   |   |
|        |                     |    |     |     |                         |    |    |    |     |    |       |                                            |    |    | Bit 5 |         |                  |    |                |    |    |    |                 |   |   |   |   |   |   |   |   |   |

### RTC Counter and Maximum Count Parameters (P107 and P3630)

Monitor parameter P107 is a general purpose RTC Counter that can be assigned as the target of a RTC action. This parameter may be incremented, decrement or reset by RTC actions.

Parameter number P3630 sets the maximum for P107, so that:

-P3630 = P107 = P3630.

The comparators A&B of the PLC Operating Mode along with the Composite Reference make use of the maximum setting of a parameter for internal scaling of their operations.

#### RTC Daylight Saving Time Parameter (P3631)

P3631 has three settings: OFF, U.S.A (United States of America) and E.U. (European Union). Setting it to OFF disables the DST Feature. Setting it to USA enable Daylight Saving Time for US customers.

Setting it to EU enables Daylight Saving Time for Europe based countries.

## **Power Cycles and RTC Edit Changes**

The RTC acts like an alarm clock during power cycles, edit changes and DST (Daylight Saving Time) updates. After power up, even though an action/message would have occurred during the power down period no action/message is issued, that action/message is lost. The next regularly scheduled action/message will trigger on the next regularly occurring clock edge after power up.

Likewise if the RTC is advanced by some time-offset due to editing or DST action/messages may be lost. For example, digital output 1 is scheduled to turn on at 1:00 PM daily. At 12:15:00 PM the clock is changed to 1:15:00 PM advancing it an hour. The output will not turn on that day since its triggering edge never occurs.

On the other hand, if the clock is receded by one hour, that is, changed at 1:30:00 PM to 12:30:00 PM then two triggers for digital output 1 on will have been generated that day since the RTC will have passed through 1:00 PM twice.

Furthermore, if an active RTC message is not acknowledged by an operator and power is cycled that message persists after the cycle. The operator must acknowledge an RTC message even if power is cycled.

The same is NOT true for outputs. RTC controlled digital outputs and relays are reset at power up.

#### **RTC Scheduling Examples**

The following table gives examples of the kinds scheduled events that may be programmed.

**Table 9-5 Schelduled Events Examples** 

|       | Action 1             | Action 2             | Message 1             | Message 2              |
|-------|----------------------|----------------------|-----------------------|------------------------|
| P3601 | Digital Out 1 ON     |                      |                       |                        |
| P3602 |                      | Digital Out 1 OFF    |                       |                        |
| P3603 |                      |                      | Change Filters        |                        |
| P3604 |                      |                      |                       | Service Heating System |
| P3605 | Daily                |                      |                       |                        |
| P3606 |                      | Daily                |                       |                        |
| P3607 |                      |                      | Monthly               |                        |
| P3608 |                      |                      |                       | Yearly                 |
| P3609 | 3-Feb-07<br>01:00:00 |                      |                       |                        |
| P3610 |                      | 3-Feb-07<br>02:00:00 |                       |                        |
| P3611 |                      |                      | 10-Jan-06<br>13:30:00 |                        |
| P3612 |                      |                      |                       | 10-Jul-06<br>13:30:00  |

For this example assume the drive is in Standard Run Two Wire operating mode with digital output 1 wired to FWD. The drive would then run daily for one hour from 1:00 AM to 2:00 AM starting February 3, 2007.

The same drive is scheduled for monthly and yearly service. Filters are to be changed on the tenth of every month after lunch starting January 10, 2006. In addition, once a year on the 10 of July the heating system is serviced after lunch as well.

RTC messages 1&2 are not logged but must be acknowledged before they are cleared.

# **RTC Keypad Screens**

The following templates shows how these parameters are displayed on the keypad.

|        |                    |                  |             | Keypad S          | creen |                   |   |                      |         |                      |
|--------|--------------------|------------------|-------------|-------------------|-------|-------------------|---|----------------------|---------|----------------------|
| Line 1 | Pro                | ogram            |             |                   |       |                   |   | Paramete             | er Bloc | k Name               |
| Line 2 |                    | Parameter Name   |             |                   |       |                   |   |                      |         |                      |
| Line 3 |                    | Par              | ameter List | Text <sup>1</sup> |       |                   |   |                      | Qua     | lifier <sup>1</sup>  |
| Line 4 | Month <sup>1</sup> | Day <sup>1</sup> | ,           | Year <sup>1</sup> |       | Hour <sup>1</sup> | : | Minutes <sup>1</sup> | :       | Seconds <sup>1</sup> |
| Line 5 | Α                  | Parameter Number |             |                   |       |                   |   |                      | В       |                      |

Note 1: Field is editable

Line 1 holds the screen's name and parameter block name. Line 2 holds a parameter name. Line 3 holds list parameter text and the scheduling qualifier. Line 4 holds the date and time. And line 5 holds the A–Function Key name, a parameter number and the B–Function Key name.

## Example one:

|        | Keypad Screen         |              |             |  |  |    |       |   |
|--------|-----------------------|--------------|-------------|--|--|----|-------|---|
| Line 1 | P                     | Prog RTC     |             |  |  |    |       |   |
| Line 2 |                       | ACTION 1     |             |  |  |    |       |   |
| Line 3 |                       | Digital C    | Output 1 ON |  |  |    | Daily | , |
| Line 4 | May 19 2006 01 : 00 : |              |             |  |  | 00 |       |   |
| Line 5 | Status                | C3601T1 Back |             |  |  |    |       |   |

## Example two:

|        |      |                          |  | Keypad S | creen |    |   |    |      |    |
|--------|------|--------------------------|--|----------|-------|----|---|----|------|----|
| Line 1 | Pro  | og                       |  |          |       |    |   |    | RTC  |    |
| Line 2 |      |                          |  | MESSA    | GE 1  |    |   |    |      |    |
| Line 3 |      | Change Filter(s) Monthly |  |          |       |    | у |    |      |    |
| Line 4 | Jul  | 17                       |  | 2010     |       | 13 | : | 30 | :    | 00 |
| Line 5 | Diag | C3603T1                  |  |          |       |    |   |    | Back |    |

**Dynamic Braking (DB) Hardware** Whenever a motor is abruptly stopped or forced to slow down quicker than if allowed to coast to a stop, the motor becomes a generator. This energy appears on the DC Bus of the control and must be dissipated using dynamic braking hardware.

Dynamic braking resistors are completely assembled and mounted in a NEMA 1 enclosure. A listing of available RGA assemblies is provided in Table A-1. Select the braking resistor that has correct ohm value for the control and adequate continuous watts capacity to meet load requirements.

Table A-1 Dynamic Braking Resistor Assemblies (RGA)

| Input | HP     | Total * |         | Continuous Rated Watts |          |         |         |         |          |  |  |  |
|-------|--------|---------|---------|------------------------|----------|---------|---------|---------|----------|--|--|--|
| Volts | ПР     | Ohms    | 600     | 1200                   | 2400     | 4800    | 6400    | 9600    | 14200    |  |  |  |
|       | 1–7.5  | 20      | RGA620  | RGA1220                | RGA2420  |         |         |         |          |  |  |  |
| 000   | 10-20  | 6       |         | RGA1206                | RGA2406  | RGA4806 |         |         |          |  |  |  |
| 230   | 25-40  | 4       |         | RGA1204                | RGA2404  | RGA4804 |         |         |          |  |  |  |
|       | 50-60  | 2       |         |                        |          | RGA4802 | RGA6402 | RGA9602 | RGA14202 |  |  |  |
|       | 1–3    | 120     | RGA6120 | RGA12120               | RGA24120 |         |         |         |          |  |  |  |
|       | 5–7.5  | 60      | RGA660  | RGA1260                | RGA2460  | RGA4860 |         |         |          |  |  |  |
| 460   | 10     | 30      | RGA630  | RGA1230                | RGA2430  | RGA4830 |         |         |          |  |  |  |
| 460   | 15–25  | 20      | RGA620  | RGA1220                | RGA2420  | RGA4820 |         |         |          |  |  |  |
|       | 30-60  | 10      |         | RGA1210                | RGA2410  | RGA4810 |         |         |          |  |  |  |
|       | 75–125 | 4       |         | RGA1204                | RGA2404  | RGA4804 | RGA6404 | RGA9604 | RGA14204 |  |  |  |
|       | 1–3    | 120     | RGA6120 | RGA12120               | RGA24120 |         |         |         |          |  |  |  |
|       | 5–10   | 60      | RGA660  | RGA1260                | RGA2460  | RGA4860 |         |         |          |  |  |  |
| 575   | 15–25  | 30      | RGA630  | RGA1230                | RGA2430  | RGA4830 |         |         |          |  |  |  |
|       | 30     | 24      |         | RGA1224                | RGA2424  | RGA4824 |         |         |          |  |  |  |
|       | 40–125 | 14      |         |                        |          | RGA4814 | RGA6414 |         |          |  |  |  |

<sup>\*</sup> Note: Total Ohms column indicates the minimum resistance that the output transistors can drive. For example, if the Total Ohms column indicates 6 ohms and a 6 ohm resistor is unavailable; an 8 ohm can be used but not a 4 ohm resistor.

## **Keypad Extension Cable**

For the convenience of our customers, we offer a connector plug/cable assembly. This assembly provides the connectors from the keypad to the control for remote keypad operation.

Caution: Only use cables manufactured by Baldor. Cables purchased from other sources may not be properly wired and may damage the control or keypad and void the warranty.

Table A-2 Keypad Extension Cable Selection

|                | 71             |  |  |  |  |
|----------------|----------------|--|--|--|--|
| Catalog Number | Length         |  |  |  |  |
| CBLHH015KP     | 5 ft (1.5m)    |  |  |  |  |
| CBLHH030KP     | 10 ft (3.0m)   |  |  |  |  |
| CBLHH046KP     | 15 ft (4.6m)   |  |  |  |  |
| CBLHH061KP     | 20 ft (6.1m)   |  |  |  |  |
| CBLHH091KP     | 30 ft (9.1m)   |  |  |  |  |
| CBLHH152KP     | 50 ft (15.2m)  |  |  |  |  |
| CBLHH229KP     | 75 ft (22.9m)  |  |  |  |  |
| CBLHH305KP     | 100 ft (30.5m) |  |  |  |  |
| CBLHH457KP     | 150 ft (45.7m) |  |  |  |  |
| CBLHH610KP     | 200 ft (61.0m) |  |  |  |  |

MN740 Appendix A-1

# **Expansion Boards**

Baldor offers a wide variety of plug-in expansion boards for the Series H2 Controls. Expansion boards allow a control to be compatible with various inputs and outputs. Each control can accept up to two expansion boards. Section 3 of this manual describes the locations of the connectors for these expansion boards.

**Table A-3 Expansion Board Descriptions** 

| Catalog Number       | Description                                                                                                    |
|----------------------|----------------------------------------------------------------------------------------------------|
| EXBHH001A01 or later | Ethernet Server Expansion Board Uses standard RJ-45 female terminal for ethernet connection. Provides easy connection to any PC based Web Browser that has an Ethernet connection. Allows you to quickly access all drive parameters for setup and review. Download parameter values, operating conditions, and fault log data for review and archive.                                                                                                    |
| EXBHH002A01 or later | Mint® Expansion Board Provides standalone single axis Position Control and is programmable in Mint® language. Position capabilities include Master Axis Follower, Electronic Gearbox, Flying Shears, Registration, Virtual Master, and CAM functions. Uses MINT Workbench V5 for setup and diagnostics. Master encoder input supports differential inputs for A, B and C (Index pulse). Uses DB9 for connection. One CAN open channel is available for connection to additional I/O breakout box or CAN HMI terminal. Connection to PC is by USB1.1 connector. Includes CD Rom and 2m USB cable.                                     |
| EXBHH003A01 or later | Isolated Input Expansion Board Contains 9 isolated inputs, jumper configurable for 90–130 VAC. All inputs must be the same voltage. One side of all inputs is common. This board replaces all the opto inputs on the main control board. Uses screw terminals for connection.                                                                                                    |
| EXBHH005A01 or later | High resolution analog board Allows two inputs with up to 16 bits resolution.  DC inputs: ±10V, 0-10V, ±5V, 0-5V, with 300 microvolt resolution.  Current inputs: 4-20 mA, with 0.6 microamps resolution.  Input Resolution  ±10 V 16 bit  0 - 10 V 15 bit  ±5 V 15 bit  0 - 5 V 14 bit  0 - 20 mA 15 bit  4 - 20 mA 15 bit  4 - 20 mA 15 bit  Both the 0-10 V and 4-20 mA inputs may be inverted to 10-0 V and 20-4 mA.  Two outputs, each with ±10 VDC, 0-10 VDC or 4-20 mA with inverting capability.  These are in addition to the two analog outputs on the main control board (4 total).  Uses screw terminals for connection. |
| EXBHH007A01 or later | <ol> <li>Master Pulse Reference / Isolated Pulse Follower Jumper selection of the following modes:         <ol> <li>Accepts a 5VDC or 12VDC quadrature pulse train input or pulse and direction input to use as a master reference.</li> <li>Re-transmits the input pulse train at 5VDC for ratios from 1:20 up to 65535:1. (Scaled output).</li> <li>Can be used as a auxiliary encoder input to the control.</li> </ol> </li> <li>A CANopen port with an RJ-45 female connector for adding an additional I/O breakout box or CAN HMI terminal.</li> </ol>                                                                          |
| EXBHH012A01 or later | Ethernet IP Communications Expansion Board Allows connection to Ethernet IP Communications Bus. Uses plug-in terminals for connection.                                                                                                    |
| EXBHH013A01 or later | DeviceNet Expansion Board Allows connection to DeviceNet Communications Bus. Uses plug-in terminals for connection.                                                                                                    |
| EXBHH014A01 or later | Profibus DP Expansion Board Allows connection to Profibus Communications Bus. Uses plug-in terminals for connection.                                                                                                    |
| EXBHH016A01 or later | LonWorks Communications Expansion Board Allows connection to LonWorks Communications Bus. Uses plug-in terminals for connection.                                                                                                    |

A-2 Appendix MN740

Series H to H2 Conversion When an existing Series H control is removed and a new Series H2 control is to be installed in it's place, existing wires can be used. These illustrations show how to make the new connections using existing wires. Power and Motor connections are not shown. For more detailed information refer to MN743.

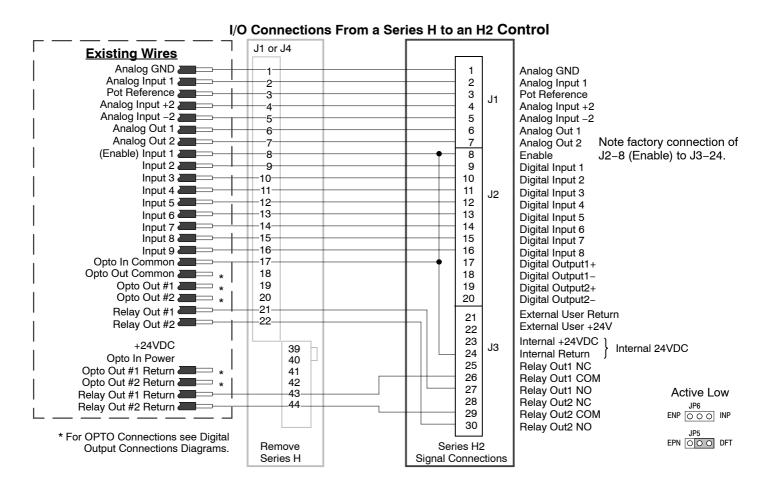

Continued on next page

MN740 Appendix A-3

## Digital Output Connections (2 Opto Outputs/2 Relay Outputs)

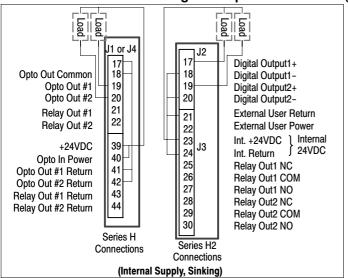

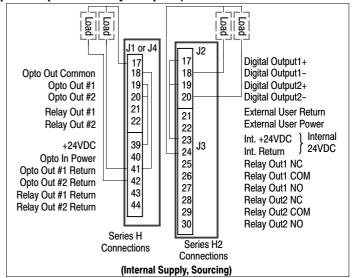

## **Digital Output Connections (4 Opto Outputs)**

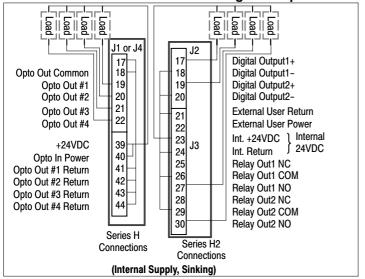

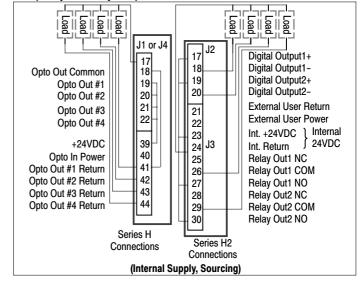

A-4 Appendix MN740

# Parameter Values (Version 1.06)

All parameters displayed in this appendix are Parameter Table 1 (T1) factory set values. Setting parameter P2103 to yes will load these values into all four parameter tables.

Level 1 & 2 parameters are secured by security access code (P2107).

# Table B-1 Parameter Block Values Level 1

| Block Title  | Parameter         | P#   | Adjustable Range      | Factory | User Setting |
|--------------|-------------------|------|-----------------------|---------|--------------|
| PRESET       | PRESET SPEED 1    | 1001 | 0-MAX Speed           | 1       |              |
| SPEEDS       | PRESET SPEED 2    | 1002 | 0-MAX Speed           | 2       |              |
|              | PRESET SPEED 3    | 1003 | 0-MAX Speed           | 3       |              |
|              | PRESET SPEED 4    | 1004 | 0-MAX Speed           | 4       |              |
|              | PRESET SPEED 5    | 1005 | 0-MAX Speed           | 5       |              |
|              | PRESET SPEED 6    | 1006 | 0-MAX Speed           | 6       |              |
|              | PRESET SPEED 7    | 1007 | 0-MAX Speed           | 7       |              |
|              | PRESET SPEED 8    | 1008 | 0-MAX Speed           | 8       |              |
|              | PRESET SPEED 9    | 1009 | 0-MAX Speed           | 9       |              |
|              | PRESET SPEED 10   | 1010 | 0-MAX Speed           | 10      |              |
|              | PRESET SPEED 11   | 1011 | 0-MAX Speed           | 11      |              |
|              | PRESET SPEED 12   | 1012 | 0-MAX Speed           | 12      |              |
|              | PRESET SPEED 13   | 1013 | 0-MAX Speed           | 13      |              |
|              | PRESET SPEED 14   | 1014 | 0-MAX Speed           | 14      |              |
|              | PRESET SPEED 15   | 1015 | 0-MAX Speed           | 15      |              |
| RAMP RATES   | ACCEL TIME 1      | 1101 | 0.0 to 3600.0 Seconds | 3.0     |              |
|              | START S-ACCEL 1   | 1102 | 0.0-100.0%            | 0.0     |              |
|              | END S-ACCEL 1     | 1103 | 0.0-100.0%            | 0.0     |              |
|              | DECEL TIME 1      | 1104 | 0.0 to 3600.0 Seconds | 3.0     |              |
|              | START S-DECEL 1   | 1105 | 0.0-100.0%            | 0.0     |              |
|              | END S-DECEL 1     | 1106 | 0.0-100.0%            | 0.0     |              |
|              | ACCEL TIME 2      | 1107 | 0.0 to 3600.0 Seconds | 3.0     |              |
|              | START S-ACCEL 2   | 1108 | 0.0-100.0%            | 0.0     |              |
|              | END S-ACCEL 2     | 1109 | 0.0-100.0%            | 0.0     |              |
|              | DECEL TIME 2      | 1110 | 0.0 to 3600.0 Seconds | 3.0     |              |
|              | START S-DECEL 2   | 1111 | 0.0-100.0%            | 0.0     |              |
|              | END S-DECEL 2     | 1112 | 0.0-100.0%            | 0.0     |              |
| JOG SETTINGS | JOG SPEED         | 1201 | 0-MAX Speed           | 7.00    |              |
|              | JOG ACCEL TIME    | 1202 | 0.0 to 3600.0 Seconds | 10.0    |              |
|              | JOG START S-ACCEL | 1203 | 0.0-100.0%            | 0.0     |              |
|              | JOG END S-ACCEL   | 1204 | 0.0-100.0%            | 0.0     |              |
|              | JOG DECEL TIME    | 1205 | 0.0 to 3600.0 Seconds | 10.0    |              |
|              | JOG START S-DECEL | 1206 | 0.0-100.0%            | 0.0     |              |
|              | JOG END S-DECEL   | 1207 | 0.0-100.0%            | 0.0     |              |
|              | JOG FORWARD       | 1209 | 0-OFF, 1-ON           | 1       |              |
|              | JOG REVERSE       | 1210 | 0-OFF, 1-ON           | 1       |              |

MN740 Appendix B-1

Table B-1 Parameter Block Values Level 1 Continued

| Block Title  | Parameter                      | P#   | Adjustable Range                                                                                                    | Factory | User Setting |
|--------------|--------------------------------|------|----------------------------------------------------------------------------------------------------|---------|--------------|
| KEYPAD SETUP | STOP KEY                       | 1301 | 0-OFF (Keypad Stop inactive in remote).<br>1-ON (Keypad Stop active remote).                                                                                                    | 1       |              |
|              | STOP MODE                      | 1302 | 0-Coast, 1-Regen                                                                                                    | 1       |              |
|              | RUN FORWARD                    | 1303 | 0-OFF, 1-ON                                                                                                    | 1       |              |
|              | RUN REVERSE                    | 1304 | 0-OFF, 1-ON                                                                                                    | 1       |              |
|              | SWITCH ON FLY                  | 1305 | 0-OFF, 1-ON                                                                                                    | 0       |              |
|              | LOCAL HOT START                | 1306 | 0-OFF, 1-ON                                                                                                    | 0       |              |
|              | SPEED INCREMENT                | 1307 | 0.01 TO 60.00 Hz                                                                                                    | 1.00    |              |
|              | INIT LOCAL SPEED               | 1308 | 0-Zero, 1-Last Speed, 2-Set Speed                                                                                                    | 0       |              |
|              | SET SPEED                      | 1309 | 0.01 TO 60.00 Hz                                                                                                    | 1.00    |              |
|              | PARAMS TO KEYPAD               | 1310 | 0-NO, 1-YES                                                                                                    | 0       |              |
|              | DOWNLOAD SELECT                | 1311 | 0-All, 1-Motor, 2-Other                                                                                                    | 0       |              |
|              | KEYPAD TO PARAMS               | 1312 | 0-NO, 1-YES                                                                                                    | 0       |              |
|              | KEYPAD CONTRAST                | 1313 | 0-100% (0=dimmest, 100=brightest)                                                                                                    | 50      |              |
|              | BACKLIGHT                      | 1314 | 0-OFF, 1-ON                                                                                                    | 1       |              |
|              | 1 LOCAL TORQUE MODE            | 1315 | 0-OFF, 1-ON                                                                                                    | 0       |              |
|              | □ LOCAL TORQUE REF             | 1316 | -100.00 TO 100.00%                                                                                                    | 0.00    |              |
| INPUT SETUP  | OPERATING MODE  COMMAND SOURCE | 1401 | 0-KEYPAD 1-STANDARD RUN 2Wire 2-STANDARD RUN 3Wire 3-15 PRESET SPEEDS 4-FAN&PUMP 2WIRE 5-FAN&PUMP 3WIRE 6-PROCESS CONTROL 7-3SPD ANA 2WIRE 8-3SPD ANA 3WIRE 9-E-POT 2WIRE 10-E-POT 3WIRE 11-NETWORK 12-PROFILE RUN 13-BIPOLAR 14-PLC 0-NONE, 1-ANALOG INPUT1, | 0       |              |
|              | COMMAND SOURCE                 | 1402 | 0-NONE, 1-ANALOG INPUT,<br>2-ANALOG INPUT2, 3-KEYPAD,<br>4-NETWORK, 5-COMPOSITE,<br>6-Opt1 Ana In1, 7-Opt1 Ana In2,<br>8-Opt2 Ana In1, 9-Opt2 Ana In2,<br>10-EXB Pulse FOL                                                                                    | 1       |              |
|              | ANA IN1 TYPE                   | 1403 | 0-None, 1-Potentiometer                                                                                                    | 1       |              |
|              | ANA IN1 INVERT                 | 1404 | 0-OFF, 1-ON                                                                                                    | 0       |              |
|              | ANA IN1 GAIN                   | 1405 | 0.0% TO 300.0%                                                                                                    | 100.0   |              |
|              | ANA IN1 OFFSET                 | 1406 | -100.0% TO 100.0%                                                                                                    | 0.0     |              |
|              | ANA IN1 FILTER                 | 1407 | 0 (No Filter) TO 6 (Max Filter)                                                                                                    | 0       |              |
|              | ANA IN2 TYPE                   | 1408 | 0-None, 1-(-10V to+10V), 2-(-5V to+5V),<br>3-(4 to20mA), 4-(0 to20mA),<br>5-(0 to 10V), 6-(0 to 5V)                                                                                                    | 1       |              |
|              | ANA IN2 INVERT                 | 1409 | 0-OFF, 1-ON                                                                                                    | 0       |              |
|              | ANA IN2 GAIN                   | 1410 | 0.0% TO 300.0%                                                                                                    | 100.0   |              |
|              | ANA IN2 OFFSET                 | 1411 | -100.0% TO 100.0%                                                                                                    | 0.0     |              |
|              | ANA IN2 DEADBAND               | 1412 | 0.0% TO 75.0%                                                                                                    | 0.0     |              |
|              | ANA IN2 FILTER                 | 1413 | 0 (No Filter) TO 6 (Max Filter)                                                                                                    | 0       |              |
|              | ☐EXT. CURRENT LIMIT            | 1414 | 0-OFF, 1-ON                                                                                                    | 0       |              |
|              | 1 CURRENT LIMIT SOURCE         | 1415 | 0-None, 1-Analog In1, 2-Analog In2,<br>3-Keypad, 4-Composite                                                                                                    | 0       |              |
|              | SLEEP MODE                     | 1416 | 0-OFF, 1-ON                                                                                                    | 0       |              |
|              | CMD SLEEP BAND                 | 1417 | 0.00 TO 100.00%                                                                                                    | 0.00    |              |
|              | 1TORQUE FF SOURCE              | 1418 | 0-None, 1-Analog In1, 2-Analog In2,<br>3-Keypad, 4-Composite                                                                                                    | 0       |              |

B-2 Appendix MN740

Table B-1 Parameter Block Values Level 1 Continued

| Block Title  | Parameter           | P#   | Adjustable Range                                                                                                    | Factory | User Setting |
|--------------|---------------------|------|----------------------------------------------------------------------------------------------------|---------|--------------|
| OUTPUT SETUP | DIGITAL OUTPUT 1    | 1501 | 0-DRIVE RUN 1-DRIVE READY 2-DRIVE ON 3-DRIVE STOPPED 4-JOG 5-ACCELERATE                                                                                                    | 1       |              |
|              | DIGITAL OUTPUT 2    | 1502 | 6-CONSTANT SPEED 7-DECELERATE 8-AT ZERO SPEED 9-AT SPEED 10-AT SET SPEED 11-CURRENT OVERLOAD 12-CURRENT UNDERLOAD                                                                                                    | 8       |              |
|              | RELAY OUTPUT 1      | 1503 | - 13-I <sup>2</sup> T OVERLOAD<br>14-KEYPAD CONTROL<br>15-DYNAMIC BRAKE<br>16-FOLDBACK<br>17-FAULT<br>18-ALARM<br>19-COMMAND FORWARD<br>20-COMMAND REVERSE                                                                                                    | 9       |              |
|              | RELAY OUTPUT 2      | 1504 | 21-MOTOR FORWARD<br>22-MOTOR REVERSE<br>23-PROCESS ERROR<br>24-NETWORK<br>25-PLC<br>26-RTC                                                                                                    | 17      |              |
|              | ZERO SPD SET PT     | 1505 | 0-MAX Speed                                                                                                    | 6.00    |              |
|              | AT SPEED BAND       | 1506 | 0-100 RPM                                                                                                    | 2.00    |              |
|              | SET SPEED POINT     | 1507 | 0-MAX Speed                                                                                                    | 60.00   |              |
|              | OVERLOAD SET POINT  | 1508 | 0.0-200.0%                                                                                                    | 150.0   |              |
|              | UNDERLOAD SET POINT | 1509 | 0.0-200.0%                                                                                                    | 50.0    |              |
|              | ANALOG OUT1 TYPE    | 1510 | 0-(0 TO +10V), 1-(0 TO 5V),<br>2-(4mA TO 20mA), 3-(0mA TO 20mA)                                                                                                    | 0       |              |
|              | ANALOG OUT1 SIGNAL  | 1511 | 0-SPEED REF 1-SPEED DEMAND 2-ACC/DEC 3-MOTOR CURRENT 4-MAG CURRENT COMMAND 6-LOAD CURRENT COMMAND 8-POWER FACTOR 9-PH1 CURRENT 10-PH2 CURRENT 11-PH3 CURRENT 11-PH3 CURRENT 12-MOTOR VOLTAGE 13-VD DEMAND 14-VQ DEMAND 15-BUS VOLTAGE 16-ABS TORQUE 17-TORQUE | 29      |              |
|              | ANALOG OUT2 SIGNAL  | 1514 | 18-CONTROL TEMP 19-ANALOG INPUT 1 20-ANALOG INPUT 2 21-OPT1 ANA IN1 22-OPT1 ANA IN1 22-OPT2 ANA IN1 24-OPT2 ANA IN2 25-PROC FEEDFORWARD 26-PROC FEEDBACK 27-PROC SETPOINT 28-ELECTRIC ANGLE 29-ABS SPEED 30-VELOCITY 31-NETWORK 32-COMPOSITE REF 33-CALIBRATE | 3       |              |

MN740 Appendix B-3

Table B-1 Parameter Block Values Level 1 Continued

| Block Title   | Parameter             | P#   | Adjustable Range                               | Factory | User Setting |
|---------------|-----------------------|------|------------------------------------------------|---------|--------------|
| OUTPUT SETUP  | ANALOG OUT1 GAIN      | 1512 | 0.0-200.0%                                     | 100.0   |              |
| Continued     | ANALOG OUT2 TYPE      | 1513 | 0-(+/-5V), 1-(+/-10V)                          | 1       |              |
|               | ANALOG OUT2 GAIN      | 1515 | 0.0-200.0%                                     | 100.0   |              |
|               | CALIBRATE ANALOG OUT  | 1516 | -100.0% TO 100.0%                              | 0.0     |              |
| MOTOR CONTROL | CONTROL TYPE          | 1601 | 0-V/F Control, 1-Open Vector                   | 0       |              |
|               | CONTROL BASE SPEED    | 1602 | 10.00-500.00 Hz                                | 60.00   |              |
|               | 2 CONTROL BASE VOLTS  | 1611 | 0- Motor Voltage (P2401)                       | CALC    |              |
|               | 2 STATIC BOOST        | 1612 | 0.0-15.0%                                      | 2.0     |              |
|               | 2 DYNAMIC BOOST CUTIN | 1613 | 6.00-60.00 Hz                                  | 30.00   |              |
|               | 2 DYNAMIC BOOST       | 1614 | 0.0-10.0%                                      | 0.0     |              |
|               | 2V/F EFFICIENCY       | 1615 | 0-OFF, 1-ON                                    | 0       |              |
|               | 2V/F PROFILE          | 1616 | 0.0-100.0%                                     | 0.0     |              |
|               | 23 POINT METHOD       | 1617 | 0-OFF, 1-ON                                    | 0       |              |
|               | 23 POINT VOLTAGE      | 1618 | 0.0-100.0%                                     | 0.0     |              |
|               | 23 POINT FREQUENCY    | 1619 | 0.00-60.00 Hz                                  | 30.00   |              |
|               | 2 SLIP COMP ENABLE    | 1620 | 0-OFF, 1-ON                                    | 0       |              |
|               | 1 CURRENT PROP GAIN   | 1633 | 0-255                                          | CALC    |              |
|               | ①CURRENT INT GAIN     | 1634 | 0.0-500.00Hz                                   | 150.00  |              |
|               | SPEED PROP GAIN       | 1635 | 0.0-255.0                                      | CALC    |              |
|               | SPEED INT GAIN        | 1636 | 0.00-50.00Hz                                   | 4.00    |              |
|               | SPEED DIFF GAIN       | 1637 | 0.00-200.00                                    | 0.00    |              |
|               | 1 A.S. PROP GAIN      | 1639 | 0.0-255.0                                      | CALC    |              |
|               | 1 A.S. INTEGRAL GAIN  | 1640 | 0.00-200.00Hz                                  | 50.00   |              |
|               | <b>■MOTOR Xm</b>      | 1641 | 0.00-1000.00 Ohms                              | CALC    |              |
|               | □MOTOR R1             | 1642 | 0.000-1000.000 Ohms                            | CALC    |              |
|               | 1MOTOR X1             | 1643 | 0.000-1000.000 Ohms                            | CALC    |              |
|               | □ ROTOR TIME CONSTANT | 1644 | 0.000-60.000 Ohms                              | CALC    |              |
|               | <b>■MOTOR R2</b>      | 1645 | 0-1000 Ohms                                    | CALC    |              |
|               | <b>■MOTOR X2</b>      | 1646 | 0-1000 Ohms                                    | CALC    |              |
| COMMUNICATION | BAUD RATE             | 1701 | 0-9600, 1-19200, 2-38400, 3-56000,<br>4-115200 | 1       |              |
|               | PARITY                | 1702 | 0-None, 1-Odd, 2-Even                          | 0       |              |
|               | STOP BITS             | 1703 | 0-One, 1-Two                                   | 0       |              |
|               | DRIVE ADDRESS         | 1704 | 1-247                                          | 1       |              |
|               | OPTION CARD RESET     | 1705 | 0-OFF, 1-ON                                    | 0       |              |
|               | SECURITY DEFAULT      | 1706 | 0-NO, 1-YES                                    | NO      |              |
|               | BROWSER USER ID       | 1707 |                                                | baldor  |              |
|               | BROWSER PASSWORD      | 1709 |                                                | baldor  |              |

Only available or active in Open Loop Vector mode. Ignore these parameters for V/F mode.
 Only available or active in V/F mode. Ignore these parameters for Open Loop Vector mode.

B-4 Appendix MN740

Table B-2 Parameter Block Values Level 2

| Block Title     | Parameter          | P#   | Adjustable Range                                                                     | Factory | User Setting |
|-----------------|--------------------|------|--------------------------------------------------------------------------------------|---------|--------------|
| DRIVE LIMITS    | OPERATING ZONE     | 2001 | 0-STD CONST TORQUE<br>1-STD VAR TORQUE<br>2-QUIET CONST TORQUE<br>3-QUIET VAR TORQUE | 0       |              |
|                 | MIN OUTPUT SPEED   | 2002 | 0-MAX Speed                                                                          | 0.00    |              |
|                 | MAX OUTPUT SPEED   | 2003 | 0.00 TO 500.00 Hz                                                                    | 60.00   |              |
|                 | PWM FREQUENCY      | 2004 | 1500 TO 16000 Hz                                                                     | 2500    |              |
|                 | □ CUR RATE LIMIT   | 2005 | 0.000-10.000 seconds                                                                 | 0.004   |              |
|                 | PEAK CURRENT LEVEL | 2006 | 0.000-Peak Rated Current                                                             | CALC    |              |
|                 | REGEN TORQUE LIMIT | 2007 | 0.0 to Peak Amps-Mag                                                                 | CALC    |              |
| DRIVE CONFIGURE | SPEED UNITS        | 2101 | 0-Hz, 1-RPM                                                                          | 0       |              |
|                 | FACTORY SETTINGS   | 2103 | 0-NO, 1-YES                                                                          | 0       |              |
|                 | SECURITY           | 2105 | 0-Off, 1-Local, 2-Network, 3-Total                                                   | 0       |              |
|                 | ACCESS TIMEOUT     | 2106 | 1.0-600.0 seconds                                                                    | 5.0     |              |
|                 | ACCESS CODE        | 2107 | 0-9999                                                                               | 9999    |              |
|                 | ACTIVE PARAM TABLE | 0052 | 0-T1, 1-T2, 2-T3, 3- T4,                                                             | 0       |              |
|                 | CLEAR FAULT LOG    | 2108 | 0-NO, 1-YES                                                                          | 0       |              |
|                 | 2 DEAD TIME COMP   | 2109 | 0.0-100.0%                                                                           | 100.0   |              |
|                 | POWER INPUT        | 2110 | 0-Single, 1-Common Bus, 2-Three                                                      | 2       |              |
| DRIVE PROTECT   | EXTERNAL TRIP      | 2201 | 0-OFF, 1-ON                                                                          | 0       |              |
|                 | ☐ FOLLOWING ERROR  | 2202 | 0-OFF, 1-ON                                                                          | 0       |              |
|                 | 1 TORQUE PROVING   | 2203 | 0-OFF, 1-ON                                                                          | 0       |              |
|                 | 2 FOLDBACK GAIN    | 2205 | 0.000-10.000%                                                                        | 0.010   |              |
|                 | OVERLOAD           | 2206 | 0-Fault, 1-Foldback, 2-Hold                                                          | 0       |              |
|                 | ②OVERLOAD TRIGGER  | 2207 | 0.0-100.0%                                                                           | 50.0    |              |
|                 | 3 SINGLE PHASING   | 2209 | 0-Derate, 1-Fault                                                                    | 1       |              |
|                 | OVER TEMPERATURE   | 2210 | 0-Derate, 1-Fault                                                                    | 1       |              |

 $<sup>\</sup>hfill \hfill \hfill$ 

MN740 Appendix B-5

<sup>2</sup> Only available or active in V/F mode. Ignore these parameters for Open Loop Vector mode.

<sup>3</sup> Not available for size AA controls.

Table B-2 Parameter Block Values Level 2 Continued

| Block Title   | Parameter               | P#   | Adjustable Range                                                                                                    | Factory | User Setting |
|---------------|-------------------------|------|----------------------------------------------------------------------------------------------------|---------|--------------|
| MISCELLANEOUS | AUTO RESTART            | 2301 | 0-Manual, 1-Automatic                                                                                                    | 0       |              |
|               | RESTARTS/HOUR           | 2302 | 0-10                                                                                                    | 3       |              |
|               | RESTART DELAY           | 2303 | 0-3600 seconds                                                                                                    | 3       |              |
|               | PWM TECHNIQUE           | 2304 | 0-Space Vector, 1-Sine Triangle                                                                                                    | 1       |              |
|               | COST OF ENERGY          | 2305 | 0.00-99999.00\$/KWH                                                                                                    | 0.10    |              |
|               | RESET ENERGY            | 2306 | 0-NO, 1-YES                                                                                                    | 0       |              |
|               | FILTER TYPE             | 2309 | 0-None, 1-Low Pass,<br>2-High Pass, 3-Notch                                                                                                    | 0       |              |
|               | FILTER SOURCE           | 2310 | 0-None, 1-Raw Speed, 2-Torque,<br>3-Analog In1, 4-Analog In2<br>5-Composite REF<br>6-OPT1 ANA IN 1, 7-OPT1 ANA IN 2,<br>8-OPT2 ANA IN 1, 9-OPT2 ANA IN 2 | 0       |              |
|               | FILTER DESTINATION      | 2311 | 0-None, 1-Speed Loop,<br>2-Torque Loop, 3-Speed FFWD,<br>4-Process FBK, 5-Process FFWD,<br>6-Process SP                                                  | 0       |              |
|               | FILTER CUTOFF           | 2312 | 0.00-1000.00Hz                                                                                                    | 0.00    |              |
|               | NOTCH CENTER FREQ       | 2313 | 0.00-500.00Hz                                                                                                    | 0.00    |              |
|               | NOTCH BAND              | 2314 | 0.00-200.00Hz                                                                                                    | 0.00    |              |
| MOTOR DATA    | MOTOR RATED VOLT        | 2401 | 0-1000 Volts                                                                                                    | CALC    |              |
|               | MOTOR RATED AMPS        | 2402 | 0- AMP                                                                                                    | CALC    |              |
|               | MOTOR RATED SPEED       | 2403 | 0-30000 RPM                                                                                                    | 1754    |              |
|               | MOTOR RATED FREQUENCY   | 2404 | 0.00-120.00Hz                                                                                                    | 60.00   |              |
|               | MOTOR MAG AMPS          | 2405 | 0-8.6 AMPS                                                                                                    | CALC    |              |
|               | 2 INSTABILITY FREQUENCY | 2406 | 0.00-500.00Hz                                                                                                    | 20.00   |              |
|               | 2 STABILITY GAIN        | 2407 | 0.000-10.000                                                                                                    | 0.300   |              |
|               | ☐ELECTRICAL SLIP FREQ   | 2412 | 0.00-20.00Hz                                                                                                    | CALC    |              |
|               | CALCULATE MOTOR MODEL   | 2414 | 0-NO, 1-YES                                                                                                    | 0       |              |
|               | REVERSE ROTATION        | 2415 | 0-OFF, 1-ON                                                                                                    | 0       |              |

Only available or active in Open Loop Vector mode. Ignore these parameters for V/F mode.
 Only available or active in V/F mode. Ignore these parameters for Open Loop Vector mode.

B-6 Appendix MN740

Table B-2 Parameter Block Values Level 2 Continued

| Block Title        | Parameter                      | P#   | Adjustable Range                                                                       | Factory | User Setting |
|--------------------|--------------------------------|------|----------------------------------------------------------------------------------------|---------|--------------|
| BRAKE ADJUST       | RESISTOR OHMS                  | 2501 | 0-255.0 Ohms                                                                           | CALC    |              |
|                    | RESISTOR WATTS                 | 2502 | 0-99999 Watts                                                                          | CALC    |              |
|                    | RESISTOR THERMAL TIME CONSTANT | 2503 | 20-3600 seconds                                                                        | CALC    |              |
|                    | 2DC BRAKE VOLTS                | 2504 | 0-20.00%                                                                               | 0.00    |              |
|                    | 2DC BRAKE TRIGGER              | 2505 | 0.00-50.00 Hz                                                                          | 0.00    |              |
|                    | 2BRAKE ON STOP                 | 2506 | 0-OFF, 1-ON                                                                            | 0       |              |
|                    | 2BRAKE ON REVERSE              | 2507 | 0-OFF, 1-ON                                                                            | 0       |              |
|                    | 2 STOP BRAKE TIME              | 2508 | 0.0-60.0 seconds                                                                       | 0.0     |              |
|                    | 2BRAKE ON START                | 2509 | 0-OFF, 1-ON                                                                            | 0       |              |
|                    | 2 START BRAKE TIME             | 2510 | 0.0-60.0 seconds                                                                       | 0.0     |              |
| PROCESS<br>CONTROL | PROCESS TYPE                   | 2601 | 0-None, 1-Forward Acting,<br>2-Reverse Acting                                          | 0       |              |
|                    | SETPOINT ADJUST LIMIT          | 2602 | 0.0-100.0%                                                                             | 10.0    |              |
|                    | PROCESS FEEDBACK               | 2603 | 0-None, 1-Setpoint CMD,<br>2-Local Speed REF. 3-Analog In1,<br>4-Analog In2, 5-Network | 0       |              |
|                    | SETPOINT SOURCE                | 2604 | 6-Composite<br>7-OPT1 ANA IN 1, 7-OPT1 ANA IN 2,<br>8-OPT2 ANA IN 1, 9-OPT2 ANA IN 2   | 0       |              |
|                    | SETPOINT COMMAND               | 2605 | -100.0% to +100.0%                                                                     | 0.0     |              |
|                    | PROCESS ERROR TOLERANCE        | 2606 | 0.0-100.0%                                                                             | 10.0    |              |
|                    | PROCESS PROP GAIN              | 2607 | 0.0000-9999.9990                                                                       | 1.0000  |              |
|                    | PROCESS INTG GAIN              | 2608 | 0.0000-9999.9990                                                                       | 0.0000  |              |
|                    | PROCESS INTG CLAMP             | 2609 | 0.0-100.0%                                                                             | 100.0   |              |
|                    | PROCESS DIFF GAIN              | 2610 | 0.0000-9999.9990                                                                       | 0.0000  |              |
|                    | PROFILE ADJUST                 | 2611 | 0-OFF, 1-ON                                                                            | 0       |              |
|                    | PROFILE ADJUST BAND            | 2612 | 0.0-200.0%                                                                             | 50.0    |              |
|                    | PROCESS SLEEP BAND             | 2613 | 0.0-100.0%                                                                             | 0.0     |              |
|                    | PROCESS OUTPUT FILTER          | 2614 | 0.0-100.0 seconds                                                                      | 0.00    |              |
|                    | PROCESS OUTPUT OFFSET          | 2615 | -100.0-100.0%                                                                          | 0.0     |              |
|                    | PROCESS OUTPUT GAIN            | 2616 | 0.0-200.0%                                                                             | 100.0   |              |
| SKIP FREQUENCY     | 2 SKIP FREQ 1                  | 2701 | 0-MAX Speed                                                                            | 0.00    |              |
|                    | 2 SKIP BAND 1                  | 2702 | 0-MAX Speed                                                                            | 0.00    |              |
|                    | 2 SKIP FREQ 2                  | 2703 | 0-MAX Speed                                                                            | 0.00    |              |
|                    | 2 SKIP BAND 2                  | 2704 | 0-MAX Speed                                                                            | 0.00    |              |
|                    | 2 SKIP FREQ 3                  | 2705 | 0-MAX Speed                                                                            | 0.00    |              |
|                    | 2 SKIP BAND 3                  | 2706 | 0-MAX Speed                                                                            | 0.00    |              |

 $<sup>\</sup>begin{tabular}{ll} \hline \end{tabular} In Only available or active in Open Loop Vector mode. Ignore these parameters for V/F mode. \\ \hline \end{tabular}$ 

MN740 Appendix B-7

<sup>2</sup> Only available or active in V/F mode. Ignore these parameters for Open Loop Vector mode.

Table B-2 Parameter Block Values Level 2 Continued

| Block Title   | Parameter          | P#   | Adjustable Range | Factory     | User Setting |
|---------------|--------------------|------|------------------|-------------|--------------|
| SYNCHRO START | 3SYNC START FWD    | 2801 | 0-OFF, 1-ON      | 0           |              |
|               | 3 SYNC START REV   | 2802 | 0-OFF, 1-ON      | 0           |              |
|               | 2 SYNC AT MAX FREQ | 2803 | 0-OFF, 1-ON      | 1           |              |
|               | 3SYNCHRO SCAN V/F  | 2804 | 1.0-100.0%       | 10.0 / 10.0 |              |
|               | 3 SYNC SETUP TIME  | 2805 | 0.0-5.00 seconds | 0.20 / 0.10 |              |
|               | 3 SYNC SCAN TIME   | 2806 | 0.5-10.0 seconds | 2.0 / 0.50  |              |
|               | 3 SYNC RECOVER     | 2807 | 0.5-10.0 seconds | 1.0 / 0.10  |              |
| AUTO TUNE     | ANALOG OFFSET TRIM | 2901 | 0-NO, 1-YES      | 0           |              |
|               | ①ONE-STEP TUNING   | 2902 | 0-NO, 1-YES      | 0           |              |
|               | STATOR R1 TUNE     | 2903 | 0-NO, 1-YES      | 0           |              |
|               | ☐MEASURE XM        | 2904 | 0-NO, 1-YES      | 0           |              |
|               | ☐MEASURE LEAKAGE   | 2905 | 0-NO, 1-YES      | 0           |              |
|               | CURRENT LOOP TUNE  | 2906 | 0-NO, 1-YES      | 0           |              |
|               | 1 FLUX CUR TUNE    | 2907 | 0-NO, 1-YES      | 0           |              |

## Table B-3 Parameter Block Values Level 3

| Block Title  | Parameter          | P#   | Adjustable Range                                          | Factory                 | User Setting |
|--------------|--------------------|------|-----------------------------------------------------------|-------------------------|--------------|
| PROFILE RUN  | NUMBER OF CYCLES   | 3001 | 0-255                                                     | 0                       |              |
|              | PR RESTART MODE    | 3002 | 0-Restart, 1-Continue                                     | 0                       |              |
|              | SPEED CURVE 1      | 3003 | 0-FWD-Group1, 1-REV-Group1,<br>2-FWD-Group2, 3-REV-Group2 | 0                       |              |
|              | PROFILE TIME 1     | 3004 | 0-65535.00 seconds                                        | 0.00                    |              |
|              | SPEED CURVE 2      | 3005 | 0-FWD-Group1, 1-REV-Group1,<br>2-FWD-Group2, 3-REV-Group2 | 0                       |              |
|              | PROFILE TIME 2     | 3006 | 0-65535.00 seconds                                        | 0.00                    |              |
|              | SPEED CURVE 3      | 3007 | 0-FWD-Group1, 1-REV-Group1,<br>2-FWD-Group2, 3-REV-Group2 | 0                       |              |
|              | PROFILE TIME 3     | 3008 | 0-65535.00 seconds                                        | 0.00                    |              |
|              | SPEED CURVE 4      | 3009 | 0-FWD-Group1, 1-REV-Group1,<br>2-FWD-Group2, 3-REV-Group2 | 0                       |              |
|              | PROFILE TIME 4     | 3010 | 0-65535.00 seconds                                        | 0.00                    |              |
|              | SPEED CURVE 5      | 3011 | 0-FWD-Group1, 1-REV-Group1,<br>2-FWD-Group2, 3-REV-Group2 | 0                       |              |
|              | PROFILE TIME 5     | 3012 | 0-65535.00 seconds                                        | 0.00                    |              |
|              | SPEED CURVE 6      | 3013 | 0-FWD-Group1, 1-REV-Group1,<br>2-FWD-Group2, 3-REV-Group2 | 0                       |              |
|              | PROFILE TIME 6     | 3014 | 0-65535.00 seconds                                        | 0.00                    |              |
|              | SPEED CURVE 7      | 3015 | 0-FWD-Group1, 1-REV-Group1,<br>2-FWD-Group2, 3-REV-Group2 | 0                       |              |
|              | PROFILE TIME 7     | 3016 | 0-65535.00 seconds                                        | 0.00                    |              |
| CUSTOM UNITS | MAX DECIMAL PLACES | 3201 | 0-5                                                       | 1                       |              |
|              | VALUE AT SPEED     | 3202 | X.X ; YRPM                                                | 0.0                     |              |
|              | UNITS OF MEASURE   | 3203 |                                                           | CUSTOM<br>See Section 4 |              |

 $<sup>\</sup>ensuremath{\,\boxdot}$  Only available or active in Open Loop Vector mode. Ignore these parameters for V/F mode.

B-8 Appendix MN740

<sup>2</sup> Only available or active in V/F mode. Ignore these parameters for Open Loop Vector mode.

Only available or active in V/F or Open Vector mode. Factory settings are different depending on mode (V/F or / Open Vector). Note: In Open Vector mode, it is recommended that these values remain at the factory settings.

Table B-3 Parameter Block Values Level 3 Continued

| Block Title   | Parameter            | P#   | Adjustable Range                                                          | Factory         | User Setting |
|---------------|----------------------|------|---------------------------------------------------------------------------|-----------------|--------------|
| PLC MODE      | PLC CONFIG 1         | 3401 | 0 TO 255.255.255                                                          | 000.128.000.000 |              |
|               | PLC CONFIG 2         | 3402 | 0 TO 255.255.255                                                          | 000.128.000.000 |              |
|               | PLC CONFIG 3         | 3403 | 0 TO 255.255.255                                                          | 000.128.000.000 |              |
|               | PLC CONFIG 4         | 3404 | 0 TO 255.255.255                                                          | 000.128.000.000 |              |
|               | PLC CONFIG 5         | 3405 | 0 TO 255.255.255                                                          | 000.128.000.000 |              |
|               | PLC CONFIG 6         | 3406 | 0 TO 255.255.255                                                          | 000.128.000.000 |              |
|               | PLC CONFIG 7         | 3407 | 0 TO 255.255.255                                                          | 000.128.000.000 |              |
|               | PLC CONFIG 8         | 3408 | 0 TO 255.255.255                                                          | 000.128.000.000 |              |
|               | PLC CONFIG 9         | 3409 | 0 TO 255.255.255                                                          | 000.128.000.000 |              |
|               | PLC CONFIG 10        | 3410 | 0 TO 255.255.255                                                          | 000.128.000.000 |              |
|               | PLC CONFIG 11        | 3411 | 0 TO 255.255.255                                                          | 000.128.000.000 |              |
|               | PLC CONFIG 12        | 3412 | 0 TO 255.255.255                                                          | 000.128.000.000 |              |
|               | PLC CONFIG 13        | 3413 | 0 TO 255.255.255                                                          | 000.128.000.000 |              |
|               | PLC CONFIG 14        | 3414 | 0 TO 255.255.255                                                          | 000.128.000.000 |              |
|               | PLC CONFIG 15        | 3415 | 0 TO 255.255.255                                                          | 000.128.000.000 |              |
|               | PLC CONFIG 16        | 3416 | 0 TO 255.255.255                                                          | 000.128.000.000 |              |
|               | COMPARE A PARAMETER  | 3431 | 00000 TO 10000                                                            | 0               |              |
|               | COMPARE A CONSTANT   | 3432 | 0.00 TO 100.00%                                                           | 0.00            |              |
|               | COMPARE B PARAMETER  | 3433 | 00000 TO 10000                                                            | 0               |              |
|               | COMPARE B CONSTANT   | 3434 | 0.00 TO 100.00%                                                           | 0.00            |              |
|               | TIMER A DURATION     | 3440 | 0.00 TO 999.99 seconds                                                    | 0.00            |              |
|               | TIMER A DURATION     | 3441 | 0.00 TO 999.99 seconds                                                    | 0.00            |              |
| COMPOSITE REF | PARAMETER A NUMBER   | 3501 | 00000 TO 10000                                                            | 0               |              |
|               | PARAMETER B NUMBER   | 3503 | 00000 TO 10000                                                            | 0               |              |
|               | PARAMETER A FUNCTION | 3502 | 0-ZERO<br>1-IDENTITY<br>2-ABSOLUTE VALUE                                  | ZERO            |              |
|               | PARAMETER B FUNCTION | 3504 | 3-INVERT<br>4-SQUARE<br>5-SQUARE ROOT<br>6-SINE                           | ZERO            |              |
|               | FUNCTION             | 3506 | 7-COSINE<br>8-RAMP GENERATOR<br>9-FREQ GENERATOR                          | ZERO            |              |
|               | OPERATOR             | 3505 | 0-SUM<br>1-DIFFERENCE<br>2-MULTIPLY<br>3-DIVIDE<br>4-MAXIMUM<br>5-MINIMUM | SUM             |              |
|               | PARAMETER A GAIN     | 3507 | 0.000 TO 1000.000                                                         | 1.000           |              |
|               | PARAMETER B GAIN     | 3508 | 0.000 TO 1000.000                                                         | 1.000           |              |

MN740 Appendix B-9

Table B-3 Parameter Block Values Level 3 Continued

| Block Title                       | Parameter                      | P#   | Adjustable Range                                                                                                    | Factory                 | User Setting |
|-----------------------------------|--------------------------------|------|----------------------------------------------------------------------------------------------------|-------------------------|--------------|
| RTC FEATURES<br>(Real Time Clock) | RTC ACTION 1  RTC ACTION 2     | 3601 | 0-None, 1-D.Out1 ON, 2-D.Out1 OFF, 3-D.Out2 ON, 4-D.Out2 OFF, 5-R.Out1 ON, 6-R.Out1 Off, 7-R.Out2 ON, 8-R.Out2 Off, 9-Increment, 10-Decrement, 11-Reset, 12-D.Out1 On/IncP107, 13-D.Out1 Off/IncP107, 14-D.Out1 On/DecP107, 15-D.Out1 Off/DecP107, 16-D.Out1 On/Reset, 17-D.Out1 Off/Reset, 18-R.Out1 On/IncP107, 19-R.Out1 Off/IncP107, 20-R.Out1 On/DecP107, 21-R.Out1 Off/DecP107, 22-R.Out1 On/Reset, 23-R.Out1 Off/Reset | None                    |              |
|                                   | RTC MESSAGE 1                  | 3603 | 0-None, 1-Clean Filter, 2-Change Filter,<br>3-Apply Oil/Lube, 4-Service Motor,                                                                                                    | None                    |              |
|                                   | RTC MESSAGE 2                  | 3604 | 5-Service Drive, 6-Service Coolant,<br>7-Service Heating, 8-RTC Alarm                                                                                                    | None                    |              |
|                                   | ACTION 1 QUALIFIER             | 3605 | 0-Once, 1-Second, 2-Minute, 3-Hourly,<br>4-Daily, 5-Monthly, 6-Yearly                                                                                                    | Once                    |              |
|                                   | ACTION 2 QUALIFIER             | 3606 |                                                                                                    | Once                    |              |
| 1                                 | MESSAGE 1 QUALIFIER            | 3607 |                                                                                                    | Once                    |              |
|                                   | MESSAGE 2 QUALIFIER            | 3608 |                                                                                                    | Once                    |              |
|                                   | ACTION 1 DATE/TIME             | 3639 | MM DD, YYYY<br>HH:MM:SS                                                                                                    | Jan 01,2000<br>00:00:00 |              |
|                                   | ACTION 2 DATE/TIME             | 3610 | MM DD, YYYY<br>HH:MM:SS                                                                                                    | Jan 01,2000<br>00:00:00 |              |
|                                   | MESSAGE 1 DATE/TIME            | 3611 | MM DD, YYYY<br>HH:MM:SS                                                                                                    | Jan 01,2000<br>00:00:00 |              |
|                                   | MESSAGE 2 DATE/TIME            | 3612 | MM DD, YYYY<br>HH:MM:SS                                                                                                    | Jan 01,2000<br>00:00:00 |              |
|                                   | RTC COUNTER MAX                | 3630 | 00000-99999                                                                                                    | 60                      |              |
|                                   | Daylight Saving Time<br>SELECT | 3631 | 0-OFF, 1-U.S.A, 2-E.U.                                                                                                    | OFF                     |              |

B-10 Appendix MN740

#### **CE Declaration of Conformity**

Baldor indicates that the products are only components and not ready for immediate or instant use within the meaning of "Safety law of appliance", "EMC Law" or "Machine directive".

The final mode of operation is defined only after installation into the user's equipment. It is the responsibility of the user to verify compliance.

#### **EMC - Conformity and CE - Marking**

The information contained herein is for your guidance only and does not guarantee that the installation will meet the requirements of the council directive 89/336/EEC.

The purpose of the EEC directives is to state a minimum technical requirement common to all the member states within the European Union. In turn, these minimum technical requirements are intended to enhance the levels of safety both directly and indirectly.

Council directive 89/336/EEC relating to Electro Magnetic Compliance (EMC) indicates that it is the responsibility of the system integrator to ensure that the entire system complies with all relative directives at the time of installing into service.

Motors and controls are used as components of a system, per the EMC directive. Hence all components, installation of the components, interconnection between components, and shielding and grounding of the system as a whole determines EMC compliance.

The CE mark does not inform the purchaser which directive the product complies with. It rests upon the manufacturer or his authorized representative to ensure the item in question complies fully with all the relative directives in force at the time of installing into service, in the same way as the system integrator previously mentioned. Remember, it is the instructions of installation and use, coupled with the product, that comply with the directive.

## Wiring of Shielded (Screened) Cables

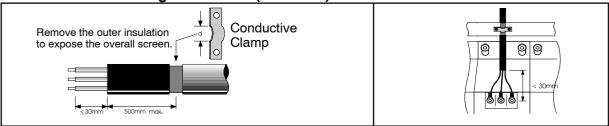

## Shielded Couplings

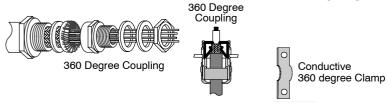

### **EMC Installation Options**

When installed for Class A or Class B operation, the control is compliant with EN55011 (1991)/ EN55022 (1994) for radiated emissions as described.

Grounding for Wall Mounting (Class A) also see Section 3

Top cover must be installed.

- A single-star point (earth) is required.
- The protective earth connection (PE) to the motor must be run inside the screened cable or conduit between the motor and control and be connected to the protective earth terminal at the control
- The internal/external AC supply filter must be permanently earthed.
- The signal/control cables must be screened.

MN740 CE Guidelines C-1

#### Grounding for Enclosure Mounting (Class B) also see Section 3

 The unit is installed for Class B operation when mounted inside an enclosure that has 10dB attenuation from 30 to 100MHz (typically the attenuation provided by a metal cabinet with no opening greater than 0.15m), using the recommended AC supply filter and having met all cable requirements.

Note: Radiated magnetic and electric fields inside the cubicle will be high and components installed inside must be sufficiently immune.

The control, external filter and associated equipment are mounted onto a conducting, metal
panel. Do not use enclosures that use insulating mounting panels or undefined mounting
structures. Cables between the control and motor must be screened or in conduit and terminated
at the control.

#### Using CE approved components will not guarantee a CE compliant system!

- The components used in the drive, installation methods used, materials selected for interconnection of components are important.
- 2. The installation methods, interconnection materials, shielding, filtering and grounding of the system as a whole will determine CE compliance.
- 3. The responsibility of CE mark compliance rests entirely with the party who offers the end system for sale (such as an OEM or system integrator).

Baldor products which meet the EMC directive requirements are indicated with a "CE" mark. A signed CE declaration of conformity is provided in this section.

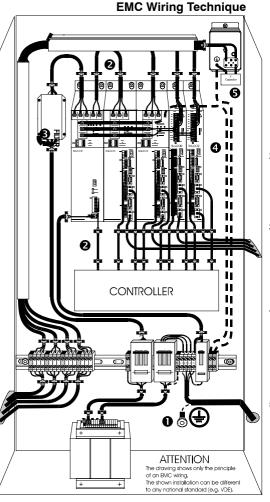

## 1 CABINET

The drawing shows an electroplated zinc coated enclosure, which is connected to ground.

This enclosure has the following advantages:

- All parts mounted on the back plane are connected to ground.
- All shield (screen) connections are connected to ground.
   Within the cabinet there should be a spatial separation between power wiring (motor and AC power cables) and control wiring.

#### 2 SCREEN CONNECTIONS

All connections between components must use shielded cables. The cable shields must be connected to the enclosure. Use conductive clamps to ensure good ground connection. With this technique, a good ground shield can be achieved.

#### 3 EMC - FILTER

The EMI or main filter should be mounted next to the power supply (here BPS). For the connection to and from the main filter screened cables should be used. The cable screens should be connected to screen clamps on both sides. (Exception: Analog Command Signal).

#### 4 Grounding (Earth)

For safety reasons (VDE0160), all BALDOR components must be connected to ground with a separate wire. The diameter of the wire must be at minimum AWG#6 (10mm²). Ground connections (dashed lines) must be made from the central ground to the regen resistor enclosure and from the central ground to the Shared Power Supply.

## 5 Y-CAPACITOR

The connection of the regeneration resistor can cause RFI (radio frequency interference) to be very high. To minimize RFI, a Y-capacitor is used. The capacitor should only be connected between the dynamic brake resistor housing and terminal pin R1 (lead from Lin).

C-2 CE Guidelines MN740

#### **EMC Installation Instructions**

To ensure electromagnetic compatibility (EMC), the following installation instructions should be completed. These steps help to reduce interference. Consider the following:

- Grounding of all system elements to a central ground point
- Shielding of all cables and signal wires
- Filtering of power lines

A proper enclosure should have the following characteristics:

- B) Keep the power wiring (motor and power cable) and control wiring separated. If these wires must cross, be sure they cross at 90 degrees to minimize noise due to induction.
- C) The shield connections of the signal and power cables should be connected to the screen rails or clamps. The screen rails or clamps should be conductive clamps fastened to the cabinet. [2]
- D) The cable to the regeneration resistor must be shielded. The shield must be connected to ground at both ends.
- E) The location of the AC mains filter has to be situated close to the drive so the AC power wires are as short as possible.
- F) Wires inside the enclosure should be placed as close as possible to conducting metal, cabinet walls and plates. It is advised to terminate unused wires to chassis ground.
- G) To reduce ground current, use at least a 10mm<sup>2</sup> (6 AWG) solid wire for ground connections.
- Grounding in general describes all metal parts which can be connected to a protective conductor, e.g. housing of cabinet, motor housing, etc. to a central ground point. This central ground point is then connected to the main plant (or building) ground.
- 2 Or run as twisted pair at minimum.

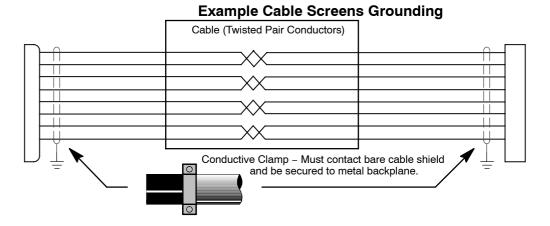

MN740 CE Guidelines C-3

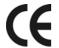

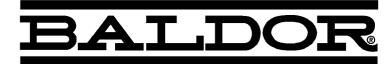

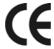

Baldor Electric Company P.O. Box 2400 Fort Smith, Arkansas 72902 (479) 646–4711

Date: 10/5/2005 EC Declaration of Conformity Ref: DE00013-001

This is to certify that Baldor inverter products comply with the requirements of the CE Directive below and being one of:-

H2 V/Hz Family (IHH) H2 Closed Vector Family (ZHH)

When used in accordance with the guidance and instructions given in the corresponding Product Installation Manual, the above Electronic Products conform with the protection requirements of Council Directive 89/336/EEC and amended by 92/31/EEC and 93/68/EEC, Article 10 and Annex 1, relating to the EMC Directive and Manufacturers Declaration for EMC, by the application of the relevant clauses of the following standards:–

 Standard
 EMC Directive
 Manufacturers Declaration

 BSEN61800-3: 1996 + A11 (2000)
 V
 V

 BSEN61000-3-2: 1995
 V
 V

And with the protection requirements of Council Directive 72/23/EEC (amended by 93/68/EEC) article 13 and Annex III relating to Low Voltage Equipment, by following the guidance found in the relevant clauses of the following standard:–

<u>Standard</u> <u>Title</u>

EN50178: 1997 Electronic equipment for use in power installations

## **Machinery Directive**

The above Electronic Products are components to be incorporated into machinery and may not be operated alone. The complete machinery or installation using this equipment may only be put in to service when the safety considerations of the Directive 89/392/EEC are fully adhered to. Particular reference should be made to EN60204–1 (Safety of Machinery – Electrical Equipment of Machines).

All instructions, warnings and safety information of the Product Installation Manual must be adhered to.

Signed:

David Benson Engineering Manager

\_..g......g .......g ...

Dwilbenson

C-4 CE Guidelines MN740

# **Remote Keypad Mounting Template**

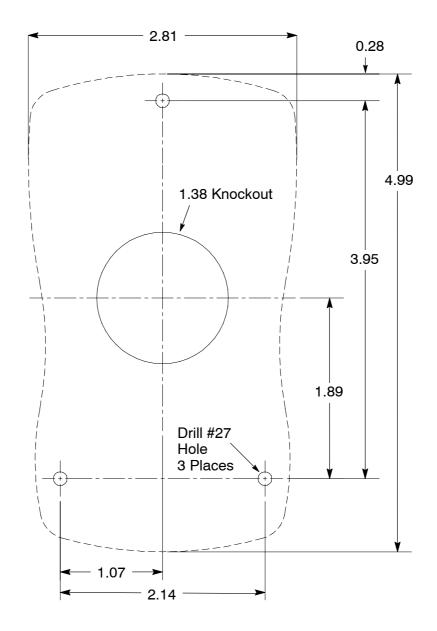

KP0030A00

Note: Template may be distorted due to reproduction.

MN740 Appendix D-1

D-2 Appendix MN740

## **Baldor District Offices**

#### **UNITED STATES**

ARIZONA PHOENIX 4211 S 43RD PLACE PHOENIX, AZ 85040 PHONE: 602-470-0407 FAX: 602-470-0464

ARKANSAS CLARKSVILLE 1001 COLLEGE AVE. CLARKSVILLE, AR 72830 PHONE: 479-754-9108 FAX: 479-754-9205

CALIFORNIA LOS ANGELES 6480 FLOTILLA COMMERCE, CA 90040 PHONE: 323-724-6771 FAX: 323-721-5859

HAYWARD 21056 FORBES STREET HAYWARD, CA 94545 PHONE: 510-785-9900 FAX: 510-785-9910

COLORADO DENVER 2520 W BARBERRY PLACE DENVER, CO 80204 PHONE: 303-623-0127 FAX: 303-595-3772

CONNECTICUT
WALLINGFORD
65 SOUTH TURNPIKE ROAD
WALLINGFORD, CT 06492
PHONE: 203-269-1354
FAX: 203-269-5485

FLORIDA TAMPA/PUERTO RICO/ VIRGIN ISLANDS 3906 EAST 11TH AVENUE TAMPA, FL 33605 PHONE: 813-248-5078 FAX: 813-247-2984

GEORGIA ATLANTA 62 TECHNOLOGY DR. ALPHARETTA, GA 30005 PHONE: 770-772-7000 FAX: 770-772-7200

ILLINOIS CHICAGO 1601 FRONTENAC ROAD NAPERVILLE, IL 60563 PHONE: 630-848-5100 FAX: 630-848-5110

INDIANA INDIANAPOLIS 5525 W. MINNESOTA STREET INDIANAPOLIS, IN 46241 PHONE: 317-246-5100 FAX: 317-246-5110 800-428-4141

IOWA DES MOINES 1800 DIXON STREET, SUITE C DES MOINES, IA 50316 PHONE: 515-263-6929 FAX: 515-263-6515

MARYLAND BALTIMORE 6660 SANTA BARBARA RD. SUITE 22-24 ELKRIDGE, MD 21075 PHONE: 410-579-2135 FAX: 410-579-2677

MASSACHUSETTS BOSTON 6 PULLMAN STREET WORCESTER, MA 01606 PHONE: 508-854-0708 FAX: 508-854-0291 MICHIGAN DETROIT 33782 STERLING PONDS BLVD. STERLING HEIGHTS, MI 48312 PHONE: 586-978-9800 FAX: 586-978-9969

GRAND RAPIDS 668 3 MILE ROAD NW GRAND RAPIDS, MI 49504 PHONE: 616-785-1784 FAX: 616-785-1788

MINNESOTA MINNEAPOLIS 21080 134TH AVE. NORTH ROGERS, MN 55374 PHONE: 763-428-3633 FAX: 763-428-4551

MISSOURI STLOUIS 422 INDUSTRIAL DRIVE MARYLAND HEIGHTS, MO 63043 PHONE: 314-298-1800 FAX: 314-298-7660

KANSAS CITY 1501 BEDFORD AVENUE NORTH KANSAS CITY, MO 64116 PHONE: 816-587-0272 FAX: 816-587-3735

NEW YORK AUBURN ONE ELLIS DRIVE AUBURN, NY 13021 PHONE: 315-255-3403 FAX: 315-253-9923

NORTH CAROLINA GREENSBORO 1220 ROTHERWOOD ROAD GREENSBORO, NC 27406 P O BOX 16500 GREENSBORO, NC 27416 PHONE: 336-272-6104 FAX: 336-273-6628

OHIO CINCINNATI 2929 CRESCENTVILLE ROAD WEST CHESTER, OH 45069 PHONE: 513-771-2600 FAX: 513-772-2219

CLEVELAND 8929 FREEWAY DRIVE MACEDONIA, OH 44056 PHONE: 330-468-4777 FAX: 330-468-4778

OKLAHOMA TULSA 2 EAST DAWES BIXBY, OK 74008 PHONE: 918-366-9320 FAX: 918-366-9338

OREGON PORTLAND 20393 SW AVERY COURT TUALATIN, OR 97062 PHONE: 503-691-9010 FAX: 503-691-9012

PENNSYLVANIA PHILADELPHIA 1035 THOMAS BUSCH MEMORIAL HIGHWAY PENNSAUKEN, NJ 08110 PHONE: 856-661-1442 FAX: 856-663-6363

PITTSBURGH 616H BEATTY ROAD MONROEVILLE, PA 15146 PHONE: 412-380-7244 FAX: 412-380-7250

TENNESSEE MEMPHIS 4000 WNCHESTER ROAD MEMPHIS, TN 38118 PHONE: 901-365-2020 FAX: 901-365-3914 TEXAS
HOUSTON
4647 PINE TIMBERS
SUITE # 135
HOUSTON, TX 77041
PHONE: 713-895-7061
FAX: 713-690-4540

DALLAS 3040 QUEBEC DALLAS, TX 75247 PHONE: 214-634-7271 FAX: 214-634-8874

UTAH
SALT LAKE CITY
2230 SOUTH MAIN STREET
SALT LAKE CITY, UT 84115
PHONE: 801-832-0127
FAX: 801-832-8911

WISCONSIN MILWAUKEE 2725 SOUTH 163RD STREET NEW BERLIN, WI 53151 PHONE: 262-784-5940 FAX: 262-784-1215

#### INTERNATIONAL SALES

FORT SMITH, AR P.O. BOX 2400 FORT SMITH, AR 72902 PHONE: 479-646-4711 FAX: 479-648-5895

CANADA EDMONTON, ALBERTA 4053-92 STREET EDMONTON, ALBERTA T6E 6R8 PHONE: 780-434-4900 FAX: 780-438-2600

OAKVILLE, ONTARIO 2750 COVENTRY ROAD OAKVILLE, ONTARIO L6H 6R1 PHONE: 905-829-3301 FAX: 905-829-3302

MONTREAL, QUEBEC 1844 WILLIAM STREET MONTREAL, QUEBEC H3J 1R5 PHONE: 514-933-2711 FAX: 514-933-8639

VANCOUVER, BRITISH COLUMBIA 1538 KEBET WAY PORT COQUITLAM, BC V3C 5M5 PHONE 604-421-2822 FAX: 604-421-3113

WNNIPEG, MANITOBA 54 PRINCESS STREET WNNIPEG, MANITOBA R3B 1K2 PHONE: 204-942-5205 FAX: 204-956-4251

AUSTRALIA UNIT 3, 6 STANTON ROAD SEVEN HILLS, NSW 2147, AUSTRALIA PHONE: (61) (2) 9674 5455 FAX: (61) (2) 9674 2495

UNIT 8, 5 KELLETTS ROAD ROWILLE, VICTORIA, 3178 AUSTRALIA PHONE: (61) (3) 9753 4355 FAX: (61) (3) 9753 4366

AMÉRICA DEL SUR APTDO. 9109 0818 ZONA 6 BETHANIA, CIUDAD DE PANAMÁ, PANAMÁ PHONE: +507 261-5347 FAX: +507 261-5355

CENTRO AMÉRICA Y CARIBE RESIDENCIAL PINARES DE SUIZA POL. 15 #44, NVA. SAN SALVADOR, EL SALVADOR PHONE: +503 2288-1519 FAX: +503 2288-1518 CHINA
SHANGHAI JIAHUA BUSINESS CENTER
ROOM NO. A-8421
808 HONG QIAO ROAD
SHANGHAI 200030
PHONE: 86-21-64473060
FAX: 86-21-64078620

GERMANY
DIESELSTRASSE 22
D-85551 KIRCHHEIM
MUNICH, GERMANY
PHONE: (49) (89) 90508 0
FAX: (49) (89) 90508 492

INDIA

14, COMMERCE AVENUE
MAHAGANESH COLONY
PAUD ROAD
PUNE - 411 038
MAHARASHTRA, INDIA
PHONE: 91 20 25 45 95 30
FAX: 91 20 5 4 95 30

ITALY
BALDOR ASR AG
SUCCURSALE DI MENDRISIO
VIA BORROMINI, 20A
CH-6850 MENDRISIO
SWITZERLAND
PHONE: 41 91 640 9952
FAX: 41 91 630 2633

JAPAN
DIA BLDG 802,
2-21-1 TSURUYA-CHO,
KANAGAWA-KU
YOKOHAMA, 221-0835, JAPAN
PHONE: 81-45-412-4506
FAX: 81-45-412-4507

KOREA ROOM 208-37 INCHEON INDUSTRIAL GOODS CIRCULATING CENTER SONGHYEON 3-DONG, DONG-GU INCHEON. KOREA, 401-705 PHONE: 82 32 588 3253 FAX: 82 32 588 3254

MÉXICO KM, 2.0 BLVD. AL AEROPUERTO LEÓN 37545, GUANAJUATO, MÉXICO PHONE: 52 477 761 2030 FAX: 52 477 761 2010

MIDDLE EAST & NORTH AFRICA VSE INTERNATIONAL CORP. 3233 NORTH ARLINGTON HEIGHTS SUITE 100W ARLINGTON HEIGHTS, IL 60004 PHONE: 847 590 5547

SINGAPORE 51 KAKI BUKIT ROAD 2 K B WAREHOUSE COMPLEX SINGAPORE 417863 PHONE: (65) 6 744 2572 FAX: (65) 6 747 1708

SWTZERLAND
POSTFACH 73
SCHUTZENSTRASSE 59
CH-8245 FEUERTHALEN
SWTZERLAND
PHONE: (41) (52) 6474700
FAX: (41) (52) 6592394

TAIWAN 4F, NO. 25, SEC. 1, TUNHUA S ROAD, TAIPEI 10557, TAIWAN, R.O.C. PHONE: (886-2) 2577-4352 FAX: (886-2) 2577-4157

UNITED KINGDOM 6 BRISTOL DISTRIBUTION PARK HAWKLEY DRIVE BRISTOL BS32 0BF U.K. PHONE: 44 1454 859000 FAX: 44 1454 8590019

# Important:

Be sure to check <u>www.baldor.com</u> for the latest software, firmware and drivers for your H2 product.

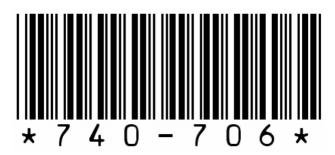

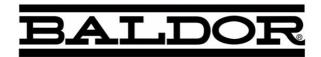

P.O. Box 2400
Ft. Smith, AR 72902-2400
(479) 646-4711
Fax (479) 648-5792
www.baldor.com